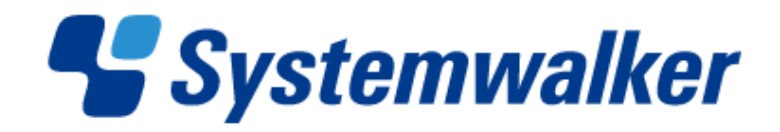

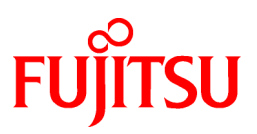

# **Systemwalker Runbook Automation**

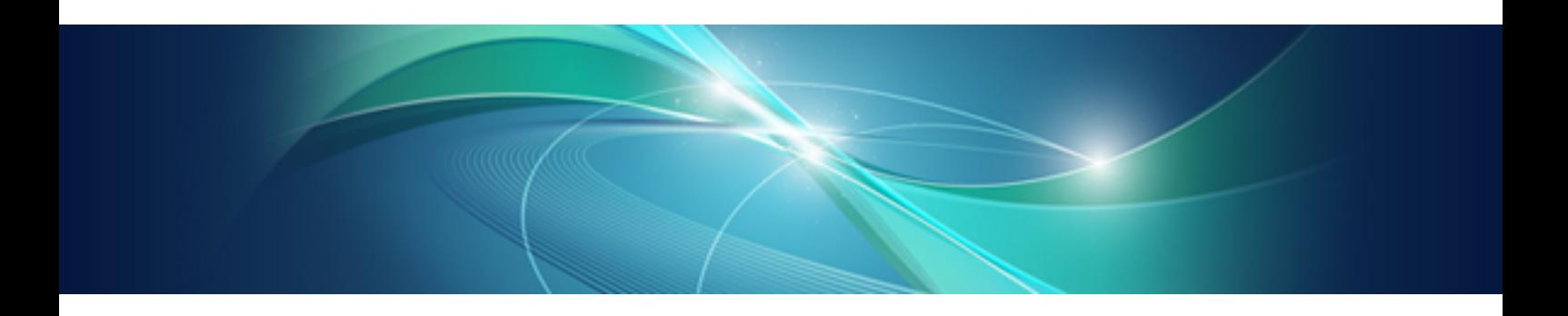

# Message Guide

Windows/Linux

B1X1-0118-03ENZ0(00) September 2012

# **Purpose of This Document**

This document describes the messages of Systemwalker Runbook Automation V15.1.1.

# **Intended Readers**

This document is intended for people who operate and manage systems using Systemwalker Runbook Automation.

This document assumes that readers already have a general understanding of basic operating system and GUI operations as well as basic knowledge of ITIL (R).

#### **Abbreviations and Generic Terms Used**

- The term "Windows(R) 7" refers to the following products:
	- Windows(R) 7 Home Premium (x86)
	- Windows(R) 7 Professional (x86)
	- Windows(R) 7 Ultimate (x86)
	- Windows(R) 7 Home Premium (x64)
	- Windows(R) 7 Professional (x64)
	- Windows(R) 7 Ultimate (x64)
- The term "Windows Server 2008" refers to the following products:
	- Microsoft(R) Windows Server(R) 2008 R2 Standard (x64)
	- Microsoft(R) Windows Server(R) 2008 R2 Enterprise (x64)
	- Microsoft(R) Windows Server(R) 2008 R2 Datacenter (x64)
	- Microsoft(R) Windows Server(R) 2008 Standard (x86)
	- Microsoft(R) Windows Server(R) 2008 Enterprise (x86)
	- Microsoft(R) Windows Server(R) 2008 Standard (x64)
	- Microsoft(R) Windows Server(R) 2008 Enterprise (x64)
	- Microsoft(R) Windows Server(R) 2008 Datacenter (x64)
	- Microsoft(R) Windows Server(R) 2008 Standard without Hyper-V (x86)
	- Microsoft(R) Windows Server(R) 2008 Enterprise without Hyper-V (x86)
	- Microsoft(R) Windows Server(R) 2008 Datacenter without Hyper-V (x64)
- The term "Windows Vista(R)" refers to the following products:
	- Windows Vista(R) Home Basic (x86)
	- Windows Vista(R) Home Premium (x86)
	- Windows Vista(R) Business (x86)
	- Windows Vista(R) Ultimate (x86)
	- Windows Vista(R) Enterprise (x86)
	- Windows Vista(R) Business (x64)
	- Windows Vista(R) Ultimate (x64)
- The term "Windows Server 2003" refers to the following products:
	- Microsoft(R) Windows Server(R) 2003, Standard Edition
	- Microsoft(R) Windows Server(R) 2003, Enterprise Edition
	- Microsoft(R) Windows Server(R) 2003, Standard x64 Edition
	- Microsoft(R) Windows Server(R) 2003, Enterprise x64 Edition
	- Microsoft(R) Windows Server(R) 2003 R2, Standard Edition
	- Microsoft(R) Windows Server(R) 2003 R2, Enterprise Edition
	- Microsoft(R) Windows Server(R) 2003 R2, Standard x64 Edition
	- Microsoft(R) Windows Server(R) 2003 R2, Enterprise x64 Edition
- The term "Windows(R) XP" refers to the following products:
	- Microsoft(R) Windows(R) XP Professional x64 Edition
	- Microsoft(R) Windows(R) XP Professional
	- Microsoft(R) Windows(R) XP Home Edition
- The Oracle Solaris Operating System may be referred to as Solaris, Solaris Operating System or Solaris OS.
- Microsoft (R) Cluster Server and Microsoft (R) Cluster Service are referred to as MSCS.
- The versions of Systemwalker Runbook Automation that run on Windows systems are referred to as the Windows version.
- The versions of Systemwalker Runbook Automation that run on Linux systems are referred to as the Linux version.

# **Export Restriction**

If this document is to be exported or provided overseas, it is necessary to check Foreign Exchange and Foreign Trade Law, and take the necessary procedure according to these laws.

#### **Trademarks**

ITIL(R) is a registered trademark, and a registered community trademark of the Office of Government Commerce, and is registered in the US Patent and Trademark Office.

Linux is a registered trademark of Linus Torvalds.

Microsoft, Windows, Windows Server, and Microsoft Cluster Service are either registered trademarks or trademarks of Microsoft Corporation in the United States and/or other countries.

Netscape, Netscape Navigator, Netscape Communicator, "N" logo, and the steering wheel logo are registered trademarks of Netscape Communications Corporation in the United States and other countries.

Red Hat and all Red Hat-based trademarks and logos are trademarks or registered trademarks of Red Hat, Inc. in the United States and other countries.

Oracle and Java are registered trademarks of Oracle and/or its affiliates. Other names may be trademarks of their respective owners.

UNIX is a registered trademark of The Open Group in the United States and other countries.

VMware, the VMware "boxes" logo and design, Virtual SMP and VMotion are registered trademarks or trademarks of VMware, Inc. in the United States and/or other jurisdictions.

Other company names and product names are trademarks or registered trademarks of respective companies.

The company names, system names, product names and other proprietary names that appear in this document are not always accompanied by trademark symbols ((TM) or (R)).

This guide uses screenshots in accordance with Microsoft Corporation's guidelines.

# September 2012

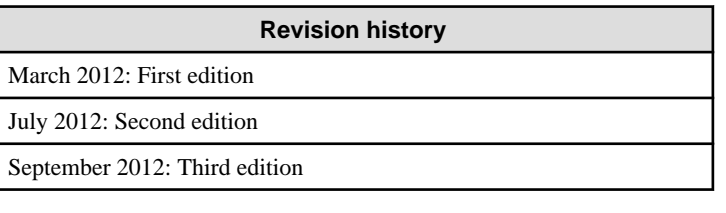

Copyright 2010-2012 FUJITSU LIMITED

# **Contents**

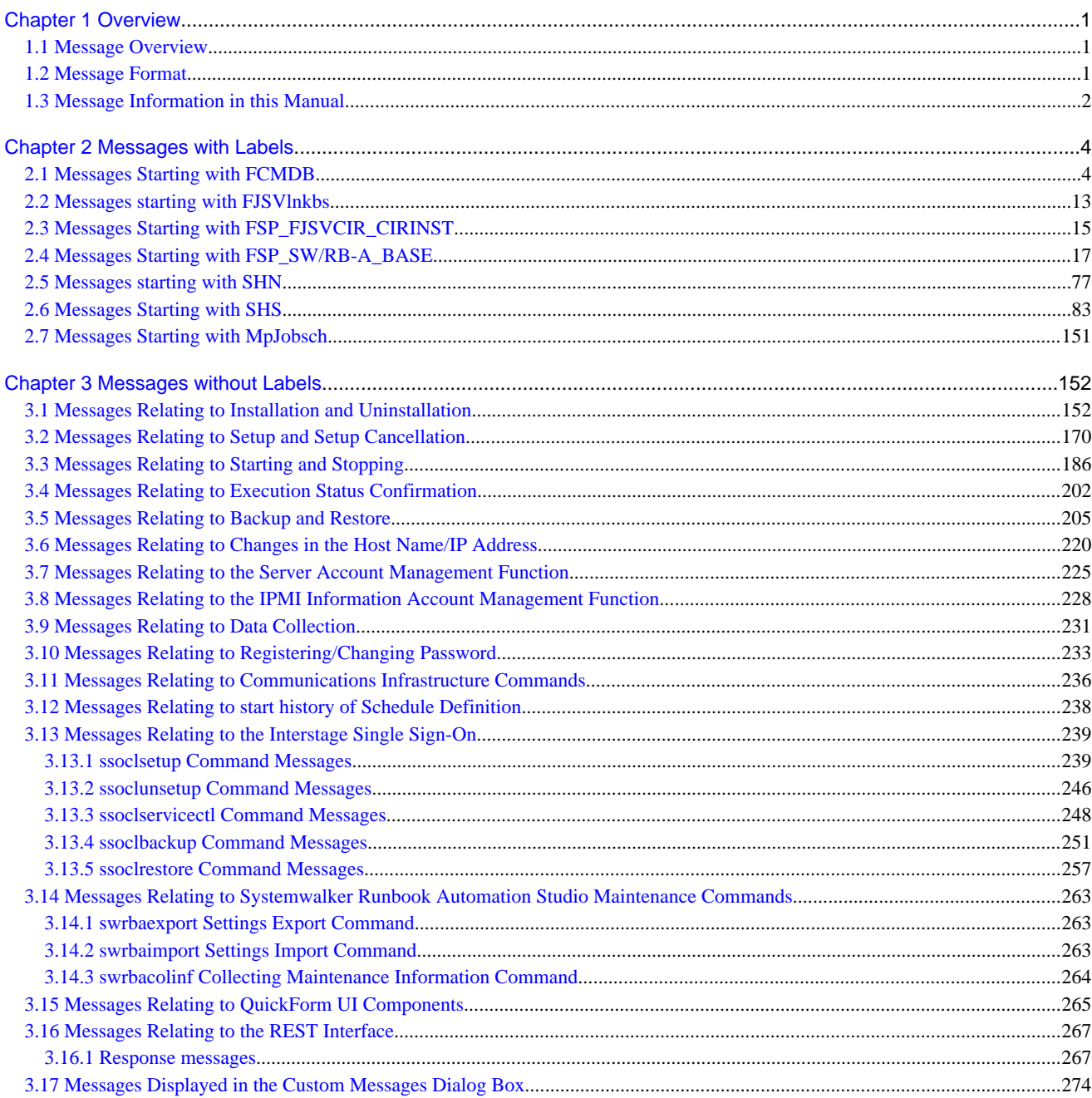

# <span id="page-5-0"></span>**Chapter 1 Overview**

This chapter explains the messages output by Systemwalker Runbook Automation.

# **1.1 Message Overview**

The messages output by Systemwalker Runbook Automation include the following:

- Messages output to Event Log on Windows operating system
- Messages output to syslog on UNIX.
- Standard messages output as responses to commands or procedure results.
- Pop-up messages displayed as part of the procedure for windows.

For details on messages output to event log or syslog, refer to "[Chapter 2 Messages with Labels"](#page-8-0).

For details on messages with labels output to the standard output or pop-up windows, refer to ["Chapter 2 Messages with Labels](#page-8-0)".

For details on messages without labels output to the standard output or pop-up windows, refer to "[Chapter 3 Messages without Labels](#page-156-0)".

# **1.2 Message Format**

This section describes the format of the messages output by Systemwalker Runbook Automation.

#### **Message format**

Messages output to the event log or to syslog use the format below:

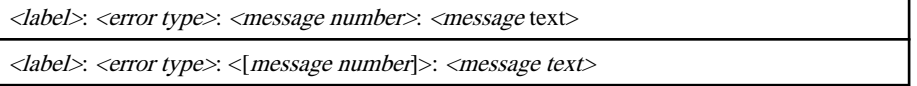

Standard and pop-up messages use one of the following formats:

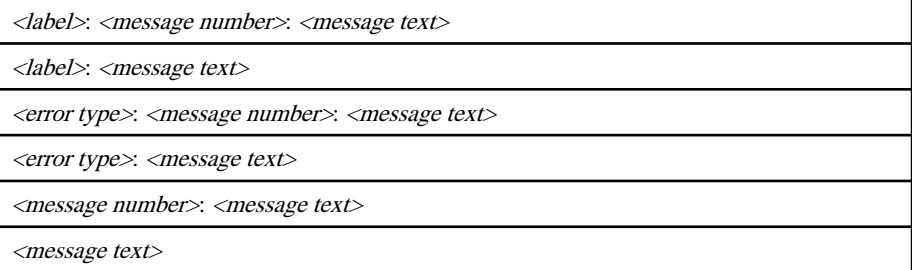

The  $\langle \text{label} \rangle$ ,  $\langle \text{error type} \rangle$ , and  $\langle \text{message number} \rangle$  elements are separated by a colon (:) and a space.

# **Message elements and their meanings**

*<label>*

Identifies the program that output the message.

For messages output to Windows event log, the label format is "AP: <source name>". For messages output to syslog, the label format is "UX: <source name>". The descriptions in this manual do not include the "AP" and "UX" prefixes.

#### *<error type>*

Indicates the message type - it corresponds to the "Type" column in the event log.

<span id="page-6-0"></span>The list below describes the meaning of the possible values of this element:

- INFO

The procedure has finished and no particular action is required.

- WARNING

A problem has occurred - perform the "Action method" listed in this manual for the message.

- ERROR

A problem has occurred - perform the "Action method" listed in this manual for the message.

#### *<message number>*

Message unique identifier - it corresponds to the "Event ID" in the event log.

Use message numbers to find message descriptions in this manual.

#### *<message text>*

Information about the status of the system or system errors.

# **1.3 Message Information in this Manual**

This section describes how messages are documented in this manual.

#### **<message text>**

Lists the message text (the "AP" and "UX" prefixes will not be displayed in this document).

This document explains the messages that are common to each platform. Accordingly, messages output on each platform may be different. For this reason, the symbol that appears at the start of the message text is used to identify the platform.

#### **Symbol: None**

CRF: ERROR: fsv00001: Memory Allocation failed.

- The same message is output in Windows, Linux, and Solaris.

#### **Symbol: [Windows]**

[Windows] FSP\_FJSVCIR\_CIRINST: ERROR: 104: CIRINST104: Failed to copy CIR files.

- This message is output in Windows.

# **Symbol: [Linux]**

[Linux] [0001]Parameter error : <option>

- This message is output in Linux.

# **Symbol: [Solaris]**

```
[Linux][Solaris]
FSP_FJSVCIR_CIRINST: ERROR: 104: CIRINST104: Failed to copy CIR installer files.
```
- This message is also output in Solaris.

# **Description**

Explains the meaning or the cause of the message.

#### **Parameters**

Describes the message's parameters (indicated by "%1" or "%2") - omitted for messages without parameters.

# **System processing**

Describes how the system works when the message is displayed.

# **Cause**

Describes the reason why the message is displayed.

# **Action method**

Describe the action to be taken (if applicable).

# <span id="page-8-0"></span>**Chapter 2 Messages with Labels**

# **2.1 Messages Starting with FCMDB**

# **FCMDB: INFO: [10001] %1 has started.**

# **Description**

The %1 service has started successfully.

#### Parameters

%1: Service name

# **FCMDB: INFO: [10002] %1 has started. Database update check time: %2**

# Description

The %1 service has started successfully.

#### Parameters

%1: Service name

%2: The timestamp of the database update checks (in hh:mm format, separated by commas ",")

# **FCMDB: INFO: [10003] %1 has stopped.**

#### **Description**

The %1 service has stopped successfully.

#### Parameters

%1: Service name

# **FCMDB: INFO: [10004] Update check processing has started.'%1'**

#### **Description**

The database update check held by existing products has started.

#### **Parameters**

%1: Service name

# **FCMDB: INFO: [10005] Update check processing has completed.'%1'**

# **Description**

Update check procedure has completed successfully.

# Parameters

%1: Service name

# **FCMDB: INFO: [10006] The database has started in recovery mode.**

# **Description**

The data store has started in recovery mode.

# **FCMDB: INFO: [10007] Update check processing is being suppressed. Processing has been terminated. '%1'**

#### **Description**

Update check processing of the database belonging to the existing product has been suppressed, therefore processing has been terminated.

#### Parameters

%1: Service name

## **FCMDB: WARNING: [30001] Settings file '%1' is invalid. Processing will continue. (%2)**

#### **Description**

A settings file contains an illegal entry, but processing will continue.

#### Parameters

%1: Settings file name (file path)

%2: Detailed reason, etc.

#### Action method

Check the file again to verify if the settings have been changed. Contact Fujitsu technical support if the problem cannot be resolved.

# **FCMDB: WARNING: [30002] A linked product is not running. (%1)**

#### **Description**

It was not possible to collect data for a linked product because the linked product is not running.

#### Parameters

%1: Service name where the problem occurred

#### Action method

Either start the linked product in question, or delete the service where the problem is occurring.

# **FCMDB: WARNING: [30003] There is at least one node from which IT resource data was not collected successfully.**

# **Description**

Data collection failed in one or more nodes.

#### System processing

The system continues collecting data after recording the error node information into the error log.

### Cause

The following are the possible causes:

- The node is not running.
- SSH connection failed.
- Failed to run the data collection program.

<span id="page-10-0"></span>Refer to the following file to eliminate the cause of the failure.

# **Windows**

FJSVcmdba\var\mdr\_inv\errorinfo.csv

# **Linux**

/var/opt/FJSVcmdba/etc/mdr\_inv/errorinfo.csv

# Error log File Format

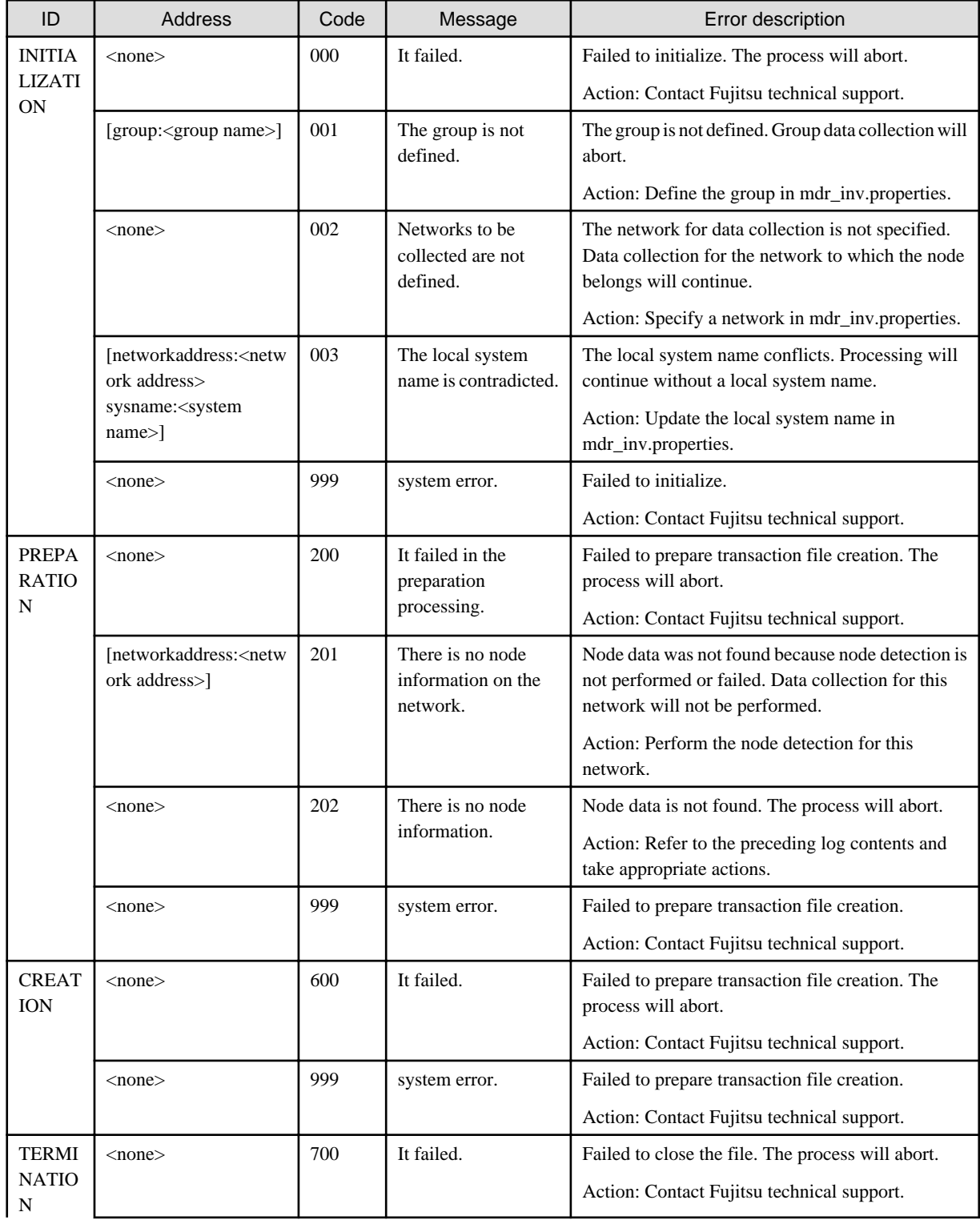

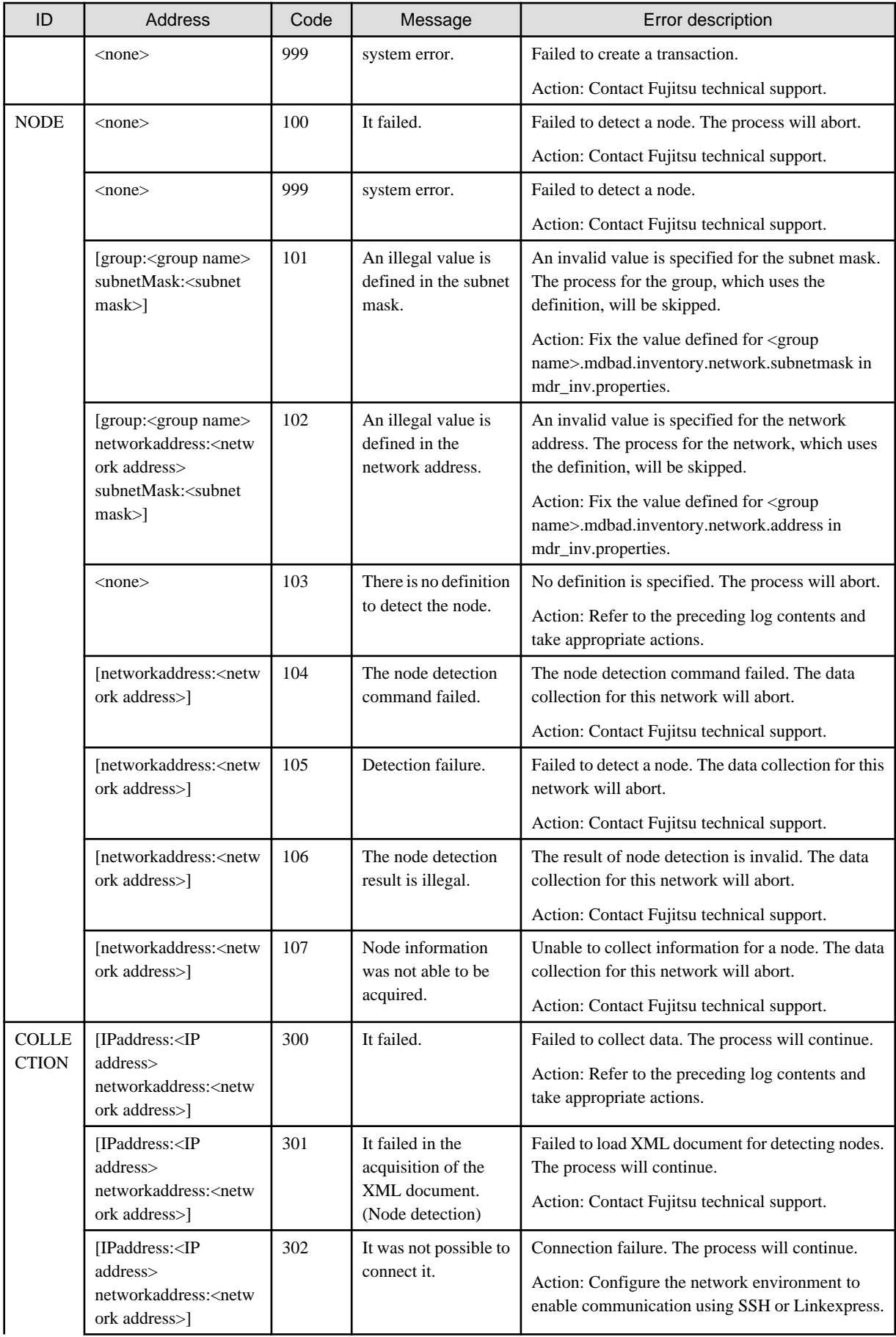

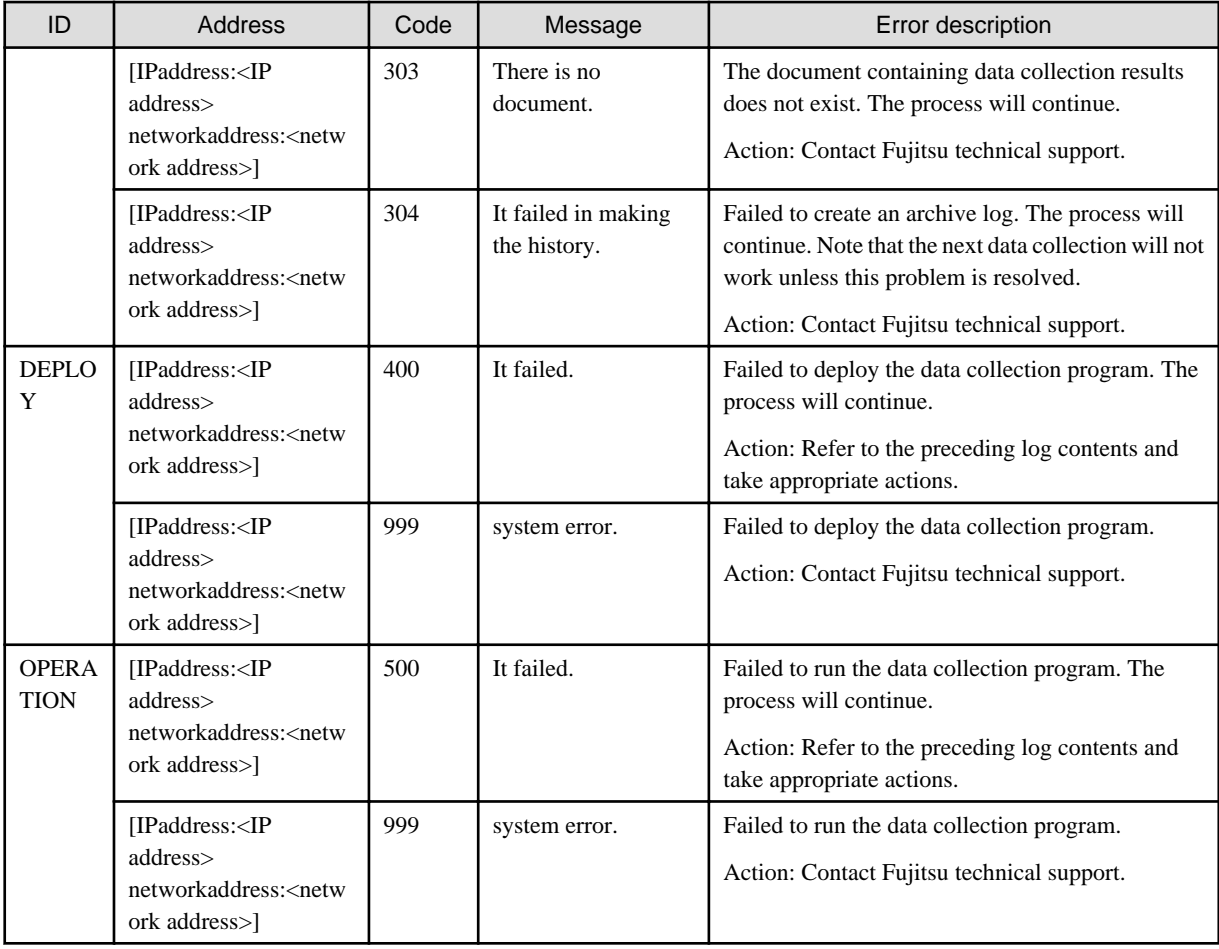

Error log File Sample

2011/01/01 04:30:09.434,START

2011/01/01 04:30:27.792,NODE,[networkAddress: 192.0.2.10],105,Detection failure.

2011/01/01 04:30:27.805,NODE,,202,There is no node information.

2011/01/01 04:30:27.809,PREPARATION,,200,It failed in the preparation processing.

2011/01/01 04:30:28.079,COLLECTION,[IPaddress: 192.0.2.20 networkaddress: 192.0.2.30],302,It was not possible to connect it.

2011/01/01 04:30:28.083,COLLECTION,[IPaddress: 192.0.2.40 networkaddress: 192.0.2.50],302,It was not possible to connect it.

2011/01/01 20:04:28.147,END

Eliminate the cause of the failure and run the data collection process again, or collect data at the next scheduled node discovery process.

# **FCMDB: WARNING: [30004] There is at least one network in which the node detection process failed.**

# **Description**

Node detection failed in one or more networks.

# System processing

The system writes the network where the node detection failed to the error log file, and data collection continues with the other network. Data collection will end if no further network exists for this purpose.

#### Cause

The possible cause is as follows:

- Invalid value was specified for the subnet mask or network address.

#### Action method

Refer to the following file to eliminate the cause of the failure.

#### **Windows:**

FJSVcmdba\var\mdr\_inv\errorinfo.csv

#### **Linux:**

/var/opt/FJSVcmdba/etc/mdr\_inv/errorinfo.csv

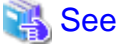

For details on the file format, refer to the "[Error log File Format"](#page-10-0). 

Eliminate the cause of the failure and run the data collection process again, or collect data at the next scheduled node discovery process.

# **FCMDB: WARNING: [30005] There is at least one node in which the IT resource data collection program was not deployed successfully.**

#### **Description**

The deployment of data collection program failed in one or more nodes.

#### System processing

The system writes the node where the data collection program deployment failed to the error log, and deployment and data collection continue with the other node.

#### Causes

The possible causes are as follow:

- SSH connection failed
- File transfer failed
- Insufficient disk space
- Insufficient memory

#### Action method

Refer to the following file to eliminate the cause of the failure.

#### **Windows:**

FJSVcmdba\var\mdr\_inv\errorinfo.csv

#### **Linux:**

/var/opt/FJSVcmdba/etc/mdr\_inv/errorinfo.csv

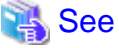

For details on the file format, refer to the "[Error log File Format"](#page-10-0). 

Eliminate the cause of the failure and run the data collection process again, or collect data at the next scheduled node discovery process.

# **FCMDB: WARNING: [30006] There is at least one node in which the IT resource data collection program was not executed successfully.**

#### **Description**

The execution of data collection program failed in one or more nodes.

#### System processing

The system writes the node where the data collection program failed to the error log, and data collection continues with the other node.

#### Cause

The possible causes are as follow:

- Insufficient disk space
- Insufficient memory

#### Action method

Refer to the following file to eliminate the cause of the failure.

#### **Windows:**

FJSVcmdba\var\mdr\_inv\errorinfo.csv

#### **Linux:**

/var/opt/FJSVcmdba/etc/mdr\_inv/errorinfo.csv

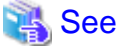

For details on the file format, refer to the "[Error log File Format"](#page-10-0). 

Resolve the cause, and then run the IT resource data collection again, or collect IT resource data at the next scheduled discovery process.

# **FCMDB: ERROR: [60001] %1 failed to start. (%2)**

#### **Description**

An error has occurred during the startup procedure for the %1 service.

#### **Parameters**

%1: Service name

%2: Detailed reason, etc.

#### Action method

Refer to the detailed reason. Also, refer to any other messages that have been output. Contact Fujitsu technical support if the problem cannot be resolved.

# **FCMDB: ERROR: [60002] Failed to read file '%1'. (%2)**

#### Description

Reading a file has failed.

# Parameters

%1: File name (file path)

%2: Detailed reason, etc.

Contact Fujitsu technical support if the file exists and there are no problems with access privileges.

# **FCMDB: ERROR: [60003] Failed to write file '%1'. (%2)**

#### **Description**

Writing to a file has failed.

#### Parameters

%1: File name (file path)

%2: Detailed reason, etc.

#### Action method

Contact Fujitsu technical support if there are no problems with file access privileges or disk space.

# **FCMDB: ERROR: [60004] Failed to create file or directory '%1'.(%2)**

#### **Description**

Creating a file or directory has failed.

#### Parameters

%1: Name of the file (file path) or directory (directory path)

%2: Detailed reason, etc.

# Action method

Contact Fujitsu technical support if there are no problems with access privileges or disk space.

# **FCMDB: ERROR: [60005] Settings file '%1' is invalid. (%2)**

#### **Description**

A settings file contains an illegal entry.

# Parameters

%1: Name of the settings file (file path)

%2: Detailed reason, etc.

### Action method

Check the file again to verify if the settings have been changed. Contact Fujitsu technical support if the problem cannot be resolved.

# **FCMDB: ERROR: [60006] Schema file '%1' is invalid. (%2)**

#### **Description**

The content of a schema file (\*.xsd) is invalid.

The schema file might have been changed.

# Parameters

%1: Name of the schema file (file path)

%2: Detailed reason, etc.

Replace the schema file with the original one if it has been updated unexpectedly.

If the original schema file cannot be found, then install the package again.

# **FCMDB: ERROR: [60007] Update check processing has failed. '%1' (%2)**

# **Description**

An error has occurred during update check procedure.

#### Parameters

%1: Service name

%2: Detailed reason, etc.

#### Cause

The possible causes are as follow:

- The Management Server is not running.
- The Systemwalker Runbook Automation is not running on the Management Server.
- The communications infrastructure is not running on the Management Server.
- The linked products are not running.
- One of the following configuration files contains an error:
	- Agent linkage definition.
	- Data collection definition.
	- Schedule Definition file
- Insufficient disk space.
- Insufficient memory.

#### Action method

Take the following actions, and start record collection again.

- Start the Management Server.
- Start Systemwalker Runbook Automation using the swrba start command on the Management Server.
- Start the communications infrastructure using the swncctrl start command on the Management Server.
- Refer to the reference manual and update the definition files.
- Delete unnecessary files to free disk space.
- Increase memory size.

# **FCMDB: ERROR: [60008] Failed to execute an event action. (%1)**

#### **Description**

An error has occurred during the execution procedure for an event (exit function).

#### Parameters

%1: Detailed reason, etc.

<span id="page-17-0"></span>If the command for the event action has been edited, check the settings. Also, check the existence of the command. Contact Fujitsu technical support if the problem cannot be resolved.

# **FCMDB: ERROR: [60013] A linked product is not installed. (%1)**

#### **Description**

It was not possible to collect data for a linked product because the linked product is not running.

#### **Parameters**

%1: Name of the service where the problem occurred

#### Action method

Either install the linked product in question, or delete the service where the problem is occurring.

# **2.2 Messages starting with FJSVlnkbs**

This chapter explains messages output by File Transfer library.

# **FJSVlnkbs: INFO: 00001: File Transfer library has started.**

#### **Description**

File Transfer library has started.

#### System Processing

File Transfer library has started.

# **FJSVlnkbs: INFO: 00002: File Transfer library has stopped.**

#### **Description**

File Transfer library has stopped.

#### System Processing

File Transfer library has stopped.

# **FJSVlnkbs: ERROR: 00003: File Transfer library has failed to start.(code=%s)**

### Description

Failed to start File Transfer library.

#### Parameters

%s: return code

#### System Processing

Starting File Transfer library is cancelled.

#### Cause

Possible causes are listed below.

- Insufficient disk space
- Insufficient system parameters[Linux] [Solaris]
- Other system errors

If return code is 8, check the following.

- Check if there is enough disk space in the disk where the product installation directory is.
- Check if system parameters are enough.

For system patameters, see Pre-installation Tasks in the Systemwalker Runbook Automation Installation Guide.

If return code is not 8, or neither of the above apply, contact Fujitsu technical support.

## **FJSVlnkbs: ERROR: 00004: File Transfer library has failed to stop.(code=%s)**

#### **Description**

Failed to stop File Transfer library.

#### Parameters

%s: return code

#### System Processing

Stopping processing of File Transfer library is cancelled.

#### Cause

Possible causes are listed below.

- Insufficient disk space
- Insufficient system parameters[Linux] [Solaris]
- Other system errors

# Action method

If return code is 8, check the following.

- Check if there is enough disk space in the disk where the product installation directory is.
- Check if system parameters are enough.

For system parameters, see "Pre-installation Tasks" in the *Systemwalker Runbook Automation Installation Guide*.

If return code is not 8, or neither of the above apply, contact Fujitsu technical support.

# **FJSVlnkbs: INFO: 00005: File Transfer library has already started.**

#### **Description**

File Transfer library has already started.

# System Action

Because File Transfer library has already started, starting processing is cancelled.

# **FJSVlnkbs: INFO: 00006: File Transfer library has already stopped.**

#### **Description**

File Transfer library has already stopped.

#### System Action

Because File Transfer library has already stopped, starting processing is cancelled.

# <span id="page-19-0"></span>**2.3 Messages Starting with FSP\_FJSVCIR\_CIRINST**

This section describes messages output by FJSVcir.

**FSP\_FJSVCIR\_CIRINST: ERROR: 101: CIRINST101: Administrator privilege is required.**

#### **Description**

The user does not have administrator privileges

#### Action method

Login with administrator privileges and run the command again.

# **FSP\_FJSVCIR\_CIRINST: ERROR: 102: CIRINST102: Failed to create %s**

#### **Description**

Failed to create a directory during the installation.

#### Parameters

%s: Directory name

#### Action method

Creating the directory might have failed for some reason. Run the installer again, or run cirinst command again. If the problem persists, check the system log.

# **FSP\_FJSVCIR\_CIRINST: ERROR: 103: CIRINST103: It is required at least %dMB**

#### **Description**

Insufficient disk space (at least 150 MB required).

#### Parameters

%d: Disk spaces

#### Action method

Confirm that the system has sufficient disk spaces

**[Windows] FSP\_FJSVCIR\_CIRINST: ERROR: 104: CIRINST104: Failed to copy CIR files. [Linux][Solaris]FSP\_FJSVCIR\_CIRINST: ERROR: 104: CIRINST104: Failed to copy CIR installer files.**

# **Description**

Failed to copy files required for the installation.

#### Action method

Copying the files failed for some reason. Run the installer again, or run cirinst command again. If the problem persists, check the system log.

# **FSP\_FJSVCIR\_CIRINST: ERROR: 105: CIRINST105: Failed to copy JRE.**

# **Description**

Failed to copy JRE required for installation.

Copying the files failed for some reason. Run the installer again, or run cirinst command again. If the problem persists, check the system log.

# **FSP\_FJSVCIR\_CIRINST: ERROR: 106: CIRINST106: Failed to copy CIR files.**

# **Description**

Failed to copy files during the installation.

#### Action method

Copying the files failed for some reason. Run the installer again, or run cirinst command again. If the problem persists, check the system log.

# **FSP\_FJSVCIR\_CIRINST: ERROR: 107: CIRINST107: Invalid option.**

#### **Description**

An invalid option was specified.

# Action method

Specify a valid option. [-c]: Command interface

#### **FSP\_FJSVCIR\_CIRINST: ERROR: 108: CIRINST108: JRE which should be deployed is not bundled.**

#### **Description**

An appropriate JRE for this system is not bundled.

# Action method

Confirm that the product supports the platform.

# **FSP\_FJSVCIR\_CIRINST: ERROR: 109: CIRINST109: Unsupported OS.**

#### **Description**

Unsupported operating system.

# Action method

Confirm that the product supports the operating system.

### **[Linux]**

If the product supports the operating system, there may be insufficient redhat-lsb packages. Check whether the redhat-lsb packages are in the system. If they are not, add them then re-execute the installer.

**[Linux]FSP\_FJSVCIR\_CIRINST: ERROR: 185: CIRINST185: lsb\_release was not found. Please install the package below. - redhat-lsb**

#### **Description**

lsb\_release command was not found.

#### Action method

Add redhat-lsb package and then execute install again.

# <span id="page-21-0"></span>**FSP\_FJSVCIR\_CIRINST: ERROR: 201: CIRINST201: Administrator privilege is required.**

### Description

The user does not have administrator privileges

#### Action method

Login with administrator privileges and run the command again.

# **FSP\_FJSVCIR\_CIRINST: ERROR: 203: CIRINST203: Failed to delete files.**

#### **Description**

Failed to delete FJSVcir files.

#### Action method

Deleting the files failed for some reason. Run cirremove command again. If the problem persists, check the system log.

# **FSP\_FJSVCIR\_CIRINST: ERROR: 205: CIRINST205: Invalid option.**

#### **Description**

Invalid option is specified.

#### Action method

No option is supported. Retry without any options.

# **2.4 Messages Starting with FSP\_SW/RB-A\_BASE**

# **FSP\_SW/RB-A\_BASE: ERROR: 00001: A management server has already been setup. Unable to run the command.**

#### **Description**

A management server has already been setup. Unable to run the command.

#### System processing

Automated Operation Process is interrupted. 202 Return Values of operation component is output.

#### **Cause**

The possible causes are as follow:

- If the message is displayed while running swrba\_getmanagerhostinfo command:
	- The management server environment is already setup.
	- A repository is defined in the Interstage Directory Service.
- If the message is displayed while deploying L-Server:
	- An attempt was made to create L-Server without running swrba\_getmanagerhostinfo command.
	- Management server might have been setup after running swrba\_getmanagerhostinfo command, and then trying to create L-Server.

#### Action method

Take the following actions:

- If the message is displayed while running swrba\_getmanagerhostinfo command:

If the management server is already setup, unsetup it. Delete any repositories in the Interstage Directory Service on the management server (for details, refer to Interstage Application Server manuals).

- If the message is displayed while deploying L-Server:

Create the L-Server again. But before that, run the swrba\_getmanagerhostinfo command to save host information. Do not start Interstage or setup the management server while creating L-Server. For details, refer to Systemwalker Configuration Manager manuals.

# **FSP\_SW/RB-A\_BASE: ERROR: 00002: Unable to run the command because Interstage is running.**

#### **Description**

Unable to run the command, because Interstage is running.

#### System processing

Processing is interrupted.

#### Cause

Unable to run the command, because Interstage is running.

#### Action method

Confirm the Interstage status using isstat command - if Interstage is running, the terminate it by issuing the isstop -f command (for details on these commands, refer to Interstage manuals).

If the message is displayed while deploying L-Server, then it has been created incorrectly and must be created again. But before that, run the swrba\_getmanagerhostinfo command to save host information. Do not start Interstage or setup the Management Server, while creating L-Server. Refer to Systemwalker Software Configuration Manager manuals for details.

# **FSP\_SW/RB-A\_BASE: ERROR: 00003: Invalid options or arguments are specified. Command name=%1**

#### **Description**

Unable to run the command because invalid options or arguments were found.

#### **Parameters**

%1: Command name

#### System processing

Processing is interrupted.

#### Cause

Unable to run the command because invalid options or arguments were found.

#### Action method

For details on command options and arguments, refer to *Systemwalker Runbook Automation Reference Guide*.

# **FSP\_SW/RB-A\_BASE: ERROR: 00004: I-O error occurred. Detail=%1**

#### **Description**

An I/O error occurred.

#### **Parameters**

%1: Error detail

#### System processing

Processing is interrupted.

# Cause

An I/O error occurred.

# Action method

Eliminate the cause of the problem and run the command again.

# **FSP\_SW/RB-A\_BASE: ERROR: 00005: Interstage Directory Service repository has already created. Unable to run the command.**

#### **Description**

Unable to run the command - Interstage Directory Service repository has already been created.

#### System processing

Processing is interrupted.

#### Cause

A repository is created in the Interstage Directory Service.

# Action method

Delete the repository for Interstage Directory Service.

# **FSP\_SW/RB-A\_BASE: ERROR: 00006: Interstage Application Service configuration file (http.conf) does not exist.**

#### **Description**

http.conf does not exist.

#### System processing

Processing is interrupted.

#### Cause

Systemwalker Runbook Automation installation directory might be corrupt.

#### Action method

Install Systemwalker Runbook Automation again.

**FSP\_SW/RB-A\_BASE: ERROR: 00007: Failed to edit Interstage Application Server configuration file (http.conf).**

#### Description

Failed to edit http.conf.

#### System processing

Processing is interrupted.

# Cause

The following are the possible causes:

- Insufficient access permission.

- Insufficient memory.
- I-O error.

- Confirm that the administrator privilege was granted to access Systemwalker Runbook Automation installation directory.
- Confirm that I/O error does not occur if it does, reinstall Systemwalker Runbook Automation.
- Confirm that sufficient memory size was allocated.

# **FSP\_SW/RB-A\_BASE: ERROR: 00008: Command for creating L-Server does not exist.**

#### **Description**

A command file for creating L-Server does not exist.

#### System processing

Processing is interrupted.

#### **Cause**

Unable to run the command because a command file, which is required for creating L-Server, does not exist.

#### Action method

Refer to Systemwalker Software Configuration Manager manuals, copy then required command, and run the operation again.

# **FSP\_SW/RB-A\_BASE: ERROR: 00009: Failed to run the command. Detail=%s**

#### **Description**

Failed to run the command.

#### Parameters

%1: Error detail

#### System processing

Processing is interrupted.

#### Cause

Failed to run the command.

# Action method

Eliminate the cause of the failure and run the command again.

# **FSP\_SW/RB-A\_BASE: ERROR: 00010: Insufficient privilege to run the command.**

#### **Description**

Insufficient privileges to run the command.

#### System processing

Processing is interrupted.

#### **Cause**

Insufficient privileges to run the command.

Run the command again using superuser account.

# **FSP\_SW/RB-A\_BASE: ERROR: 00011: Unable to run the command because the linked server/relay server has already been setup.**

#### **Description**

Unable to run the command because the linked server/relay server has already been setup.

#### System processing

Processing is interrupted.

#### Cause

Unable to run the command because the linked server/relay server has already been setup.

L-Server creation might have been started without cancelling linked server/relay server setup.

#### Action method

Create the L-Server again. But before that, run a setup cancellation for linked server and relay server. Refer to Systemwalker Software Configuration Manager manuals for details.

# **FSP\_SW/RB-A\_BASE: ERROR: 00012: swrba\_getmanagerhostinfo is not completed.**

#### **Description**

Unable to update Management Server host information because swrba\_getmanagerhostinfo command has not completed.

#### System processing

Processing is interrupted.

## Cause

L-Server creation might be started without completing swrba\_getmanagerhostinfo command.

#### Action method

Create the L-Server again. But before that, run swrba\_getmanagerhostinfo command to save host information. Refer to Systemwalker Software Configuration Manager manuals for details.

# **FSP\_SW/RB-A\_BASE: ERROR: 00013: Incorrect environment variable. environment variable=%1 value= %2**

### **Description**

Unable to run the command because there is an error in the environment variable.

### Parameters

%1: Environment variable name that contains an error

%2: Environment variable value

#### System processing

Processing is interrupted.

#### Cause

Unable to run the command because there is an error in the environment variable.

There might be a problem in the environment where L-Server is deployed. Refer to Systemwalker Software Configuration Manager manuals, and confirm the environment where L-Server is deployed.

# **FSP\_SW/RB-A\_BASE: INFO: 00014: Command has been completed.**

#### **Description**

The command has been completed.

#### Action method

This message informs the progress. No action is required.

# **FSP\_SW/RB-A\_BASE: INFO: 00406: Starting Systemwalker Runbook Automation.**

#### **Description**

Systemwalker Runbook Automation is starting up.

#### Action method

This message informs the progress. No action is required.

# **FSP\_SW/RB-A\_BASE: INFO: 00407: Systemwalker Runbook Automation has started.**

#### **Description**

Systemwalker Runbook Automation has started normally.

#### Action method

This message informs the progress. No action is required.

#### **FSP\_SW/RB-A\_BASE: ERROR: 00416: Failed to start Systemwalker Runbook Automation.**

#### **Description**

Starting Systemwalker Runbook Automation has failed.

#### Action method

- Check the system log (event log for Windows) and resolve any errors that appear before this message.
- If Interstage service is not running, then start it.
- If memory size is insufficient, then increase it.
- if disk space is insufficient, then increase it.
- Ensure that the system parameter is specified correctly.

If the problem persists, collect investigation data using the iscollectinfo command, and contact Fujitsu technical support.

# **FSP\_SW/RB-A\_BASE: INFO: 00426: Systemwalker Runbook Automation is closing down.**

#### **Description**

Systemwalker Runbook Automation close down process has started.

#### Action method

This message informs the progress. No action is required.

# **FSP\_SW/RB-A\_BASE: INFO: 00427: Systemwalker Runbook Automation has terminated normally.**

#### **Description**

Systemwalker Runbook Automation has terminated normally.

#### Action method

This message informs the progress. No action is required.

# **FSP\_SW/RB-A\_BASE: ERROR: 00436: Terminating Systemwalker Runbook Automation has failed.**

### **Description**

Terminating Systemwalker Runbook Automation has failed.

#### Action method

- Check the system log (event log for Windows) and resolve any errors that appear before this message.
- Sufficient memory size could not be allocated because of the system load. Wait until the system load becomes low, and retry termination.

If the problem persists, collect investigation data using the iscollectinfo command, and contact Fujitsu technical support.

# **FSP\_SW/RB-A\_BASE: ERROR: 00451: Interstage is not started, Systemwalker Runbook Automation cannot be started.**

#### **Description**

Because Interstage is not started, Systemwalker Runbook Automation cannot be started.

#### Cause

After OS is started, starting Interstage cannot be checked.

#### Action Method

Check the following.

- Because starting Interstage may have failed, check the error message output before and take the appropriate action.
- Starting Interstage have been delayed. After Interstage is started, start Systemwalker Runbook Automation by swrba\_start command.

# **FSP\_SW/RB-A\_BASE: ERROR: 00452: The LDAP server is not started, Systemwalker Runbook Automation cannot be started.**

#### **Description**

Because the LDAP server is not started, Systemwalker Runbook Automation cannot be started.

#### Cause

After the operating system is started, LDAP server start cannot be checked.

# Action method

Check the following:

- LDAP server start might have failed. Refer to the LDAP server error messages and take the appropriate action.
- Access to LDAP might have failed. Check if the LDAP server has started.

- LDAP server start is delayed. After the LDAP server starts, use the swrba\_start command to start Systemwalker Runbook Automation.

# **FSP\_SW/RB-A\_BASE: ERRROR: 00453: Systemwalker Runbook Automation cannot be started because %1 has not been started.**

#### **Description**

%1 has not started, therefore Systemwalker Runbook Automation cannot be started.

#### Parameters

%1: Service that has not started

#### Cause

Whether or not %1 had started could not be checked after the operating system started.

### Action method

Check the following:

- If "Interstage Java EE DAS" is displayed in %1, the Interstage Java EE DAS service may have failed to start. Refer to the error message output immediately before, then take action. Alternatively, there may have been a delay in the start of the Interstage Java EE DAS service. After the Interstage Java EE DAS service has started, use the swrba\_start command to start Systemwalker Runbook Automation.
- If "Interstage Java EE Node Agent" is displayed in %1, the Interstage Java EE Node Agent service may have failed to start. Refer to the error message output immediately before, then take action. Alternatively, there may have been a delay in the start of the Interstage Java EE Node Agent service. After the Interstage Java EE Node Agent service has started, use the swrba\_start command to start Systemwalker Runbook Automation.
- If "Message Broker" is displayed in %1, the message broker may have failed to start. Refer to the error message output immediately before, then take action. Alternatively, there may have been a delay in the start of the message broker. After the message broker has started, use the swrba\_start command to start Systemwalker Runbook Automation.

# **FSP\_SW/RB-A\_BASE: ERROR: 00460: The start processing for monitoring file transfer infrastructure has failed. Detail=%1**

## **Description**

An error occurred when file transfer infrastructure started, therefore processing could not start. Take action based on the message.

#### Parameters

%1: Error detail

#### System processing

Processing is interrupted.

#### Cause

The following are the possible causes:

- File transfer infrastructure has not started, or an error occurred in file transfer infrastructure.
- Insufficient memory.
- I/O error.

#### Action method

- If an error has occurred in file transfer infrastructure, take action according to the message output by it, then start file transfer infrastructure.

- Confirm that the administrator privilege was granted to access Windows version Systemwalker Runbook Automation installation directory.
- Confirm that I/O error does not occur if it does, reinstall Systemwalker Runbook Automation.
- Confirm that sufficient memory size was allocated.

If the problem persists, collect investigation data using the iscollectinfo command, and contact Fujitsu technical support.

#### **FSP\_SW/RB-A\_BASE: ERROR: 00461: Monitoring process %1 has finished.**

#### **Description**

The file transfer infrastructure process has finished.

# Parameters

%1: Error detail

#### System processing

Processing is finished.

#### Cause

An error occurred in the file transfer infrastructure or it has finished.

#### Action method

Check the system log (event log for Windows) and resolve any errors that appear before this message.

If an error has occurred in file transfer infrastructure, take action according to the message output by it, then start file transfer infrastructure.

If the problem persists, collect investigation data using the iscollectinfo command, and contact Fujitsu technical support.

#### **FSP\_SW/RB-A\_BASE: ERROR: 00462: Error has occurred in the monitoring process of file transfer infrastructure. Detail=%1**

#### **Description**

An error has occurred in the file transfer infrastructure monitoring.

# Parameters

%1: Error detail

#### System processing

Processing is finished.

#### Cause

File transfer infrastructure monitoring failed.

#### Action method

If an error has occurred in file transfer infrastructure, take action according to the message output by it, then start file transfer infrastructure.

Additionally, Confirm that sufficient memory size was allocated.

If the problem persists, collect investigation data using the iscollectinfo command, and contact Fujitsu technical support.

# **FSP\_SW/RB-A\_BASE: INFO: 00601: Starting %2 for %1.**

#### **Description**

This is an informational message on starting backup or restore.

#### Parameters

- %1: Target of the backup/restore:
	- Systemwalker Runbook Automation
	- Process Management Database
	- File(s)
- CMDB manager
- Interstage Business Process Manager
- Systemwalker Runbook Automation to the restoration target Management Server
- Systemwalker Runbook Automation on the restoration target Management Server
- Restoration target directory
- Scheduling
- %2: Process type:
	- Backup
	- Restore
- Environment build
- Environment deletion
- Initialization

# Action method

This message informs the progress. No action is required.

# **FSP\_SW/RB-A\_BASE: INFO: 00602: %2 for %1 has been completed.**

#### **Description**

This is an informational message on completing backup or restore.

### Parameters

- %1: Target of the backup/restore:
	- Systemwalker Runbook Automation
	- Process Management Database
	- File(s)
	- CMDB manager
	- Interstage Business Process Manager
	- Systemwalker Runbook Automation to the restoration target Management Server
	- Systemwalker Runbook Automation on the restoration target Management Server
	- Restoration target directory
	- Scheduling

%2: Process type:

- Backup
- Restore
- Environment build
- Environment deletion
- Initialization

This message informs the progress. No action is required.

# **FSP\_SW/RB-A\_BASE: ERROR: 00611: An error occurred during %2 for %1. (Detail: %3)**

#### Description

This is an error message used for backup or restore.

#### Parameters

- %1: Target of the backup/restore:
	- Systemwalker Runbook Automation
	- Process Management Database
	- File(s)
	- CMDB manager
	- Backup environment
	- Restore environment
	- Interstage Business Process Manager
	- Systemwalker Runbook Automation to the restoration target Management Server
	- Systemwalker Runbook Automation on the restoration target Management Server
	- Restoration target directory
	- Scheduling

%2: Process type:

- Backup
- Restore
- Initial status check
- Checking process
- Environment build
- Environment deletion
- Initialization
- %3: Error detail
	- One of the "messages without labels" appears.

#### See . . . . . . . . . . . . . . . . Refer to "[Chapter 3 Messages without Labels](#page-156-0)".

#### Action method

Refer to the error detail and take the appropriate action.

**FSP\_SW/RB-A\_BASE:INFO: 02000:%1 is starting. Option:%2**

### Description

The command is starting...

# Parameters

%1: Command name

%2: Option name

### System processing

The process has completed.

# **FSP\_SW/RB-A\_BASE:INFO: 02001: %1 has finished. Option: %2 Code: %3**

#### **Description**

The command has finished.

# Parameters

%1: Command name

%2: Option name

%3: Return code

#### System processing

The process has been finished.

# **FSP\_SW/RB-A\_BASE:ERROR: 02002: %1 has terminated abnormally. Option: %2 Code: %3**

#### **Description**

An error occurred while running the command.

# Parameters

%1: Command name

%2: Option name

%3: Return code

## System processing

Processing is interrupted.

#### Action method

Check the error details and take the appropriate action.

# **FSP\_SW/RB-A\_BASE:ERROR: 02003:The specified process definition has already been registered. Process definition name: %1**

# **Description**

The specified process definition has already registered.

#### **Parameters**

%1: Process definition name

#### System processing

Abort the new registration for the defined process.

#### Cause

The process definition has already registered.

# Action method

Register a process that has not been registered yet.

**FSP\_SW/RB-A\_BASE:ERROR: 02004: The specified definition file is invalid. Command: %1 Option: %2 Definition file name: %3**

### **Description**

The content of the definition file is invalid.

#### Parameters

%1: Command name

%2: Option name

%3: Definition file name

#### System processing

Processing is interrupted.

# Cause

The content of the definition file is invalid.

# Action method

Specify a valid definition file and run the command again.

# **FSP\_SW/RB-A\_BASE:ERROR: 02005: The process definition for the specified version does not exist. Command: %1 Option: %2 Process definition name: %3**

#### **Description**

The process definition for the specified version does not exist..

#### Parameters

%1: Command name

%2: Option name

%3: Process definition name

#### System processing

The system cancels the start process.

### **Cause**

The specified version of the process definition does not exist.

#### Action method

Specify an existing version of the process definition.

**FSP\_SW/RB-A\_BASE:ERROR: 02006: The specified user ID or password is incorrect. Command: %1 Option: %2 user: %3**

# Description

Login failed because an incorrect user ID or password has been entered.

# Parameters

%1: Command name

%2: Option name

%3: User ID

# System processing

Processing is interrupted.

# Cause

The user ID or the password is incorrect.

#### Action method

Specify a valid user ID and password.

**FSP\_SW/RB-A\_BASE: ERROR: 02007:Do not have the privileges required to execute %1. Command: %1 Option: %2 user: %3**

#### **Description**

The user ID does not have sufficient privileges to run the operation.

#### Parameters

%1: Command name

%2: Option name

%3: User ID

#### System processing

Processing is interrupted.

#### **Cause**

The specified user does not have sufficient privileges.

#### Action method

Specify a user ID that has sufficient privileges.

**FSP\_SW/RB-A\_BASE: ERROR: 02008:The specified directory does not exist. Command: %1 Option: %2 Directory: %3**

# Description

The specified directory does not exist.

### Parameters

%1: Command name

%2: Option name

%3: Directory

#### System processing

Processing is interrupted.

# Cause

The specified directory does not exist.

# **FSP\_SW/RB-A\_BASE: ERROR: 02009:The specified file does not exist. Command: %1 Option: %2 File name: %3**

# Description

The specified file does not exist.

#### Parameters

%1: Command name

%2: Option name

%3: File name

# System processing

Processing is interrupted.

# Cause

The specified file does not exist.

# **FSP\_SW/RB-A\_BASE: ERROR: 02010: An internal error occurred. Command: %1 Option: %2 Code: %3**

# Description

An internal error has occurred.

# Parameters

%1: Command name

%2: Option name

%3: Return code

#### System processing

Processing is interrupted.

# Cause

An internal error has occurred.

#### Action method

Contact Fujitsu technical support.

### System Administrator action

Contact Fujitsu technical support.

# **FSP\_SW/RB-A\_BASE: ERROR: 02011:The parameter is invalid. Usage: %1**

#### **Description**

An invalid parameter was specified.

# Parameters

%1: Usage
### System processing

Processing is interrupted.

# Cause

An invalid parameter was specified.

# Action method

Specify the correct parameter.

# System Administrator action

None.

# **FSP\_SW/RB-A\_BASE: ERROR: 02012: Failed to connect to BPM.**

# **Description**

Connecting to BPM has failed.

## System processing

Processing is interrupted.

# Cause

Connecting to BPM has failed.

# Action method

Ensure that Systemwalker Runbook Automation is running.

If the message appears while Systemwalker Runbook Automation is running correctly, contact Fujitsu technical support.

# System Administrator action

Contact Fujitsu technical support.

# **FSP\_SW/RB-A\_BASE: ERROR: 02013: The specified automated operation process group definition has already been registered. Automated operation process group name: %1**

# **Description**

The group definition has already been already registered.

## Parameters

%1: Automated Operation Process Group definition name

### System processing

Processing is interrupted.

# Cause

The specified group definition has already been registered.

# Action method

Specify an group definition that has not been registered yet.

**FSP\_SW/RB-A\_BASE: ERROR: 02014:The specified parameter file does not exist. Command: %1 Option: %2 Parameter file name: %3**

# Description

The specified parameter file does not exist.

# Parameters

%1: Command name

%2: Option name

%3: Parameter file name

## System processing

Processing is interrupted.

# Cause

The specified parameter file does not exist.

#### Action method

No action is required.

# **FSP\_SW/RB-A\_BASE: ERROR: 02015:The file character code is invalid. File: %1**

### **Description**

The file uses an invalid encoding.

## Parameters

%1: File name

## System processing

Processing is interrupted.

# Cause

The file does not use UTF-8 encoding.

### Action method

Specify a file that uses UTF-8 encoding.

# **FSP\_SW/RB-A\_BASE: ERROR: 02016:The specified automated operation process group definition does not exist. Automated operation process group name: %1**

# **Description**

The specified Automated Operation Process Group definition does not exist.

#### **Parameters**

%1: Automated Operation Process Group name

### System processing

Processing is interrupted.

# Cause

The specified Automated Operation Process Group definition does not exist.

#### Action method

Specify a group that has already been defined.

# **FSP\_SW/RB-A\_BASE: ERROR: 02017: The parameter is invalid. Parameter name: %1 Parameter content: %2**

# Description

An invalid parameter was specified.

## Parameters

%1: Parameter name

%2: Parameter content

## System processing

Processing is interrupted.

# Cause

The specified parameter is invalid.

# Action method

Specify a valid parameter and run the process again.

### System Administrator action

None.

# **FSP\_SW/RB-A\_BASE: ERROR: 02018:Failed to create the specified directory. Directory: %1**

### **Description**

Failed to create the specified directory..

# Parameters

%1: Directory

## System processing

Processing is interrupted.

## Cause

Unable to create the specified directory.

### Action method

Ensure that the user has sufficient privileges to create the directory and that there is sufficient disk space.

If no problem is detected, contact Fujitsu technical support.

# **FSP\_SW/RB-A\_BASE: ERROR: 02019:The specified process definition does not exist. Process definition name: %1**

# **Description**

The specified process definition does not exist.

### Parameters

%1: Process definition name

### System processing

Processing is interrupted.

## Cause

The specified process definition does not exist.

# Action method

Specify a process that has already been defined and can be run by the user.

# **FSP\_SW/RB-A\_BASE: ERROR: 02020:The specified automated operation process group does not exist. Automated operation process group name: %1**

### **Description**

The Automated Operation Process Group does not exist.

#### Parameters

%1: Automated Operation Process Group name

## System processing

Processing is interrupted.

#### Cause

The Automated Operation Process Group does not exist.

### Action method

Specify a process group that has already been defined.

#### System Administrator action

None.

# **FSP\_SW/RB-A\_BASE: ERROR: 02021: The UDA specified in parameter file does not exist in the process definition. Parameter file: %1**

#### **Description**

The UDA, which is specified in the parameter file, does not exist in the process definition.

# Parameters

%1: Parameter file

## System processing

Processing is interrupted.

### Cause

The UDA, which is specified in the parameter file, does not exist in the process definition.

### Action method

Update the process definition to specify the UDA.

# **FSP\_SW/RB-A\_BASE: ERROR: 02022:Failed to read the specified file. File: %1**

## **Description**

Reading the file has failed.

#### Parameters

 $%1$ <sup>.</sup> File name

# System processing

Processing is interrupted.

## Cause

Reading the file has failed.

# Action method

Ensure that the file access permission.

# **FSP\_SW/RB-A\_BASE: ERROR: 02023 : Failed to register the specified process definition. Process definition name: %1**

## **Description**

Process definition registration has failed.

# Parameters

%1: Process definition name

### System processing

Processing is interrupted.

### Cause

The reason for failure is described in the message displayed before this one.

#### Action method

Refer to the message displayed before this one and take the appropriate action.

# **FSP\_SW/RB-A\_BASE: ERROR: 02024:The parameter file syntax is invalid. Parameter file: %1**

### **Description**

The file format is invalid - '=' is missing between the UDA key and value described in the parameter file.

#### Parameters

%1: Parameter file name

### System processing

Processing is interrupted.

### **Cause**

'=' is missing between the UDA key and value described in the parameter file.

## Action method

Correct the file.

# **FSP\_SW/RB-A\_BASE: ERROR: 02025:The specified extension is invalid. File:%1**

# **Description**

The specified extension is invalid.

# **Parameters**

Specify parameter in message text.

### %1:File name

## System processing

Processing is interrupted.

# Cause

The specified extension is invalid.

#### Action method

Specify correct extension file.

- If register and update automated operation group , specify extension bar file.
- If register and update process definition, specify extension xpdl file.

# **FSP\_SW/RB-A\_BASE: ERROR: 02026:Failed to obtain the specified process instance information. Process instance ID: %1**

#### **Description**

Failed to obtain the specified process instance information.

## Parameters

%1: Process instance ID

## System processing

Processing is interrupted.

#### Cause

Failed to obtain the specified process instance information.

### Action method

If the Systemwalker Runbook Automation Management Server is not running, then start it. Otherwise, collect investigation data using the iscollectinfo command, and contact Fujitsu technical support.

# **FSP\_SW/RB-A\_BASE: ERROR: 02027: The status of specified automated operation process group is DELETED or OFFLINE. Automated operation process group ID:%1**

### **Description**

The status of specified Automated Operation Process Group does not exist or is OFFLINE.

## Parameters

Specify parameter in message text.

%1: Automated Operation Process Group ID

#### System processing

Processing is interrupted.

#### Cause

The status of specified Automated Operation Process Group does not exist or is OFFLINE.

### Action method

Specify automated operation process ID as ONLINE state.

# **FSP\_SW/RB-A\_BASE: ERROR: 02028: The specified process instance ID format is invalid. Process instance ID: %1**

### **Description**

The specified process instance ID format is invalid.

# Parameters

%1: Process instance ID

# System processing

Processing is interrupted.

### Cause

The specified process instance ID string type is invalid, or ID value exceed a certain maximum value

# Action method

Specify a valid process instance ID.

# **FSP\_SW/RB-A\_BASE: ERROR: 02029: Failed to obtain owner group. File: %1**

## Description

Failed to obtain an owner group.

# Parameters

%1: File name

# System processing

Processing is interrupted.

### Cause

Failed to obtain an owner group.

### Action method

No action is required.

# **FSP\_SW/RB-A\_BASE: ERROR: 02030: Failed to upload the specified BAR file. BAR file: %1**

# Description

BAR file upload has failed.

# Parameters

%1: BAR file name

## System processing

Processing is interrupted.

### Cause

BAR file upload has failed.

## User action

The file is invalid.

Disk space might be insufficient.

Ensure that the file has access permission.

# **FSP\_SW/RB-A\_BASE: ERROR: 02031:Failed to update the attribute file of the automated operation process group. Automated operation process group name: %1**

#### **Description**

Failed to update the attribute file of the Automated Operation Process Group.

#### Parameters

%1: Automated Operation Process Group name

#### System processing

Processing is interrupted.

## Cause

The reason for update attribute of Automated Operation Process Group failure is described in the message displayed before this one.

#### Action method

Refer to the message displayed before this one and take the appropriate action.

# **FSP\_SW/RB-A\_BASE: ERROR: 02032: Failed to extract the specified BAR file. BAR file: %1**

#### **Description**

Failed to extract the specified BAR file.

#### Parameters

%1: BAR file name

## System processing

Processing is interrupted.

### Cause

The BAR file is invalid.

Disk space might be insufficient.

Ensure that the BAR file access permission.

# Action method

Specify correct BAR file and re-execute.

Confirm disk space and access permission.

# **FSP\_SW/RB-A\_BASE: ERROR: 02033:Failed to update the specified automated operation process group. Automated operation process group name: %1**

## **Description**

Failed to update the Automated Operation Process Group.

#### Parameters

%1: Automated Operation Process Group name

### System processing

Processing is interrupted.

### Cause

The reason for failure to update specified Automated Operation Process Group is described in the message displayed before this one.

# Action method

Refer to the message displayed before this one and take the appropriate action.

# **FSP\_SW/RB-A\_BASE: ERROR: 02034: Failed to delete process instance. Process instance ID: %1**

### **Description**

Failed to delete the process instance.

#### **Parameters**

1%: Process instance ID

#### System processing

Processing is interrupted.

### Cause

The process instance is in use.

#### Action method

Wait until deleting the process instance becomes possible, and retry.

# **FSP\_SW/RB-A\_BASE: ERROR: 02035: The specified version process definition has already been deleted. Process definition name: %1 Version: %2**

#### **Parameters**

1%: Process definition name

2%: Version

## System processing

Processing is interrupted.

# Cause

The specified version process definition has already been deleted.

### Action method

Specify an existing version of the process definition.

# **FSP\_SW/RB-A\_BASE: ERROR: 02036:The specified version process definition has already been published. Process definition name: %1 Version: %2**

## **Description**

The specified version process definition has already been published. .

# Parameters

1%: Process definition name

2%: Version

### System processing

Processing is interrupted.

# Cause

The specified version process definition has already been published.

#### Action method

Specify a process definition which is in Draft state.

# **FSP\_SW/RB-A\_BASE: ERROR: 02037: The specified version process definition does not exist. Process definition name: %1 Version: %2**

### **Description**

The specified version process definition does not exist.

#### Parameters

1%: Process definition name

2%: Version

#### System processing

Processing is interrupted.

### Cause

The specified version process definition does not exist

### Action method

Confirm as below.

- If permission for process definition starting is correct.
- If process definition no exist.

# **FSP\_SW/RB-A\_BASE: ERROR: 02038: The specified automated operation process group ID format is invalid. Automated operation process group ID:%1**

# **Description**

The specified Automated Operation Process Group ID format is invalid.

#### Parameters

1%: Process definition name

## System processing

Processing is interrupted.

## Cause

The specified Automated Operation Process Group ID is invalid format.

# Action method

Specify correct process group ID.

# **FSP\_SW/RB-A\_BASE: ERROR: 02039:The specified process definition UDA type is not STRING. Process definition name:%1**

### **Description**

The specified process definition UDA type is not STRING.

## **Parameters**

1%: Process definition name

#### System processing

Processing is interrupted.

# Cause

The specified process definition UDA type is not STRING.

#### Action method

Specify process definition in UDA type process definition

# **FSP\_SW/RB-A\_BASE:INFO: 02040: The event notify command has completed normally.**

## **Description**

The command has completed.

## System processing

The command has completed.

# **FSP\_SW/RB-A\_BASE:ERROR: 02041: The event notify command has terminated abnormally.**

# Description

An error occurred while running the command.

#### System processing

Processing is interrupted.

## Action method

Check the error details and take the appropriate action.

**FSP\_SW/RB-A\_BASE:ERROR: 02042: The specified %1 has exceeded the maximum length. %1: %2** 

#### **Description**

The option value exceeds the maximum length.

## Parameters

%1: Option name

%2: Option value

### System processing

Processing is interrupted.

## **Cause**

The option value exceeds the maximum length.

# Action method

Confirm the maximum length for the option.

msgID length: 1 to 250

host length: 1 to 250

comment length: 1 to 300

# **FSP\_SW/RB-A\_BASE:ERROR: 02043: User %1 has not be able to start process instance by process definition (Name= %2, Version= %3). Process instance is able to start by only published or draft status of process definition.**

# **Description**

Not start specified process definition.

# Parameters

%1: User who execute command.

%2: Process definition name

%3: version

### System processing

Processing is interrupted.

### Cause

Specified process definition status is release or draft..

## Action method

Specify process definition status as draft or published

# **FSP\_SW/RB-A\_BASE:ERROR: 02044: User %1 is not an owner of process definition, so user %1 has not be able to start process instance by process definition (Name=%2, Version= %3, Owner= %4).**

### **Description**

Failed to start process definition.

## Parameters

%1: User who execute command.

%2: Process definition name

%3: version

%4: Process definition owner

### System processing

Processing is interrupted.

# Cause

User specified parameter is not process definition owner.

#### Action method

Specify process definition owner as parameter.

# **FSP\_SW/RB-A\_BASE:ERROR: 02045: The published or draft status of process definition does not exist. Process definition name: %1**

# **Description**

The published or draft status of process definition does not exist.

#### Parameters

%1: Process definition name

## System processing

Processing is interrupted.

# Cause

The published or draft status of process definition does not exist.

# Action method

Specify the published or draft status of process definition.

# **FSP\_SW/RB-A\_BASE:ERROR: 02046: User %1 is not an owner of process definition, so user %1 has not be able to start process instance by process definition. Process definition name: %2**

# **Description**

Failed to start process instance

# Parameters

%1 User who execute command

%2: Process definition name

# System processing

Processing is interrupted.

# **Cause**

The user who executes command is not owner of process definition.

# Action method

Specify the process definition owned by user who execute command

# **FSP\_SW/RB-A\_BASE: ERROR: 02047: The command is already running.**

# **Description**

The swrba\_audit command is already running.

# System processing

Processing is interrupted.

# Cause

Multiple instances of the swrba audit command cannot be executed.

# Action method

Wait for the command to finish and re-execute.

# System Administrator action

None.

# **FSP\_SW/RB-A\_BASE: ERROR: 02048: Failed to manipulate the audit information file. File: %1**

# **Description**

The monitoring information file operation failed and monitoring information can not be output.

## Parameters

%1: File name

# System processing

Processing is interrupted.

# Cause

The file operation failed.

## Action method

Check the file privileges.

## System Administrator action

None.

# **FSP\_SW/RB-A\_BASE: ERROR: 02049: Failed to obtain the date and time when the previous search was executed.**

#### **Description**

Failed to obtain the date/time of the previous search.

# System processing

Processing is interrupted.

## Cause

Failed to load the file in which the date/time of the previous command execution is recorded.

#### Action method

Check the file privileges.

### System Administrator action

Contact Fujitsu technical support.

# **FSP\_SW/RB-A\_BASE: ERROR: 02050: Failed to obtain audit information for the process instance.**

## **Description**

Failed to get the process instance audit information.

### System processing

Processing is interrupted.

### Cause

Failed to get the process instance audit information.

### Action method

None.

### System Administrator action

Contact Fujitsu technical support.

**FSP\_SW/RB-A\_BASE: ERROR: 02051: Failed to save the date and time when the command was executed.**

## Description

Failed to save the date/time for when the command was executed.

## System processing

Processing is interrupted.

# Cause

The write to file operation failed.

### Action method

Check the file privileges.

#### System Administrator action

Contact Fujitsu technical support.

## **FSP\_SW/RB-A\_BASE: INFO: 02052: There are no target process instances.**

## **Description**

There was no output target process instance.

#### System processing

No process instance audit information is output to the process instance audit information file.

Additionally, if there is no process instance audit information file, a process instance audit information file will not be created.

## **Cause**

This is a progress message.

### Action method

This is a progress message. No action is required.

# **FSP\_SW/RB-A\_BASE: INFO: 02053:You do not have permission to start the specified Process Definition.**

## **Description**

Specified user do not have permission to start process instance from the specified Process Definition.

### Parameters

1%: The user who start process instance

2%: Process definition name

#### System processing

Processing is interrupted.

# Cause

Specified user do not have permission to start process instance from the specified Process Definition.

# Action method

Specify the user who have permission to start process definition as a start user, and execute the command again.

**FSP\_SW/RB-A\_BASE: ERROR: 03001: Failed to open message catalog. : PROCESSID=%d1 ACTIVITYID= %d2 DETAIL=%s3**

## **Description**

Failed to open a message catalog.

## Parameters

%d1: Process Instance ID

%d2: Activity ID

%s3: Error detail

# System processing

Changes the Automated Operation Process to aborted status. 202 Return Values of operation component is output.

### Action method

There is something wrong with Management Server environment.

Collect investigation data using the iscollectinfo command, and contact Fujitsu technical support.

# **FSP\_SW/RB-A\_BASE: ERROR: 03002: Message ID does not exist. : PROCESSID=%d1 ACTIVITYID=%d2 MSGID=%d3**

### **Description**

The message is not found.

#### Parameters

%d1: Process Instance ID

%d2: Activity ID

%d3: Message ID

#### System processing

Changes the Automated Operation Process to aborted status. 202 Return Values of operation component is output.

#### Action method

There is something wrong with Management Server environment.

Collect investigation data using the iscollectinfo command, and contact Fujitsu technical support.

# **FSP\_SW/RB-A\_BASE: ERROR: 03003: Failed to output message. : PROCESSID=%d1 ACTIVITYID=%d2 MSGID=%d3 DETAIL=%s4**

## **Description**

Failed to output a message.

### Parameters

%d1: Process Instance ID

%d2: Activity ID

%d3: Message ID

%s4: Error detail

# System processing

Changes the Automated Operation Process to aborted status. 202 Return Values of operation component is output.

### Action method

There is something wrong with Management Server environment.

Collect investigation data using the iscollectinfo command, and contact Fujitsu technical support.

# **FSP\_SW/RB-A\_BASE: ERROR: 03004: System error. : PROCESSID=%d1 ACTIVITYID=%d2 DETAIL=%s3**

### **Description**

An internal error has occurred.

#### Parameters

%d1: Process Instance ID

%d2: Activity ID

%s3: Error detail

# System processing

Changes the Automated Operation Process to aborted status. 202 Return Values of operation component is output.

#### Action method

There is something wrong with Management Server environment.

Collect investigation data using the iscollectinfo command, and contact Fujitsu technical support.

# **FSP\_SW/RB-A\_BASE: ERROR: 03005: Failed to access workflow control server. : PROCESSID=%d1 ACTIVITYID=%d2 DETAIL=%s3**

#### **Description**

An error has occurred on the Management Server.

#### Parameters

%d1: Process Instance ID

%d2: Activity ID

%s3: Error detail

## System processing

Changes the Automated Operation Process to aborted status. 202 or 203 Return Values of operation component is output.

If this message is output because of insufficient virtual memory, the Automated Operation Process may continue processing, and a value other than 202 or 203 may be output as the operation component return value.

#### Action method

- Interstage Business Process Manager service may be stopped. Execute swrba\_start command. For the detail of swrba\_start command, Refer to Systemwalker Runbook Automation Reference Guide.
- The virtual memory of the Management Server may be insufficient. Check that sufficient capacity has been reserved on the disk allocated for virtual memory.

If virtual memory is insufficient, the following message may be output to the event log or system log:

ISJEE: WARNING: ISJEE\_OM3204: Alert monitoring function was detected the alert. CLUSTER={0} INSTANCE={1} MESSAGE={2}

Refer to the error detail (%s3) and eliminate the cause of the failure.

If the error cause could not be determined, collect investigation data using the iscollectinfo command, and contact Fujitsu technical support.

# **FSP\_SW/RB-A\_BASE: ERROR: 03006: Failed to access runbook automation server. : PROCESSID=%d1 ACTIVITYID=%d2 DETAIL=%s3**

### **Description**

An error has occurred on the Management Server.

## Parameters

%d1: Process Instance ID

%d2: Activity ID

%s3: Error detail

# System processing

Changes the Automated Operation Process to aborted status. 202 or 203 Return Values of operation component is output.

#### Action method

There is something wrong with Management Server environment.

Collect investigation data using the iscollectinfo command, and contact Fujitsu technical support.

# **FSP\_SW/RB-A\_BASE: WARNING: 03007: The content of the operation component execution configuration file is incorrect. : PROCESSID=%d1 ACTIVITYID=%d2 FILE=%s3 KEY=%s4 VALUE=%s5**

### **Description**

An invalid value was specified in the operation component execution configuration file.

#### Parameters

%d1: Process Instance ID

%d2: Activity ID

%s3: Configuration file name

%s4: Key name

%s5: Specified value

# System processing

Automated Operation Process continues using a default value.

### Action method

Update the key's value.

# **FSP\_SW/RB-A\_BASE: ERROR: 03008: Failed to access CMDB. : PROCESSID=%d1 ACTIVITYID=%d2 HOST=%s3 DETAIL=%s4**

#### **Description**

Failed to access CMDB.

#### **Parameters**

%d1: Process Instance ID

%d2: Activity ID

%s3: Host name

%s4: Error detail

## System processing

Changes the Automated Operation Process to aborted status. 202 Return Values of operation component is output.

#### Action method

CMDB service may be stopped. Execute swrba\_start command. For the detail of swrba\_start command, Refer to Systemwalker Runbook Automation Reference Guide.

Refer to the error detail (%s4) and eliminate the cause of the failure.

If the error cause could not be determined, collect investigation data using the iscollectinfo command, and contact Fujitsu technical support.

## **FSP\_SW/RB-A\_BASE: ERROR: 03009: Failed to request operation parts execution. : PROCESSID=%d1 ACTIVITYID=%d2 DETAIL=%s3**

#### **Description**

Requesting operation component execution has failed.

## Parameters

%d1: Process Instance ID

%d2: Activity ID

%s3: Error detail

#### System processing

Changes the Automated Operation Process to error status. 202 Return Values of operation component is output.

### Action method

If Error detail(%3) is "mjsdaemon service is not running. Job not queued.", Job execution control service may be stopped. Execute swrba\_start command. For the detail of swrba\_start command, Refer to Systemwalker Runbook Automation Reference Guide.

Refer to the error detail (%s3) and eliminate the cause of the failure.

If the error cause could not be determined, collect investigation data using the iscollectinfo command, and contact Fujitsu technical support.

# **FSP\_SW/RB-A\_BASE: ERROR: 03010: Cannot find specified UDA/SLIP element. : PROCESSID=%d1 ACTIVITYID=%d2 kind=%s3 NAME=%s4 ASSIGN=%s5**

## **Description**

The UDA or form element does not exist.

## Parameters

%d1: Process Instance ID

%d2: Activity ID

%s3: Parameter kind

- uda: UDA

%s4: Parameter name for the operation component

%s5: Destination name

#### System processing

Changes the Automated Operation Process to error status. 202 Return Values of operation component is output.

### Action method

In process definition, UDA which specified Parameter for the operation component not exist.

Update the process definition to fix the parameter specified for the operation component.

# **FSP\_SW/RB-A\_BASE: ERROR: 03011: Cannot find specified operation parts. : PROCESSID=%d1 ACTIVITYID=%d2 NAME=%s3**

#### **Description**

The operation component cannot be found.

#### **Parameters**

%d1: Process Instance ID

%d2: Activity ID

%s3: operation component name

#### System processing

Changes the Automated Operation Process to error status. 202 Return Values of operation component is output.

#### Action method

Operation components which using in Automated operation Process does not regist in Management Server. If this message is output in self-made operation components, register the operation components.

If this message is output in provided operation components, collect investigation data using the iscollectinfo command, and contact Fujitsu technical support.

# **FSP\_SW/RB-A\_BASE: ERROR: 03012: Cannot set data because data is exceeds the limit. : PROCESSID= %d1 ACTIVITYID=%d2 NAME=%s3 NOW=%d4 LIMIT=%d5**

### **Description**

The data length exceeds the limit defined for the operation component parameter.

#### **Parameters**

%d1: Process Instance ID

%d2: Activity ID

%s3: Parameter name for the operation component

%d4: Current data value

%d5: Maximum value

#### System processing

Changes the Automated Operation Process to error status. 205 or 206 Return Values of operation component is output.

### Action method

The string data length exceeds the limit defined for the operation component parameter.

Update the process definition to correct the parameter specified for the operation component.

# **FSP\_SW/RB-A\_BASE: ERROR: 03013: I/O error. : PROCESSID=%d1 ACTIVITYID=%d2 PATH=%s3 DETAIL=%s4**

## **Description**

An I/O error occurred.

### **Parameters**

%d1: Process Instance ID

%d2: Activity ID

%s3: operation component name

%s4: Error detail

# System processing

Changes the Automated Operation Process to aborted status. 202 or 203 Return Values of operation component is output.

### Action method

Refer to the error detail (%s4) and eliminate the cause of the failure.

If the error cause could not be determined, collect investigation data using the iscollectinfo command, and contact Fujitsu technical support.

# **FSP\_SW/RB-A\_BASE: ERROR: 03014: Failed to execute operation parts. : PROCESSID=%d1 ACTIVITYID=%d2 NAME=%s3 DETAIL=%s4**

#### **Description**

Failed to run the operation component.

#### Parameters

%d1: Process Instance ID

%d2: Activity ID

%s3: operation component name

%s4: Error detail

## System processing

Changes the Automated Operation Process to aborted status. 202 or 203 Return Values of Operation component is output.

### Action method

Refer to the error detail (%s4) and eliminate the cause of the failure.

If the error cause could not be determined, collect investigation data using the iscollectinfo command, and contact Fujitsu technical support.

# **FSP\_SW/RB-A\_BASE: ERROR: 03015: Error on operation parts execution. : PROCESSID=%d1 ACTIVITYID=%d2 NAME=%s3 DETAIL=%s4**

### **Description**

An error occurred while running the operation component.

### Parameters

%d1: Process Instance ID

%d2: Activity ID

%s3: operation component name

%s4: Error detail

#### System processing

Changes the Automated Operation Process to aborted status. 202 Return Values of operation component is output.

#### Action method

Refer to the error detail (%s4) and eliminate the cause of the failure.

If the error cause could not be determined, collect investigation data using the iscollectinfo command, and contact Fujitsu technical support.

# **FSP\_SW/RB-A\_BASE: WARNING: 03016: Failed to backup result of operation parts. : PROCESSID=%d1 ACTIVITYID=%d2 DETAIL=%s3**

### **Description**

Failed to backup the result of the operation component.

### Parameters

%d1: Process Instance ID

%d2: Activity ID

%s3: Error detail

#### System processing

Automated operation Processing continues.

#### Action method

Refer to the error detail (%s3) and eliminate the cause of the failure.

If the error cause could not be determined, collect investigation data using the iscollectinfo command, and contact Fujitsu technical support.

# **FSP\_SW/RB-A\_BASE: WARNING: 03017: Operation parts execution is timeout. : PROCESSID=%d1 ACTIVITYID=%d2 NAME=%s3**

### **Description**

Timeout occurred while running the operation component.

#### **Parameters**

%d1: Process Instance ID

%d2: Activity ID

%s3: operation component name

## System processing

Automated Operation Process continues. 201 Return Values of operation component is output.

### Action method

The Business Server or the network might be overloaded.

Modify the timeout value specified for the operation components parameter.

# **FSP\_SW/RB-A\_BASE: WARNING: 03018: Retry count exceeded limit the number of operation parts run. : PROCESSID=%d1 ACTIVITYID=%d2 NAME=%s3 COUNT=%d4**

#### **Description**

The retry limit for operations parts run was exceeded.

#### Parameters

%d1: Process Instance ID

%d2: Activity ID

%s3: operation component name

%d4: Retry count

#### System processing

Automated Operation Process continues. From 161 to 170 Return Values of operation component is output

### Action method

The Business Server or the network might be overloaded.

Modify the maximum retry count specified for the operation parts parameter.

# **FSP\_SW/RB-A\_BASE: ERROR: 03019: Failed to decrypt password. : PROCESSID=%d1 ACTIVITYID=%d2**

## **Description**

Password decryption has failed.

### Parameters

%d1: Process Instance ID

%d2: Activity ID

## System processing

Changes the Automated Operation Process to aborted status. 202 or 203 Return Values of Operation component is output.

#### Action method

Collect investigation data using the iscollectinfo command, and contact Fujitsu technical support.

# **FSP\_SW/RB-A\_BASE: ERROR: 03020: Failed to convert the operation component input information variable parameter. : PROCESSID=%d1 ACTIVITYID=%d2 NAME=%s3 VALUE=%s4 DETAIL=%s5**

### **Description**

Failed to replace the specified variable parameter.

### Parameters

%d1: Process Instance ID

%d2: Activity ID

%s3: Parameter name for the operation component

%s4: Parameter value for the operation component

%s5: Detailed information

#### System processing

Changes the Automated Operation Process to error status. 205 Return Values of operation component is output.

#### Action method

Update the process definition to correct the parameter specified for the operation component.

# **FSP\_SW/RB-A\_BASE: ERROR: 03021: A mandatory parameter for the operation component input has not been specified. : PROCESSID=%d1 ACTIVITYID=%d2 NAME=%s3**

### Description

The required parameter for the operation component was not specified.

# Parameters

%d1: Process Instance ID

%d2: Activity ID

%s3: Parameter name for the operation component

#### System processing

Changes the Automated Operation Process to error status. 205 Return Values of operation component is output.

#### Action method

The required parameter for the operation component was not specified.

Update the process definition to correct the parameter specified for the operation component.

# **FSP\_SW/RB-A\_BASE: ERROR: 03022: The operation component input parameter types do not match. : PROCESSID=%d1 ACTIVITYID=%d2 NAME=%s3 DETAIL=%s4**

#### **Description**

Parameter type for the operation component is inconsistent.

## Parameters

%d1: Process Instance ID

%d2: Activity ID

%s3: Parameter name for the operation component

%s4: Detailed information

#### System processing

Changes the Automated Operation Process to error status. 205 or 206 Return Values of operation component is output.

# Action method

The UDA type specified in I/O information of Operation component is incorrect.

Update the process definition to correct the parameter specified for the operation parts.

# **FSP\_SW/RB-A\_BASE: ERROR: 03023: Cannot find operation component execution setup file. : PROCESSID=%d1 ACTIVITYID=%d2 PATH=%s3**

### **Description**

The operation component configuration file is not found.

#### **Parameters**

%d1: Process Instance ID

%d2: Activity ID

%s3: operation component configuration file

#### System processing

Changes the Automated Operation Process to aborted status. 204 Return Values of operation component is output.

### Action method

Ensure that the operation component configuration file (rb.xml or pl.xml) exists.

Contact Fujitsu technical support, when:

- This message appears but the operation component configuration file exists.
- The operation component configuration file does not exist.

# **FSP\_SW/RB-A\_BASE: ERROR: 03024: The operation component execution setup file format is incorrect. : PROCESSID=%d1 ACTIVITYID=%d2 DETAIL=%s3**

#### **Description**

There is an error in the operation component configuration file.

#### Parameters

%d1: Process Instance ID

%d2: Activity ID

%s3: Detailed information

#### System processing

Changes the Automated Operation Process to aborted status. 204 Return Values of operation component is output.

#### Action method

The format of the operation component configuration file is incorrect.

Modify the operation component configuration file by referring to detail information specified %s3

# **FSP\_SW/RB-A\_BASE: ERROR: 03025: Cannot find the file that executes the operation component. : PROCESSID=%d1 ACTIVITYID=%d2 PATH=%s3**

#### **Description**

The executable file, which runs the operation component, cannot be found.

#### Parameters

%d1: Process Instance ID

%d2: Activity ID

%s3: Path of the executable file that runs the operation component

#### System processing

Changes the Automated Operation Process to aborted status. 204 Return Values of operation component is output.

#### Action method

The format of the operation component configuration file is incorrect.

Ensure that the executable command specified in command tag of operation component configuration file exists.

# **FSP\_SW/RB-A\_BASE: ERROR: 03026: The execution command specified in the operation component execution setup file has exceeded its length limit. : PROCESSID=%d1 ACTIVITYID=%d2 DETAIL=%s3**

### Description

The command tag size limit was exceeded.

# Parameters

%d1: Process Instance ID

%d2: Activity ID

%s3: Detailed information

#### System processing

Changes the Automated Operation Process to aborted status. 204 Return Values of operation component is output.

#### Action method

The format of the operation component configuration file is incorrect.

Correct the string specified in the command tag in the operation component configuration file.

# **FSP\_SW/RB-A\_BASE: ERROR: 03027: Control characters have been used in the execution command in the operation component execution setup file. : PROCESSID=%d1 ACTIVITYID=%d2 DETAIL=%s3**

#### **Description**

A control character was used in the tag value.

### **Parameters**

%d1: Process Instance ID

%d2: Activity ID

%s3: Detailed information

#### System processing

Changes the Automated Operation Process to aborted status. 204 Return Values of operation component is output.

#### Action method

The format of the operation component configuration file is incorrect.

Ensure that the value specified in the tag in the operation component configuration file does not contain control characters.

# **FSP\_SW/RB-A\_BASE: ERROR: 03028: The execution command path in the operation component execution setup file does not exist. : PROCESSID=%d1 ACTIVITYID=%d2 DETAIL=%s3**

## **Description**

The executable program path does not exist.

#### Parameters

%d1: Process Instance ID

%d2: Activity ID

%s3: Detailed information

#### System processing

Changes the Automated Operation Process to aborted status. 204 Return Values of operation component is output.

# Action method

The format of the operation component configuration file is incorrect.

Ensure that the path specified in the tag in the operation component configuration file exists.

# **FSP\_SW/RB-A\_BASE: ERROR: 03029: The working directory path in the operation component execution setup file does not exist. : PROCESSID=%d1 ACTIVITYID=%d2 DETAIL=%s3**

#### **Description**

The directory specified in the tag does not exist.

#### Parameters

%d1: Process Instance ID

%d2: Activity ID

%s3: Detailed information

#### System processing

Changes the Automated Operation Process to aborted status. 204 Return Values of operation component is output.

### Action method

The format of the operation component configuration file is incorrect.

Ensure that the path specified in the tag in the operation component absolute path name.

# **FSP\_SW/RB-A\_BASE: ERROR: 03030: The working directory in the operation component execution setup file does not exist. : PROCESSID=%d1 ACTIVITYID=%d2 DETAIL=%s3**

## **Description**

The directory specified in the tag does not exist.

#### Parameters

%d1: Process Instance ID

%d2: Activity ID

%s3: Detailed information

#### System processing

Changes the Automated Operation Process to aborted status. 204 Return Values of operation component is output.

## Action method

The format of the operation component configuration file is incorrect.

Ensure that the path specified in the tag in the operation component configuration file exists.

# **FSP\_SW/RB-A\_BASE: ERROR: 03031: The working directory in the operation component execution setup file has exceeded its length limit. : PROCESSID=%d1 ACTIVITYID=%d2 DETAIL=%s3**

#### **Description**

The directory name exceeds the size limit.

### Parameters

%d1: Process Instance ID

%d2: Activity ID

%s3: Detailed information

#### System processing

Changes the Automated Operation Process to aborted status. 204 Return Values of operation component is output.

### Action method

The format of the operation component configuration file is incorrect.

Ensure that the value specified in the tag in the operation component configuration file has a valid length.

# **FSP\_SW/RB-A\_BASE: ERROR: 03032: Control characters have been used in the working directory in the operation component execution setup file. : PROCESSID=%d1 ACTIVITYID=%d2 DETAIL=%s3**

#### Description

A control character was used in the tag value.

#### **Parameters**

%d1: Process Instance ID

%d2: Activity ID

%s3: Detailed information

#### System processing

Changes the Automated Operation Process to aborted status. 204 Return Values of operation component is output.

#### Action method

The format of the operation component configuration file is incorrect.

Ensure that the value specified in the tag in the operation component configuration file does not contain control characters.

# **FSP\_SW/RB-A\_BASE: ERROR: 03033: Control characters have been used in the parameter in the operation component execution setup file. : PROCESSID=%d1 ACTIVITYID=%d2 DETAIL=%s3**

#### Description

A control character was used in the tag value.

### Parameters

%d1: Process Instance ID

%d2: Activity ID

%s3: Detailed information

#### System processing

Changes the Automated Operation Process to aborted status. 204 Return Values of operation component is output.

#### Action method

The format of the operation component configuration file is incorrect.

Ensure that the value specified in the tag in the operation component configuration file does not contain control characters.

# **FSP\_SW/RB-A\_BASE: ERROR: 03034: Total size of parameters specified in the operation component execution setup file has exceeded its limit. : PROCESSID=%d1 ACTIVITYID=%d2 DETAIL=%s3**

## Description

The number of characters specified in the parameter has exceeded the maximum length that can be specified.

### Parameters

%d1: Process Instance ID

%d2: Activity ID

%s3: Detailed information

#### System processing

Changes the Automated Operation Process to aborted status. 204 Return Values of operation component is output.

## Action method

The format of the operation component configuration file is incorrect.

Ensure that the value specified in the tag in the operation component configuration file has a valid length.

**FSP\_SW/RB-A\_BASE: ERROR: 03035: The environment variable name specified in the operation component execution setup file has exceeded its length limit. : PROCESSID=%d1 ACTIVITYID=%d2 DETAIL=%s3**

### **Description**

The environment variable exceeds the size limit.

### Parameters

%d1: Process Instance ID

%d2: Activity ID

%s3: Detailed information

#### System processing

Changes the Automated Operation Process to aborted status. 204 Return Values of operation component is output.

#### Action method

The format of the operation component configuration file is incorrect.

Ensure that the value specified in the environment tag in the operation component configuration file has a valid length.

# **FSP\_SW/RB-A\_BASE: ERROR: 03036: The environment variable name specified in the operation component execution setup file is incorrect. : PROCESSID=%d1 ACTIVITYID=%d2 DETAIL=%s3**

# **Description**

There is an error in the environment variable.

#### Parameters

%d1: Process Instance ID

%d2: Activity ID

%s3: Detailed information

#### System processing

Changes the Automated Operation Process to aborted status. 204 Return Values of operation components is output.

### Action method

The format of the operation component configuration file is incorrect.

Ensure that a valid environment variable is specified in the environment tag in the operation component configuration file.

# **FSP\_SW/RB-A\_BASE: ERROR: 03037: Control characters have been used in the environment variable name in the operation component execution setup file. : PROCESSID=%d1 ACTIVITYID=%d2 DETAIL= %s3**

### **Description**

A control character was used in the environment variable name.

# Parameters

%d1: Process Instance ID

%d2: Activity ID

%s3: Detailed information

### System processing

Changes the Automated Operation Process to aborted status. 204 Return Values of operation components is output.

#### Action method

The format of the operation component configuration file is incorrect.

Ensure that the environment variable's name specified in the environment tag in the operation component configuration file does not contain control characters.

# **FSP\_SW/RB-A\_BASE: ERROR: 03038: Control characters have been used in the environment variable value in the operation component execution setup file. : PROCESSID=%d1 ACTIVITYID=%d2 DETAIL= %s3**

### **Description**

A control character was used in the environment variable value.

#### **Parameters**

%d1: Process Instance ID

%d2: Activity ID

%s3: Detailed information

## System processing

Changes the Automated Operation Process to aborted status. 204 Return Values of operation component is output.

#### Action method

The format of the operation component configuration file is incorrect.

Ensure that the environment variable's value specified in the environment tag in the operation component configuration file does not contain control characters.

# **FSP\_SW/RB-A\_BASE: ERROR: 03039: Total size of environment variable values in the operation component execution setup file has exceeded its limit. : PROCESSID=%d1 ACTIVITYID=%d2 DETAIL= %s3**

# **Description**

The environment variable's value exceeds the size limit.

### Parameters

%d1: Process Instance ID

%d2: Activity ID

%s3: Detailed information

#### System processing

Changes the Automated Operation Process to aborted status. 204 Return Values of operation component is output.

#### Action method

The format of the operation component configuration file is incorrect.

Ensure that the environment variable's value specified in the environment tag in the operation component configuration file has a valid length.

# **FSP\_SW/RB-A\_BASE: ERROR: 03040: The environment variable value (path) in the operation component execution setup file has exceeded its length limit. : PROCESSID=%d1 ACTIVITYID=%d2 DETAIL=%s3**

## Description

The path specified in the environment variable exceeds the size limit.

#### Parameters

%d1: Process Instance ID

%d2: Activity ID

%s3: Detailed information

#### System processing

Changes the Automated Operation Process to aborted status. 204 Return Values of operation component is output.

#### Action method

The format of the operation component configuration file is incorrect.

Ensure that the path specified in the environment tag in the operation component configuration file has a valid length.

# **FSP\_SW/RB-A\_BASE: ERROR: 03041: Total size of environment variable name and value in the operation component execution setup file has exceeded its limit. : PROCESSID=%d1 ACTIVITYID=%d2 DETAIL= %s3**

#### **Description**

The environment variable name plus its value exceeds the size limit.

## Parameters

%d1: Process Instance ID

%d2: Activity ID

%s3: Detailed information

#### System processing

Changes the Automated Operation Process to aborted status. 204 Return Values of operation components is output.

#### Action method

The format of the operation component configuration file is incorrect.

Ensure that the environment variable's name plus its value specified in the environment tag in the operation component configuration file has a valid length.

# **FSP\_SW/RB-A\_BASE: ERROR: 03042: The environment variable name in the operation component execution setup file is duplicated. : PROCESSID=%d1 ACTIVITYID=%d2 DETAIL=%s3**

#### **Description**

A duplicate environment variable is specified.

# Parameters

%d1: Process Instance ID

%d2: Activity ID

%s3: Detailed information

#### System processing

Changes the Automated Operation Process to aborted status. 204 Return Values of operation component is output.

### Action method

The format of the operation component configuration file is incorrect.

Ensure that the environment variable specified in the environment tag in the operation component configuration file is not duplicated.

# **FSP\_SW/RB-A\_BASE: ERROR: 03043: The environment variable in the operation component execution setup file contains a circular reference. : PROCESSID=%d1 ACTIVITYID=%d2 DETAIL=%s3**

#### **Description**

The environment variable creates a circular reference.

### Parameters

%d1: Process Instance ID

%d2: Activity ID

%s3: Detailed information

#### System processing

Changes the Automated Operation Process to aborted status. 204 Return Values of operation component is output.

#### Action method

The format of the operation component configuration file is incorrect.

Ensure that the environment variable specified in the environment tag in the operation component configuration file does not create a circular reference.

# **FSP\_SW/RB-A\_BASE: WARNING: 03044: Failed to record the execution status of the operation activity. : PROCESSID=%d1 ACTIVITYID=%d2 DETAIL=%s3**

#### **Description**

Failed to record the operation component runtime log.

### **Parameters**

%d1: Process Instance ID

%d2: Activity ID

%s3: Detailed information

#### System processing

Automated Operation Process continues.

### Action method

Confirm the operation component execution result, collect investigation data using the iscollectinfo command, and contact Fujitsu technical support.

Note that the operation component execution result can be displayed in the Web Console by selecting **Process Management** > **Process**, then selecting the automated operation process in the list and then selecting **BPMN** tab.

# **FSP\_SW/RB-A\_BASE: WARNING: 03045: Failed to read the operation component execution configuration file. : PROCESSID=%d1 ACTIVITYID=%d2 FILE=%s3 DETAIL=%s4**

#### **Description**

Failed to load the operation component execution configuration file.

#### Parameters

%d1: Process Instance ID

%d2: Activity ID

%s3: File name

%s4: Detailed information

#### System processing

Automated Operation Process continues using a default value.

# Action method

Ensure that the operation component execution configuration file (opecnfig.properties) exists.

Contact Fujitsu technical support, when:

- This message appears but the operation component execution configuration file exists.
- The operation component execution configuration file does not exist.

# **FSP\_SW/RB-A\_BASE: ERROR: 03046: The operation component node could not be resumed. : PROCESSID=%d1 ACTIVITYID=%d2**

#### **Description**

Failed to recover operation component node.

### Parameters

%d1: Process Instance ID

%d2: Activity ID

#### System processing

Changes the Automated Operation Process to aborted status. 208 Return Values of operation component is output.

Automated Operation Process may not be done normally.

#### Action method

If Automated Operation Process is done normally, restart Automated Operation Process again.

# **FSP\_SW/RB-A\_BASE: ERROR: 03047: The number of values specified for a parameter in an operation component has exceeded the maximum limit. : PROCESSID=%d1 ACTIVITYID=%d2 NAME=%s3 NOW= %d4 LIMIT=%d5**

#### **Description**

Multiple parameters were specified for the operation component, and one of the input parameters input has exceeded the upper limit that can be specified.

#### Parameters

%d1: Process instance ID

%d2: Activity ID

%s3: Name of the operation component input parameter

%d4: Current value

%d5: Limit

## System processing

Changes the Automated Operation Process to error status. 205 or 206 is output as the operation component return value.

## Action method

The parameters specified in the operation component have exceeded the maximum number of characters that can be specified.

Review the process definition, and check that the number of parameters specified has not exceeded the upper limit that can be specified.

# **FSP\_SW/RB-A\_BASE: ERROR: 03048: The format for specifying multiple values for a parameter in an operation component is invalid. : PROCESSID=%d1 ACTIVITYID=%d2 NAME=%s3**

#### **Description**

The input format of one of the parameters that was specified for the operation component is invalid.

#### Parameters

%d1: Process instance ID

%d2: Activity ID

%s3: Name of the operation component input parameter

#### System processing

Changes the Automated Operation Process to error status. 205 or 206 is output as the operation component return value.

### Action method

The input format of one of the parameters that was specified for the operation component is invalid.

Review the process definition, and confirm whether the parameter follows the constraint that must be followed when multiple input parameters are specified.

# FSP\_SW/RB-A\_BASE: ERROR: 03049: The number of parameters specified for a parameter in an **operation component is invalid. : PROCESSID=%d1 ACTIVITYID=%d2 NAME=%s3**

## **Description**

The number of parameters specified for the operation component is incorrect.

## Parameters

%d1: Process instance ID

%d2: Activity ID

%s3: Name of the operation component input parameter

#### System processing

Changes the Automated Operation Process to error status. 205 or 206 is output as the operation component return value.

## Action method

The number of parameters specified for the operation component is incorrect.

Review the process definition, and confirm whether the parameter follows the constraint that must be followed when multiple input parameters are specified.

# **FSP\_SW/RB-A\_BASE: INFO: 03050: Execution of the operation component is about to start. : PROCESSID=%d1 ACTIVITYID=%d2 NAME=%s3**

#### **Description**

operation component execution has started.

# Parameters

%d1: Process instance ID

%d2: Activity ID

%s3: operation component name

#### System processing

Starts operation component execution.

### Cause

This is a progress message.

#### Action method

This is a progress message. No action is required.

**FSP\_SW/RB-A\_BASE: INFO: 03051: Execution of the operation component has finished. : PROCESSID= %d1 ACTIVITYID=%d2 NAME=%s3**

### **Description**

operation component execution has ended.

# Parameters

%d1: Process instance ID

%d2: Activity ID

%s3: operation component name

## System processing

Ends operation component execution.

#### Cause

This is a progress message.

## Action method

This is a progress message. No action is required.

**FSP\_SW/RB-A\_BASE: INFO: 03052: Filtering is about to start. : PROCESSID=%d1 ACTIVITYID=%d2 NAME=%s3 FILTER=%s4**

## **Description**

Filtering of the operation component execution results has started.

# Parameters

%d1: Process instance ID

%d2: Activity ID

%s3: operation component name

%s4: Filter definition

# System processing

Starts filtering processing.

# Cause

This is a progress message.

#### Action method

This is a progress message. No action is required.

**FSP\_SW/RB-A\_BASE: INFO: 03053: Filtering has finished. : PROCESSID=%d1 ACTIVITYID=%d2 NAME= %s3 FILTER=%s4**

## **Description**

Filtering of the operation component execution results has been completed.

## Parameters

%d1: Process instance ID

%d2: Activity ID

%s3: operation component name

%s4: Filter definition

### System processing

Ends filtering processing.

# Cause

This is a progress message.

## Action method

This is a progress message. No action is required.

**FSP\_SW/RB-A\_BASE: ERROR: 03054: Filtering failed. : PROCESSID=%d1 ACTIVITYID=%d2 NAME=%s3 OUTPUT=%s4 FILTER=%s5 DETAIL=%s6**

### **Description**

Filtering of the operation component execution results has failed.

### Parameters

%d1: Process instance ID

%d2: Activity ID

%s3: operation component name

%s4: Filter output destination

%s5: Filter definition

%s6: Detailed information

## System processing

Changes the Automated operation Process to error status.

The operation component output results are not filtered.
Filtering processing ended abnormally.

## Action method

Refer to the detailed information shown in %s6 and remove the cause of the error.

## **FSP\_SW/RB-A\_BASE: ERROR: 03055: The volume of data stored in the execution results has exceeded the upper limit: PROCESSID=%d1 ACTIVITYID=%d2 NAME=%s3 RESULT=%s4**

#### **Description**

The volume of data stored in the execution result has exceeded the upper limit.

#### **Parameters**

%d1: Process instance ID

%d2: Activity ID

%s3: operation component name

%s4: Name of execution result

#### System processing

Changes the Automated Operation Process to error status.

#### Cause

The volume of data stored in the execution result has exceeded the upper limit, therefore the Automated Operation Process is changed to error status.

#### Action method

Reduce the volume of data that is output from the operation component.

## **FSP\_SW/RB-A\_BASE: ERROR: 03056: The input parameter for the operation component contains a line feed.: PROCESSID=%d1 ACTIVITYID=%d2 NAME=%s3**

## **Description**

A parameter specified in the operation component contains a line feed.

#### Parameters

%d1: Process instance ID

%d2: Activity ID

%s3: Operation component parameter name

#### System processing

Changes the Automated Operation Process to error status.

#### Cause

The string that was specified contains a line feed, even though it cannot be used in this parameter.

#### Action method

Review the process definition and check whether the parameter that was specified contains a line feed.

Additionally, check whether a line feed can be used in this parameter.

## **FSP\_SW/RB-A\_BASE: INFO: 04001: swrba\_schedule\_exit:SUCCESS[%1](AppId:%2 PdName:%3 ProcessID:%4 )**

#### **Description**

Command has been finished normally.

#### Parameters

- %1: Return code
- %2: Automated Operation Process Group ID
- %3: Process definition name
- %4: Process ID

#### System processing

Processing has been finished normally.

#### Action method

This is passing message. You do not need to action.

## **FSP\_SW/RB-A\_BASE: ERROR: 04002: swrba\_schedule\_exit:FAILURE[1]:Parameter error. Usage:swrba\_schedule\_exit -appid AutomatedOperationProcessGroupID -sdname ScheduleDefinitionName**

#### **Description**

Parameter error.

#### System processing

Abort processing

## Action method

Check specified parameter.

## **FSP\_SW/RB-A\_BASE: ERROR: 04003: swrba\_schedule\_exit:FAILURE[3]:Check specified process definition.(AppId:%1 PdName:%2)**

## **Description**

Process definition for started object does not exist.

#### Parameters

%1: Specified Automated Operation Process Group ID

%2: Specified Process definition name

#### System processing

Abort processing

#### Causes

- The process definition specified as a stated object does not exist.
- Specified process group is not ONLINE.

## Action method

Specify process definition of version which existed.

## **FSP\_SW/RB-A\_BASE: ERROR: 04004: swrba\_schedule\_exit:FAILURE[5]:Check the execution privileges.(AppId:%1 PdName:%2 UserId:%3)**

## Description

No authority to execute specified option.

## Parameters

%1: Automated Operation Process Group ID

%2: Specified Process definition name

%3: User ID

### System processing

Abort to execute command

## Causes

No authority to execute specified user in user.

Specified process definition is draft status.

### Action method

Specify user having authority.

Start by user who have process definition owner authority.

## **FSP\_SW/RB-A\_BASE: ERROR: 04005: swrba\_schedule\_exit:FAILURE[%1]:Internal error.(AppId:%2 SdName:%3 Datail:%4)**

#### **Description**

Internal error occurred.

#### Parameters

%1: Return code

- %2: Automated Operation Process Group ID
- %3: Schedule Definition name
- %4: Detailed error information

#### System processing

Abort to execute command.

## Causes

Internal error occurred.

### Action method

Contact Fujitsu technical support.

## **FSP\_SW/RB-A\_BASE: ERROR: 04006: swrba\_schedule\_exit:FAILURE[2]:Failed to connect to BPM.**

## Description

Failed to connect with BPM

#### System processing

Abort to execute command.

## Causes

Failed to connect with BPM.

Confirm that Systemwalker Runbook Automation has been started.

If Systemwalker Runbook Automation has been started and this message is output, Contact Fujitsu technical support.

## FSP\_SW/RB-A\_BASE: ERROR: 04007: swrba\_schedule\_exit:FAILURE[2]: The UDA specified in the **schedule definition file does not exist in the process definition. PdName: %1 SdName: %2**

#### **Description**

Failed to set UDA

#### **Parameters**

%1: Process definition name

%2: Schedule Definition name

#### System processing

Abort to execute command

#### Causes

UDA key set in Schedule Definition does not set in process definition.

#### Action method

Modify UDA key set in Schedule Definition, or set UDA key in process definition.

### **FSP\_SW/RB-A\_BASE: ERROR: 04101: Failed to start automated operation process by scheduling.**

#### **Description**

Failed to execute automated operation process in the following started.

- Auto execution according to Schedule Definition
- Start directory from Schedule Definition list
- Start directory from process status

#### System processing

This automated operation process does not been executed.

#### Causes

It seems to be insufficient resources of operating system. Check message in event log or system log, and confirm that caused messages has been output.

#### Action method

After deleting error cause, restart Schedule Definition list or restart from process status window.

If there is no causes, collect investigation data using the iscollectinfo command, and contact Fujitsu technical support.

### **FSP\_SW/RB-A\_BASE: INFO: 04200: Schedule Definition/Schedule Pattern export is about to start.**

#### **Description**

Export of a Schedule Definition or a Schedule Pattern is starting.

#### System processing

Starts command processing.

#### Cause

This is a progress message.

This is a progress message. No action is required.

## **FSP\_SW/RB-A\_BASE: INFO: 04201: Schedule Definition/Schedule Pattern import is about to start.**

### **Description**

Import of a Schedule Definition or a Schedule Pattern is starting.

#### System processing

Starts command processing.

#### Cause

This is a progress message.

#### Action method

This is a progress message. No action is required.

## **FSP\_SW/RB-A\_BASE: INFO: 04202: Schedule Definition/Schedule Pattern export has finished.**

#### **Description**

Export of a Schedule Definition or a Schedule Pattern has completed.

#### System processing

Ends command processing.

## Cause

This is a progress message.

#### Action method

This is a progress message. No action is required.

## **FSP\_SW/RB-A\_BASE: INFO: 04203: Schedule Definition/Schedule Pattern import has finished.**

#### **Description**

Import of a Schedule Definition or a Schedule Pattern has completed.

#### System processing

Ends command processing.

#### Cause

This is a progress message.

#### Action method

This is a progress message. No action is required.

## **FSP\_SW/RB-A\_BASE: ERROR: 04204: The option/operand specified in the command is invalid.**

## **Description**

The option or operand specified in the command is invalid.

## System processing

Interrupts command processing.

### Cause

The option or operand specified in the command is invalid.

Refer to the *Systemwalker Runbook Automation Reference Guide* and specify the correct option or operand in the command.

### **FSP\_SW/RB-A\_BASE: ERROR: 04205: The specified process group does not exist. Process group ID:%1**

#### **Description**

Command processing failed because the specified process group does not exist.

#### Parameters

%1: Process group ID

#### System processing

Interrupts command processing.

### Cause

The process group does not exist.

### Action method

Check the process group name specified in the command. If the process group name is incorrect, specify the correct process group name and then execute the command again.

## **FSP\_SW/RB-A\_BASE: INFO: 04206: The Schedule Definition/Schedule Pattern was exported. Process group ID:%1 Number exported:%2**

#### **Description**

The Schedule Definition or Schedule Pattern was exported.

#### Parameters

%1: Process group ID

%2: Number of exported Schedule Definitions or Schedule Patterns

#### System processing

Continues command processing.

### Cause

This is a progress message.

#### Action method

This is a progress message. No action is required.

**FSP\_SW/RB-A\_BASE: INFO: 04207: The Schedule Definition/Schedule Pattern was imported. Process group ID:%1 Number imported:%2**

### **Description**

The Schedule Definition or Schedule Pattern was imported.

### Parameters

%1: Process group ID

%2: Number of imported Schedule Definitions or Schedule Patterns

#### System processing

Continues command processing.

This is a progress message.

## Action method

This is a progress message. No action is required.

## **FSP\_SW/RB-A\_BASE: ERROR: 04208: Failed to export the Schedule Definition. Process group ID:%1 Schedule Definition:%2 Detail:%3**

#### **Description**

Schedule Definition export failed.

#### **Parameters**

%1: Process group ID

%2: Schedule Definition name

%3: Detailed message

#### System processing

Interrupts export of the Schedule Definition displayed in the parameter.

#### Cause

The cause of the error is displayed in the detailed message.

#### Action method

Refer to the error displayed in the detailed message and remove the cause of the error, and then execute the command again.

## **FSP\_SW/RB-A\_BASE: ERROR: 04209: Failed to export the Schedule Pattern. Process group ID:%1 Schedule Pattern:%2 Detail:%3**

#### **Description**

Schedule Pattern export failed.

#### Parameters

%1: Process group ID

%2: Schedule Pattern name

%3: Detailed message

#### System processing

Interrupts export of the Schedule Pattern displayed in the parameter.

#### Cause

The cause of the error is displayed in the detailed message.

## Action method

Refer to the error displayed in the detailed message and remove the cause of the error, and then execute the command again.

## **FSP\_SW/RB-A\_BASE: ERROR: 04210: Failed to export the Schedule Definition/Schedule Pattern. Detail: %1**

#### **Description**

Schedule Definition or Schedule Pattern export failed.

## Parameters

%1: Detailed message

## System processing

Interrupts export of the Schedule Definition or Schedule Pattern.

### Cause

The cause of the error is displayed in the detailed message.

#### Action method

Refer to the error displayed in the detailed message and remove the cause of the error, and then execute the command again.

## **FSP\_SW/RB-A\_BASE: ERROR: 04211: Failed to import the Schedule Definition. Process group ID:%1 Schedule Definition:%2 Detail:%3**

#### **Description**

Schedule Definition import failed.

#### Parameters

%1: Process group ID

%2: Schedule Definition name

%3: Detailed message

#### System processing

Interrupts import of the Schedule Definition displayed in the parameter.

## **Cause**

The cause of the error is displayed in the detailed message.

## Action method

Refer to the error displayed in the detailed message and remove the cause of the error, and then execute the command again.

## **FSP\_SW/RB-A\_BASE: ERROR: 04212: Failed to import the Schedule Pattern. Process group ID:%1 Schedule Pattern:%2 Detail:%3**

#### **Description**

Schedule Pattern import failed.

## Parameters

- %1: Process group ID
- %2: Schedule Pattern name
- %3: Detailed message

## System processing

Interrupts import of the Schedule Pattern displayed in the parameter.

### Cause

The cause of the error is displayed in the detailed message.

## Action method

Refer to the error displayed in the detailed message and remove the cause of the error, and then execute the command again.

## **FSP\_SW/RB-A\_BASE: ERROR: 04213: Failed to import the Schedule Definition/Schedule Pattern. Detail: %1**

#### **Description**

Schedule Definition or Schedule Pattern import failed.

#### Parameters

%1: Detailed message

#### System processing

Interrupts import of the Schedule Definition or Schedule Pattern.

#### **Cause**

The cause of the error is displayed in the detailed message.

#### Action method

Refer to the error displayed in the detailed message and remove the cause of the error, and then execute the command again.

## **FSP\_SW/RB-A\_BASE: INFO: 04214: The Schedule Definition was exported. Process Group ID: %1 Schedule Definition: %2**

#### **Description**

The Schedule Definition was exported.

#### Parameters

%1: Process group ID

%2: Schedule Definition name

#### System processing

Ends command processing.

## Cause

This is a progress message.

#### Action method

This is a progress message. No action is required.

## **FSP\_SW/RB-A\_BASE: INFO: 04215: The Schedule Pattern was exported. Process Group ID: %1 Schedule Pattern: %2**

## **Description**

The Schedule Pattern was exported.

## Parameters

%1: Process group ID

%2: Schedule Pattern name

## System processing

Ends command processing.

#### Cause

This is a progress message.

This is a progress message. No action is required.

# **2.5 Messages starting with SHN**

This section describes messages output by Shunsaku.

## **SHN: INFO: shn01100i: Initializing... (s\*) [t\*]**

### Description

Startup process has started.

#### Parameters

s\*: Process name

t\*: Director ID

## **SHN: INFO: shn01106i: Director waiting for connection to searcher. (s\*) [t\*]**

#### **Description**

The director is waiting for connection with searcher.

### Parameters

s\*: Process name

t\*: Director ID

## **SHN: INFO: shn01107i: Connected to searcher. (s\*,d\*) (t\*) [u\*]**

## Description

Connecting with searcher has been completed.

#### Parameters

- s\*: Hostname or IP address where searcher will be deployed
- d\*: Port number with which searcher receive a request from director
- t\*: Process name
- u\*: Director ID

## **SHN: INFO: shn01108i: Number of searcher connections has reached the maximum. d\* (s\*) [t\*]**

## **Description**

The number of searcher connection has reached the maximum.

#### **Parameters**

- d\*: Number of searcher
- s\*: Process name
- t\*: Director ID

**SHN: INFO: shn01109i: Initialization complete. (s\*) [t\*]**

## Description

Startup process has been completed.

## Parameters

- s\*: Process name
- t\*: Director ID

## **SHN: INFO: shn01200i: Ending program... (s\*) [t\*]**

## Description

Close down process has started.

#### Parameters

- s\*: Process name
- t\*: Director ID

## **SHN: INFO: shn01202i: Program ended. (s\*) [t\*]**

#### Description

Close down process has been completed.

### Parameters

- s\*: Process name
- t\*: Director ID

## **SHN: INFO: shn01300i: Deleting director data... (s\*) [t\*]**

#### **Description**

Deleting director data has started.

## Parameters

s\*: Process name

t\*: Director ID

## **SHN: INFO: shn01301i: Clear all data command sent to searcher. (s\*) [t\*]**

## Description

Sending a batch delete request to searcher.

## Parameters

- s\*: Process name
- t\*: Director ID

## **SHN: INFO: shn01302i: Deletion of director data complete. (s\*) [t\*]**

## Description

Deleting director data has been completed.

### Parameters

- s\*: Process name
- t\*: Director ID

## **SHN: ERROR: shn02000e: Communication error. 's\*' (t\* d\*) (u\*) [v\*]**

### **Description**

Error occurred in communication processing.

## Parameters

- s\*: Process type (start/search/entry)
- t\*: Hostname or IP address deployed searcher
- d\*: Port number which searcher received from request of director
- u\*: Process name
- v\*: Director ID

## Action method

If this message output when Systemwalker Runbook Automation has been stopped, you do not need to do action.

Otherwise, Restart Systemwalker Runbook Automation.

## **SHN: INFO: shn03100i: Initializing... (s\*) [t\*]**

### **Description**

Startup process has started.

#### Parameters

s\*: Process name

t\*: Searcher ID

## **SHN: INFO: shn03101i: Deletion request of search data received from director. (s\*) [t\*]**

#### **Description**

Received a search data deletion request from director.

## Parameters

s\*: Process name

t\*: Searcher ID

## System processing

Starts deleting search data.

## **SHN: INFO: shn03102i: Initialization complete. (s\*) [t\*]**

#### **Description**

Startup process has been completed.

#### **Parameters**

s\*: Process name

t\*: Searcher ID

## **SHN: INFO: shn03104i: Search port connection success. (s\*,d\*) (t\*) [u\*]**

## **Description**

Connecting with the port for searching director has been completed.

## **Parameters**

- s\*: Director host name
- d\*: Port number for searching director
- t\*: Process name
- u\*: Searcher ID

## **SHN: INFO: shn03105i: Entry port connection success. (s\*,d\*) (t\*) [u\*]**

#### **Description**

Connecting with the port for updating director has been completed.

### **Parameters**

- s\*: Director host name
- d\*: Port number for updating director
- t\*: Process name
- u\*: Searcher ID

## **SHN: INFO: shn03200i: Ending program... (s\*) [t\*]**

#### **Description**

Close down process has started.

### Parameters

s\*: Process name

t\*: Searcher ID

## **SHN: INFO: shn03201i: Program ended. (s\*) [t\*]**

## Description

Close down process has been completed.

## Parameters

s\*: Process name

t\*: Searcher ID

## **SHN: INFO: shn03300i: Delete request received from director. (s\*) [t\*]**

#### **Description**

Received a batch delete request from director.

### Parameters

- s\*: Process name
- t\*: Searcher ID

## **SHN: ERROR: shn04000e: Communication error. 's\*' (t\*,d\*) (u\*) [v\*]**

### **Description**

Error occurred in communication processing.

#### Parameters

- s\*: Process type (start/search/entry)
- t\*: Director hostname
- d\*: Director search/Update port number
- u\*: Process name
- v\*: Searcher ID

## Action method

If this message output when Systemwalker Runbook Automation has been stopped, you do not need to do action.

Otherwise, Restart Systemwalker Runbook Automation.

## **SHN: INFO: shn06009i: Conductor has been activated. [s\*]**

### **Description**

Conductor startup process has been completed.

#### Parameters

s\*: Conductor ID

## **SHN: INFO: shn06010i: Conductor has been halted. [s\*]**

## **Description**

Conductor close down process has been completed.

#### **Parameters**

s\*: Conductor ID

## **SHN: INFO: shn07001i: Initializing sorter. (s\*) [t\*]**

#### **Description**

Sorter startup process has started.

#### Parameters

s\*: Process name

t\*: Sorter ID

## **SHN: INFO: shn07002i: Sorter initialization has been completed. (s\*) [t\*]**

## Description

Sorter startup process has been completed.

## Parameters

s\*: Process name

t\*: Sorter ID

## **SHN: INFO: shn07003i: Ending program... (s\*) [t\*]**

## **Description**

Close down process has started.

## Parameters

s\*: Process name

t\*: sorter ID

## **SHN: INFO: shn07004i: Program ended. (s\*) [t\*]**

#### **Description**

Close down process has been completed.

## **Parameters**

s\*: Process name

t\*: sorter ID

## **SHN: ERROR: shn07017e: A communications error has occurred. (d\*) (s\*) [t\*]**

## Description

Error occurred in communication processing.

#### Parameters

d\*: Port number which received from sort request of conductor

- s\*: Process name
- t\*: Sorter ID

## Action method

If this message output when Systemwalker Runbook Automation has been stopped, you do not need to do action. Otherwise, Restart Systemwalker Runbook Automation

## **SHN: INFO: shn30024i: Log file has been switched. type=s\* (t\*) [u\*]**

## **Description**

The log file has been switched.

## Parameters

s\*: Log type

performance: Performance log

process: Activity log

t\*: Process name

u\*: ID

# **2.6 Messages Starting with SHS**

## **SHS: INFO: ihs00001: HTTP Server started. [%s1]**

#### **Description**

The Web server was started.

#### Parameters

%s1: Web server name

## System processing

The Web server was started.

## Action method

No action required.

## **SHS: INFO: ihs00002: HTTP Server stopped. [%s1]**

#### Description

The Web server was stopped.

#### Parameters

%s1: Web server name

#### System processing

The Web server was stopped.

## Action method

No action required.

## **SHS: INFO: ihs00003: HTTP Server restarted. [%s1]**

## **Description**

The Web server was restarted.

## Parameters

%s1: Web server name

### System processing

The Web server was restarted.

## Action method

No action required.

## **SHS: ERROR: ihs00004: Pre-configuration failed [%s1]**

### **Description**

An error has occurred with initialization pre-processing.

#### Parameters

%s1: Web server name

## System processing

Web server program execution processing is canceled.

## Cause

An error has occurred with initialization pre-processing.

#### Action method

Refer to the message that was output at the same time, and eliminate the cause of the error.

## **SHS: ERROR: ihs00005: Unable to open logs [%s1]**

### **Description**

An error has occurred with log initialization processing.

#### Parameters

%s1: Web server name

#### System processing

Web server program execution processing is canceled.

#### Cause

An error has occurred with log initialization processing.

#### Action method

Refer to the message that was output at the same time, and eliminate the cause of the error.

## **SHS: ERROR: ihs00006: Configuration Failed [%s1]**

#### **Description**

An error has occurred with initialization processing.

#### Parameters

%s1: Web server name

#### System processing

Web server program execution processing is canceled.

#### Cause

An error has occurred with initialization processing.

#### Action method

Refer to the message that was output at the same time, and eliminate the cause of the error.

## **SHS: ERROR: ihs00007: Ouch! Out of memory in ap\_setup\_prelinked\_modules()!**

#### **Description**

Failed to get memory.

## System processing

Web server program execution processing is canceled.

There is insufficient memory.

## Action method

Secure the memory capacity that is required for running the Web server, for example by closing unnecessary programs.

## **SHS: ERROR: ihs00008: %s1: module "%s2" is not compatible with this version of Apache (found %s3, need %s4). [%s5]**

#### **Description**

An internal error occurred.

#### **Parameters**

- %s1: Web server program name
- %s2: Plug-in module name
- %s3: Plug-in module major version
- %s4: Web server program major version
- %s5: Web server name

## System processing

Web server program execution processing is canceled.

#### Cause

A system error might have occurred.

## Action method

Collect the maintenance data and contact Fujitsu technical support.

## **SHS: ERROR: ihs00009: %s1: module "%s2" could not be loaded, because the dynamic module limit was reached. Please increase DYNAMIC\_MODULE\_LIMIT and recompile. [%s3]**

#### Description

An internal error occurred.

### Parameters

%s1: Web server program name %s2: Plug-in module name %s3: Web server name

#### System processing

Web server program execution processing is canceled.

### Cause

A system error might have occurred.

### Action method

Collect the maintenance data and contact Fujitsu technical support.

## **SHS: ERROR: ihs00010: Syntax error in -C/-c directive: %s1 [%s2]**

#### **Description**

An internal error occurred.

## Parameters

%s1: Syntax error content %s2: Web server name

#### System processing

A system error might have occurred.

## Cause

There is an error with the syntax of the directive that was specified in the -C or -c option.

## Action method

Collect the maintenance data and contact Fujitsu technical support.

## **SHS: ERROR: ihs00011: %s1: could not open document config file %s2 [%s3]**

## **Description**

An internal error occurred.

### Parameters

%s1: Web server program name %s2: Environment definition file path %s3: Web server name

#### System processing

Web server program execution processing is canceled.

#### Cause

A system error might have occurred.

#### Action method

Collect the maintenance data and contact Fujitsu technical support.

## **SHS: ERROR: ihs00012: Syntax error on line %s1 of %s2: %s3 [%s4]**

#### **Description**

An internal error occurred.

## Parameters

- %s1: Environment definition file line number
- %s2: Environment definition file path
- %s3: Syntax error content
- %s4: Web server name

## System processing

Web server program execution processing is canceled.

## Cause

A system error might have occurred.

## Action method

Collect the maintenance data and contact Fujitsu technical support.

## **SHS: ERROR: ihs00013: (%s1)%s2: Invalid config file path %s3 [%s4]**

## **Description**

An internal error occurred.

#### Parameters

- %s1: Error number
- %s2: Error details content
- %s3: Environment definition file name %s4: Web server name

## System processing

Web server program execution processing is canceled.

### Cause

A system error might have occurred.

#### Action method

Collect the maintenance data and contact Fujitsu technical support.

## **SHS: ERROR: ihs00014: (%s1)%s2: alloc\_listener: failed to set up sockaddr for %s3 [%s4]**

#### **Description**

An internal error occurred.

#### Parameters

%s1: Error number %s2: Error details content %s3: Host name %s4: Web server name

#### System processing

Web server program execution processing is canceled.

## Cause

A system error might have occurred.

#### Action method

Collect the maintenance data and contact Fujitsu technical support.

## **SHS: ERROR: ihs00015: (%s1)%s2: alloc\_listener: failed to get a socket for %s3 [%s4]**

#### **Description**

Failed to create the communication socket.

### Parameters

%s1: Error number %s2: Error details content %s3: Host name %s4: Web server name

## System processing

Web server program execution processing is canceled.

Failed to create the communication socket.

## Action method

Refer to %s2, and eliminate the cause of the failure.

## **SHS: ERROR: ihs00016: (%s1)%s2: make\_sock: for address %s3, apr\_socket\_opt\_set: (%s4) [%s5]**

#### **Description**

Failed to set socket option %s4.

#### **Parameters**

- %s1: Error number %s2: Error details content %s3: IP address:port number
- %s4: Socket option
- %s5: Web server name

### System processing

Web server start processing is canceled.

#### **Cause**

Failed to set socket option %s4.

## Action method

Refer to %s2, and eliminate the cause of the failure.

## **SHS: WARNING: ihs00017: (%s1)%s2: make\_sock: failed to set %s3 for address %s4, using default [%s5]**

## **Description**

Failed to set socket option %s4.

## Parameters

- %s1: Error number
- %s2: Error details content
- %s3: IP address: port number
- %s4: Socket option
- %s5: Web server name

## System processing

Web server start processing is continued.

## Cause

Failed to set socket option %s4.

## Action method

Refer to %s2, and eliminate the cause of the failure.

## **SHS: ERROR: ihs00018: (%s1)%s2: make\_sock: could not bind to address %s3 [%s4]**

## **Description**

Failed to allocate the address to the socket.

## Parameters

%s1: Error number %s2: Error details content %s3: IP address: port number %s4: Web server name

#### System processing

Web server start processing is canceled.

#### Cause

Failed to allocate the address to the socket. This error may have the following causes:

#### **[Windows]**

- If this message was output and %s1 was "OS 10049", a null address has been specified.
- If this message was output when the Web server was started up and %s1 was "OS 10013" or "OS 10048", possible causes are as follows:
	- IP address and port number %s3 that were set in Web server %s4 have been used in another service.
	- Port number %s3 that was set in Web server %s4 has been used in another service.
	- In the environment definition file (httpd.conf), the Listen directive has been set more than once in an identical IP address and port number combination.

#### **[Linux]**

- If this message was output and %s1 was "99", possible causes are as follows:
	- A nuIl address has been specified.
	- The network interface assigned with IP address %s3 might not be valid.
- If this message was output and %s1 was "22", a null address has been specified.
- If this message was output when the Web server was started up and %s1 was "98", possible causes are as follows:
	- IP address and port number %s3 that were set in Web server %s4 have been used in another service.
	- Port number %s3 that was set in Web server %s4 has been used in another service.
	- In the environment definition file (httpd.conf), the Listen directive has been set more than once in an identical IP address and port number combination.

#### Action method

Use the communications infrastructure environment setup command to change the port number.

#### **SHS: ERROR: ihs00019: (%s1)%s2: make\_sock: unable to listen for connections on address %s3 [%s4]**

## **Description**

Transition to the socket listener status failed.

## Parameters

- %s1: Error number
- %s2: Error details content
- %s3: IP address: port number %s4: Web server name
- 

## System processing

Web server start processing is canceled.

Transition to the socket listener status failed.

## Action method

Refer to %s2, and eliminate the cause of the failure.

## **SHS: ERROR: ihs00020: no listening sockets available, shutting down [%s1]**

#### **Description**

An internal error occurred.

## Parameters

%s1: Web server name

### System processing

Web server program execution processing is canceled.

### Cause

A system error might have occurred.

#### Action method

Collect the maintenance data and contact Fujitsu technical support.

## **SHS: ERROR: ihs00021: (%s1)%s2: Couldn't start ErrorLog process [%s3]**

## **Description**

An internal error occurred.

## Parameters

%s1: Error number %s2: Error details content %s3: Web server name

#### System processing

Web server program execution processing is canceled.

#### Cause

A system error might have occurred.

#### Action method

Collect the maintenance data and contact Fujitsu technical support.

## **SHS: ERROR: ihs00022: (%s1)%s2: %s3: Invalid error log path %s4. [%s5]**

## **Description**

An internal error occurred.

## Parameters

%s1: Error number

- %s2: Error details content
- %s3: Web server program name

%s4: Error log file name %s5: Web server name

#### System processing

Web server program execution processing is canceled.

#### Cause

A system error might have occurred.

#### Action method

Collect the maintenance data and contact Fujitsu technical support.

## **SHS: ERROR: ihs00023: (%s1)%s2: %s3: could not open error log file %s4. [%s5]**

## Description

An internal error occurred.

#### Parameters

%s1: Error number %s2: Error details content %s3: Web server program name %s4: Error log file name %s5: Web server name

### System processing

Web server program execution processing is canceled.

#### Cause

A system error might have occurred.

#### Action method

Collect the maintenance data and contact Fujitsu technical support.

## **SHS: ERROR: ihs00024: piped\_log\_spawn: unable to setup child process '%s1': %s2 [%s3]**

#### **Description**

Log output program %s1 initialization processing failed.

## Parameters

- %s1: Log output program name
- %s2: Error details content
- %s3: Web server name

## System processing

Web server program execution processing is canceled.

## Cause

Log output program %s1 initialization processing failed.

#### Action method

Refer to %s2, and eliminate the cause of the failure.

## **SHS: ERROR: ihs00025: unable to start piped log program '%s1': %s2 [%s3]**

## **Description**

Failed to start log output program %s1.

#### Parameters

- %s1: Log output program name
- %s2: Error details content
- %s3: Web server name

### System processing

Web server program execution processing is canceled.

## Cause

Failed to start log output program %s1.

#### Action method

Refer to %s2, and eliminate the cause of the failure.

## **SHS: ERROR: ihs00026: (%s1)%s2: Invalid PID file path %s3, ignoring. [%s4]**

## **Description**

Failed to obtain the process management file %s3 full path.

## Parameters

%s1: Error number %s2: Error details content %s3: process management file name %s4: Web server name

#### System processing

Web server start processing is continued.

## Cause

Failed to obtain the process management file %s3 full path.

#### Action method

Refer to %s2, and eliminate the cause of the failure.

## **SHS: ERROR: ihs00028: (%s1)%s2: %s3: could not log pid to file %s4 [%s5]**

## **Description**

Failed to open process management file %s4.

#### Parameters

- %s1: Error number
- %s2: Error details content
- %s3: Web server program name
- %s4: process management file name
- %s5: Web server name

## System processing

Web server start processing is continued.

Failed to open process management file %s4.

## Action method

Refer to %s2, and eliminate the cause of the failure.

## **SHS: ERROR: ihs00029: [%s1] file %s2, line %s3, assertion "%s4" failed [%s5]**

#### **Description**

An internal error occurred.

#### **Parameters**

- %s1: Date and time of occurrence
- %s2: Source file name
- %s3: Source file line number
- %s4: Detailed information
- %s5: Web server name

## Cause

A system error might have occurred.

#### Action method

Collect the maintenance data and contact Fujitsu technical support.

## **SHS: ERROR: ihs00030: (%s1)%s2: Fatal error: unable to create global pool for use with by the scoreboard [%s3]**

## **Description**

Failed to create the memory management area used in scoreboard management.

#### Parameters

- %s1: Error number
- %s2: Error details content
- %s3: Web server name

## System processing

Web server start processing is canceled.

### Cause

Failed to create the memory management area used in scoreboard management.

#### Action method

Refer to %s2, and eliminate the cause of the failure.

## **SHS: ERROR: ihs00031: (%s1)%s2: Fatal error: Invalid Scoreboard path %s3 [%s4]**

## **Description**

Failed to obtain the scoreboard file %s3 full path.

## Parameters

%s1: Error number %s2: Error details content %s3: Scoreboard file path %s4: Web server name

#### System processing

Web server start processing is canceled.

#### Cause

Failed to obtain the scoreboard file %s3 full path.

#### Action method

Refer to %s2, and eliminate the cause of the failure.

**SHS: ERROR: ihs00032: (%s1)%s2: Unable to create scoreboard (anonymous shared memory failure) [%s3]**

#### **Description**

Failed to get shared memory used in the scoreboard.

#### Parameters

%s1: Error number %s2: Error details content %s3: Web server name

#### System processing

Web server start processing is canceled.

#### Cause

Failed to get shared memory used in the scoreboard.

#### Action method

Refer to %s2, and eliminate the cause of the failure.

## **SHS: ERROR: ihs00033: (%s1)%s2: cannot allocate scoreboard [%s3]**

## Description

Failed to get dynamic memory used in the scoreboard.

#### Parameters

%s1: Error number %s2: Error details content %s3: Web server name

## System processing

Web server start processing is canceled.

#### Cause

Failed to get dynamic memory used in the scoreboard.

#### Action method

Refer to %s2, and eliminate the cause of the failure.

## **SHS: ERROR: ihs00034: (%s1)%s2: unable to create scoreboard "%s3" (name-based shared memory failure) [%s4]**

## Description

Failed to get shared memory used in scoreboard %s3.

### Parameters

- %s1: Error number
- %s2: Error details content
- %s3: Scoreboard name
- %s4: Web server name

#### System processing

Web server start processing is canceled.

### Cause

Failed to get shared memory used in scoreboard %s3.

#### Action method

Refer to %s2, and eliminate the cause of the failure.

## **SHS: ERROR: ihs00035: (%s1)%s2: invalid transfer log path %s3. [%s4]**

#### **Description**

An internal error occurred.

## Parameters

- %s1: Error number
- %s2: Error details content
- %s3: Access log file name
- %s4: Web server name

#### System processing

Web server program execution processing is canceled.

## Cause

A system error might have occurred.

#### Action method

Collect the maintenance data and contact Fujitsu technical support.

## **SHS: ERROR: ihs00036: (%s1)%s2: could not open transfer log file %s3. [%s4]**

#### **Description**

An internal error occurred.

## Parameters

- %s1: Error number
- %s2: Error details content
- %s3: Access log file name
- %s4: Web server name

### System processing

Web server program execution processing is canceled.

A system error might have occurred.

## Action method

Collect the maintenance data and contact Fujitsu technical support.

## **SHS: ERROR: ihs00037: (%s1)%s2: Invalid mime types config path %s3 [%s4]**

## **Description**

An internal error occurred.

#### Parameters

%s1: Error number

- %s2: Error details content
- %s3: MIME type config file name
- %s4: Web server name

## System processing

Web server start processing is canceled.

#### Cause

A system error might have occurred.

#### Action method

Collect the maintenance data and contact Fujitsu technical support.

## **SHS: ERROR: ihs00038: (%s1)%s2: could not open mime types config file %s3. [%s4]**

## Description

An internal error occurred.

#### Parameters

- %s1: Error number
- %s2: Error details content
- %s3: MIME type config file name
- %s4: Web server name

## System processing

Web server start processing is canceled.

## Cause

A system error might have occurred.

#### Action method

Collect the maintenance data and contact Fujitsu technical support.

## **SHS: ERROR: ihs00039: (%s1)%s2: mod\_rewrite: could not create rewrite\_log\_lock [%s3]**

## **Description**

Failed to create the lock resources for the rewrite log.

## Parameters

%s1: Error number %s2: Error details content %s3: Web server name

### System processing

Web server start processing is canceled.

#### Cause

Failed to create the lock resources for the rewrite log.

## Action method

Refer to %s2, and eliminate the cause of the failure.

## **SHS: ERROR: ihs00040: (%s1)%s2: mod\_rewrite: Parent could not create RewriteLock file %s3 [%s4]**

#### **Description**

Failed to create the lock file %s3 for the rewrite function.

#### Parameters

%s1: Error number %s2: Error details content %s3: Name of the lock file for the rewrite function %s4: Web server name

#### System processing

Web server start processing is canceled.

#### Cause

Failed to create the lock file %s3 for the rewrite function.

#### Action method

Refer to %s2, and eliminate the cause of the failure.

## **SHS: ERROR: ihs00041: (%s1)%s2: mod\_unique\_id: unable to find hostname of the server [%s3]**

#### **Description**

Failed to obtain the host name.

### Parameters

%s1: Error number %s2: Error details content %s3: Web server name

### System processing

Web server start processing is canceled.

#### Cause

Failed to obtain the host name.

## Action method

Refer to %s2, and eliminate the cause of the failure.

## **SHS: ERROR: ihs00042: (%s1)%s2: mod\_unique\_id: unable to find IPv4 address of "%s3" [%s4]**

#### **Description**

Failed to obtain the socket information.

## Parameters

%s1: Error number %s2: Error details content %s3: Host name %s4: Web server name

### System processing

Web server start processing is canceled.

#### Cause

Failed to obtain the socket information.

#### Action method

Refer to %s2, and eliminate the cause of the failure.

### **SHS: WARNING: ihs00043: Require %s1 > 0, setting to 1 [%s2]**

## Description

An internal error occurred.

#### Parameters

%s1: Directive name %s2: Web server name

## System processing

Web server processing is continued.

## Cause

A system error might have occurred.

#### Action method

Collect the maintenance data and contact Fujitsu technical support.

## **SHS: ERROR: ihs00100: (%s1)%s2: Failed to get the full path of %s3**

### **Description**

Failed to obtain the Web server program %s3 full path.

### Parameters

%s1: Error number %s2: Error details content %s3: Web server program name

### System processing

Web server program execution processing is canceled.

Failed to obtain the Web server program %s3 full path.

## Action method

Refer to %s2, and eliminate the cause of the failure.

## **SHS: ERROR: ihs00101: %s1: Service is already installed.**

## **Description**

Web server service %s1 has already been registered.

#### **Parameters**

%s1: Service name

## System processing

Web server service registration processing is canceled.

#### Cause

Web server service %s1 has already been registered.

#### Action method

Check the registration status of service %s1 in the Services window (**Control Panel** >> **Administrative Tools** >> **Services**).

## **SHS: ERROR: ihs00102: (%s1)%s2: No installed service named "%s3".**

### **Description**

An internal error occurred.

## Parameters

%s1: Detail error number

%s2: Detail error

%s3: Service name

## System processing

Web server program execution processing is canceled.

### Cause

A system error might have occurred.

#### Action method

Collect the maintenance data and contact Fujitsu technical support.

## **SHS: ERROR: ihs00103: (%s1)%s2: %s3: Unable to start the service manager. [%s4]**

#### **Description**

Failed to start the service control manager.

#### **Parameters**

%s1: Error number %s2: Error details content %s3: Service name %s4: Web server name

#### System processing

Web server start processing is canceled.

#### Cause

Failed to start the service control manager.

#### Action method

Refer to %s2, and eliminate the cause of the failure.

## **SHS: ERROR: ihs00104: (%s1)%s2: Parent: Cannot create shutdown event %s3 [%s4]**

#### **Description**

Failed to create the event object %s3 for shutdown.

## Parameters

- %s1: Error number
- %s2: Error details content
- %s3: Event object name
- %s4: Web server name

### System processing

Web server start processing is canceled.

#### Cause

Failed to create the event object %s3 for shutdown.

#### Action method

Refer to %s2, and eliminate the cause of the failure.

## **SHS: ERROR: ihs00105: (%s1)%s2: Parent: Cannot create restart event %s3 [%s4]**

## Description

Failed to create the event object %s3 for restart.

#### Parameters

- %s1: Error number
- %s2: Error details content
- %s3: Event object name
- %s4: Web server name

## System processing

Web server start processing is canceled.

### Cause

Failed to create the event object %s3 for restart.

#### Action method

Refer to %s2, and eliminate the cause of the failure.

## **SHS: ERROR: ihs00106: (%s1)%s2: %s3: Unable to create the start\_mutex. [%s4]**

## **Description**

Failed to create the exclusive resources for the daemon process.

#### Parameters

%s1: Error number %s2: Error details content %s3: Service name %s4: Web server name

#### System processing

Web server start processing is canceled.

### Cause

Failed to create the exclusive resources for the daemon process.

#### Action method

Refer to %s2, and eliminate the cause of the failure.

## **SHS: ERROR: ihs00107: (%s1)%s2: master\_main: create child process failed. Exiting. [%s3]**

#### **Description**

An error has occurred with daemon process generation processing.

#### **Parameters**

```
%s1: Error number (*1)
%s2: Error details content (*1)
%s3: Web server name
*1: %s1 and %s2 might not always be output.
```
#### System processing

Web server start processing is canceled.

## Cause

An error has occurred with daemon process generation processing.

#### Action method

Refer to the message that was output at the same time, and eliminate the cause of the error.

## **SHS: ERROR: ihs00108: (%s1)%s2: master\_main: WaitForMultipeObjects WAIT\_FAILED -- doing server shutdown [%s3]**

#### **Description**

An error has occurred with daemon process status monitoring.

## Parameters

%s1: Error number %s2: Error details content %s3: Web server name

#### System processing

The Web server is shut down.

An error has occurred with daemon process status monitoring.

## Action method

Refer to %s2, and eliminate the cause of the error.

## **SHS: ERROR: ihs00109: (%s1)%s2: master\_main: WaitForMultipeObjects with INFINITE wait exited with WAIT\_TIMEOUT [%s3]**

#### **Description**

A timeout has occurred with daemon process status monitoring.

#### Parameters

- %s1: Error number
- %s2: Error details content
- %s3: Web server name

## System processing

The Web server is shut down.

#### Cause

A timeout has occurred with daemon process status monitoring.

#### Action method

Refer to %s2, and eliminate the cause of the failure.

## **SHS: INFO: ihs00110: Parent: Received restart signal -- Restarting the server. [%s1]**

#### **Description**

Web server %s1 restart processing is starting.

#### Parameters

%s1: Web server name

## **SHS: ERROR: ihs00111: Parent: child process exited with status %s1 -- Aborting. [%s2]**

#### **Description**

An error has occurred with the daemon process.

#### Parameters

%s1: Daemon process exit code %s2: Web server name

#### System processing

The daemon process is restarted.

#### Cause

An error has occurred with the daemon process.

#### Action method

Refer to the message that was output at the same time, and eliminate the cause of the error.

## **SHS: ERROR: ihs00112: (%s1)%s2: GetModuleFileName failed [%s3]**

## Description

Failed to obtain the Web server program full path.

#### Parameters

%s1: Error number %s2: Error details content

- %s3: Web server name
- 

## System processing

Web server service registration processing is canceled.

## **Cause**

Failed to obtain the Web server program full path.

## Action method

Refer to %s2, and eliminate the cause of the failure.

## **SHS: ERROR: ihs00113: (%s1)%s2: Failed to open the WinNT service manager [%s3]**

#### **Description**

Failed to establish the connection with the service control manager.

## Parameters

%s1: Error number %s2: Error details content %s3: Web server name

## System processing

Web server program execution processing is canceled.

#### Cause

Failed to establish the connection with the service control manager.

## Action method

Refer to %s2, and eliminate the cause of the failure.

## **SHS: ERROR: ihs00114: (%s1)%s2: OpenService failed [%s3]**

#### **Description**

Failed to open the Web server %s3 service.

#### Parameters

%s1: Error number %s2: Error details content %s3: Web server name

## System processing

Web server program execution processing is canceled.

## Cause

Failed to open the Web server %s3 service.
#### Action method

Refer to %s2, and eliminate the cause of the failure.

## **SHS: ERROR: ihs00115: (%s1)%s2: ChangeServiceConfig failed [%s3]**

#### **Description**

Failed to change the Web server service configuration parameter.

## Parameters

%s1: Error number %s2: Error details content %s3: Web server name

#### System processing

Web server program execution processing is canceled.

#### Cause

Failed to change the Web server service configuration parameter.

#### Action method

Refer to %s2, and eliminate the cause of the failure.

## **SHS: ERROR: ihs00116: (%s1)%s2: Failed to create WinNT Service Profile [%s3]**

### **Description**

Failed to register the Web server %s3 service.

#### Parameters

%s1: Error number %s2: Error details content %s3: Web server name

## System processing

Web server %s3 service registration processing is canceled.

#### Cause

Failed to register the Web server %s3 service.

#### Action method

Refer to %s2, and eliminate the cause of the failure.

## **SHS: ERROR: ihs00117: (%s1)%s2: %s3: Failed to store the ConfigArgs in the registry. [%s4]**

#### Description

Failed to register an option used when service %s3 of Web server %s4 was started up in the registry.

## Parameters

%s1: Error number %s2: Error details content %s3: Service name %s4: Web server name

### System processing

Web server %s4 service registration processing is canceled.

## Cause

Failed to register an option used when service %s3 of Web server %s4 was started up in the registry.

### Action method

Refer to %s2, and eliminate the cause of the failure.

## **SHS: ERROR: ihs00118: (%s1)%s2: %s3: Failed to delete the service. [%s4]**

## **Description**

Failed to delete service %s3 of Web server %s4.

#### Parameters

- %s1: Error number
- %s2: Error details content
- %s3: Service name
- %s4: Web server name

### System processing

Web server %s4 service deletion processing is canceled.

### Cause

Failed to delete service %s3 of Web server %s4.

#### Action method

Refer to %s2, and eliminate the cause of the failure.

## **SHS: ERROR: ihs00119: (%s1)%s2: Query of Service %s3 failed [%s4]**

#### **Description**

Failed to obtain the status of service %s3 of Web server %s4.

#### **Parameters**

- %s1: Error number %s2: Error details content %s3: Service name
- %s4: Web server name

#### System processing

Web server %s4 shutdown processing is canceled.

#### Cause

Failed to obtain the status of service %s3 of Web server %s4.

## Action method

Refer to %s2, and eliminate the cause of the failure.

**SHS: ERROR: ihs00120: (%s1)%s2: ISAPI: could not create the isapi cache pool [%s3]**

### Description

Failed to create the memory management area used for the mod\_isap module.

## Parameters

%s1: Error number %s2: Error details content %s3: Web server name

### System processing

Web server program execution processing is canceled.

### Cause

Failed to create the memory management area used for the mod\_isap module.

### Action method

Refer to %s2, and eliminate the cause of the failure.

**SHS: WARNING: ihs00121: ThreadsPerChild of %s1 exceeds ThreadLimit value of %s2 threads, lowering ThreadsPerChild to %s2. To increase, please see the ThreadLimit directive. [%s3]**

#### **Description**

An internal error occurred.

#### Parameters

%s1: Value set for the ThreadsPerChild directive

- %s2: Upper limit for the ThreadsPerChild directive
- %s3: Web server name

### System processing

Web server processing is continued.

#### Cause

A system error might have occurred.

#### Action method

Collect the maintenance data and contact Fujitsu technical support.

## **SHS: WARNING: ihs00122: ThreadLimit of %s1 exceeds compile time limit of %s2 threads, lowering ThreadLimit to %s2. [%s3]**

## Description

An internal error occurred.

### Parameters

%s1: Value set for the ThreadLimit directive %s2: Upper limit for the ThreadLimit directive %s3: Web server name

### System processing

Web server processing is continued.

#### Cause

A system error might have occurred.

#### Action method

Collect the maintenance data and contact Fujitsu technical support.

## **SHS: ERROR: ihs00123: (%s1)%s2: Parent: Failed to get full path of %s3 [%s4]**

### **Description**

Failed to obtain the Web server program %s3 full path.

## Parameters

%s1: Error number %s2: Error details content

- %s3: Web server program name
- %s4: Web server name

#### System processing

Web server start processing is canceled.

#### Cause

Failed to obtain the Web server program %s3 full path.

#### Action method

Refer to %s2, and eliminate the cause of the failure.

## **SHS: ERROR: ihs00124: (%s1)%s2: Parent: Unable to %s3 [%s4]**

### **Description**

Processing %s3 failed.

## Parameters

- %s1: Error number
- %s2: Error details content
- %s3: Content of the processing in which the error occurred
- %s4: Web server name

## System processing

Web server %s4 start processing is canceled.

## Cause

Processing %s3 failed.

## Action method

Refer to %s2, and eliminate the cause of the failure.

## **SHS: ERROR: ihs00125: (%s1)%s2: Parent: Could not create %s3 event for child process [%s4]**

#### **Description**

Failed to create the event object.

## Parameters

%s1: Error number %s2: Error details content %s3: Event type %s4: Web server name

#### System processing

Web server %s4 start processing is canceled.

### Cause

Failed to create the event object.

### Action method

Refer to %s2, and eliminate the cause of the failure.

## **SHS: ERROR: ihs00126: (%s1)%s2: Parent: Failed to create the child process. [%s3]**

### **Description**

Failed to generate the daemon process.

### Parameters

%s1: Error number %s2: Error details content %s3: Web server name

## System processing

Web server %s3 start processing is canceled.

## Cause

Failed to generate the daemon process.

### Action method

Refer to %s2, and eliminate the cause of the failure.

# **SHS: ERROR: ihs00127: (%s1)%s2: Parent: WSADuplicateSocket failed for socket %s3. Check the FAQ. [%s4]**

## Description

Failed to duplicate the socket.

#### Parameters

- %s1: Error number
- %s2: Error details content
- %s3: Socket descriptor
- %s4: Web server name

## System processing

Web server %s4 start processing is canceled.

# Cause

Failed to duplicate the socket.

## Action method

Refer to %s2, and eliminate the cause of the failure.

#### **SHS: ERROR: ihs00128: %s1: Failed to start the service process. [%s2]**

### **Description**

An error has occurred with the starting of service %s1 on Web server %s2.

#### Parameters

%s1: Service name %s2: Web server name

#### System processing

Web server %s2 start processing is canceled.

### Cause

An error has occurred with the starting of service %s1 on Web server %s2.

#### Action method

Refer to the message that was output at the same time, and eliminate the cause of the error.

## **SHS: ERROR: ihs00129: (%s1)%s2: Child %s3: \_beginthreadex failed. Unable to create all worker threads. Created %s4 of the %s5 threads requested with the ThreadsPerChild configuration directive. [%s6]**

#### **Description**

Failed to generate the communication thread.

#### Parameters

- %s1: Error number
- %s2: Error details content
- %s3: Process ID for the daemon process
- %s4: Number of generated communication threads
- %s5: Value set for the ThreadsPerChild directive
- %s6: Web server name

#### System processing

Web server %s6 is shut down.

## Cause

Failed to generate the communication thread.

#### Action method

Refer to %s2, and eliminate the cause of the failure.

## **SHS: INFO: ihs00130: Parent: child process exited with status %s1 -- Restarting. [%s2]**

## **Description**

The daemon process is finished.

## Parameters

%s1: Daemon process exit code %s2: Web server name

## System processing

The daemon process is restarted.

## **SHS: ERROR: ihs00200: (%s1)%s2: Error retrieving pid file %s3 [%s4]**

## Description

Failed to read process management file %s3.

#### Parameters

%s1: Error number %s2: Error details content %s3: Process management file %s4: Web server name

# System processing

Web server program execution processing is canceled.

## Cause

Failed to read process management file %s3.

### Action method

Refer to %s2, and eliminate the cause of the failure.

## **SHS: WARNING: ihs00201: httpd (pid %s1) already running [%s2]**

#### **Description**

Web server %s2 has already been started.

### **Parameters**

%s1: Process ID %s2: Web server name

### System processing

Web server %s2 start processing is canceled.

### Cause

Web server %s2 has already been started.

## Action method

No action required.

# **SHS: WARNING: ihs00202: httpd (no pid file) not running [%s1]**

### **Description**

Web server %s1 has not been started.

#### Parameters

%s1: Web server name

### System processing

Web server %s1 shutdown processing is canceled.

#### Cause

Web server %s1 has not been started.

## Action method

No action required.

## **SHS: WARNING: ihs00203: httpd (pid %s1?) not running [%s2]**

### **Description**

Process %s1 of Web server %s2 does not exist.

#### Parameters

%s1: Process ID %s2: Web server name

## System processing

Web server %s2 shutdown processing is canceled.

## Cause

Process %s1 of Web server %s2 does not exist.

#### Action method

No action required.

## **SHS: WARNING: ihs00204: httpd not running, trying to start [%s1]**

## Description

Web server %s1 has not been started.

#### **Parameters**

%s1: Web server name

#### System processing

Web server %s1 start processing is starting.

## **Cause**

Web server %s1 has not been started.

### Action method

No action required.

## **SHS: ERROR: ihs00205: (%s1)%s2: sending signal to server [%s3]**

### Description

Failed to send the signal to the daemon process.

## Parameters

- %s1: Error number
- %s2: Error details content
- %s3: Web server name

## System processing

Web server program execution processing is canceled.

## Cause

Failed to send the signal to the daemon process.

## Action method

Refer to %s2, and eliminate the cause of the failure.

## **SHS: ERROR: ihs00206: Child %s1 returned a Fatal error... Apache is exiting! [%s2]**

### **Description**

An error has occurred with communication process %s1.

#### **Parameters**

%s1: Process ID of the communication process %s2: Web server name

#### System processing

Web server %s2 is shut down.

#### Cause

An error has occurred with communication process %s1.

## Action method

Refer to the message that was output at the same time, and eliminate the cause of the error.

## **SHS: ERROR: ihs00207: (%s1)%s2: apr\_proc\_detach failed [%s3]**

### **Description**

Failed to generate the daemon process.

#### Parameters

- %s1: Error number
- %s2: Error details content
- %s3: Web server name

## System processing

Web server %s3 start processing is canceled.

### Cause

Failed to generate the daemon process.

#### Action method

Refer to %s2, and eliminate the cause of the failure.

## **SHS: ERROR: ihs00208: (%s1)%s2: Could not open pipe-of-death. [%s3]**

#### **Description**

Failed to create the pipe.

## Parameters

%s1: Error number %s2: Error details content %s3: Web server name

## System processing

Web server %s3 start processing is canceled.

## Cause

Failed to create the pipe.

## Action method

Refer to %s2, and eliminate the cause of the failure.

## **SHS: ERROR: ihs00209: (%s1)%s2: Couldn't create accept lock [%s3]**

#### **Description**

Failed to create the exclusive resources for the connection.

## Parameters

%s1: Error number %s2: Error details content %s3: Web server name

### System processing

Web server %s3 start processing is canceled.

#### Cause

Failed to create the exclusive resources for the connection.

## Action method

Refer to %s2, and eliminate the cause of the failure.

## **SHS: ERROR: ihs00210: (%s1)%s2: Couldn't set permissions on cross-process lock; check User and Group directives [%s3]**

#### **Description**

Failed to set the exclusive resources permissions for the connection.

### Parameters

%s1: Error number %s2: Error details content %s3: Web server name

### System processing

Web server %s3 start processing is canceled.

#### Cause

Failed to set the exclusive resources permissions for the connection.

## Action method

Refer to %s2, and eliminate the cause of the failure.

## **SHS: INFO: ihs00211: Graceful restart requested, doing restart [%s1]**

### **Description**

Web server %s1 restart processing is starting.

%s1: Web server name

## **SHS: INFO: ihs00212: SIGHUP received. Attempting to restart [%s1]**

## Description

Web server %s1 restart processing is starting.

## Parameters

%s1: Web server name

## **SHS: ERROR: ihs00213: (%s1)%s2: Couldn't initialize cross-process lock in child [%s3]**

### **Description**

Failed to initialize the exclusive resources for the connection.

## Parameters

%s1: Error number %s2: Error details content %s3: Web server name

## System processing

Web server %s3 is shut down.

#### Cause

Failed to initialize the exclusive resources for the connection.

## Action method

Refer to %s2, and eliminate the cause of the failure.

## **SHS: ERROR: ihs00214: (%s1)%s2: setuid: unable to change to uid: %s3 [%s4]**

### **Description**

An internal error occurred.

### Parameters

%s1: Error number %s2: Error details content %s3: User ID %s4: Web server name

### System processing

Web server %s4 is shut down.

#### **Cause**

A system error might have occurred.

### Action method

Collect the maintenance data and contact Fujitsu technical support.

## **SHS: ERROR: ihs00215: (%s1)%s2: getpwuid: couldn't determine user name from uid %s3, you probably need to modify the User directive [%s4]**

### **Description**

An internal error occurred.

### Parameters

%s1: Error number (\*1) %s2: Error details content (\*1) %s3: User ID %s4: Web server name \*1: %s1 and %s2 might not always be output.

### System processing

Web server %s4 is shut down.

### Cause

A system error might have occurred.

### Action method

Collect the maintenance data and contact Fujitsu technical support.

## **SHS: ERROR: ihs00216: (%s1)%s2: setgid: unable to set group id to Group %s3 [%s4]**

### **Description**

An internal error occurred.

## Parameters

%s1: Error number %s2: Error details content %s3: Group ID %s4: Web server name

#### System processing

Web server %s4 is shut down.

#### Cause

A system error might have occurred.

### Action method

Collect the maintenance data and contact Fujitsu technical support.

## **SHS: ERROR: ihs00217: (%s1)%s2: initgroups: unable to set groups for User %s3 and Group %s4 [%s5]**

#### **Description**

Failed to initialize the groups access list.

#### Parameters

%s1: Error number %s2: Error details content %s3: User ID %s4: Group ID %s5: Web server name

### System processing

Web server %s5 is shut down.

## Cause

Failed to initialize the groups access list.

## Action method

Refer to %s2, and eliminate the cause of the failure.

## **SHS: ERROR: ihs00218: (%s1)%s2: mod\_rewrite: Could not set permissions on rewrite\_log\_lock; check User and Group directives [%s3]**

## **Description**

Failed to set the permissions for the lock resources for the rewrite log.

## Parameters

%s1: Error number %s2: Error details content %s3: Web server name

## System processing

Web server %s3 start processing is canceled.

## Cause

Failed to set the permissions for the lock resources for the rewrite log.

#### Action method

Refer to %s2, and eliminate the cause of the failure.

## **SHS: ERROR: ihs00219: (%s1)%s2: mod\_rewrite: Parent could not set permissions on RewriteLock; check User and Group directives [%s3]**

## **Description**

Failed to set the permissions for the lock file for the rewrite function.

## **Parameters**

%s1: Error number %s2: Error details content %s3: Web server name

## System processing

Web server %s3 start processing is canceled.

## Cause

Failed to set the permissions for the lock file for the rewrite function.

## Action method

Refer to %s2, and eliminate the cause of the failure.

**SHS: WARNING: ihs00220: detected MinSpareServers set to non-positive. Resetting to 1 to avoid almost certain Apache failure. Please read the documentation. [%s1]**

## Description

An internal error occurred.

## Parameters

%s1: Web server name

## System processing

Web server %s1 processing is continued.

### Cause

A system error might have occurred.

### Action method

Collect the maintenance data and contact Fujitsu technical support.

## **SHS: WARNING: ihs00221: MaxClients of %s1 exceeds ServerLimit value of %s2 servers, lowering MaxClients to %s2. To increase, please see the ServerLimit directive. [%s3]**

#### **Description**

An internal error occurred.

## Parameters

%s1: Value set for the MaxClients directive %s2: Upper limit for the MaxClients directive %s3: Web server name

#### System processing

Web server %s3 processing is continued.

## Cause

A system error might have occurred.

#### Action method

Collect the maintenance data and contact Fujitsu technical support.

## **SHS: WARNING: ihs00222: ServerLimit of %s1 exceeds compile time limit of %s2 servers, lowering ServerLimit to %s2. [%s3]**

## Description

An internal error occurred.

## Parameters

%s1: Value set for the ServerLimit directive %s2: Upper limit for the ServerLimit directive %s3: Web server name

## System processing

Web server %s3 processing is continued.

## Cause

A system error might have occurred.

## Action method

Collect the maintenance data and contact Fujitsu technical support.

## **SHS: ERROR: ihs00223: %s1: bad user name %s2 [%s3]**

#### **Description**

An internal error occurred.

#### Parameters

%s1: Web server program name %s2: User name that was specified in the User directive %s3: Web server name

## System processing

Web server program execution processing is canceled.

#### Cause

A system error might have occurred.

#### Action method

Collect the maintenance data and contact Fujitsu technical support.

## **SHS: ERROR: ihs00224: %s1: bad group name %s2 [%s3]**

#### **Description**

An internal error occurred.

### Parameters

%s1: Web server program name

- %s2: Group name that was specified in the Group directive
- %s3: Web server name

## System processing

Web server program %s1 execution processing is canceled.

#### Cause

A system error might have occurred.

#### Action method

Collect the maintenance data and contact Fujitsu technical support.

# **SHS: ERROR: ihs00225: (%s1)%s2: couldn't grab the accept mutex [%s3]**

#### **Description**

Failed to get the exclusive resources for listening for connections from the client.

#### Parameters

%s1: Error number %s2: Error details content %s3: Web server name

### System processing

Web server %s3 is shut down.

## Cause

Failed to get the exclusive resources for listening for connections from the client.

### Action method

Refer to %s2, and eliminate the cause of the failure.

## **SHS: ERROR: ihs00226: (%s1)%s2: couldn't release the accept mutex [%s3]**

## **Description**

Failed to release the exclusive resources for listening for connections from the client.

#### Parameters

%s1: Error number %s2: Error details content %s3: Web server name

### System processing

Web server %s3 is shut down.

## Cause

Failed to release the exclusive resources for listening for connections from the client.

#### Action method

Refer to %s2, and eliminate the cause of the failure.

## **SHS: ERROR: ihs00227: (%s1)%s2: ap\_listen\_open: unable to make socket non-blocking [%s3]**

## **Description**

Failed to unblock the socket.

### Parameters

%s1: Error number

- %s2: Error details content
- %s3: Web server name

## System processing

Web server %s3 start processing is canceled.

## Cause

Failed to unblock the socket.

### Action method

Refer to %s2, and eliminate the cause of the failure.

### **SHS: ERROR: ihs00300: Internal error. Detail=(%s1) [%s2]**

## Description

An internal error occurred.

%s1: Error details content %s2: Web server name

### System processing

Processing is canceled.

## Cause

A system error might have occurred.

## Action method

Collect the maintenance data and contact Fujitsu technical support.

## **SHS: ERROR: ihs00301: The path to an environment definition file is invalid. Detail=%s1(%s2) [%s3]**

### **Description**

An internal error occurred.

## Parameters

%s1: Environment definition file name %s2: Error number %s3: Web server name

## System processing

Processing is canceled.

#### Cause

A system error might have occurred.

## Action method

Collect the maintenance data and contact Fujitsu technical support.

## **SHS: ERROR: ihs00302: File copy failed. Detail=%s1->%s2(%s3) [%s4]**

#### **Description**

Failed to copy from file %1 to file %2.

## Parameters

%s1: Copy source file name %s2: Copy destination file name %s3: Error number %s4: Web server name

## System processing

Processing is canceled.

## Cause

A system error might have occurred.

## Action method

Collect the maintenance data and contact Fujitsu technical support.

## **SHS: ERROR: ihs00303: File open failed. Detail=%s1(%s2) [%s3]**

## Description

Failed to open file %s1.

#### Parameters

%s1: File name %s2: Error number %s3: Web server name

### System processing

Processing is canceled.

## Cause

A system error might have occurred.

#### Action method

Collect the maintenance data and contact Fujitsu technical support.

## **SHS: ERROR: ihs00304: File lock failed. Detail=%s1(%s2) [%s3]**

## Description

Failed to lock file %s1.

## Parameters

%s1: File name %s2: Error number %s3: Web server name

### System processing

Processing is canceled.

#### Cause

A system error might have occurred.

## Action method

Collect the maintenance data and contact Fujitsu technical support.

## **SHS: ERROR: ihs00400: %s1: An error occurred during the Web server program execution processing. [%s2]**

## Description

Could not execute program %s1 of Web server %s2.

#### Parameters

%s1: Web server program name

%s2: Web server name (\*1)

\*1: Web server %s2 might not always be output, depending on the execution method for Web server program %s1.

#### System processing

Web server program execution processing is canceled.

## Cause

The Apache or httpd command was executed to operate the Web server.

## Action method

The Apache and httpd commands cannot be used. Use the communications infrastructure control command to start/stop the Web server.

## **SHS: ERROR: ihs00401: (%s1)%s2: Couldn't start TraceLog process. [%s3]**

#### **Description**

An internal error occurred.

#### **Parameters**

%s1: Detail error code

%s2: Detail error

%s3: eb server name

In additional, %s1: Detail error code and %s2: detail error may not be output.

#### System processing

Web server program execution processing is canceled.

#### Cause

A system error might have occurred.

#### Action method

Collect the maintenance data and contact Fujitsu technical support.

# **SHS: ERROR: ihs00402: (%s1)%s2: Invalid TraceLog file path %s3. [%s4]**

### **Description**

An internal error occurred.

#### Parameters

%s1: Error number

- %s2: Error details content
- %s3: Name of the log file for trace output
- %s4: Web server name

### System processing

Web server program execution processing is canceled.

### Cause

A system error might have occurred.

## Action method

Collect the maintenance data and contact Fujitsu technical support.

## **SHS: ERROR: ihs00403: (%s1)%s2: Could not open TraceLog file %s3. [%s4]**

## **Description**

An internal error occurred.

%s1: Error number %s2: Error details content %s3: Name of the log file for trace output %s4: Web server name

## System processing

Web server program execution processing is canceled.

### Cause

A system error might have occurred.

#### Action method

Collect the maintenance data and contact Fujitsu technical support.

## **SHS: ERROR: ihs00404: Failed to set the environment variable.(%s1,%s2,%s3,%s4) [%s5]**

## Description

Failed to set the environment variable.

#### Parameters

%s1: Error occurrence source function name %s2: Error number 1 %s3: Error number 2 %s4: Error number 3 %s5: Web server name

### System processing

Web server program execution processing is canceled.

### Cause

A system error might have occurred.

## Action method

Collect the maintenance data and contact Fujitsu technical support.

# **SHS: ERROR: ihs00500: SSL: Library initialization failed.(%s1,%s2) [%s3]**

## **Description**

Failed to initialize the library.

#### Parameters

%s1: Error details content 1

- %s2: Error details content 2
- %s3: Web server name

## System processing

Web server %s3 start processing is canceled.

### Cause

A system error might have occurred.

## Action method

Collect the maintenance data and contact Fujitsu technical support.

## **SHS: ERROR: ihs00501: SSL: Insufficient memory.(%s1,%s2,%s3,%s4) [%s5]**

#### **Description**

There was insufficient memory in the SSL library.

#### Parameters

%s1: Error occurrence source function name %s2: Error number 1 %s3: Error number 2 %s4: Site certificate nickname (\*1) %s5: Web server name \*1: Site certificate nickname %s4 might not always be output.

#### System processing

Web server %s5 start processing is canceled.

### Cause

There was insufficient memory in the SSL library.

#### Action method

Secure the memory capacity that is required for running the Web server, for example by closing unnecessary programs.

## **SHS: ERROR: ihs00502: SSL: Slot information directory error.(%s1,%s2,%s3) [%s4]**

### **Description**

There is an error with the slot information directory.

#### Parameters

%s1: Error occurrence source function name %s2: Error number 1

- %s3: Error number 2
- %s4: Web server name

#### System processing

Web server %s4 start processing is canceled.

## Cause

There is an error with the slot information directory.

#### Action method

Check whether the private key management environment has been set correctly.

Check whether the slot information directory has been set correctly with the certificate management information setting command.

# **SHS: ERROR: ihs00503: SSL: Invalid Token label.(%s1,%s2,%s3) [%s4]**

#### Description

There is an error with the token label.

%s1: Error occurrence source function name %s2: Error number 1 %s3: Error number 2 %s4: Web server name

### System processing

Web server %s4 start processing is canceled.

#### Cause

There is an error with the token label.

### Action method

Check whether the token label has been set correctly with the certificate management information setting command.

## **SHS: ERROR: ihs00504: SSL: The site certificate has expired.(%s1,%s2,%s3,%s4) [%s5]**

## Description

The site certificate has expired.

#### Parameters

%s1: Error occurrence source function name %s2: Error number 1 %s3: Error number 2 %s4: Site certificate nickname (\*1) %s5: Web server name \*1: Site certificate nickname %s4 might not always be output.

#### System processing

Web server %s5 start processing or communication processing is canceled.

## Cause

The site certificate has expired.

### Action method

Submit a site certificate request to the CA (Certificate Authority), and then delete and re-register the site certificate that is currently registered. The site certificate expiration date can be checked using the cmdspcert command.

## **SHS: ERROR: ihs00505: SSL: The CA certificate has expired.(%s1,%s2,%s3,%s4) [%s5]**

#### **Description**

The CA certificate has expired.

## Parameters

%s1: Error occurrence source function name

%s2: Error number 1

%s3: Error number 2

%s4: Site certificate nickname (\*1)

%s5: Web server name

\*1: Site certificate nickname %s4 might not always be output.

### System processing

Web server %s5 start processing is canceled.

### Cause

The CA certificate has expired.

## Action method

Obtain the CA certificate from the CA (Certificate Authority), and then delete and re-register the CA certificate that is currently registered. The site certificate expiration date can be checked using the cmdspcert command.

## **SHS: ERROR: ihs00506: SSL: Couldn't verify the site certificate.(%s1,%s2,%s3,%s4) [%s5]**

### **Description**

Failed to verify the CA certificate and site certificate.

### **Parameters**

%s1: Error occurrence source function name

- %s2: Error number 1
- %s3: Error number 2

%s4: Site certificate nickname (\*1)

- %s5: Web server name
- \*1: Site certificate nickname %s4 might not always be output.

### System processing

Web server %s5 start processing is canceled.

### Cause

Failed to verify the CA certificate and site certificate.

### Action method

Check whether there is an error with the CA (Certificate Authority) certificate and site certificate relationship.

## **SHS: ERROR: ihs00507: SSL: Couldn't verify the CA certificate.(%s1,%s2,%s3,%s4) [%s5]**

#### **Description**

Failed to verify the CA certificate.

#### Parameters

- %s1: Error occurrence source function name
- %s2: Error number 1
- %s3: Error number 2
- %s4: Site certificate nickname (\*1)
- %s5: Web server name
- \*1: Site certificate nickname %s4 might not always be output.

#### System processing

Web server %s5 start processing is canceled.

## Cause

Failed to verify the CA certificate.

## Action method

Check whether there is an error with the CA (Certificate Authority) certificate and site certificate relationship.

## **SHS: ERROR: ihs00508: SSL: Couldn't analyze the site certificate.(%s1,%s2,%s3,%s4) [%s5]**

### Description

Failed to analyze the site certificate.

## Parameters

%s1: Error occurrence source function name %s2: Error number 1 %s3: Error number 2 %s4: Site certificate nickname (\*1) %s5: Web server name \*1: Site certificate nickname %s4 might not always be output.

## System processing

Web server %s5 start processing is canceled.

## Cause

Failed to analyze the site certificate.

### Action method

Submit a site certificate request to the CA (Certificate Authority), and then delete and re-register the site certificate that is currently registered.

## **SHS: ERROR: ihs00509: SSL: Couldn't analyze the CA certificate.(%s1,%s2,%s3,%s4) [%s5]**

### **Description**

Failed to analyze the CA certificate.

#### Parameters

%s1: Error occurrence source function name %s2: Error number 1 %s3: Error number 2 %s4: Site certificate nickname (\*1) %s5: Web server name \*1: Site certificate nickname %s4 might not always be output.

### System processing

Web server %s5 start processing is canceled.

### Cause

Failed to analyze the CA certificate.

### Action method

Obtain the CA certificate from the CA (Certificate Authority), and then delete and re-register the CA certificate that is currently registered.

## **SHS: ERROR: ihs00510: SSL: The site certificate has been revoked.(%s1,%s2,%s3,%s4) [%s5]**

## Description

The site certificate has been revoked.

## Parameters

%s1: Error occurrence source function name %s2: Error number 1 %s3: Error number 2

%s4: Site certificate nickname (\*1) %s5: Web server name \*1: Site certificate nickname %s4 might not always be output.

#### System processing

Web server %s5 start processing is canceled.

## Cause

The site certificate has been revoked.

#### Action method

Submit a site certificate request to the CA (Certificate Authority), and then delete and re-register the site certificate that is currently registered.

## **SHS: ERROR: ihs00511: SSL: The CA certificate has been revoked.(%s1,%s2,%s3,%s4) [%s5]**

### **Description**

The CA certificate has been revoked.

#### Parameters

%s1: Error occurrence source function name %s2: Error number 1 %s3: Error number 2 %s4: Site certificate nickname (\*1) %s5: Web server name \*1: Site certificate nickname %s4 might not always be output.

## System processing

Web server %s5 start processing is canceled.

#### Cause

The CA certificate has been revoked.

#### Action method

Obtain the CA certificate from the CA (Certificate Authority), and then delete and re-register the CA certificate that is currently registered.

## **SHS: ERROR: ihs00512: SSL: Invalid Site certificate nickname.(%s1,%s2,%s3,%s4) [%s5]**

#### **Description**

There is an error with the site certificate nickname.

### Parameters

%s1: Error occurrence source function name %s2: Error number 1 %s3: Error number 2 %s4: Site certificate nickname (\*1) %s5: Web server name \*1: Site certificate nickname %s4 might not always be output.

#### System processing

Web server %s5 start processing is canceled.

#### Cause

There is an error with the site certificate nickname.

## Action method

Check whether there is an error with the site certificate nickname that was set using the certificate management information setting command.

## **SHS: ERROR: ihs00513: SSL: Invalid Client CA certificate nickname.(%s1,%s2,%s3,%s4) [%s5]**

#### **Description**

An internal error occurred.

#### Parameters

%s1: Error occurrence source function name

- %s2: Error number 1
- %s3: Error number 2

%s4: Site certificate nickname (\*1)

- %s5: Web server name
- \*1: Site certificate nickname %s4 might not always be output.

#### System processing

Web server %s5 start processing is canceled.

### Cause

A system error might have occurred.

#### Action method

Collect the maintenance data and contact Fujitsu technical support.

## **SHS: ERROR: ihs00514: SSL: The site certificate has no path list.(%s1,%s2,%s3,%s4) [%s5]**

#### **Description**

The site certificate has no path list.

#### Parameters

%s1: Error occurrence source function name

- %s2: Error number 1
- %s3: Error number 2
- %s4: Site certificate nickname (\*1)
- %s5: Web server name

\*1: Site certificate nickname %s4 might not always be output.

#### System processing

Web server %s5 start processing is canceled.

#### Cause

The site certificate has no path list.

#### Action method

Register the digital certificate of the CA (Certificate Authority) that issued the certificate for the site, using the certificate/key management environment in an appropriate order, starting with the root CA.

## **SHS: ERROR: ihs00515: SSL: The CA certificate has no path list.(%s1,%s2,%s3,%s4) [%s5]**

#### **Description**

The CA certificate has no path list.

#### Parameters

%s1: Error occurrence source function name %s2: Error number 1 %s3: Error number 2 %s4: Site certificate nickname (\*1) %s5: Web server name \*1: Site certificate nickname %s4 might not always be output.

#### System processing

Web server %s5 start processing is canceled.

#### Cause

The CA certificate has no path list.

#### Action method

Register the CA(Certificate Authority) certificates in the certificate/key management environment in the correct order, starting from the root CA.

## **SHS: ERROR: ihs00516: SSL: The site certificate path is invalid.(%s1,%s2,%s3,%s4) [%s5]**

#### **Description**

The site certificate path is incomplete.

## Parameters

%s1: Error occurrence source function name %s2: Error number 1 %s3: Error number 2 %s4: Site certificate nickname (\*1) %s5: Web server name \*1: Site certificate nickname %s4 might not always be output.

#### System processing

Web server %s5 start processing is canceled.

#### Cause

The site certificate path is incomplete.

#### Action method

Register the digital certificate of the CA (Certificate Authority) that issued the certificate for the site, using the certificate/key management environment in an appropriate order, starting with the root CA.

## **SHS: ERROR: ihs00517: SSL: The CA certificate path is invalid.(%s1,%s2,%s3,%s4) [%s5]**

#### **Description**

The CA certificate path is incomplete.

### **Parameters**

%s1: Error occurrence source function name %s2: Error number 1

%s3: Error number 2 %s4: Site certificate nickname (\*1) %s5: Web server name \*1: Site certificate nickname %s4 might not always be output.

### System processing

Web server %s5 start processing is canceled.

### Cause

The CA certificate path is incomplete.

### Action method

Register the CA certificates in the certificate/key management environment in the correct order, starting from the root CA.

### **SHS: ERROR: ihs00518: SSL: Private key does not exist.(%s1,%s2,%s3,%s4) [%s5]**

### **Description**

The private key does not exist.

### Parameters

%s1: Error occurrence source function name %s2: Error number 1 %s3: Error number 2 %s4: Site certificate nickname (\*1) %s5: Web server name \*1: Site certificate nickname %s4 might not always be output.

#### System processing

Web server %s5 start processing is canceled.

#### Cause

This error may have one of the following causes:

- The site private key has not been registered in the private key management environment.
- A certificate issued by a CA that is not supported has been used.

#### Action method

Take one of the following actions:

- Check whether the site certificate used was created with the cmmakecsr command on the machine using the certificate and issued by CSR.
- If a certificate issued by a CA that is not supported has been used, then create the application form for obtaining the certificate again, and then submit the certificate request to the following CA:
	- VeriSign, Inc.

Secure Server ID and Secure Server ID EV (EV SSL certificates) are supported.

- Cybertrust, Inc.

SureServer for SSL certificates are supported.

## **SHS: ERROR: ihs00519: SSL: Invalid User pin.(%s1,%s2,%s3,%s4) [%s5]**

## **Description**

There is an error with the user PIN.

%s1: Error occurrence source function name %s2: Error number 1 %s3: Error number 2 %s4: Site certificate nickname (\*1) %s5: Web server name \*1: Site certificate nickname %s4 might not always be output.

### System processing

Web server %s5 start processing is canceled.

#### Cause

There is an error with the user PIN.

## Action method

Re-register the user PIN.

### **SHS: ERROR: ihs00520: SSL: Certificate environment directory error.(%s1,%s2,%s3,%s4) [%s5]**

#### **Description**

There is an error with the operation management directory.

#### Parameters

%s1: Error occurrence source function name %s2: Error number 1 %s3: Error number 2 %s4: Site certificate nickname (\*1) %s5: Web server name \*1: Site certificate nickname %s4 might not always be output.

#### System processing

Web server %s5 start processing is canceled.

## Cause

There is an error with the operation management directory.

#### Action method

Check whether the certificate/key management environment has been set correctly. Also, check whether there is an error with the operation management directory that was set using the certificate management information setting command.

## **SHS: ERROR: ihs00521: SSL: Invalid cipher suite.(%s1,%s2,%s3,%s4) [%s5]**

### **Description**

An internal error occurred.

## Parameters

%s1: Error occurrence source function name

- %s2: Error number 1
- %s3: Error number 2
- %s4: Site certificate nickname (\*1)
- %s5: Web server name
- \*1: Site certificate nickname %s4 might not always be output.

## System processing

Web server %s5 start processing is canceled.

## Cause

A system error might have occurred.

### Action method

Collect the maintenance data and contact Fujitsu technical support.

## **SHS: ERROR: ihs00522: SSL: SSL definition name specification is invalid.(%s1) [%s2]**

## **Description**

SSL definition %s1 does not exist.

### Parameters

%s1: SSL definition name %s2: Web server name

#### System processing

Web server %s2 start processing is canceled.

#### Cause

A system error might have occurred.

## Action method

Collect the maintenance data and contact Fujitsu technical support.

## **SHS: ERROR: ihs00523: SSL: SSL definition acquisition failed.(%s1,%s2,%s3) [%s4]**

### **Description**

Failed to obtain the SSL definition %s1 certificate information.

## Parameters

- %s1: SSL definition name
- %s2: Function name
- %s3: Error details content
- %s4: Web server name

## System processing

Web server %s4 start processing is canceled.

### Cause

A system error might have occurred.

### Action method

Collect the maintenance data and contact Fujitsu technical support.

## **SHS: ERROR: ihs00524: SSL: SSLSlotDir is not defined. [%s1]**

## Description

An internal error occurred.

%s1: Web server name

## System processing

Web server %s1 start processing is canceled.

## Cause

A system error might have occurred.

#### Action method

Collect the maintenance data and contact Fujitsu technical support.

## **SHS: ERROR: ihs00525: SSL: SSLTokenLabel is not defined. [%s1]**

### **Description**

An internal error occurred.

### Parameters

%s1: Web server name

## System processing

Web server %s1 start processing is canceled.

### Cause

A system error might have occurred.

### Action method

Collect the maintenance data and contact Fujitsu technical support.

# **SHS: ERROR: ihs00526: SSL: SSLUserPINFile is not defined. [%s1]**

#### **Description**

An internal error occurred.

### Parameters

%s1: Web server name

#### System processing

Web server %s1 start processing is canceled.

#### Cause

A system error might have occurred.

#### Action method

Collect the maintenance data and contact Fujitsu technical support.

# **SHS: ERROR: ihs00527: SSL: SSLVerifyClient is not defined. [%s1]**

## **Description**

An internal error occurred.

%s1: Web server name

## System processing

Web server %s1 start processing is canceled.

## Cause

A system error might have occurred.

#### Action method

Collect the maintenance data and contact Fujitsu technical support.

## **SHS: ERROR: ihs00528: SSL: SSLEnvDir is not defined. [%s1]**

### **Description**

An internal error occurred.

### Parameters

%s1: Web server name

## System processing

Web server %s1 start processing is canceled.

### Cause

A system error might have occurred.

### Action method

Collect the maintenance data and contact Fujitsu technical support.

# **SHS: ERROR: ihs00529: SSL: SSLCertName is not defined. [%s1]**

## Description

An internal error occurred.

### Parameters

%s1: Web server name

#### System processing

Web server %s1 start processing is canceled.

#### Cause

A system error might have occurred.

#### Action method

Collect the maintenance data and contact Fujitsu technical support.

# **SHS: ERROR: ihs00530: SSL: User PIN decryption failed.(%s1,%s2) [%s3]**

## Description

User PIN decryption failed.

%s1: Error details content 1 %s2: Error details content 2 %s3: Web server name

## System processing

Web server %s3 start processing is canceled.

#### Cause

User PIN decryption failed.

#### Action method

Re-create the user PIN file using the ihsregistupin command.

If the error still occurs, collect the maintenance data and contact Fujitsu technical support.

## **SHS: ERROR: ihs00531: SSL: Couldn't open user pin file.(%s1) [%s2]**

#### **Description**

Failed to open user PIN file %s1.

### Parameters

%s1: User PIN file name %s2: Web server name

## System processing

Web server %s2 start processing is canceled.

### Cause

Failed to open user PIN file %s1.

#### Action method

Check whether user PIN file %s1 exists.

## **SHS: ERROR: ihs00532: SSL: Couldn't read user pin file.(%s1) [%s2]**

## Description

Failed to read user PIN file %s1.

## Parameters

%s1: User PIN file name %s2: Web server name

## System processing

Web server %s2 start processing is canceled.

### Cause

Failed to read user PIN file %s1.

#### Action method

Check the user PIN file %s1 permissions. If the permissions have been set correctly, user PIN file %s1 might have been corrupted. Re-create the user PIN file using the ihsregistupin command.

If the error still occurs, collect the maintenance data and contact Fujitsu technical support.

## **SHS: ERROR: ihs00599: SSL: Unexcepted error.(%s1,%s2,%s3,%s4) [%s5]**

### **Description**

An unexpected error was detected in the SSL function.

#### Parameters

%s1: Error occurrence source function name %s2: Error number 1 %s3: Error number 2 %s4: Site certificate nickname (\*1) %s5: Web server name \*1: Site certificate nickname %s4 might not always be output.

#### System processing

Web server %s5 start processing is canceled.

## Cause

An unexpected error was detected in the SSL function.

#### Action method

Collect the maintenance data and contact Fujitsu technical support.

## **SHS: ERROR: ihs69000: There is no permission to execute ihsregistupin.**

#### **Description**

There are no ihsregistupin command access permissions.

#### System processing

Processing is canceled.

## Cause

There are no ihsregistupin command access permissions.

### Action method

The ihsregistupin command must be executed with administrative privileges.

## **SHS: ERROR: ihs69001: The path name of the user PIN control file is too long.**

### **Description**

The path name of the user PIN control file has exceeded the maximum length.

### System processing

Processing is canceled.

#### Cause

The path name of the user PIN control file has exceeded the maximum length.

### Action method

Change the file name of the user PIN control file.

## **SHS: ERROR: ihs69002: The path name of the slot information directory is too long.**

### **Description**

The path name of the slot information directory has exceeded the maximum length.

#### System processing

Processing is canceled.

## Cause

The path name of the slot information directory has exceeded the maximum length.

#### Action method

Change the name of the slot information directory.

## **SHS: ERROR: ihs69003: The slot information directory (%s1) does not exist.**

## **Description**

Slot information directory %s1 does not exist.

#### Parameters

%s1: Directory name

#### System processing

Processing is canceled.

### Cause

Slot information directory %1 does not exist.

### Action method

Check whether slot information directory %1 exists.

## **SHS: ERROR: ihs69004: Unable to check user PIN.**

#### **Description**

The user PIN (UserPIN: xxx) and the user PIN that was entered for confirmation (Re-type UserPIN: xxx) do not match.

#### System processing

Processing is canceled.

## Cause

There is an error with the input.

## Action method

Enter the same character string.

## **SHS: ERROR: ihs69005: The user PIN control file (%s1) cannot be opened.**

#### **Description**

There are no user PIN control file %s1 access permissions.

## Parameters

%s1: File name

#### System processing

Processing is canceled.

## Cause

There are no user PIN control file %s1 access permissions.

### Action method

Check the user PIN control file %s1 access permissions.

## **SHS: ERROR: ihs69006: Registration of user PIN (%s1) failed.**

## **Description**

Failed to write user PIN control file %s1.

### Parameters

%s1: File name

### System processing

Processing is canceled.

#### Cause

A system error might have occurred.

#### Action method

Collect the maintenance data and contact Fujitsu technical support.

## **SHS: ERROR: ihs69007: Unable to close the user PIN control file (%s1).**

## Description

Cannot close user PIN control file %s1.

#### Parameters

%s1: File name

## System processing

Processing is canceled.

#### Cause

A system error might have occurred.

### Action method

Collect the maintenance data and contact Fujitsu technical support.

## **SHS: ERROR: ihs69008: Unable to change the permission for the user PIN control file (%s1).**

### Description

There are no user PIN control file %s1 access permissions.

## Parameters

%s1: File name
## System processing

Processing is canceled.

# Cause

There are no user PIN control file %s1 access permissions.

## Action method

Check the user PIN control file %s1 access permissions.

# **SHS: ERROR: ihs69009: Memory is insufficient.**

## **Description**

There is insufficient memory.

#### System processing

Processing is canceled.

## Cause

There is insufficient memory.

#### Action method

Close unnecessary programs.

# **SHS: ERROR: ihs69010: The disk capacity is insufficient.**

## **Description**

There is insufficient disk capacity, therefore write cannot be performed in this state.

# System processing

Processing is canceled.

## Cause

There is insufficient disk capacity, therefore write cannot be performed in this state.

# Action method

Delete unnecessary files. Alternatively, secure disk capacity.

# **SHS: ERROR: ihs69011: There is an error in the user PIN.**

#### **Description**

There is an error with the characters that were specified in the user PIN.

## System processing

Processing is canceled.

## Cause

There is an error with the characters that were specified in the user PIN.

## Action method

Enter an alphanumeric character string (maximum: 128 bytes) in the user PIN.

## **SHS: ERROR: ihs69013: Encryption of user PIN failed.(%s1:%s2)**

# Description

An error has occurred in function %s1 of the encryption.

## Parameters

%s1: Function name %s2: Error code

## System processing

Processing is canceled.

## Cause

A system error might have occurred.

#### Action method

Collect the maintenance data and contact Fujitsu technical support.

# **SHS: ERROR: ihs69014: No slot exists.**

#### **Description**

A slot has not been generated.

#### System processing

Processing is canceled.

#### Cause

A slot has not been generated.

#### Action method

Generate the slot using the private key management environment creation/setting command, and then re-execute.

## **SHS: ERROR: ihs69015: No token exists.**

# Description

A token has not been generated.

## System processing

Processing is canceled.

#### Cause

A token has not been generated.

## Action method

Generate the token using the private key management environment creation/setting command, and then re-execute.

# **SHS: ERROR: ihs69016: Failed to load at SCTL-Library.**

## **Description**

An error has occurred with load processing of the library for operating SSL.

## System processing

Processing is canceled.

# Cause

A system error might have occurred.

## Action method

Collect the maintenance data and contact Fujitsu technical support.

# **SHS: ERROR: ihs69017: Failed to symget at SCTL-Library.**

## **Description**

An error has occurred with symbol extraction processing of the library for operating SSL.

#### System processing

Processing is canceled.

#### Cause

A system error might have occurred.

#### Action method

Collect the maintenance data and contact Fujitsu technical support.

## **SHS: ERROR: ihs69018: Failed to load at SCL-Library.**

## **Description**

An error has occurred with load processing of the library for operating SSL.

## System processing

Processing is canceled.

#### Cause

A system error might have occurred.

# Action method

Collect the maintenance data and contact Fujitsu technical support.

# **SHS: ERROR: ihs69019: Failed to symget at SCL-Library.**

#### **Description**

An error has occurred with symbol extraction processing of the library for operating SSL.

# System processing

Processing is canceled.

# Cause

A system error might have occurred.

# Action method

Collect the maintenance data and contact Fujitsu technical support.

# **SHS: ERROR: ihs70004: (%s1)%s2:Cannot get enough memory**

# **Description**

Failed to get task memory.

#### Parameters

%s1: Error number %s2: Error details content

## Cause

Failed to get task memory.

## Action method

Close unnecessary programs.

# **SHS: ERROR: ihs70005: (%s1)%s2:Error writing to log file. %s3 messages lost.**

## **Description**

Failed to write to the log file.

## Parameters

%s1: Error number %s2: Error details content %s3: Log file message management number (internal code)

#### Cause

Failed to write to the log file.

## Action method

Refer to %s2, and eliminate the cause of the failure.

# **SHS: INFO: ihs70007: Log can now be output to the log file(%s1). (%s2)**

#### **Description**

A log can now be output to log file %s1.

## Parameters

```
%s1: File name
```
%s2: Number of messages that could not be output

**SHS: INFO: ihs70008: The file was rotated because the file size of the log file(%s1) reached the upper limit of the system.**

## **Description**

The file was rotated because the file size of log file %s1 reached the upper limit of the system.

#### **Parameters**

%s1: File name

**SHS: ERROR: ihs70009: The log could not be output because the file size of the log file reached the upper limit of the system.**

The log cannot be output because the file size of the log file reached the upper limit of the system.

## System processing

Processing is canceled.

## Cause

The log cannot be output because the file size of the log file reached the upper limit of the system.

#### Action method

Take action according to the following procedure:

- 1. Stop the communications infrastructure.
- 2. Back up the log file that has reached the file size upper limit of the system.
- 3. Start the communications infrastructure.

## **SHS: ERROR: ihs81501: There is already a path with the same name as the named pipe. path=%s1 [%s2]**

#### **Description**

There is already a path %s1 with the same name as the named pipe.

## Parameters

%s1: Path name %s2: Web server name

#### System processing

Web server %s2 start processing is canceled.

## Cause

There is already a path %s1 with the same name as the named pipe.

## Action method

Either change the name of, or delete, the path %s1 file or directory, and then restart the communications infrastructure.

## **SHS: ERROR: ihs81502: (%s1)%s2: Failed to create the named pipe. pipe=%s3 [%s4]**

### **Description**

Failed to create the named pipe %s3.

#### Parameters

- %s1: Error number
- %s2: Error details content
- %s3: Named pipe name
- %s4: Web server name

## System processing

## **[Windows]**

The status display daemon is finished. Web server %s4 operations are continued.

# **[Linux]**

Web server %s4 start processing is canceled.

# Cause

Failed to create the named pipe %s3.

# Action method

Refer to %s2, eliminate the cause of the failure, and then restart the communications infrastructure.

# **SHS: ERROR: ihs81503: (%s1)%s2: Failed to create the status display daemon. func=%s3 [%s4]**

## **Description**

Failed to generate the status display daemon.

#### **Parameters**

- %s1: Error number
- %s2: Error details content
- %s3: Function name
- %s4: Web server name

## System processing

Web server %s4 start processing is canceled.

#### Cause

Failed to generate the status display daemon.

#### Action method

Refer to %s2, eliminate the cause of the failure, and then restart the communications infrastructure.

## **SHS: ERROR: ihs81504: (%s1)%s2: Failed to open the named pipe. pipe=%s3 [%s4]**

#### **Description**

Failed to open the named pipe %s3.

## Parameters

- %s1: Error number
- %s2: Error details content
- %s3: Named pipe name
- %s4: Web server name

## System processing

The status display daemon is finished. Web server %s4 operations are continued.

#### Cause

Failed to open the named pipe %s3.

#### Action method

Refer to %s2, eliminate the cause of the failure, and then restart the communications infrastructure.

## **SHS: ERROR: ihs81505: An error occurred in status display processing. detail=%s1 [%s2]**

## **Description**

An error has occurred with status display processing.

## Parameters

%s1: Detailed information %s2: Web server name

## System processing

Status display processing is canceled. Web server %s2 operations are continued.

## Cause

An error has occurred with status display processing.

## Action method

Re-execute the operation status display command (ihsdisp).

# **SHS: ERROR: ihs81506: An internal error occurred during status display daemon initialization processing. detail=%s1**

## **Description**

An internal error has occurred with status display daemon initialization processing.

## Parameters

%s1: Detailed information

## System processing

Web server start processing is canceled.

#### Cause

A system error might have occurred.

## Action method

Collect the maintenance data and contact Fujitsu technical support.

# **SHS: ERROR: ihs81511: The user that executed the command does not have the authority to execute it.**

#### **Description**

The user that executed the command does not have permission to execute it.

## System processing

The command terminates abnormally.

#### Cause

The user that executed the command does not have permission to execute it.

## Action method

Re-execute the command with administrative privileges.

# **SHS: ERROR: ihs81512: The Web Server was not installed normally.**

## **Description**

The Web server was not installed normally.

#### System processing

The command terminates abnormally.

## Cause

A system error might have occurred.

## Action method

Collect the maintenance data and contact Fujitsu technical support.

# **SHS: ERROR: ihs81513: The "ihsdisp" command option was specified incorrectly. Usage: ihsdisp [-n WebServerName[,...]] [-a]**

## **Description**

There is an error with the method used to specify the ihsdisp command option.

## System processing

The command terminates abnormally.

## Cause

There is an error with the method used to specify the ihsdisp command option.

#### Action method

Collect the maintenance data and contact Fujitsu technical support.

# **SHS: ERROR: ihs81514: (%s1)%s2: Failed to open the lock file. file=%s3**

#### **Description**

Failed to open lock file %s3.

#### Parameters

%s1: Error number %s2: Error details content %s3: File name

#### System processing

The command terminates abnormally.

## Cause

Failed to open lock file %s3.

#### Action method

Refer to %s2, eliminate the cause of the failure, and then re-execute the command.

# **SHS: ERROR: ihs81515: The "ihsdisp" command cannot be processed now because it is being processed for something else.**

## Description

The ihsdisp command is under execution in other processing, therefore processing cannot be performed.

## System processing

The command terminates abnormally.

#### Cause

The ihsdisp command is under execution in other processing, therefore processing cannot be performed.

After the processing of the ihsdisp command that is under execution in the other processing has finished, re-execute the command.

# **SHS: ERROR: ihs81516: There is already a file or directory with the same name as the named pipe. path= %s1**

## **Description**

There is already a file or directory %s1 with the same name as the named pipe.

#### Parameters

%s1: Path name

## System processing

The command terminates abnormally.

#### Cause

There is already a file or directory %s1 with the same name as the named pipe.

#### Action method

Either change the name of, or delete, the path %s1 file or directory, start the communications infrastructure, and then re-execute the command.

## **SHS: ERROR: ihs81517: The Web Server did not start. [%s1]**

#### **Description**

Web server %s1 has not been started.

# Parameters

%s1: Web server name

## System processing

The command terminates abnormally.

#### Cause

Web server %s1 has not been started.

#### Action method

Start Web server %s1, and then re-execute the command.

# **SHS: ERROR: ihs81518: (%s1)%s2: An error occurred in the named pipe operation. func=%s3, pipe=%s4**

#### **Description**

An error has occurred with the named pipe %s4 operation.

# Parameters

%s1: Error number (\*1) %s2: Error details content (\*1) %s3: Function name %s4: Named pipe name \*1: %s1 and %s2 might not always be output.

## System processing

The command terminates abnormally.

# Cause

An error has occurred with the named pipe %s4 operation.

#### Action method

Take the following action:

- If an error message between ihs81500 and ihs81599 has been output to the event log (Windows(R)) or system log (Linux), take action according to the message and then re-execute the command.
- If %s1 and %s2 have not been output, re-execute the command.

If the above do not apply, refer to %s2, eliminate the cause of the failure, and then re-execute the command.

## **SHS: ERROR: ihs81519: Failed to get memory.**

## **Description**

Failed to get memory.

#### System processing

The command terminates abnormally.

#### Cause

Failed to get memory.

### Action method

Close unnecessary programs, and then re-execute the command.

## **SHS: ERROR: ihs81520: The Web server operating environment has not been created.**

#### **Description**

The Web server operating environment has not been created.

## System processing

The command terminates abnormally.

## Cause

A system error might have occurred.

#### Action method

Collect the maintenance data and contact Fujitsu technical support.

# **SHS: ERROR: ihs81521: The specified Web server does not exist. [%s1]**

#### **Description**

The specified Web server %s1 does not exist.

## Parameters

%s1: Web server name

## System processing

The command terminates abnormally.

## Cause

A system error might have occurred.

## Action method

Collect the maintenance data and contact Fujitsu technical support.

# **SHS: ERROR: ihs81522: Internal error. detail=%s1**

# Description

An internal error occurred.

#### Parameters

%s1: Detailed information

## System processing

The command terminates abnormally.

## Cause

A system error might have occurred.

## Action method

Re-execute the command. If this message is still output, collect the maintenance data and contact Fujitsu technical support.

# **SHS: WARNING: ihs90000: This product is a time limited version.**

## **Description**

The trial period still applies to this product.

# **SHS: ERROR: ihs90001: This product had expired.**

## **Description**

The trial period has expired.

## Cause

The trial period has expired.

## Action method

Purchase a product version.

# **SHS: ERROR: ihs90002: This product was not installed correctly.**

## **Description**

The installation was not performed correctly.

## Cause

The installation was not performed correctly.

## Action method

Re-install the product.

# **2.7 Messages Starting with MpJobsch**

For the messages starting with MpJobsch, refer to the Systemwalker Operation Manager manuals which stored as below.

- DVD-ROM media name
- Systemwalker Runbook Automation V15.0.0
- Stored directory
	- \manual\OMGR

In additional, if you read above manuals, replace the following word.

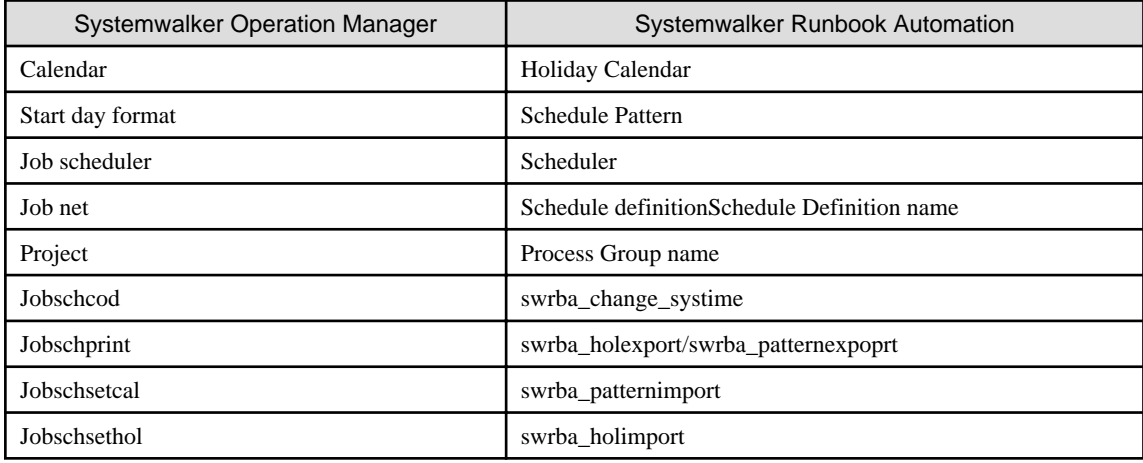

# <span id="page-156-0"></span>**Chapter 3 Messages without Labels**

# **3.1 Messages Relating to Installation and Uninstallation**

# **Error: %1 has already been installed.**

# **Description**

Either Systemwalker Runbook Automation or a conflicting product has already been installed.

## Parameters

%1: Product name

## Action method

Uninstall Systemwalker Runbook Automation or the conflicting product, and then try the installation again.

#### **Failed to copy %1 to %2.**

#### **Description**

Failed to copy file/directory.

#### **Parameters**

- %1: Source file/directory
- %2: Target file/directory

#### Action method

Take the following actions:

- Ensure that the user has write permission for the target file/directory and its parent.
- Ensure that the user has read permission for the source file/directory and its parent.
- Ensure that the target directory has sufficient disk space.
- Ensure that a file/directory with the same name as the target file/directory does not already exist.

## **Error: %1 does not exist.**

### **Description**

The file/directory does not exist.

## Parameters

%1: File/directory name

# Action method

The file/directory might have been deleted while processing. If it exists in the /tmp directory, run the command again. Otherwise, restore the deleted file/directory or create a new one, and then run the command again.

# **Error: The user that is currently logged in does not have the privileges required to execute %1.**

#### **Description**

The user does not have enough privileges to execute the file.

## Parameters

%1: File name

# Action method

Login with administrator privileges and run the command again.

# **Error: The installation script for %1 has terminated abnormally.**

## **Description**

The product installation script used in Systemwalker Runbook Automation has terminated abnormally.

#### **Parameters**

%1: Product name

## Action method

Contact Fujitsu technical support.

# **Error: Failed to read %1.**

#### **Description**

Failed to load the file.

#### Parameters

%1: File name

## Action method

Take the following actions:

- Ensure that the file exists.
- Ensure that the user has read permission for the file and its directory.

# **Error: Failed to write %1.**

#### **Description**

Failed to write the file.

## Parameters

%1: File name

## Action method

Take the following actions:

- Ensure that the user has write permission for the file and its directory.
- Ensure that target directory has sufficient disk space
- Ensure that a directory with the same name as the file does not exist.

# **Error: Failed to uninstall %1.**

# Description

Failed to uninstall Systemwalker Runbook Automation or a product used in it.

## **Parameters**

%1: Product or component name

## Action method

Refer to the message displayed before this one and take the appropriate action.

# **Error: Failed to install %1.**

# Description

Failed to install Systemwalker Runbook Automation or a product used in it.

#### Parameters

%1: Product or component name

## Action method

Refer to the message displayed before this one and take the appropriate action.

# **Error: The root directory ("/") cannot be specified.**

## **Description**

The root directory ("/") cannot be specified as the installation directory.

## Action method

Change the installation directory.

# **Error: Specify a value between 1 and 65535.**

## **Description**

An invalid value was specified.

## Action method

Specify a value between 1 and 65535.

## **Error: Unable to install Systemwalker Network Communication Framework.**

## **Description**

Failed to install Systemwalker Network Communication Framework.

#### Action method

Refer to the message displayed before this one and take the appropriate action.

# **Error: Unable to install Systemwalker Network Communication.**

#### **Description**

Failed to install Systemwalker Network Communication.

## Action method

Refer to the message displayed before this one and take the appropriate action.

# **Error: Setup cancellation has not been executed.**

## **Description**

Failed to uninstall because setup cancellation has not been executed.

#### Action method

Run setup cancellation.

# **Error: Not enough space for the installation. (%1)**

## **Description**

There is not sufficient disk space for installation.

## Parameters

%1: Mount point with insufficient disk space.

#### Action method

Specify a directory with enough disk space as the installation directory.

# **Error: This product cannot be installed on this operating system.**

## **Description**

This product cannot be installed on this operating system.

#### Action method

Confirm the operating system which is compatible with the product, and install the product on one of the operating systems.

## **Error: Failed to register group '%1'.**

## **Description**

Failed to register the group to the operating system has failed. Either the user does not have enough privileges to register the group or the system is unstable.

## **Parameters**

%1: Group name

#### Action method

Login with administrator privileges and run the command again. If the working directories (/var, /tmp) do not have sufficient disk space, then extend it. If the system is unstable, then restart it.

# **Error: An unsupported character encoding was specified. (%1)**

## **Description**

An unsupported character encoding was specified for the current system locale.

#### Parameters

%1: Encoding

# Action method

Specify a supported character encoding. For details, refer to the *Systemwalker Runbook Automation Installation Guide*.

## **Error: User does not have system administrator (superuser) privileges.**

## **Description**

The user does not have system administrator (superuser) privileges.

#### Action method

Login with administrator privileges and run the command again.

# **Error: Failed to create directory %1.**

## **Description**

Failed to create the directory.

## Parameters

%1: Directory name

#### Action method

Take the following actions:

- Ensure that the user has write permission for the directory and its parent.
- Ensure that the target directory has sufficient disk space.
- Ensure that a file with the same name as the target directory does not already exist.
- Ensure that the user has write permission for the directory, if the target directory already exist.

# **Error: The specified directory is already being used.**

#### **Description**

Separate directories must be specified for each installation destination.

#### Action method

Change the installation destination so that each installation directory is not duplicated.

# **Error: Specify the full path to the directory.**

## **Description**

The full path of the installation directory was not specified.

# Action method

Change the installation directory.

## **Error: The entered port number is already being used in other input field.**

#### **Description**

The port number is already being used.

#### Action method

Specify a port number not being used.

# **Error: An invalid character has been specified.**

An invalid character has been used in the input item.

# Action method

Confirm the valid character range and update the input.

# **Specify a directory that already exists.**

## **Description**

The installation directory must already exist.

#### Action method

Change the installation directory.

# **Error: The string is too long. (%1)**

## **Description**

The text specified as the input item exceeds the size limit.

#### Parameters

%1: Size limit

#### Action method

Change the input value so that the value does not exceed the size limit.

# **Error: The user %1 is already registered.**

# Description

User is already registered in the operating system.

#### Parameters

%1: User name

#### Action method

Delete the user from the operating system, because it is required for internal use by Systemwalker Runbook Automation.

# **This product cannot coexist with %1.**

# Description

Unable to continue installation because the product is already installed on the server.

#### **Parameters**

%1: Product name

## Action method

Uninstall the product.

# **Cannot be installed in this OS.**

## **Description**

This product cannot be installed on this operating system.

Ensure that this OS is supported. For details, refer to the Systemwalker Runbook Automation Technical Guide.

## **Cannot uninstall because the service has not stopped.**

## **Description**

The uninstallation cannot start because Systemwalker Runbook Automation service is running.

#### Action method

Run setup cancellation and all required procedures. For details, refer to the *Systemwalker Runbook Automation Installation Guide*.

## **Systemwalker Runbook Automation has been set up, it cannot be uninstalled.**

#### **Description**

Because Systemwalker Runbook Automation has been set up, it cannot be uninstalled.

#### Action method

See Systemwalker Runbook Automation Installation Guide, unsetup Systemwalker Runbook Automation environment, perform tasks before uninstallation and uninstall Systemwalker Runbook Automation.

## **The agent is running, it cannot be uninstalled.**

#### **Description**

Because the agent is running, Systemwalker Runbook Automation cannot be uninstalled.

Action method See Systemwalker Runbook Automation Installation Guide, perform tasks before uninstallation and uninstall Systemwalker Runbook Automation.

# **Interstage is running, it cannot be uninstalled.**

#### **Description**

Because Interstage is running, Systemwalker Runbook Automation cannot be uninstalled.

#### Action method

See Systemwalker Runbook Automation Installation Guide, perform tasks before uninstallation and uninstall Systemwalker Runbook Automation.

## **Specify a maximum of 250 alphanumeric characters for password.(double quotation, blank space and the horizontal tab may not be used. Password should start with an alphabet or a digit.)**

#### **Description**

Specify a maximum of 250 alphanumeric characters for password. (double quotation, \\, blank space and the horizontal tab may not be used. Password should start with an alphabet or a digit.)

#### Action method

See Systemwalker Runbook Automation Installation Guide and specify valid characters for a password.

## **An unsupported character encoding was specified.**

## **Description**

An unsupported character encoding was specified.

Specify a supported character encoding. For details, refer to the Systemwalker Runbook Automation Installation Guide.

# **%1 has already been installed.**

## **Description**

The product %1 is already installed.

#### Parameters

%1: Product name

## Action method

No action is required.

# **The specified port number is already being used on operating systems.**

#### Description

The port number is already being used.

## Action method

Specify another port number, because the system already uses the specified one.

## **An invalid port number format was specified.**

### **Description**

An invalid port number format was specified.

# Action method

Specify a value between 1 and 65535.

## **An invalid host name format was specified.**

#### **Description**

An invalid host name format was specified.

## Action method

Change the host name.

# **An invalid host name or IP address format was specified.**

## **Description**

An invalid host name format or IP address format was specified.

## Action method

Change the host name or IP address.

# **Cannot install because there is not sufficient disk space.**

# Description

Unable to install because there is not sufficient disk space.

Ensure that there is sufficient disk space. For details, refer to the Systemwalker Runbook Automation User Guide.

# **The folder is not on the local disk.**

## **Description**

The specified installation directory is not on the local disk - it cannot be on a network drive or CD-ROM.

#### Action method

Specify a directory located on the local disk.

## **The folder is not a valid installation directory.**

#### **Description**

The installation directory must be empty.

## Action method

Specify an empty folder.

# **Failed to register the user.**

## **Description**

Failed to register the user swrbadbuser and swrbajobuser in the operating system - an invalid password might have been specified.

#### Action method

Take the appropriate action and start installation again.

## **The user is already registered.(%1)**

## **Description**

User is already registered in the operating system.

## Parameters

%1: User name

#### Action method

Delete the user from the operating system, because it is required for internal use by Systemwalker Runbook Automation, then start installation again.

## **An invalid password was specified.**

## **Description**

A weak password was specified.

# Action method

Specify a password that meets the security policy requirement provided by the operating system. For example, a password that is the same as the user ID is prohibited on Windows Server 2008.

# **Error: Failed to initialize Interstage. Detail=%1**

Failed to initialize Interstage.

# Parameters

%1: Detailed information

## Action method

Take the following actions, run uninstallation, and then run the installation again.

- Ensure that the system parameters are specified correctly.
- Ensure that you can obtain IP address using the host name presented by hostname command.

It is required to register host name in hosts file or DNS server.

- Ensure that there is enough memory available.
- Refer to syslog (event log for Windows) and take the appropriate action if there is an error.

## **It has already been running in another process.**

# **Description**

An attempt was made to start Uninstall (middleware) more than once. Alternatively, an attempt was made to start Uninstall (middleware) while the installer was starting.

## Action method

End any Uninstall (middleware) that have already started. Alternatively, start Uninstall (middleware) after the installer has ended.

## **Specified option is invalid.**

#### **Description**

An invalid option was specified.

## Action method

Specify valid options and run the command again.

# **Please enter a valid option.**

#### **Description**

An invalid character was entered. Valid characters are y, n, or item numbers.

#### Action method

Enter a valid character.

## **Failed to uninstall the following software packages:**

#### **Description**

Failed to uninstall the software listed in this message.

# Action method

Confirm the information shown after this message and take the appropriate action.

# **Unable to uninstall the software as it is referred from more than one software.**

Failed to uninstall the software because it is used by other software.

#### Action method

No specific action is required.

# **Unable to uninstall the software as the software is mandatory.**

# Description

Failed to uninstall the software because it is required by another program.

#### Action method

No specific action is required.

## **Internal data is broken.**

#### **Description**

Internal data used by this product is corrupt.

## Action method

Collect the files stored in the following directories and contact Fujitsu technical support:

#### **Linux/Solaris:**

/var/opt/FJSVCIR/cir/

/etc/opt/FJSVCIR/cir/CIR.properties

#### **Windows:**

%SystemDrive%\FujitsuF4CR\cir\internal\

%SystemDrive%\FujitsuF4CR\cir\meta\_db\

- %SystemDrive%\FujitsuF4CR\cir\temp\
- %SystemDrive%\FujitsuF4CR\cir\CIR.properties

# **Unable to uninstall the software you were about to uninstall as the existence of the software is a precondition for the operation of another software.**

#### **Description**

Failed to uninstall the software because it is required by another program.

#### Action method

No specific action is required.

# **The program terminated abnormally.**

#### **Description**

The program has terminated abnormally

#### Action method

Collect the files stored in the following directories and contact Fujitsu technical support:

## **Linux/Solaris:**

/var/opt/FJSVCIR/cir/

/etc/opt/FJSVCIR/cir/CIR.properties

#### **Windows:**

%SystemDrive%\FujitsuF4CR\cir\internal\

%SystemDrive%\FujitsuF4CR\cir\meta\_db\

%SystemDrive%\FujitsuF4CR\cir\temp\

%SystemDrive%\FujitsuF4CR\cir\CIR.properties

# **An unexpected error has occurred during uninstall.**

#### **Description**

An error occurred during uninstall.

#### Action method

Collect the files stored in the following directories and contact Fujitsu technical support:

## **Linux/Solaris:**

/var/opt/FJSVCIR/cir/

/etc/opt/FJSVCIR/cir/CIR.properties

#### **Windows:**

%SystemDrive%\FujitsuF4CR\cir\internal\

%SystemDrive%\FujitsuF4CR\cir\meta\_db\

%SystemDrive%\FujitsuF4CR\cir\temp\

%SystemDrive%\FujitsuF4CR\cir\CIR.properties

# **Enter a subsystem number between 1 and 9.**

#### **Description**

An invalid subsystem number has been specified.

#### Action method

Enter a subsystem number between 1 and 9.

# **The host name of the machine on which you are attempting to install is incorrect.**

#### **Description**

The host name of the machine you are attempting to install is incorrect.

## Action method

Specify a correct host name for the machine you are attempting to install.

# **The Scheduling must be set up. The default value for the subsystem number is already being used.**

## **Description**

The subsystem number default value is already being used, therefore Scheduling must be configured.

## Action method

In the Advanced Setup for Scheduling window, specify a subsystem number that is not being used.

# **The Scheduling must be set up. Some of the default values for the port numbers are already being used.**

## **Description**

The default port is already being used in the system, therefore Scheduling must be configured.

#### Action method

In the Advanced Setup for Scheduling window, specify a port that is not being used in the system.

## **The Scheduling must be set up. Some of the default values for the port numbers are duplicated.**

## **Description**

The default values for the port numbers are duplicated, therefore Scheduling must be configured.

#### Action method

In the Advanced Setup for Scheduling window, specify a port that is not being used in other input item

# **The specified subsystem number is already being used.**

## **Description**

The subsystem creation failed because the specified subsystem number is already being used.

## Action method

Specify a subsystem number that is not being used.

**The Business Server function has already been installed on the Management Server, so it does not have to be installed.**

## **Description**

The Business Server function is already installed on the Management Server and so does not need to be installed.

#### Action method

No specific action is required.

# **The localhost setting of the machine on which you are attempting to install is incorrect.**

#### **Description**

The localhost setting of the machine on which you are attempting to install is incorrect.

#### Action method

- Check the /etc/hosts settings to confirm whether "localhost" has been set in IPv4 format (127.0.0.1). If it has been set in IPv6 format, change the setting to IPv4 format (127.0.0.1).
- Please confirm /etc/hosts and make sure "127.0.0.1" is not set to localhostname.

# **Error: The specified FQDN is invalid.**

## **Description**

The specified FQDN is invalid.

Specify the SSO repository FQDN which is built in the current environment and used by Interstage Single Sign-on. Refer to "Upgrading Systemwalker Runbook Automation" in the *Systemwalker Runbook Automation Installation Guide* for information on how to check the SSO repository FQDN.

#### **Error: Failed to update the installed Management Server. Detail=%1**

#### **Description**

Failed to update the installed Management Server because of the error shown in %1.

#### Parameters

%1: Error information

#### Action method

Take the following actions, then re-execute the command.

- Check the system log (in Windows, this is the event log), and ensure that no errors have occurred.
- Ensure that there is sufficient free memory.

If the problem persists, collect the following investigation data and contact Fujitsu technical support.

- Working area information
- Data collected using the swrba collectinfo command (for details, refer to the Systemwalker Runbook Automation Reference Guide).

## **Error: The target product for installation does not exist.**

#### **Description**

Systemwalker Runbook Automation, which is the target of the installation preparation command, does not exist.

#### Action method

The version of Systemwalker Runbook Automation is not correct as the installation target, or this version has not been installed.

Check whether the target product for installation is installed in this environment.

#### **Error: Systemwalker Runbook Automation has not stopped.**

#### **Description**

Systemwalker Runbook Automation has not stopped, therefore processing cannot continue.

## Action method

Refer to the following before stopping Systemwalker Runbook Automation:

- When performing an upgrade from the previous version/level

Refer to "Upgrading from a Previous Version/Level" in the Systemwalker Runbook Automation Installation Guide, then stop Systemwalker Runbook Automation.

- When installing Cloud Infrastructure Management Software/Systemwalker Software Configuration Manager

Refer to "Installing Cloud Infrastructure Management Software/Systemwalker Software Configuration Manager" in the Systemwalker Runbook Automation Installation Guide, then stop Cloud Infrastructure Management Software/Systemwalker Software Configuration Manager.

- When installing ServerView Resource Orchestrator Cloud Edition

Refer to "Installing ServerView Resource Orchestrator Cloud Edition" in the Systemwalker Runbook Automation Installation Guide, then stop ServerView Resource Orchestrator.

## **Error: The specified working area is invalid. Detail=%1**

#### **Description**

The specified working area is invalid.

#### Parameters

%1: Detailed error information

#### Action method

Possible causes are as follows. Using the detailed error information shown in %1, eliminate the cause of the error then re-execute the command.

- The directory that was specified in the working area does not exist. Create the directory beforehand, then specify it in the working area.
- There are already files and directories in the working area. Specify an empty, write-enabled directory.
- The path specified in the working area is not a directory path. Specify an empty, write-enabled directory.

## **Error: There is insufficient working area capacity. Capacity=%1 Required=%2**

#### **Description**

The disk space shown in %2 is required for the working area, however only %1 is available.

#### Parameters

%1: Available working area disk space

%2: Required working area disk space

#### Action method

Secure the available disk space shown in %2, then re-execute the command.

## **Error: There is insufficient capacity in the installation destination. Capacity=%1 Required=%2**

#### **Description**

In the installation destination, the disk space shown in %2 is required for the working area, however only %1 is available.

#### Parameters

%1: Available disk space in the installation destination

%2: Required disk space in the installation destination

## Action method

Secure the available disk space shown in %2, then re-execute the command.

# **Error: Failed to back up Systemwalker Runbook Automation.**

#### **Description**

Failed to back up Systemwalker Runbook Automation.

## Action method

Take action according to the error message that was output immediately before.

The message may be listed in [3.1 Messages Relating to Installation and Uninstallation.](#page-156-0)

Eliminate the cause of the error, specify the same working area used previously, then re-execute the command.

# **Error: Failed to cancel the Systemwalker Runbook Automation setup.**

Failed to cancel the Systemwalker Runbook Automation setup.

#### Action method

Take action according to the error message that was output immediately before.

The message may be listed in [3.1 Messages Relating to Installation and Uninstallation.](#page-156-0)

Eliminate the cause of the error, specify the same working area used previously, then re-execute the command.

## **Error: Failed to update Systemwalker Runbook Automation.**

#### **Description**

The failure occurred while Systemwalker Runbook Automation was being uninstalled or installed.

#### Action method

Take action according to the error message that was output immediately before.

The message may be listed in [3.1 Messages Relating to Installation and Uninstallation.](#page-156-0)

Eliminate the cause of the error, specify the same working area used previously, then re-execute the command.

## **Error: Failed to update the Systemwalker Runbook Automation installation information.**

## Description

Failed to update the Systemwalker Runbook Automation installation information.

#### Action method

Check that the installation/uninstallation of the other product has finished, then re-execute the command.

## **Error: Failed to set up Systemwalker Runbook Automation.**

## Description

Failed to set up Systemwalker Runbook Automation.

# Action method

Take action according to the error message that was output immediately before.

The message may be listed in [3.1 Messages Relating to Installation and Uninstallation.](#page-156-0)

Eliminate the cause of the error, specify the same working area used previously, then re-execute the command.

#### **Error: Failed to restore Systemwalker Runbook Automation.**

## **Description**

Failed to restore Systemwalker Runbook Automation.

#### Action method

Take action according to the error message that was output immediately before.

The message may be listed in [3.1 Messages Relating to Installation and Uninstallation.](#page-156-0)

Eliminate the cause of the error, specify the same working area used previously, then re-execute the command.

## **Error: Failed to stop the Interstage Application Server. Detail=%1**

#### **Description**

Failed to stop the Interstage Application Server.

## Parameters

%1: Error information

## Action method

Using the content displayed in the error information as a reference, eliminate the cause of the error.

Once eliminated, specify the same working area used previously, then re-execute the command.

# **Error: Failed to back up the Interstage Application Server.**

## **Description**

Failed to back up the Interstage Application Server.

#### Action method

If this message is output, use the error message that was output immediately before to eliminate the cause of the error. Once eliminated, specify the same working area used previously, then re-execute the command.

#### **Error: Failed to restore the Interstage Application Server.**

## **Description**

Failed to restore the Interstage Application Server.

#### Action method

If this message is output, use the error message that was output immediately before to eliminate the cause of the error. Once eliminated, specify the same working area used previously, then re-execute the command.

## **Error: Failed to uninstall the Interstage Application Server.**

## **Description**

Failed to uninstall the Interstage Application Server.

## Action method

- If the following software have been installed, stop them.
	- Cloud infrastructure Management Software
	- Systemwalker Software Configuration Manager
	- ServerView Resource Orchestrator Cloud Edition
	- Systemwalker Service Quality Coordinator
	- Systemwalker Service Catalog Manager
- If the windows programs such as Event Viewer, Internet Explorer and Note Pad have been started, stop them.
- Use the error message that was output immediately before to eliminate the cause of the error.

Once eliminated, specify the same working area used previously, then re-execute the command.

## **Error:The network environment is invalid.Target=%1**

#### **Description**

The content that was set for the item shown in %1 is invalid.

#### **Parameters**

%1: Invalid item

If localhost is displayed in %1, check the following for the /etc/hosts setting.

- Check that "localhost" has been set in the IPv4 format (127.0.0.1). If it has been set in IPv6 format, change the setting to IPv4 format (127.0.0.1).
- Check that a local host name has not been set for "127.0.0.1".

# **Error: Failed to authenticate with the LDAP server. HOST='%1' PORT='%2' USER='%3'**

#### **Description**

LDAP server authentication failed for the specified host, port and user.

#### Parameters

- %1: LDAP server host name
- %2: LDAP server port number
- %3: Authenticated user

#### Action method

Take the following actions, then re-execute the command:

- Ensure that the LDAP server is running, based on the information shown in %1 and %2.
- Ensure that the user is registered in the LDAP server, and that the password has not been changed.
- If it is displayed on Interstage Single Sign-On setting window, repository name of SSO repository may be incorrect. Ensure that repository name of SSO repository which used in Single Sign-On is correct.

If the problem persists, collect investigation data using the swrba\_collectinfo command (for details, refer to the *Systemwalker Runbook* Automation Reference Guide) and contact Fujitsu technical support.

# **Error: Failed to authenticate with the LDAP server. There is an error with either the user for starting schedules or the information on the LDAP server.**

## **Description**

Failed to check the user for starting schedules. The specified user for starting schedules or the LDAP server information is invalid.

#### Action method

Take the following actions:

- Ensure that the user name and password are correct.
- If there is an error in LDAP server information, then specify valid values for LDAP server host name, port number, directory name, organizational unit, account storage unit, administrator DN and password.
- Ensure that LDAP server is running.

#### **Error: A function required to update the installed Management Server is not running. Function name=%1**

#### **Description**

The function shown in %1 is not running.

## Parameters

%1: Function that is not running

#### Action method

- If "Interstage" is displayed in %1, Interstage may have stopped. Execute the isstat command to check whether it is running. If it is not, start it by executing the isstart command. Refer to the Interstage Application Server manuals for information on the isstat and isstart commands.

- If "Interstage Java EE DAS" is displayed in %1, the Interstage Java EE DAS service may have stopped. Execute the ijdasstat command to check whether it is running. If it is not, start it by executing the ijdasstart command. Refer to the Interstage Application Server manuals for information on the ijdasstat and ijdasstart commands.
- If "Interstage Java EE Node Agent" is displayed in %1, the Interstage Java EE Node Agent service may have stopped. Execute the ijnastat command to check whether it is running. If it is not, start it by executing the ijnastart command. Refer to the Interstage Application Server manuals for information on the ijnastat and ijnastart commands.
- Check whether the Systemwalker Runbook Automation installation destination directory has sufficient disk space.
- Ensure that the system parameters are set correctly.
- Check the system log (in Windows, this is the event log), and ensure that no errors have occurred.

## **Error: Processing failed due to an environment problem. Detail=%1**

#### **Description**

Processing failed due to an environment problem.

#### Parameters

%1: Error information

#### Action method

- Ensure that the system parameters are set correctly.
- Check whether the cancel setup command is running.
- Ensure that there is sufficient disk space in the installation directory.
- Ensure that there is sufficient memory.

# **3.2 Messages Relating to Setup and Setup Cancellation**

## **Error:An invalid command option was specified.**

## **Description**

An invalid command option was specified.

#### Action method

Specify valid options and run the command again.

#### **Error:User does not have enough privileges to execute the command.**

#### **Description**

The user does not have enough privileges to execute the command.

#### Action method

Login with administrator privileges and run the command again.

In Windows Server 2008, login as administrator and run the command again.

## **Error:Process cannot be performed because another command is running.**

## **Description**

The process could not be performed because another command is running.

Wait for the command to finish and run the process again.

# **Error:Failed to obtain operation build setting.**

## **Description**

Failed to obtain the operation build setting, which is required for setup and setup cancellation.

#### Action method

Take the following actions:

- Ensure that the system parameters are specified correctly.
- Ensure that there is enough memory available.
- Check whether Systemwalker Runbook Automation installation environment is corrupt. If so, uninstall Systemwalker Runbook Automation and install it again.

# **Error:The specified "Process Management Database Directory" does not exist.**

## **Description**

The specified directory does not exist.

## Action method

Specify an existing directory.

## **Error:File with the same name as "Process Management Database Directory" already exists.**

## Description

A file with the same name as the specified directory already exists.

# Action method

Specify a different directory.

# **Error:An invalid value was specified in "Process Management Database Directory".**

#### **Description**

An invalid value was specified.

#### Action method

Specify a valid directory name. For details, refer to the *Systemwalker Runbook Automation Installation Guide*.

## **Error:"Process Management Database Directory" does not exist or is not empty.**

## **Description**

The specified directory does not exist or is not empty.

## Action method

Specify an empty existing directory. Alternatively, if the specified directory is not necessary, delete it and run the command again.

# **Error:An error occurred while checking the value of "Process Management Database Directory".**

An error occurred while checking the value.

## Action method

- Ensure that the value does not end with '/' or '\'.
- If there is not enough disk space or an I/O error has occurred in the directory, then either eliminate the cause of failure or specify another directory.

**Error:"Process Management Database Communication Port" is already being used.**

## **Description**

The port number, specified in "Process Management Database Communication Port", is already used by another program.

#### Action method

Specify another port number.

# **Error:An invalid value was specified in "Process Management Database Communication Port".**

## **Description**

An invalid value was specified.

## Action method

Specify a value between 1 and 65535.

# **Error:Password does not match "Process Management Database access account password".**

## **Description**

The password does not match "Process Management Database access account password".

#### Action method

Specify the correct password.

## **Error:An invalid value was specified in "Process Management Database access account password".**

#### **Description**

A value with invalid characters was specified.

## Action method

Specify a valid value.

## **Error:An invalid value was specified in "Port Number".**

#### **Description**

An invalid value was specified.

# Action method

Specify a value between 1 and 65535.

# **Error:An invalid value was specified in "Host Name or IP Address".**

An invalid value was specified.

## Action method

Specify a valid value.

# **Error:An invalid value was specified in "Host Name".**

# Description

An invalid value was specified.

#### Action method

Specify a valid value.

# **Error:The wrong value was specified in "Enter Administrator DN".**

## **Description**

The wrong value was specified.

## Action method

Specify the correct value.

# **Error:The wrong value was specified in "Enter Administrator DN".**

## **Description**

The wrong value was specified.

#### Action method

Specify the correct value.

# **Error:Interstage Business Process Manager Server is not installed.**

## **Description**

Interstage Business Process Manager Server is not installed - Systemwalker Runbook Automation installation might have failed, or its required program was uninstalled

#### Action method

Uninstall Systemwalker Runbook Automation, and then install it again.

# **Error:Failed to check LDAP server authentication.**

#### **Description**

Failed to check LDAP server authentication.

## Action method

Take the following actions:

- If there is an error in LDAP server information, then specify valid values for LDAP server host name, port number, directory name, organizational unit, account storage unit, administrator DN and password.
- Ensure that LDAP server is running.

## **Error:Failed to authenticate a user. The user or the LDAP server information is incorrect.**

#### **Description**

User authentication has failed. The user or the LDAP server information is incorrect.

#### Action method

Take the following actions:

- Ensure that the user name and password are correct.
- If there is an error in LDAP server information, then specify valid values for LDAP server host name, port number, directory name, organizational unit, account storage unit, administrator DN and password.
- Ensure that LDAP server is running.

## **Error:Systemwalker Runbook Automation is not installed.**

## **Description**

Systemwalker Runbook Automation is not installed - installation might have failed or its required program was uninstalled.

#### Action method

Install Systemwalker Runbook Automation.

# **Error:Systemwalker Runbook Automation is not setup.**

#### **Description**

Systemwalker Runbook Automation is not setup.

#### Action method

Setup Systemwalker Runbook Automation.

#### **Error:An error occurred while setting up Systemwalker Runbook Automation. Detail=%1**

## **Description**

An error occurred while setting up Systemwalker Runbook Automation.

#### Parameters

%1: Error cause

## Action method

Refer to the error cause and eliminate the cause of the failure.

## **Error:An environment for Systemwalker Runbook Automation has already been created.**

#### **Description**

An environment for Systemwalker Runbook Automation has already been created.

#### Action method

If setup needs to be performed again, then run setup cancellation for Systemwalker Runbook Automation.

**Error:An environment for Systemwalker Runbook Automation has not been created.**

An environment for Systemwalker Runbook Automation has not been created or setup was cancelled.

#### Action method

No specific action is required.

# **Error:Failed to obtain the state of Systemwalker Runbook Automation.**

#### **Description**

Failed to obtain the state of Systemwalker Runbook Automation.

#### Action method

Take the following actions:

- The Interstage Java EE DAS service might be stopped. Execute the ijdasstat command to check if the Interstage Java EE DAS service has been started. If it is stopped, execute the ijdasstart command to start it. Refer to the Interstage Application Server manuals for information on the ijdasstat and ijdasstart commands.
- The Interstage Java EE Node Agent service might be stopped. Execute the ijnastat command to check if the Interstage Java EE Node Agent service has been started. If it is stopped, execute the ijnastart command to start it. Refer to the Interstage Application Server manuals for information on the ijnastat and ijnastart commands.
- The message broker might be stopped. [Windows]

Select **Control Panel** - **Administrative Tools** - **Services**, and check if the Interstage Message Queue Broker service has been started. If it is stopped, start the Interstage Message Queue Broker service from **Control Panel** - **Administrative Tools** - **Services**. [Linux]

Execute the following command to check if the message broker has been started: /etc/init.d/ijmq01 status If it is stopped, execute the following command to start the message broker: /etc/init.d/ijmq01 start Refer to the Interstage Application Server manuals for information on the message broker.

- 
- Ensure that the system parameters are specified correctly.
- Ensure that Interstage Application Server is running by issuing the isstat command if it is not, then start it by issuing the isstart command.
- Ensure that LDAP server is running and network connection is available.
- Ensure that the password or group information of the user stored in LDAP and used to control process has not been changed if it has, then restore the values.
- Ensure that there is sufficient memory available.
- Ensure that there is sufficient disk space at Systemwalker Runbook Automation installation directory.
- Ensure that the Systemwalker Runbook Automation installation environment is not corrupt if it is, then uninstall Systemwalker Runbook Automation and install it again.

# **Error:Failed to confirm the port number.**

#### **Description**

Failed to confirm the port number.

## Action method

Take the following actions:

- Ensure that an available port number is specified.
- Ensure that the system parameters are specified correctly.
- Ensure that there is sufficient memory available.

# **Error:An incorrect password was specified.**

#### **Description**

An invalid password was specified.

#### Action method

Specify the correct password.

# **Error:Failed to obtain LDAP settings.**

#### **Description**

Failed to obtain LDAP settings.

#### Action method

Take the following actions:

- Ensure that the system parameters are specified correctly.
- Ensure that there is sufficient memory available.

# **Error:Failed to obtain exclusive key - another command is being executed.**

### Description

Failed to obtain exclusive key because setup or setup cancellation is running.

#### Action method

Wait for the setup or setup cancellation to finish, and retry.

# **Failed to build the Interstage Business Process Manager environment.**

### **Description**

Failed to build the Interstage Business Process Manager environment.

#### Action method

- Ensure that there is sufficient disk space for the Process Management Database Directory and install directory.
- The Interstage Java EE DAS service might be stopped. Execute the ijdasstat command to check if the Interstage Java EE DAS service has been started. If it is stopped, execute the ijdasstart command to start it. Refer to the Interstage Application Server manuals for information on the ijdasstat and ijdasstart commands.
- The Interstage Java EE Node Agent service might be stopped. Execute the ijnastat command to check if the Interstage Java EE Node Agent service has been started. If it is stopped, execute the ijnastart command to start it. Refer to the Interstage Application Server manuals for information on the ijnastat and ijnastart commands.
- Ensure that the system parameters are specified correctly.
- Ensure that LDAP server is running.
- Ensure that the user for process control and group required for running Systemwalker Runbook Automation are registered on LDAP. For details, refer to the Systemwalker Runbook Automation Installation Guide.

- Refer to syslog (event log for Windows) and take the appropriate action if there is an error.

### **Failed to setup Interstage Business Process Manager environment.**

### **Description**

Failed to set up Interstage Business Process Manager environment.

#### Action method

- Ensure that there is sufficient disk space for the Process Management Database Directory and install directory.
- Ensure that the system parameters are specified correctly.
- Ensure that LDAP server is running or network with LDAP
- Ensure the user for process control and group required for running Systemwalker Runbook Automation are registered on LDAP. For details, refer to the Systemwalker Runbook Automation Installation Guide.
- Refer to syslog (event log for Windows) and take the appropriate action if there is an error.

# **Failed to create the Process Management Database.**

#### **Description**

Failed to create the Process Management Database

### Action method

- Ensure that the system parameters are specified correctly.
- Ensure that there is sufficient disk space for the Process Management Database Directory
- Ensure that the operating system user swrbadbuser has permission to access the Process Management Database Directory.
- Check if the operation was executed by a local computer user who has administrator privileges.
- Ensure that I/O errors do not occur on the Process Management Database Directory.

### **Failed to set up the CMDB environment.**

#### **Description**

Failed to set up the CMDB environment.

#### Action method

Do the following action

- Confirm that system parameter has been set correctly.
- Confirm that Interstage HTTP Server has been started. You can confirm it by ihsdisp command. If it has not been started, start it by ihsstart command or start it from Interstage Management console. For the detail of ihsdisp command and ihsstart command, refer to the Interstage Application Server manuals.
- Confirm that the space of CMDB stored directory has not sufficient.
- Confirm that I/O error has not been occurred in CMDB stored directory.
- Confirm that free memory is enough.
- Confirm that Interstage HTTP Server has been started.

- Refer to the error messages which output by command or output in systemlog (for windows, event log), obey the action to its message.

# **Failed to obtain LDAP authentication information.**

### **Description**

Obtaining LDAP authentication information has failed.

#### Action method

- Ensure that the system parameters are specified correctly.
- Ensure that LDAP server is running.
- Ensure the user for process control, user for schedule startup and group required for running Systemwalker Runbook Automation are registered on LDAP. For details, refer to the Systemwalker Runbook Automation Installation Guide.

### **Failed to delete operation component environment.**

#### **Description**

Failed to delete the operation component environment during setup cancellation, due to an I/O error of file lock.

#### Action method

Files could not be deleted during uninstallation because there was an I/O error or files were locked. If the following directories or files remain after uninstallation, delete them.

#### [Windows]:

%SWRBA\_SHARE\_HOME%\rbaope

%SWRBA\_HOME%\rbaope\opeparts

%SWRBA\_HOME%\rbaope\work\temp\connection\_method.csv

### [Linux]:

/etc/opt/FJSVswrbam/share/rbaope

/var/opt/FJSVswrbam/rbaope/opeparts

/var/opt/FJSVswrbam/rbaope/work/temp/connection\_method.csv

### **Failed to start Systemwalker Runbook Automation.**

#### **Description**

Failed to start Systemwalker Runbook Automation.

#### Action method

Take the following actions:

- Ensure that Interstage is running by issuing the isstat command.
- Ensure that the event service is running by issuing the esstart command if it is not, then start it by issuing the esstat command. For details on the commands, refer to the Interstage Application Server manuals.
- Ensure that the system parameters are specified correctly.
- Ensure that LDAP server is running.
- Ensure the user for process control and group required for running Systemwalker Runbook Automation are registered on LDAP. For details, refer to the Systemwalker Runbook Automation Installation Guide.
- Ensure that there is sufficient memory available.
- Refer to the error message output by the command and in the syslog (event log for Windows) and take the appropriate action.

# **Failed to stop Systemwalker Runbook Automation.**

#### **Description**

Failed to stop Systemwalker Runbook Automation.

#### Action method

Take the following actions:

- Ensure that Interstage is running by issuing the isstat command.
- Ensure that there is sufficient memory available.
- Refer to the error message output by the command and in the syslog (event log for Windows) and take the appropriate action.

### **I/O error occurred.**

### **Description**

An I/O error occurred while handling a file on the Systemwalker Runbook Automation installation directory.

### Action method

Take the following actions, run setup cancellation and then setup again.

- Ensure that there is sufficient disk space.
- Ensure that sufficient memory can be allocated.
- Ensure that the user has access permission to the installation directory.
- Ensure that the disk is not damaged.

# **Error:Interstage is not running.**

#### **Description**

Interstage is not running.

#### Action method

Take the following actions:

- Interstage automatically starts during operating system startup. If the message appears soon after starting up the system, Interstage may be waiting for the operating system to start. Wait until the operating system is up and running, and run the command. Use isstat command to confirm the Interstage status.
- If the message appears when the operating system is not starting up, then check whether Interstage is running by issuing the isstat command - if it is not, then start it by issuing the isstart command.

# **Error:User does not have access permission for "Process Management Directory".**

### **Description**

User swrbadbuser does not have access permission for the specified directory.

### Action method

Specify a directory that grants access permission to the user swrbadbuser. Note that access permission for all directories, starting from the root, must be granted for the user.

# **Error:Management server environment not configured in "Inherit File Storage Directory"**

### **Description**

Management server environment is not configured in "Inherit File Storage Directory"

#### Action method

Take the following actions:

- If the setup for the primary node has not been done or has not finished, then run the setup.
- Ensure that the shared disk is online and that environment created on the primary node can be accessed.

### **Failed to obtain preliminary setup information.**

#### **Description**

Failed to obtain the preliminary setup information.

#### Action method

Take the following actions:

- If the information built on the primary node could not be accessed, then ensure that the Inherit File Storage Directory created on the primary node has been specified correctly.
- Ensure that LDAP server is running and network connection is available.
- The LDAP administrator password, user password for process control/group information stored in LDAP, or password of the user for schedule startup/group information stored in LDAP may have been changed - if they have, then restore the values.

# **Error:Process failed due to an environment issue.**

### **Description**

Process failed due to an environment issue.

#### Action method

- Ensure that the system parameters are specified correctly.
- Ensure that setup cancellation command is not running.
- Ensure that there is sufficient disk space for the installation directory.
- Ensure that sufficient memory can be allocated.

# **Failed to create an environment for the Scheduling.**

### **Description**

Failed to build the Scheduling environment.

### Action method

- Ensure that there is sufficient space for the process management database storage directory, installation directory, and storage directory for inherited files.

- Ensure that there is sufficient memory.
- Ensure that the system parameters are set correctly.
- Check the system log (in Windows, this is the event log), and ensure that no errors have occurred.

# **Failed to delete an environment for the Scheduling.**

#### **Description**

Failed to delete the Scheduling environment.

### Action method

Take the following actions:

- Ensure that there is sufficient space for the process management database storage directory, installation directory, and storage directory for inherited files.
- Ensure that there is sufficient memory.
- Ensure that the system parameters are set correctly.
- Check the system log (in Windows, this is the event log), and ensure that no errors have occurred.

# **Warning:The host name of the primary node or the secondary node has been changed.**

#### **Description**

The primary node or secondary node host name is different from the value specified during setup of the primary node.

#### Action method

Edit the [Systemwalker Operation Manager dir]\MPWALKER.JM\mpjmcal\etc\calcphost.def file on the primary node so that it matches the primary node host name and secondary node host name specified on the secondary node.

# **Error:Failed to stop the following service. Service name=%1**

### **Description**

Failed to stop service %1.

#### Parameters

%1: Service name

#### Action method

Take the following actions:

- If Systemwalker Centric Manager is running on the machine, services shared with it must be stopped first stop Systemwalker Operation Manager (in Windows, poperationmgr /a, in Linux, poperationmgr -a), stop the Systemwalker Centric Manager service then re-execute the command.
- Ensure that there is sufficient memory.
- Ensure that there is sufficient disk space in the installation directory.
- Ensure that the system parameters are set correctly.
- Check the syslog (in Windows, the event log), and ensure that no errors have occurred.

# **Error:Failed to stop the following daemon. Daemon Name=%s**

#### **Description**

Failed to stop daemon specified in %1

### Parameters

%1: Daemon name failed to stop.

### Action method

Do the following action

- If operate Systemwalker Centric Manager in the same system, it is necessary to stop common daemon with Systemwalker Centric Manager. Execute the following command, stop the daemon of Systemwalker Centric Manager, and execute command again.

poperationmgr -a

- Refer to system log, and confirm that error has not been occurred.
- Confirm that the capacity shortage in install directory has not been occurred.
- Confirm that system parameter has been set correctly.
- Confirm that memory shortage has not been occurred.

# **Error:An invalid value has been specified in Primary Node Host Name.**

#### **Description**

The value specified in Primary **Node Host Name** is invalid.

#### Action method

Refer to the Systemwalker Runbook Automation Installation Guide, and enter a valid host name in Primary **Node Host Name**.

### **Error:An invalid value has been specified in Secondary Node Host Name.**

#### **Description**

The value specified in **Secondary Node Host Name** is invalid or the host name for the node currently set up is not included in **Primary Node Host Name** or **Secondary Node Host Name**.

#### Action method

Refer to the Systemwalker Runbook Automation Installation Guide, and enter a valid host name in **Secondary Node Host Name**. Additionally, ensure that the host name for the node currently set up is included in **Primary Node Host Name** or **Secondary Node Host Name**.

### **Error:The same value has been specified for Primary Node Host Name and Secondary Node Host Name.**

#### **Description**

The same value was entered in **Primary Node Host Name** and **Secondary Node Host Name**.

#### Action method

Enter different values in **Primary Node Host Name** and **Secondary Node Host Name**.

**Error:Failed to authenticate with the LDAP server. There is an error with either the user for starting schedules or the information on the LDAP server.**

# **Description**

Failed to check the user for schedule startup because the specified user for schedule startup or LDAP server information is invalid.

### Action method

Take the following actions:

- Ensure that the user name and password are correct.
- Specify the correct LDAP server host name, port number, public directory name, organizational unit, account storage unit, administrator DN and password.

- Ensure that the LDAP server is running - if it is not, then start it.

# **Error:The user name specified in Schedule Startup User is invalid.**

### **Description**

The value specified in **User for Schedule Startup** is invalid.

### Action method

Refer to the Systemwalker Runbook Automation Installation Guide, and enter a valid user name in [User for Schedule Startup].

### **Error:The password specified in Schedule Startup User Password is invalid.**

#### **Description**

The value specified in **Password of User for Schedule Startup** is invalid.

#### Action method

Specify the correct password.

### **Error:The user name specified in Process Control User or Schedule Startup User is invalid.**

### **Description**

The same value was specified in **User for Process Control** and **User for Schedule Startup**.

#### Action method

Specify different users in **User for Process Control** and **User for Schedule Startup**.

# **Error:An invalid value was specified in User Name for the SMTP Server.**

#### **Description**

The value entered in **SMTP server user name** is invalid.

#### Action method

Specify the correct SMTP server user name.

# **Error:An invalid value was specified in User Password for the SMTP Server.**

#### **Description**

The value entered in **SMTP server user password** is invalid.

### Action method

Specify the correct password.

# **Error:An invalid value was specified in Mail Sender.**

### **Description**

The value entered in **Mail sender** is invalid.

### Action method

Specify the correct email address.

# **Error:An invalid value was specified in Host Name for the Web Console URL.**

# **Description**

The value entered in **Web console URL host name** is invalid.

# Action method

Specify the correct host name.

# **Error:The port number specified for %1 is already being used by another system.**

### **Description**

The input item port number that was specified in %1 is already being used by something else.

#### Parameters

%1: Name of input item

# Action method

Specify a different port number.

# **Error:Invalid value in %1.**

### **Description**

The value entered in %1 is invalid.

### Parameters

%1: Name of input item

### Action method

Specify the correct port number.

# **Error:The same value has been specified for %1 and %2.**

# **Description**

The same value was entered in %1 and %2.

#### Parameters

%1: Name of input item

%2: Name of input item

### Action method

The values that are entered in %1 and %2 must be different.

# **Error:A function required to set up Systemwalker Runbook Automation is not running. Function name= %1**

# **Description**

The function shown in %1 has not been started.

### Parameters

%1: Function that has not been started

### Action method

- If Interstage Java EE DAS is displayed in %1, the Interstage Java EE DAS service might be stopped. Execute the ijdasstat command to check if the Interstage Java EE DAS service has been started. If it is stopped, execute the ijdasstart command to start it. Refer to the Interstage Application Server manuals for information on the ijdasstat and ijdasstart commands.

- If Interstage Java EE Node Agent is displayed in %1, the Interstage Java EE Node Agent service might be stopped. Execute the ijnastat command to check if the Interstage Java EE Node Agent service has been started. If it is stopped, execute the ijnastart command to start it. Refer to the Interstage Application Server manuals for information on the ijnastat and ijnastart commands.
- There might not be enough space in the Systemwalker Runbook Automation install destination directory. Check if there is sufficient space.
- Check if the system parameters are set correctly.
- Refer to the system log (if Windows, the event log) to check if errors have occurred.

#### **Failed to build an environment for the message broker.**

#### **Description**

The message broker environment build failed.

#### Action method

- There might not be enough space in the install destination directory. Check if there is sufficient space.
- Check if the system parameters are set correctly.
- Refer to the system log (if Windows, the event log) to check if errors have occurred.

### **Failed to delete the environment for the message broker.**

#### **Description**

Message broker environment deletion failed.

#### Action method

- There might not be enough space in the install destination directory. Check if there is sufficient space.
- Check if the system parameters are set correctly.
- Refer to the system log (if Windows, the event log) to check if errors have occurred.

# **Failed to build an environment for the server function.**

### **Description**

The server function environment build failed.

### Action method

- The Interstage Java EE DAS service might not be operating normally. Execute the ijdasstat command to check if the Interstage Java EE DAS service has started normally. Refer to the Interstage Application Server manuals for information on the ijdasstat command.
- The Interstage Java EE Node Agent service might not be operating normally. Execute the ijnastat command to check if the Interstage Java EE Node Agent service has been started. Refer to the Interstage Application Server manuals for information on the ijnastat command.
- There might not be enough space in the install destination directory. Check if there is sufficient space.
- Check if the system parameters are set correctly.
- Refer to the system log (if Windows, the event log) to check if errors have occurred.

**Failed to delete the environment for the server function.**

### **Description**

Server function environment deletion failed.

### Action method

- The Interstage Java EE DAS service might not be operating normally. Execute the ijdasstat command to check if the Interstage Java EE DAS service has started normally. Refer to the Interstage Application Server manuals for information on the ijdasstat command.
- The Interstage Java EE Node Agent service might not be operating normally. Execute the ijnastat command to check if the Interstage Java EE Node Agent service has been started. Refer to the Interstage Application Server manuals for information on the ijnastat command.
- There might not be enough space in the install destination directory. Check if there is sufficient space.
- Check if the system parameters are set correctly.
- Refer to the system log (if Windows, the event log) to check if errors have occurred.

### **Failed to create the table in the Process Management Database.**

### **Description**

An attempt to create a table for the Process Management Database failed.

### Action method

- There is not enough space in the storage destination directory of the Process Management Database.
- Check whether an input-output error has occurred in the storage destination directory of the Process Management Database.
- Check if the system parameters are set correctly.

### **Failed to delete the table from the Process Management Database.**

### **Description**

An attempt to delete a table from the Process Management Database failed.

### Action method

- Check whether an input-output error has occurred in the storage destination directory of the Process Management Database.
- There is not enough space in the storage destination directory of the Process Management Database.
- Check if the system parameters are set correctly.

# **Error: Unable to cancel the setup, because it is referred by other software.**

### **Description**

Unable to cancel the setup, because it is referred by other software.

### Action method

No need to action.

# **3.3 Messages Relating to Starting and Stopping**

**No get environment variable (%1)**

### Description

Failed to obtain the environment variable.

# Parameters

%1: Environment variable

### Action method

Ensure that the environment variable is defined on the console where swrba\_start or swrba\_stop command has been used. If it is not defined, then restart the system (because it might not have been restarted after product installation).

# **Error:Process failed due to an environment issue.**

### **Description**

Process failed due to an environment issue.

### Action method

- Ensure that the system parameters are specified correctly.
- Ensure that setup cancellation is not running.
- Ensure that there is sufficient disk space for the installation directory.
- Ensure that sufficient memory can be allocated.

# **Failed to confirm the startup account.**

### **Description**

Failed to confirm the startup account.

#### Action method

Take the following actions:

- Ensure that the system parameters are specified correctly.
- Ensure that there is sufficient memory available.

If the problem persists, collect information by information gathering command, and contact Fujitsu technical support.

# **User does not have administrator privileges.**

### **Description**

User does not have administrator privileges.

#### Action method

Login with administrator privileges and run the command again.

In Windows Server 2008, login as administrator and run the command again.

# **An invalid command argument was specified.**

### **Description**

An invalid command argument was specified.

### Action method

Specify a valid argument. For details, refer to the Systemwalker Runbook Automation Reference Guide.

# **Failed to confirm exclusive control status.**

### **Description**

Failed to check the exclusive control status.

### Action method

Take the following actions:

- Ensure that the system parameters are specified correctly.
- Ensure that there is sufficient memory available.
- Ensure that no other Systemwalker Runbook Automation command is running.

If the problem persists, collect information by information gathering command, and contact Fujitsu technical support.

# **Failed to obtain exclusive key - another command is being executed.**

### **Description**

Failed to obtain exclusive key because another command is running.

#### Action method

Wait for the command to finish, and retry.

# **Failed to obtain the installation directory.**

#### **Description**

Failed to obtain the installation directory.

#### Action method

Take the following actions:

- If the operating system has not restarted after product installation, then restart it.
- Ensure that the system parameters are specified correctly.
- Ensure that there is sufficient memory available.
- Ensure that the product installation directory is not corrupt if it is, then install the product again.

### **Systemwalker Runbook Automation is not setup.**

### **Description**

Systemwalker Runbook Automation is not setup.

#### Action method

Setup Systemwalker Runbook Automation.

### **Systemwalker Runbook Automation startup has completed successfully.**

### **Description**

Systemwalker Runbook Automation startup has completed successfully.

#### Action method

This message informs the progress. No action is required.

# **Error: Failed to authenticate with the LDAP server. HOST='%1' PORT='%2' ID='%3'**

### **Description**

LDAP server authentication failed for the specified host, port and user.

### **Parameters**

- %1: LDAP server host name
- %2: LDAP server port number
- %3: Authenticated user

### Action method

Take the following actions, then re-execute the command:

- Ensure that the LDAP server is running, based on the information shown in %1 and %2.
- Ensure that the user is registered in the LDAP server, and that the password has not been changed.

If the problem persists, collect investigation data using the swrba\_collectinfo command(for details, refer to the Systemwalker Runbook Automation Reference Guide) and contact Fujitsu technical support.

### **Systemwalker Runbook Automation startup has failed.**

#### **Description**

Systemwalker Runbook Automation startup has failed.

#### Action method

Take the following actions:

- Ensure that the system parameters are specified correctly.
- Ensure that LDAP server is running.
- Ensure that the user for process control and user group required for running Systemwalker Runbook Automation are registered on LDAP.
- Ensure that there is sufficient memory available.
- Refer to the error message output by the command and in the syslog (event log for Windows), and take the appropriate action.

# **Systemwalker Runbook Automation is starting up.**

### **Description**

Systemwalker Runbook Automation is starting up.

### Action method

This message informs the progress. No action is required.

# **Systemwalker Runbook Automation stop has completed successfully.**

### **Description**

Systemwalker Runbook Automation stop has completed successfully.

#### Action method

This message informs the progress. No action is required.

# **Systemwalker Runbook Automation stop has failed.**

### **Description**

Systemwalker Runbook Automation stop has failed.

#### Action method

Take the following actions:

- Ensure that there is sufficient memory available.
- Refer to the error message output by the command and in the syslog (event log for Windows), and take the appropriate action.

# **Systemwalker Runbook Automation is stopping.**

### Description

Systemwalker Runbook Automation is stopping.

### Action method

This message informs the progress. No action is required.

# **Systemwalker Runbook Automation has not been started.**

# Description

Systemwalker Runbook Automation is not running.

#### Action method

Systemwalker Runbook Automation has already stopped. No action is required.

# **Systemwalker Runbook Automation has already started.**

### **Description**

Systemwalker Runbook Automation has already started.

# Action method

Systemwalker Runbook Automation has already started. No action is required.

# **The console function has started.**

### **Description**

The console function has started.

## Action method

This message informs the progress. No action is required.

# **The console function has stopped.**

### **Description**

The console function has stopped.

### Action method

This message informs the progress. No action is required.

# **Failed to check the console function start status.**

### **Description**

Failed to confirm the console function status.

### Action method

Take the following actions:

- The Interstage Java EE DAS service might not be operating normally. Execute the ijdasstat command to check if the Interstage Java EE DAS service has started normally. Refer to the Interstage Application Server manuals for information on the ijdasstat command.
- The Interstage Java EE Node Agent service might not be operating normally. Execute the ijnastat command to check if the Interstage Java EE Node Agent service has been started. Refer to the Interstage Application Server manuals for information on the ijnastat command.
- Ensure that the system parameters are specified correctly.
- Ensure that there is sufficient memory available.
- Refer to the error message output by the command and in the syslog (event log for Windows), and take the appropriate action.

# **Failed to start the console function.**

### **Description**

Failed to start the console function.

#### Action method

Take the following actions:

- The Interstage Java EE DAS service might not be operating normally. Execute the ijdasstat command to check if the Interstage Java EE DAS service has started normally. Refer to the Interstage Application Server manuals for information on the ijdasstat command.
- The Interstage Java EE Node Agent service might not be operating normally. Execute the ijnastat command to check if the Interstage Java EE Node Agent service has been started. Refer to the Interstage Application Server manuals for information on the ijnastat command.
- Ensure that the system parameters are specified correctly.
- Ensure that there is sufficient memory available.
- Refer to the error message output by the command and in the syslog (event log for Windows), and take the appropriate action.

### **Failed to stop the console function.**

#### **Description**

Failed to stop the console function.

### Action method

Take the following actions:

- The Interstage Java EE DAS service might not be operating normally. Execute the ijdasstat command to check if the Interstage Java EE DAS service has started normally. Refer to the Interstage Application Server manuals for information on the ijdasstat command.

- The Interstage Java EE Node Agent service might not be operating normally. Execute the ijnastat command to check if the Interstage Java EE Node Agent service has been started. Refer to the Interstage Application Server manuals for information on the ijnastat command.
- Ensure that there is sufficient memory available.
- Refer to the error message output by the command and in the syslog (event log for Windows), and take the appropriate action.

### **The console function has not been started.**

#### **Description**

Console function is not running.

## Action method

Console function has already stopped. No action is required.

# **The console function has already started.**

# Description

The console function has already started.

### Action method

Console function has already started. No action is required.

# **The server function has started.**

### **Description**

The server function has started.

### Action method

No action is required.

# **The server function has stopped.**

### **Description**

The server function has stopped.

### Action method

No action is required.

# **Failed to check the start status of server function %1**

#### Description

Failed to check the start status of server function %1.

### **Parameters**

%1: Service name

### Action method

Take the following actions for the service:

- The Interstage Java EE DAS service might not be operating normally. Execute the ijdasstat command to check if the Interstage Java EE DAS service has started normally. Refer to the Interstage Application Server manuals for information on the ijdasstat command.

- The Interstage Java EE Node Agent service might not be operating normally. Execute the ijnastat command to check if the Interstage Java EE Node Agent service has been started. Refer to the Interstage Application Server manuals for information on the ijnastat command.
- Ensure that the system parameters are specified correctly.
- Ensure that there is sufficient memory available.
- Ensure that LDAP server is running.
- Ensure that the user for process control and group required for running Systemwalker Runbook Automation are registered on LDAP.
- Refer to the error message output by the command and in the syslog (event log for Windows), and take the appropriate action.

After that, run swrba\_stop command and then run swrba\_start command to restart Systemwalker Runbook Automation.

# **Failed to start the server function %1**

### **Description**

Failed to start server function %1.

#### Parameters

%1: Service name

### Action method

Take the following actions:

- The Interstage Java EE DAS service might not be operating normally. Execute the ijdasstat command to check if the Interstage Java EE DAS service has started normally. Refer to the Interstage Application Server manuals for information on the ijdasstat command.
- The Interstage Java EE Node Agent service might not be operating normally. Execute the ijnastat command to check if the Interstage Java EE Node Agent service has been started. Refer to the Interstage Application Server manuals for information on the ijnastat command.
- Ensure that the system parameters are specified correctly.
- Ensure that there is sufficient memory available.
- Ensure that LDAP server is running.
- Ensure that the user for process control and group required for running Systemwalker Runbook Automation are registered on LDAP.
- Refer to the error message output by the command and in the syslog (event log for Windows), and take the appropriate action.

After that, run swrba\_stop command and then run swrba\_start command to restart Systemwalker Runbook Automation.

If the problem persists, collect information by information gathering command, and contact Fujitsu technical support.

### **Failed to stop the server function. Detail=%1**

#### **Description**

Failed to stop server function %1.

#### Parameters

%1: Service name

# Action method

Take the following actions for the service:

- The Interstage Java EE DAS service might not be operating normally. Execute the ijdasstat command to check if the Interstage Java EE DAS service has started normally. Refer to the Interstage Application Server manuals for information on the ijdasstat command.
- The Interstage Java EE Node Agent service might not be operating normally. Execute the ijnastat command to check if the Interstage Java EE Node Agent service has been started. Refer to the Interstage Application Server manuals for information on the ijnastat command.
- Refer to the error message output by the command and in the syslog (event log for Windows), and take the appropriate action.
- Ensure that there is sufficient memory available.

### **The server function has not been started.**

### **Description**

The server function has not been started.

# Action method

The server function has already stopped. No action is required.

# **The server function has already started.**

### **Description**

The server function has already started.

### Action method

The server function has already started. No action is required.

# **Job Execution Control has started.**

#### **Description**

Job Execution Control has started.

# Action method

This message informs the progress. No action is required.

# **Job Execution Control has stopped.**

#### **Description**

Job Execution Control has stopped.

### Action method

This message informs the progress. No action is required.

# **Failed to start Job Execution Control.**

### **Description**

Failed to start Job Execution Control.

#### Action method

Take the following actions:

- Ensure that the system parameters are specified correctly.

- Ensure that there is sufficient memory available.
- Refer to the error message output by the command and in the syslog (event log for Windows), and take the appropriate action.

# **Failed to check the startup status of Job Execution Control.**

#### **Description**

Failed to check the startup status of Job Execution Control.

### Action method

Take the following actions:

- Ensure that the system parameters are specified correctly.
- Ensure that there is sufficient memory available.
- Refer to the error message output by the command and in the syslog (event log for Windows), and take the appropriate action.

### **Failed to stop Job Execution Control.**

### **Description**

Failed to stop Job Execution Control.

### Action method

Take the following actions:

- Ensure that no process is running.
- Refer to the error message output by the command and in the syslog (event log for Windows), and take the appropriate action.
- Ensure that there is sufficient memory available.

# **Job Execution Control has not been started.**

### **Description**

Job Execution Control has not been started.

### Action method

Job Execution Control has already stopped. No action is required.

# **Job Execution Control has been started.**

# **Description**

Job Execution Control has been started.

### Action method

Job Execution Control has already started. No action is required.

# **The Scheduling has started.**

# **Description**

Scheduling has started.

# Action method

This is a progress message. No action is required.

# **The Scheduling has stopped.**

### **Description**

Scheduling has stopped.

### Action method

This is a progress message. No action is required.

### **Failed to check the startup status of the Scheduling.%1**

### **Description**

Failed to check the start status of Scheduling service %1.

#### Parameters

%1: Service name

#### Action method

Take the following actions for the service:

- Refer to the error message output by the command and in the syslog (event log for Windows) and take the appropriate action.
- Ensure that the system parameters are set correctly.
- Ensure that there is sufficient memory available.

# **Failed to start the Scheduling. Details=%1**

### **Description**

Failed to start Scheduling service %1.

### Parameters

%1: Service name

#### Action method

Take the following actions for the service:

- Refer to the error message output by the command and in the syslog (event log for Windows) and take the appropriate action.
- Ensure that the system parameters are set correctly.
- Ensure that there is sufficient memory available.

# **Failed to stop the Scheduling. Details=%1**

#### **Description**

Failed to stop Scheduling service %1.

# Parameters

%1: Service name

### Action method

Take the following actions for the service:

- Refer to the error message output by the command and in the syslog (event log for Windows) and take the appropriate action.
- Ensure that there is sufficient memory available.

# **The Scheduling is not running.**

# Description

Scheduling has not been started.

#### Action method

Scheduling has already stopped. No action is required.

# **The Scheduling is already running.**

# **Description**

Scheduling has already started.

### Action method

Scheduling has already started. No action is required.

# **Failed to obtain the subsystem number. Details=%1**

### **Description**

Failed to get the subsystem number for the displayed reason.

#### Parameters

%1: Detailed information

### Action method

Take the following actions:

- Ensure that there is sufficient memory available.
- Ensure that the product has been installed correctly and that the installation directory is not corrupt if necessary, re-install the product.

If the problem persists, collect investigation data using the swrba\_collectinfo command (for details, refer to the Systemwalker Runbook Automation Reference Guide), and contact Fujitsu technical support.

# **The Process Management Database has started.**

### **Description**

The Process Management Database has started.

### Action method

This message informs the progress. No action is required.

# **The Process Management Database has stopped.**

#### **Description**

The Process Management Database has stopped.

### Action method

This message informs the progress. No action is required.

### **Failed to check the Process Management Database start status.**

#### **Description**

Failed to check the Process Management Database start status.

### Action method

Take the following actions:

- Ensure that the system parameters are specified correctly.
- Ensure that there is sufficient memory available.
- Refer to the error message output by the command and in the syslog (event log for Windows), and take the appropriate action.
- If the user swrbadbuser is not registered in the operating system or its password has been changed, then install the product again.

### **Failed to start the Process Management Database.**

### **Description**

Failed to start the Process Management Database.

#### Action method

Take the following actions:

- Ensure that the system parameters are specified correctly.
- Ensure that there is sufficient memory available.
- Refer to the error message output by the command and in the syslog (event log for Windows), and take the appropriate action.
- If the user swrbadbuser is not registered in the operating system or its password has been changed, then install the product again.

If the problem persists, collect information by information gathering command, and contact Fujitsu technical support.

### **Failed to stop the Process Management Database.**

#### **Description**

Failed to stop the Process Management Database.

#### Action method

Take the following actions:

- Ensure that no process is running.
- Refer to the error message output by the command and in the syslog (event log for Windows), and take the appropriate action.
- Ensure that there is sufficient memory available.

### **The Process Management Database has already started.**

### **Description**

The Process Management Database has already started.

### Action method

Process Management Database has already started. No action is required.

# **The Process Management Database has not started.**

### **Description**

The Process Management Database has not started.

# Action method

Process Management Database has already stopped. No action is required.

# **CMDB Manager has started.**

### **Description**

CMDB Manager has started.

### Action method

This message informs the progress. No action is required.

# **CMDB Manager has stopped.**

### **Description**

CMDB Manager has stopped.

### Action method

This message informs the progress. No action is required.

# **Failed to check the CMDB Manager start status.**

#### **Description**

Failed to check the CMDB Manager start status.

### Action method

Take the following actions:

- Ensure that the system parameters are specified correctly.
- Ensure that there is sufficient memory available.
- Refer to the error message output by the command and in the syslog (event log for Windows), and take the appropriate action.

# **Failed to start CMDB Manager.**

#### **Description**

Failed to start CMDB Manager.

#### Action method

Take the following actions:

- Ensure that the system parameters are specified correctly.
- Ensure that there is sufficient memory available.
- Ensure that CMDB Manager database directory does not cause I/O error.
- Refer to the error message output by the command and in the syslog (event log for Windows), and take the appropriate action.

# **Failed to stop CMDB Manager.**

### Description

Failed to stop CMDB Manager.

### Action method

Take the following actions:

- Ensure that all users have logged out of Systemwalker Runbook Automation.
- Ensure that no CMDB commands are running.
- Ensure that there is sufficient memory available.

### **CMDB Manager has already started.**

#### **Description**

CMDB Manager has already started.

# Action method

CMDB Manager has already started. No action is required.

# **CMDB Manager has not started.**

### **Description**

CMDB Manager has not started.

# Action method

CMDB Manager has not started. No action is required.

# **Interstage is not running.**

### Description

Interstage is not running.

### Action method

Start Interstage using isstart command.

## **Failed to check Interstage start status.**

### **Description**

Failed to check Interstage start status.

# Action method

Take the following actions:

- Ensure that the system parameters are specified correctly.
- Ensure that there is sufficient memory available.
- Refer to the error message output by the command and in the syslog (event log for Windows), and take the appropriate action.

**Failed to update start information file.**

### Description

Failed to update start information file.

### Action method

Take the following actions:

- Ensure that the system parameters are specified correctly.
- Ensure that there is sufficient memory available.
- Ensure that I/O error does not occur on the Systemwalker Runbook Automation installation directory.

If the problem persists, collect information by information gathering command, and contact Fujitsu technical support.

### **Failed to delete start information file.**

# **Description**

Failed to delete start information file.

#### Action method

Take the following actions:

- Ensure that the system parameters are specified correctly.
- Ensure that there is sufficient memory available.
- Ensure that I/O error did not occur on the Systemwalker Runbook Automation installation directory.

If the problem persists, collect information by information gathering command, and contact Fujitsu technical support.

### **Error: Process failed due to an environment issue.**

### **Description**

Process has failed due to an environment issue.

#### Action method

- Ensure that the system parameters are specified correctly.
- Ensure that setup cancellation is not running.
- Ensure that there is sufficient disk space for the installation directory.
- Ensure that sufficient memory can be allocated.

**Error: A function required to operate Systemwalker Runbook Automation is not running. Function name= %1**

### **Description**

The function shown in %1 has not been started.

#### Parameters

%1: Function that has not been started

### Action method

- If Interstage Java EE DAS is displayed in %1, the Interstage Java EE DAS service might be stopped. Execute the ijdasstat command to check if the Interstage Java EE DAS service has been started. If it is stopped, execute the ijdasstart command to start it. Refer to the Interstage Application Server manuals for information on the ijdasstat and ijdasstart commands.

- If Interstage Java EE Node Agent is displayed in %1, the Interstage Java EE Node Agent service might be stopped. Execute the ijnastat command to check if the Interstage Java EE Node Agent service has been started. If it is stopped, execute the ijnastart command to start it. Refer to the Interstage Application Server manuals for information on the ijnastat and ijnastart commands.
- If Message Broker is displayed in %1, the message broker might be stopped. [Windows]

Select **Control Panel** >> **Administrative Tools** >> **Services**, and check if the Interstage Message Queue Broker service has been started. If it is stopped, start the Interstage Message Queue Broker service from **Control Panel** >> **Administrative Tools** >> **Services**.

[Linux] Execute the following command to check if the message broker has been started: /etc/init.d/ijmq01 status If it is stopped, execute the following command to start the message broker: /etc/init.d/ijmq01 start Refer to the Interstage Application Server manuals for information on the message broker.

- There might not be enough space in the Systemwalker Runbook Automation install destination directory. Check if there is sufficient space.
- Check if the system parameters are set correctly.
- Refer to the system log (if Windows, the event log) to check if errors have occurred.

# **3.4 Messages Relating to Execution Status Confirmation**

### **No get environment variable (%1)**

#### **Description**

Failed to obtain the environment variable.

#### Parameters

%1: Environment variable

### Action method

Ensure that the environment variable is defined on the console where swrba\_status command has been used. If it is not defined, then restart the system (because it might not have been restarted after product installation).

# **An invalid command argument was specified.**

### **Description**

An invalid command argument was specified.

### Action method

Specify a valid argument. For details, refer to the Systemwalker Runbook Automation Reference Guide.

## **Error: Failed to authenticate with the LDAP server. HOST='%1' PORT='%2' ID='%3'**

### **Description**

LDAP server authentication failed for the specified host, port and user.

#### Parameters

- %1: LDAP server host name
- %2: LDAP server port number
- %3: Authenticated user

#### Action method

Take the following actions, then re-execute the command:

- Ensure that the LDAP server is running, based on the information shown in %1 and %2.
- Ensure that the user is registered in the LDAP server, and that the password has not been changed.

If the problem persists, collect investigation data using the swrba\_collectinfo command (for details, refer to the Systemwalker Runbook Automation Reference Guide), and contact Fujitsu technical support.

### **Startup status check command caused an error.**

#### **Description**

An error has occurred while running the startup status check command.

#### Action method

Take the following actions:

- The Interstage Java EE DAS service might be stopped. Execute the ijdasstat command to check if the Interstage Java EE DAS service has been started. If it is stopped, execute the ijdasstart command to start it. Refer to the Interstage Application Server manuals for information on the ijdasstat and ijdasstart commands.
- The Interstage Java EE Node Agent service might be stopped. Execute the ijnastat command to check if the Interstage Java EE Node Agent service has been started. If it is stopped, execute the ijnastart command to start it. Refer to the Interstage Application Server manuals for information on the ijnastat and ijnastart commands.
- The message broker might be stopped.
- [Windows]

Select **Control Panel** >> **Administrative Tools** >> **Services**, and check if the Interstage Message Queue Broker service has been started. If it is stopped, start the Interstage Message Queue Broker service from **Control Panel** >> **Administrative Tools** >> **Services**.

[Linux] Execute the following command to check if the message broker has been started: /etc/init.d/ijmq01 status If it is stopped, execute the following command to start the message broker: /etc/init.d/ijmq01 start Refer to the Interstage Application Server manuals for information on the message broker.

- Ensure that Interstage is running.
- Ensure that the system parameters are specified correctly.
- Ensure that there is sufficient memory available.
- Ensure that LDAP server is running.
- Ensure that the user for process control and group required for running Systemwalker Runbook Automation are registered on LDAP.
- Refer to the error message output by the command and in the syslog (event log for Windows), and take the appropriate action.
- Ensure that the product installation directory is not corrupt if it is, then install the product again.

**User does not have enough privileges to run the startup status check command.**

### **Description**

User does not have enough privileges to run the startup status check command.

#### Action method

Login with administrator privileges and run the command again.

In Windows Server 2008, login as administrator and run the command again.

### **Systemwalker Runbook Automation is working normally.**

### **Description**

Systemwalker Runbook Automation is working normally.

### Action method

This message informs the current status of Systemwalker Runbook Automation. No action is required.

### **Systemwalker Runbook Automation is not running.**

# Description

Systemwalker Runbook Automation is not running.

#### Action method

This message informs the current status of Systemwalker Runbook Automation. No action is required.

# **Systemwalker Runbook Automation has not been set up.**

#### **Description**

An environment for Systemwalker Runbook Automation has not been created.

### Action method

Run setup for Systemwalker Runbook Automation.

### **Processes required for Systemwalker Runbook Automation are not running.**

#### **Description**

The followings are the possible causes:

- Systemwalker Runbook Automation is starting or closing.
- One or more services have terminated abnormally.

#### Action method

If Systemwalker Runbook Automation is starting or closing, then wait until if finishes. Otherwise, refer to syslog (event log for Windows) and confirm error has not occurred.

# **Error:Process failed due to an environment issue.**

### **Description**

Process failed due to an environment issue.

# Action method

- Ensure that the system parameters are specified correctly.
- Ensure that setup cancellation command is not running.
- Ensure that there is sufficient disk space for the installation directory.
- Ensure that sufficient memory can be allocated.

# **3.5 Messages Relating to Backup and Restore**

# **Systemwalker Runbook Automation backup has started.**

### **Description**

The backup process has started.

### Action method

This message informs the progress. No specific action is required.

# **Systemwalker Runbook Automation backup has completed successfully.**

### **Description**

The backup process has completed successfully.

### Action method

This message informs the progress. No specific action is required.

### **Systemwalker Runbook Automation restore has started.**

### **Description**

The restore process for has started.

### Action method

This message informs the progress. No specific action is required.

### **Systemwalker Runbook Automation restore has completed successfully.**

#### Description

The restore process has completed successfully.

# Action method

This message informs the progress. No specific action is required.

# **Database backup has started.**

### **Description**

The backup process has started.

### Action method

This message informs the progress. No specific action is required.

# **Database backup has completed successfully.**

#### **Description**

The backup process has completed successfully.

#### Action method

This message informs the progress. No specific action is required.

# **Database restore has started.**

### Description

The restore process has started.

### Action method

This message informs the progress. No specific action is required.

# **Database restore has completed successfully.**

### **Description**

The restore process has completed successfully.

### Action method

This message informs the progress. No specific action is required.

# **File backup has started.**

### **Description**

The backup process has started.

### Action method

This message informs the progress. No specific action is required.

# **File backup has completed successfully.**

### **Description**

The backup process has completed successfully.

# Action method

This message informs the progress. No specific action is required.

# **File restore has started.**

### **Description**

The restore process has started.

### Action method

This message informs the progress. No specific action is required.

# **File restore has completed successfully.**

#### **Description**

The restore process has completed successfully.

### Action method

This message informs the progress. No specific action is required.

**Initialization of the restoration destination directory will start.**

### Description

Deletion of unnecessary directories and files in the restoration target directory will start.

### Action method

This is a progress message. No action is required.

# **Initialization of the restoration destination directory has finished.**

#### **Description**

Deletion of unnecessary directories and files in the restoration target directory has finished.

#### Action method

This is a progress message. No action is required.

**The Systemwalker Runbook Automation environment build to the restoration destination management server will start.**

#### **Description**

The Systemwalker Runbook Automation environment on the restoration target Management Server has not been built, therefore it will start.

### Action method

This is a progress message. No action is required.

**The Systemwalker Runbook Automation environment build to the restoration destination management server has finished.**

### **Description**

The Systemwalker Runbook Automation environment build on the restoration target Management Server has finished.

### Action method

This is a progress message. No action is required.

# **Deletion of the Systemwalker Runbook Automation environment from the restoration destination management server will start.**

#### **Description**

The previous Systemwalker Runbook Automation setup ended abnormally, therefore deletion of the Systemwalker Runbook Automation environment from the restoration target Management Server will start.

### Action method

This is a progress message. No action is required.

# **Deletion of the Systemwalker Runbook Automation environment from the restoration destination management server has finished.**

### **Description**

The previous Systemwalker Runbook Automation setup ended abnormally, therefore the Systemwalker Runbook Automation environment was deleted from the restoration target Management Server.

# Action method

This is a progress message. No action is required.

# **Backup of Scheduling has started.**

### **Description**

Backup of Scheduling has started.

#### Action method

This is a progress message .No action is required.

# **Backup of Scheduling has finished.**

#### **Description**

Backup of Scheduling has finished.

#### Action method

This is a progress message. No action is required.

# **Restoration of Scheduling has started.**

### **Description**

Restoration of Scheduling has started.

#### Action method

This is a progress message. No action is required.

# **Restoration of Scheduling has finished.**

### Description

Restoration of Scheduling has finished.

### Action method

This is a progress message. No action is required.

### **Starting to restore the Interstage Business Process Manager.**

### **Description**

Restoring Interstage Business Process Manager starts.

# Action method

This is a progression message. No action required.

# **Finished restoring the Interstage Business Process Manager.**

## **Description**

Restoring Interstage Business Process Manager has normally completed.

### Action method

This is a progression message. No action required.

# **Error:An invalid command option was specified. Usage: %1**

### **Description**

An invalid command option was specified.

#### Parameters

%1: Command usage

# Action method

Specify valid options and run the command again.

# **Error:User does not have enough privileges to execute the command.**

### **Description**

The user does not have enough privileges to execute the command.

### Action method

Login with administrator privileges and run the command again.

In Windows Server 2008, login as administrator and run the command again.

# **Error:Cannot restore - backup locale is different from system locale.**

#### **Description**

Cannot restore because the backup locale is different from system locale.

#### Action method

Restore the backup on an environment that uses the same locale as the backup.

# **Error:Failed to backup the file.**

### Description

File backup has failed.

#### Action method

Take the following actions, then re-execute the command:

- Ensure that there is sufficient disk space for the destination directory for backup.
- Ensure that the user has access permission for the backup target directory.

# **Error:Failed to restore the file.**

#### **Description**

File restore has failed.

# Action method

Ensure that there is sufficient disk space for the directories below and that user has access permission to them:

- Systemwalker Runbook Automation installation directory.

- Process Management Database Directory.

# **Error:Failed to create restore target directory.[%1]**

### **Description**

Target directory creation has failed.

#### Parameters

%1: Directory name

#### Action method

Take the following actions, then re-execute the command:

- Ensure that a file does not exist with the same name as the directory if there is, then delete the file.
- Ensure that sufficient disk space can be allocated.

# **Error:Failed to backup registry information.**

### **Description**

Registry information backup has failed.

### Action method

Collect information using information gathering command, and contact Fujitsu technical support.

# **Error:The specified backup target directory does not exist.**

#### **Description**

The specified backup target directory does not exist.

#### Action method

Specify an existing directory and run the command again.

# **Error:There is an error in the specified backup target path.**

### Description

There is an error in the specified backup target path.

### Action method

Specify a correct path and run the command again.

# **Error:Process cannot be executed - another command is running.**

### **Description**

The process cannot not be executed because another command is running.

# Action method

Wait for the command to finish.

# **Error:Backup target directory is not writable.**

### Description

The backup target directory is not writable.

# Action method

Specify a writable directory and run the command again.

# **Error:Backup target directory is not empty.**

### **Description**

The backup target directory is not empty.

### Action method

Specify an empty directory and run the command again.

# **Error:The backup data is incomplete**

### **Description**

Restore was attempted with incomplete backup.

### Action method

Take the following actions:

- There is no access permission to read from backup target directory. Ensure that the backup target directory has access permission.
- It is not backup target directory where the backup has completed or backup target directory is destroyed. Specify a backup target directory where the backup has completed and run the command again. The backup data is corrupt.

# **Error:Systemwalker Runbook Automation has not stopped.**

### **Description**

Backup and restore commands cannot be used because Systemwalker Runbook Automation has not stopped.

### Action method

Stop Systemwalker Runbook Automation and run the backup or restore command again.

# **Error:An environment for Systemwalker Runbook Automation has not been created.**

### **Description**

An environment for Systemwalker Runbook Automation has not been created.

### Action method

Run setup and run the command again.

### **Error:Failed to obtain the state of Systemwalker Runbook Automation.**

### **Description**

Failed to obtain the state of Systemwalker Runbook Automation.

### Action method

Take the following actions:
- The Interstage Java EE DAS service might be stopped. Execute the ijdasstat command to check if the Interstage Java EE DAS service has been started. If it is stopped, execute the ijdasstart command to start it. Refer to the Interstage Application Server manuals for information on the ijdasstat and ijdasstart commands.
- The Interstage Java EE Node Agent service might be stopped. Execute the ijnastat command to check if the Interstage Java EE Node Agent service has been started. If it is stopped, execute the ijnastart command to start it. Refer to the Interstage Application Server manuals for information on the ijnastat and ijnastart commands.
- The message broker might be stopped.

#### [Windows]

Select **Control Panel** >> **Administrative Tools** >> **Services**, and check if the Interstage Message Queue Broker service has been started. If it is stopped, start the Interstage Message Queue Broker service from **Control Panel** >> **Administrative Tools** >> **Services**.

[Linux] Execute the following command to check if the message broker has been started: /etc/init.d/ijmq01 status If it is stopped, execute the following command to start the message broker: /etc/init.d/ijmq01 start Refer to the Interstage Application Server manuals for information on the message broker.

- Ensure that Interstage Application Server is running by issuing the isstat command if it is not, then start it by issuing the isstart command.
- Ensure that LDAP server is running and network connection is available.
- Ensure that the password or group information of the user stored in LDAP and used to control process has not been changed if it has, then restore the values.
- Ensure that there is sufficient disk space at Systemwalker Runbook Automation installation directory.

# **Error:Cannot restore - backup encoding is different from OS encoding.**

#### **Description**

Cannot restore because the backup encoding is different from OS encoding.

### Action method

Restore the backup on an environment that uses the same encoding as the backup.

### **Error:Failed to obtain Process Management Database information.**

#### **Description**

Failed to obtain Process Management Database information.

#### Action method

- Ensure that there is sufficient disk space for the backup target directory.
- Ensure that the user has access permission for the backup target directory.

# **Error:The information for Process Management Database does not match in the backup environment and restore environment.**

### **Description**

Cannot restore because the information for Process Management Database does not match in the backup environment and restore environment.

Specify the correct directory.

# **Error:Process failed due to an environment issue.**

### **Description**

Process has failed due to an environment issue.

## Action method

- Ensure that the system parameters are specified correctly.
- Ensure that setup cancellation command is not running.
- Ensure that there is sufficient disk space for the database stored directory for process management, installation directory, transition file stored directory..
- Ensure that sufficient memory can be allocated.
- Refer to the system log ( when Windows, event log), ensure that error is not been occurred.

### **Error:Failed to restore Interstage Business Process Manager.**

### **Description**

Restoring Interstage Business Process Manager has failed.

### Action method

- Check if there is enough disk space in the installation directory.
- Check if there is enough disk space in the process management database storage directory.
- Check there is an error message in the system log(in the event log for Windows).If there is an error message, follow the action method of this message.

### **Error:Server type differs between backup environment and restore environment.**

### **Description**

Server type differs between backup environment and restore environment.

# Action method

- Perform setup with specifying server type of previous backup. Next perform restore processing.

# **Error:Authentication server differs between backup environment and restore environment.**

### **Description**

Authentication server type differs between backup environment and restore environment.

# Action method

- Perform setup with specifying the authentication server type of previous backup(Interstage single sign-on authentication server, or LDAP authentication server). Next perform restore processing.

# **Error:LDAP type differs between backup environment and restore environment**

# **Description**

LDAP type differs between backup environment and restore environment.

- Perform setup with specifying the LDAP type of previous backup (Interstage directory service, Active Directory, or OpenLDAP). Next perform restore processing.

### **Error:Failure in the acquisition of the server type.**

# **Description**

Obtaining the server type failed.

#### Action method

- An I/O error has occurred on the installation directory or the installation directory is broken. Re-install Systemwalker Runbook Automation.
- Backup data is broken. Check the backup data.

# **Error:Falure in the acquisition of the authentication server type.**

#### **Description**

Obtaining the authentication server type failed.

### Action method

- An I/O error has occurred on the installation directory or the installation directory is broken. Re-install Systemwalker Runbook Automation.
- Backup data is broken. Check the backup data.

# **Error:Failure in the acquisition of the LDAP type.**

# **Description**

Obtaining the LDAP type failed.

### Action method

- An I/O error has occurred on the installation directory or the installation directory is broken. Re-install Systemwalker Runbook Automation.
- Backup data is broken. Check the backup data.

# **Error:Initialization of the restoration destination directory has failed.**

### **Description**

Failed to delete unnecessary directories and files in the restoration target directory.

### Action method

Take action according to the error message output immediately before this one.

# **Error:Initialization of the restoration destination directory has failed PATH='%1' DETAIL='%2'**

### **Description**

Failed to delete the restoration target directory or file - take action based on the information provided.

### Parameters

- %1: Directory or file
- %2: Detailed information

#### Action method

Take the following actions, then re-execute the command:

- Ensure that the directory and file are not being used.
- Ensure that the user has enough privileges to run the command (for details, refer to the Systemwalker Runbook Automation Reference Guide).
- Ensure that there is sufficient memory available.

If the problem persists, collect investigation data using the swrba\_collectinfo command (for details, refer to the *Systemwalker Runbook* Automation Reference Guide), and contact Fujitsu technical support.

# **Error:The Systemwalker Runbook Automation environment build to the restoration destination management server has failed.**

#### **Description**

The Systemwalker Runbook Automation environment build to the restoration target Management Server has failed.

#### Action method

Take action according to the error message output immediately before this one (check if the message is mentioned in ["3.2 Messages](#page-174-0) [Relating to Setup and Setup Cancellation"](#page-174-0)).

If the problem persists, collect investigation data using the swrba\_collectinfo command (for details, refer to the Systemwalker Runbook Automation Reference Guide), and contact Fujitsu technical support.

# **Error:Deletion of the Systemwalker Runbook Automation environment from the restoration destination management server has failed.**

### **Description**

Deletion of the Systemwalker Runbook Automation environment from the restoration target Management Server has failed.

### Action method

Take action according to the error message output immediately before this one (check if the message is mentioned in ["3.2 Messages](#page-174-0) [Relating to Setup and Setup Cancellation"](#page-174-0)).

If the problem persists, collect investigation data using the swrba\_collectinfo command (for details, refer to the *Systemwalker Runbook* Automation Reference Guide), and contact Fujitsu technical support.

# **Error:An I/O error has occurred. PATH='%1' DETAIL='%2'**

### **Description**

An I/O problem has occurred - take action based on the information provided.

#### **Parameters**

%1: Directory

%2: Detailed information

### Action method

Take action based on the error message, then re-execute the command.

If the problem persists, collect investigation data using the swrba\_collectinfo command (for details, refer to the Systemwalker Runbook Automation Reference Guide), and contact Fujitsu technical support.

# **Error:Failed to restore a file or directory. PATH='%1' DETAIL='%2'**

### **Description**

Failed to restore the file or directory - take action based on the information provided.

#### Parameters

%1: File or directory

%2: Detailed information

#### Action method

Take the following actions, then re-execute the command:

- Ensure that there is sufficient disk space for the file or directory.
- Ensure that the user has access permission for the file or directory.
- Ensure that there is sufficient memory.

If the problem persists, collect investigation data using the swrba\_collectinfo command (for details, refer to the Systemwalker Runbook Automation Reference Guide), and contact Fujitsu technical support.

# **Error:Failed to back up a file or directory. PATH='%1' DETAIL='%2'**

#### **Description**

Failed to back up the file or directory - take action based on the information provided.

## Parameters

%1: File or directory

%2: Detailed information

# Action method

Take the following actions, then re-execute the command:

- Ensure that there is sufficient disk space for the file or directory.
- Ensure that the user has access permission for the file or directory.

If the problem persists, collect investigation data using the swrba\_collectinfo command (for details, refer to the Systemwalker Runbook Automation Reference Guide), and contact Fujitsu technical support.

# **Error:Failed to authenticate with the LDAP server. HOST='%1' PORT='%2' USER='%3'**

# **Description**

LDAP server authentication failed for the specified host, port and user.

#### Parameters

%1: LDAP server host name

%2: LDAP server port number

 $%3.1$  Iser

# Action method

Take the following actions, then re-execute the command:

- Ensure that the LDAP server is running, based on the information shown in %1 and %2.
- Ensure that the user is registered in the LDAP server, and that the password has not been changed.

If the problem persists, collect investigation data using the swrba\_collectinfo command (for details, refer to the Systemwalker Runbook Automation Reference Guide), and contact Fujitsu technical support.

**Error:Failed to obtain information about the restoration destination environment.**

#### **Description**

Failed to get restoration target environment information.

#### Action method

Take the following actions, then re-execute the command:

- Ensure that the system parameters are set correctly.
- Ensure that there is sufficient memory available.
- Ensure that there is sufficient disk space in the Systemwalker Runbook Automation installation directory.

If the problem persists, collect investigation data using the swrba\_collectinfo command (for details, refer to the *Systemwalker Runbook* Automation Reference Guide), and contact Fujitsu technical support.

# **The stop processing for Systemwalker Runbook Automation has failed.**

### **Description**

Failed to stop Systemwalker Runbook Automation.

### Action method

Take the following actions:

- Ensure that Interstage is running by issuing the isstat command.
- Ensure that there is sufficient memory available.
- Refer to the error message output by the command and in the syslog (event log for Windows) and take the appropriate action.

If the problem persists, collect investigation data using the swrba\_collectinfo command (for details, refer to the *Systemwalker Runbook* Automation Reference Guide), and contact Fujitsu technical support.

# **Error:The specified backup cannot be used in this version.**

#### **Description**

The specified backup cannot be used in this version of the product.

### Action method

Re-execute the command using a backup created in this version of the product.

### **Error:Failed to stop the following service. Service name=%1**

#### **Description**

Failed to stop service %1.

### Parameters

%1: Service name

Take the following actions:

- If Systemwalker Centric Manager is running on the machine, services shared with it must be stopped first stop Systemwalker Operation Manager (in Windows, poperationmgr /a, in Linux, poperationmgr -a), stop the Systemwalker Centric Manager service then re-execute the command.
- Ensure that there is sufficient memory.
- Ensure that there is sufficient disk space in the installation directory.
- Ensure that the system parameters are set correctly.
- Check the syslog (in Windows, the event log), and ensure that no errors have occurred.

### **Error:Failed to stop the following daemon. Daemon Name=%s**

### **Description**

Failed to stop daemon specified in %1

### Parameters

%1: Daemon name failed to stop.

#### Action method

Do the following action

- If operate Systemwalker Centric Manager in the same system, it is necessary to stop common daemon with Systemwalker Centric Manager. Execute the following command, stop the daemon of Systemwalker Centric Manager, and execute command again.

poperationmgr -a

- Refer to system log, and confirm that error has not been occurred.
- Confirm that the capacity shortage in install directory has not been occurred.
- Confirm that system parameter has been set correctly.
- Confirm that memory shortage has not been occurred.

# **Error:Failed to back up Scheduling Detail=%1**

#### Description

Failed to back up Scheduling.

### Parameters

%1: Detailed information

### Action method

Take the following actions, then re-execute the command:

- Ensure that there is sufficient disk space in the backup directory.
- Ensure that there are access permissions for the backup directory.
- Ensure that there is sufficient memory.

# **Error:Failed to restore Scheduling. Detail=%1**

### **Description**

Failed to restore Scheduling.

### **Parameters**

%1: Detailed information

#### Action method

Take the following actions, then re-execute the command:

- Ensure that there is sufficient disk space in the Systemwalker Runbook Automation installation directory and in the Systemwalker Operation Manager installation directory.
- Ensure that the user has access permissions for the Systemwalker Runbook Automation installation directory and in the Systemwalker Operation Manager installation directory.
- Ensure that there is sufficient memory.

# **Error:Sub system number of Scheduling differs between backup environment and restore environment.**

### **Description**

Because sub system number of Scheduling differs between backup environment and restore environment, not to restore.

### Action method

Confirm the sub system number of Scheduling is same in backup environment and restore environment.

### **Error: The port number in the backup environment and the restore environment is different. Detail=%1**

#### **Description**

The port number used in %1 is different for the backup environment and the restore environment, therefore the resources cannot be restored.

### Parameters

%1: Name of the item that uses the port number

#### Action method

- If "Message Broker" is displayed in %1, check whether the message broker port number is the same for the backup environment and the restore environment.
- If "Server Function" is displayed in %1, check whether the port number used for the server function is the same for the backup environment and the restore environment.
- If "Web Server" is displayed in %1, check whether the Web server (Interstage HTTP Server) port number is the same for the backup environment and the restore environment.

### **Error: Failed to initialize Message Broker**

#### **Description**

The message broker failed to initialize.

### **Parameters**

Possible causes are as shown below. Eliminate the cause of the error, then re-execute the command.

- Check that there is sufficient free memory.
- The message broker may not be running.

#### **[Windows]**

Click **Control Panel** >> **Administrative Tools** >> **Services**, and check whether the Interstage Message Queue Broker service is running. If it is not running, click **Control Panel** >> **Administrative Tools** >> **Services** and start the Interstage Message Queue Broker service.

### **[Linux]**

Execute the following command to confirm that the message broker is running:

/etc/init.d/ijmq01 status

If the message broker is not running, execute the following command to start it:

/etc/init.d/ijmq01 start

Refer to the Interstage Application Server manuals for information on the message broker.

# **3.6 Messages Relating to Changes in the Host Name/IP Address**

# **ERROR:An invalid command option was specified.**

# **USAGE : %1**

# **Description**

An invalid command option was specified.

### Parameters

%1: Command format

#### Action method

Following the displayed format, specify a valid option then re-execute the command.

### **Error:The specified host name or IP address is invalid.**

### **Description**

The specified host name or IP address is invalid.

#### Action method

Take the following actions:

- Check whether the host name or IP address format is valid.
- Check whether the host name or IP address is correct for the server that is used to run the Management Server.

# **Error: The specified working area is invalid. Detail=%1**

#### **Description**

The specified working area is invalid.

### Parameters

%1: Detailed error information

#### Action method

Possible causes are as follows. Using the detailed error information shown in %1, eliminate the cause of the error then re-execute the command.

- The directory that was specified in the working area does not exist. Create the directory beforehand, then specify it in the working area.
- There are already files and directories in the working area. Specify an empty, write-enabled directory.
- The path specified in the working area is not a directory path. Specify an empty, write-enabled directory.

# **Error: There is insufficient working area capacity. Capacity=%1 Required=%2**

### Description

The disk space shown in %2 is required for the working area, however only %1 is available.

#### Parameters

%1: Available working area disk space

%2: Required working area disk space

#### Action method

Secure the available disk space shown in %2, then re-execute the command.

**Error:The user who is currently logged in does not have the required privileges for executing the command.**

### **Description**

The user that executed the command does not have the required privileges for executing it.

#### Action method

Re-execute the command as a user with Administrator privileges.

If the operating system used is Windows Server 2008, execute the command as an Administrator.

# **Error:Systemwalker Runbook Automation has not stopped.**

#### **Description**

Systemwalker Runbook Automation has not stopped, therefore processing cannot continue.

#### Action method

Stop Systemwalker Runbook Automation by executing the stop command.

# **Error:Processing cannot be executed because another command is running.**

#### **Description**

Processing cannot be executed because another command is running.

#### Action method

Wait until the other command ends, then re-execute the attempted command.

**Host name/IP address preprocess command completed normally. After updating the host name/IP address and restarting the OS, execute the host name/IP address postprocess command.**

#### **Description**

The host name/IP address preprocess command completed normally.

### Action method

This is a progress message. No action is required.

# **Host name/IP address postprocess command completed normally.**

### Description

The host name/IP address postprocess command completed normally.

### Action method

This is a progress message. No action is required.

### **Error:Failed to execute the host name/IP address preprocess command.**

### **Description**

Failed to execute the host name/IP address preprocess command.

#### Action method

Take the following actions, then re-execute the command:

- Check the system log (in Windows, this is the event log), and ensure that no errors have occurred.
- Ensure that there is sufficient free memory.

If the problem persists, collect the following investigation data and contact Fujitsu technical support.

- Working area information
- Data collected using the swrba\_collectinfo command (for details, refer to the Systemwalker Runbook Automation Reference Guide).

Refer to the Systemwalker Runbook Automation Reference Guide for information on the swrba\_collectinfo command.

### **Error:Failed to execute the host name/IP address postprocess command.**

#### **Description**

Failed to execute the host name/IP address postprocess command.

#### Action method

Take the following actions then re-execute the command:

- Check the system log (in Windows, this is the event log), and ensure that no errors have occurred.
- Ensure that there is sufficient free memory.

If the problem persists, collect the following investigation data and contact Fujitsu technical support.

- Working area information
- Data collected using the swrba\_collectinfo command (for details, refer to the Systemwalker Runbook Automation Reference Guide).

# **Error:Host name/IP address preprocess command is already completed.**

### Description

The host name/IP address preprocess command is already completed.

### Action method

Restart the system, then re-execute the host name/IP address postprocess command.

# **Error:Host name/IP address preprocess command is not completed.**

### **Description**

The host name/IP address preprocess command has either not been executed, or stopped before it reached completion.

# Action method

Re-execute the host name/IP address preprocess command.

# **Error:Not restarted after host name/IP address preprocess command.**

### **Description**

Execute the host name/IP address preprocess command, then restart the system.

Restart the system.

# **Error:Systemwalker Runbook Automation has not been set up.**

# **Description**

Systemwalker Runbook Automation has not been set up.

#### Action method

Wait until the Systemwalker Runbook Automation setup has finished, then re-execute the command.

### **Error:Failed to stop the following service. Service name=%1**

### **Description**

Failed to stop the service shown in %1.

### Parameters

%1: Service name that failed to stop

### Action method

Take the following actions:

- If Systemwalker Centric Manager is running on the same machine, services shared with it must be stopped first. Execute the following command, stop the Systemwalker Centric Manager services then re-execute the attempted command.

poperationmgr -a

- Refer to the event log and check whether an error has occurred.
- Ensure that there is sufficient disk space in the installation directory.
- Ensure that the system parameters are set correctly.
- Ensure that there is sufficient memory.

# **Error:Failed to stop the following daemon. Daemon name=%1**

# **Description**

Failed to stop the daemon shown in %1.

#### **Parameters**

%1: Daemon name that failed to stop

#### Action method

Take the following actions:

- If Systemwalker Centric Manager is running on the same machine, daemons shared with it must be stopped first. Execute the following command, stop the Systemwalker Centric Manager daemon then re-execute the attempted command.

poperationmgr -a

- Refer to the system log and check whether an error has occurred.
- Ensure that there is sufficient disk space in the installation directory.
- Ensure that the system parameters are set correctly.
- Ensure that there is sufficient memory.

# **Error:Failed to start the following service. Service name=%1**

# **Description**

Failed to start the service shown in %1.

### Parameters

%1: Service name that failed to start

# Action method

Take the following actions:

- Refer to the event log and check whether an error has occurred.
- Ensure that there is sufficient disk space in the installation directory.
- Ensure that the system parameters are set correctly.
- Ensure that there is sufficient memory.

# **Error:Failed to start the following daemon. Daemon name=%1**

### **Description**

Failed to start the daemon shown in %1.

# Parameters

%1: Daemon name that failed to start

# Action method

Take the following actions:

- Refer to the system log and check whether an error has occurred.
- Ensure that there is sufficient disk space in the installation directory.
- Ensure that the system parameters are set correctly.
- Ensure that there is sufficient memory.

### **Error:The specified host name is different from the one previously specified. Host name=%1**

### **Description**

The specified host name is different from the one previously specified as shown in %1.

### **Parameters**

%1: Previously specified host name

### Action method

Specify the host name previously as shown in %1, then re-execute the command.

# **Error:The specified IP address is different from the one previously specified. IP address=%1**

### **Description**

The specified IP address is different from the one previously specified in %1.

### Parameters

%1: Previously specified IP address

Specify the IP address previously as shown in %1, then re-execute the command.

# **Error:An I/O error has occurred. PATH='%1' DETAIL='%2'**

### **Description**

The I/O problem shown in the path in %1 occurred. Take action using the detail shown in %2 as a reference.

#### Parameters

%1: Path of the I/O problem which occurred

%2: Detail error message

### Action method

Check the content of the detail error message, eliminate the cause of the error, then re-execute the command.

If the problem persists, collect investigation data using the swrba\_collectinfo command (for details, refer to the Systemwalker Runbook Automation Reference Guide), and contact Fujitsu technical support.

# **Error:Processing failed because of an environment problem.**

### **Description**

Processing failed because of an environment problem.

### Action method

- Ensure that the system parameters are set correctly.
- Check whether the cancel setup command is running.
- Ensure that there is sufficient memory.
- Check the system log (in Windows, this is the event log), and ensure that no errors have occurred.

# **3.7 Messages Relating to the Server Account Management Function**

# **Processing is complete.**

### Description

Processing is complete.

# **User was successfully registered. LogicalServer=%1 User=%2**

### **Description**

User was successfully registered in the LogicalServer.

#### **Parameters**

%1: LogicalServer

%2: User name

**Error: Failed to register the user. Detail=%1**

## Description

Failed to register the user.

# Parameters

%1: Error detail

# Action method

- Ensure that there are no errors in the CSV file.
- Ensure that the specified LogicalServer exists.
- Ensure that Systemwalker Runbook Automation is running if it is not, then start it by issuing the swrba\_start command.
- Ensure that CMDB data is valid.

If the error cause cannot be identified, collect the following data and contact Fujitsu technical support:

- Messages output by the command.
- Data collected using the iscollectinfo command.

# **Error: Failed to output the user account information. Detail=%1**

### **Description**

Failed to output the user account information.

### Parameters

%1: Error detail

### Action method

- Ensure that Systemwalker Runbook Automation is running if it is not, then start it by issuing the swrba\_start command.
- Ensure that CMDB data is valid.

If the error cause cannot be identified, collect the following data and contact Fujitsu technical support:

- Messages output by the command.
- Data collected using the iscollectinfo command.

# **Failed to execute all or part of the processing.**

#### **Description**

Failed to execute all or part of the processing.

#### Action method

Refer to the error message and take the appropriate action.

# **Error: The user that is currently logged in does not have system administrator (superuser) privileges.**

# Description

User cannot run the command because the user does not have administrator privileges.

### Action method

If necessary, ask the system administrator to run the process.

# **Error: The command cannot be executed.**

# Description

The command cannot be executed because a process that has an exclusive relation with it is running.

### Action method

Wait for the process to finish and run the command again.

### **Error: An invalid command option was specified.**

### **Description**

An invalid option was specified.

# Action method

Specify a valid option and run the command again.

# **Error: The specified file cannot be found. File=%1**

### **Description**

The specified file cannot be found.

### Parameters

%1: File name

# Action method

Specify an existing file name and run the command again.

### **Error: Failed to set the character encoding. Detail=%1**

# Description

Failed to set the character encoding.

# **Parameters**

%1: Error detail

# Action method

Take the appropriate action and run the command again.

# **Error: An I/O error occurred in the file. File=%1 Detail=%2**

### **Description**

An I/O error occurred in the file.

## Parameters

%1: File name

%2: Error detail

# Action method

Take the appropriate action and run the command again.

# **Error: The file already exists. File=%1**

### **Description**

The file already exists.

#### Parameters

%1: File name

# Action method

Specify a file that does not already exist and run the command again.

# **Error: An error occurred accessing CMDB. Detail=%1**

### Description

An error occurred accessing CMDB.

#### **Parameters**

%1: Error detail

### Action method

Take the following actions, then re-execute the command:

- Ensure that Systemwalker Runbook Automation is setup.

If the error cause cannot be identified, mop up the error cause with according to error message in Detail,and then re-execute the command.

# **Error: An internal error occurred. Detail=%1**

### **Description**

An internal error occurred.

# Parameters

%1: Error detail

# Action method

Collect investigation data using the iscollectinfo command and contact Fujitsu technical support.

# **3.8 Messages Relating to the IPMI Information Account Management Function**

# **Processing is complete.**

### **Description**

Processing is complete.

# **IPMI information was successfully registered. LogicalServer=%1 IPAddress=%2 User=%3**

# **Description**

IPMI information was successfully registered in the LogicalServer for the IP address and the user.

### Parameters

%1: LogicalServer

%2: IP address

%3: User name

# **ERROR: Failed to register the IPMI information. Detail=%1**

### **Description**

Failed to register the IPMI information.

### Parameters

%1: Detailed information

### Action method

Take the following actions:

- Ensure that the CSV file definition is valid.
- Ensure that the LogicalServer that registers the IPMI information exists.
- Ensure that Systemwalker Runbook Automation is running if it is not, then start it by issuing the swrba\_start command.
- Ensure that CMDB data is valid.

If the error cause cannot be identified, collect the following data and contact Fujitsu technical support:

- Messages output by the command.
- Data collected using the iscollectinfo command.

# **ERROR: Failed to output the IPMI information. Detail=%1**

### **Description**

Failed to output the IPMI information.

### Parameters

%1: Detailed information

# Action method

Take the following actions:

- Ensure that Systemwalker Runbook Automation is running if it is not, then start it by issuing the swrba\_start command.
- Ensure that CMDB data is valid.

If the error cause cannot be identified, collect the following data and contact Fujitsu technical support:

- Messages output by the command.
- Data collected using the iscollectinfo command.

# **Failed to execute all or part of the processing.**

### **Description**

Failed to execute all or some processes.

## Action method

Refer to the error message and take action.

# **ERROR: The user currently logged in does not have system administrator privileges.**

# **Description**

User cannot run the command because the user does not have administrator privileges.

#### Action method

If necessary, ask the system administrator to run the process.

# **ERROR: The command cannot be executed.**

### **Description**

The command cannot be executed because a process that has an exclusive relation with it is running.

### Action method

Wait for the process to finish and run the command again.

# **ERROR: An invalid command option was specified.**

### **Description**

An invalid option was specified.

# Action method

Specify a valid option and run the command again.

# **ERROR: The specified file cannot be found. File=%1**

#### **Description**

The specified file cannot be found.

### Parameters

%1: File name

### Action method

Specify an existing file name and run the command again.

# **ERROR: Failed to set the character code. Detail=%1**

# **Description**

Failed to set the character encoding.

# Parameters

%1: Detailed information

# Action method

Take the appropriate action and run the command again.

# **ERROR: An error occurred in the file I/O. File=%1 Detail=%2**

# Description

An I/O error occurred in the file.

### Parameters

%1: File name

%2: Detailed information

# Action method

Take the appropriate action and run the command again.

# **ERROR: The file already exists. File=%1**

### **Description**

The file already exists.

#### **Parameters**

%1: File name

# Action method

Specify a file that does not already exist and run the command again.

# **ERROR: An internal error occurred. Detail=%1**

### **Description**

An internal error occurred.

### Parameters

%1: Detailed information

### Action method

Collect investigation data using the iscollectinfo command and contact Fujitsu technical support.

# **3.9 Messages Relating to Data Collection**

# **No get environment variable (%1)**

### **Description**

Failed to obtain the environment variable.

### Parameters

%1: Environment variable

### Action method

Ensure that the system has been restarted after Systemwalker Runbook Automation installation.

Ensure that this was not caused by value change - if it was, then restore the value.

# **Please Specify the material collection directory.**

### Description

The material collection directory name was not specified.

### Action method

Specify the material collection directory and run the command again.

# **The account check is abnormal.**

### Description

An error occurred while checking the account.

#### Action method

- Ensure that the system parameters are specified correctly.
- Ensure that there is sufficient memory available .

# **User does not have enough privileges to execute the information gathering command.**

#### **Description**

User does not have enough privileges to execute the information gathering command.

### Action method

Login with administrator privileges and run the command again.

In Windows Server 2008, login as administrator and run the command again.

# **Information was collected in %1.**

### **Description**

Data has been collected and stored in the specified directory.

### Parameters

%1: Directory name

# Action method

This message informs the progress. No action is required.

# **Bad input parameter.**

### **Description**

An invalid parameter was specified.

# Action method

Specify a valid parameter and run the command again.

# **It failed in the information gathering. Material collection directory(%1)**

### **Description**

Failed to gather information.

### Parameters

%1: Directory name

### Action method

The followings are the possible causes. Remove the cause of the error, and run the command again.

- Ensure that the directory exists.

- Ensure that an error has not occurred while accessing directory.
- Ensure that a file with the same name as the directory does not already exists.
- Ensure that the directory is empty.

### **It failed in making the collection directory.**

### **Description**

Failed to create the information gathering directory because it is write-protected.

### Action method

Ensure that the directory is not write-protected.

# **3.10 Messages Relating to Registering/Changing Password**

# **Error: User does not have enough privileges to execute the command.**

### **Description**

The user does not have enough privileges to execute the command.

### Action method

Login with administrator privileges and run the command again.

### **Error: Process cannot be executed - another command is running.**

### **Description**

Failed to obtain an exclusive lock on a key has because another command is running.

#### Action method

Wait for the command to finish and execute the process again.

# **Error: Systemwalker Runbook Automation is not setup.**

### Description

Systemwalker Runbook Automation is not setup.

### Action method

Setup Systemwalker Runbook Automation and run the command again.

# **Error: Systemwalker Runbook Automation has not stopped.**

# **Description**

Systemwalker Runbook automation has not stopped.

#### Action method

Stop Systemwalker Runbook Automation and run the backup or restore command again.

**Error: The specified string cannot be used as the password.**

### Description

The specified string cannot be used as a password because it contains invalid characters.

### Action method

Specify a valid value. For details, refer to Systemwalker Runbook Automation Reference Guide.

# **Error: LDAP authentication failed.**

### **Description**

LDAP authentication failed.

### Action method

- Ensure that LDAP server is running.
- Ensure that the correct password was specified.

# **Error: Failed to start the Process Management DATABASE.**

# Description

Failed to start Process Management Database.

### Action method

- Ensure that the system parameters are specified correctly.
- Ensure that I/O error did not occur on the Process Management Database Directory.
- Ensure that the operating system user swrbadbuser has access permission to the Process Management Database Directory.

# **Error: Failed to connect to the Process Management Database.**

#### **Description**

Failed to connect to the Process Management Database.

### Action method

- Ensure that the correct password was specified.
- Ensure that I/O error did not occur on the Process Management Database Directory.
- Ensure that the operating system user swrbadbuser has access permission to the Process Management Database Directory.

### **Error: Specified string does not match the new password.**

### **Description**

The specified string does not match the new password.

#### Action method

Enter the new password again.

# **Error: Failed to obtain the state of Systemwalker Runbook Automation.**

### **Description**

Failed to obtain the state of Systemwalker Runbook Automation.

- The Interstage Java EE DAS service might be stopped. Execute the ijdasstat command to check if the Interstage Java EE DAS service has been started. If it is stopped, execute the ijdasstart command to start it. Refer to the Interstage Application Server manuals for information on the ijdasstat and ijdasstart commands.
- The Interstage Java EE Node Agent service might be stopped. Execute the ijnastat command to check if the Interstage Java EE Node Agent service has been started. If it is stopped, execute the ijnastart command to start it. Refer to the Interstage Application Server manuals for information on the ijnastat and ijnastart commands.
- The message broker might be stopped.

[Windows]

Select **Control Panel** - **Administrative Tools** - **Services**, and check if the Interstage Message Queue Broker service has been started. If it is stopped, start the Interstage Message Queue Broker service from **Control Panel** - **Administrative Tools** - **Services**. [Linux]

Execute the following command to check if the message broker has been started: /etc/init.d/ijmq01 status If it is stopped, execute the following command to start the message broker: /etc/init.d/ijmq01 start

Refer to the Interstage Application Server manuals for information on the message broker.

- Ensure that Interstage Application Server is running by issuing the isstat command if it is not, then start it by issuing the isstart command.
- Ensure that LDAP server is running and network connection is available.
- Ensure that the password or group information of the user stored in LDAP and used to control process has not been changed if it has, then restore the values.
- Ensure that there is sufficient disk space at Systemwalker Runbook Automation installation directory.
- Ensure that the Systemwalker Runbook Automation installation environment is not corrupt if it is, then uninstall Systemwalker Runbook Automation and install it again.

# **Error: Failed to register the password.**

### **Description**

Failed to register the password.

### Action method

Refer to Message Guide based on the error messages displayed before this one and take the appropriate action.

### **Error: Failed to change the password.**

#### **Description**

Failed to change the password.

# Action method

Refer to Message Guide based on the error messages displayed before this one and take the appropriate action.

# **Error: Process failed due to an environment issue.**

### **Description**

Process failed due to an environment issue.

### Action method

- Ensure that the system parameters are specified correctly.

- Ensure that setup cancellation command is not running.
- Make sure that there is sufficient disk space for the installation directory.
- Ensure that sufficient memory can be allocated.

# **The password was successfully changed.**

### **Description**

The password was successfully changed.

### Action method

This message informs the progress. No action is required.

# **The password was successfully registered.**

### **Description**

The password was successfully registered.

### Action method

This message informs the progress. No action is required.

# **3.11 Messages Relating to Communications Infrastructure Commands**

# **%1 : SUCCESS**

# **Description**

The command process is complete.

#### Parameters

%1: Command name

### System processing

The command process is complete.

# **%1 : FAILURE [%2]**

### **Description**

An internal error occurred while running the command.

### Parameters

%1: Command name

%2: Return code

# System processing

The command process has aborted.

### Cause

The system may be malfunctioning.

Confirm that no system malfunction (such as insufficient memory or disk fault) has not occurred.

If no system malfunction is found, contact Fujitsu technical support.

# **%1 : FAILURE [0x82] : You do not have execution permissions. Check the execution permissions.**

# **Description**

A user without execution privileges has executed the command.

# Parameters

%1: Command name

# System processing

The command process has aborted.

#### Cause

A user without execution privileges has executed the command.

### Action method

Check the privileges, and then execute the command as a user with execution privileges.

# **%1 : FAILURE [0x83] : Systemwalker is running. Stop Systemwalker, and then execute again.**

### **Description**

The Systemwalker product is running.

# Parameters

%1: Command name

### System processing

The command process has aborted.

## Cause

The Systemwalker product is running.

## Action method

Stop the Systemwalker product and communications infrastructure, and then run the command again.

# **%1 : FAILURE [%2] : The specified file/directory is invalid. Check the specified file/directory.**

## **Description**

There might be a file copy error, or an error with the directory that was specified.

## Parameters

%1: Command name

%2: Return code

### System processing

The command process has aborted.

### Cause

There might be a file copy error, or an error with the directory that was specified.

### Action method

Check whether the directory exists and has sufficient disk space, and run the process again.

# **3.12 Messages Relating to start history of Schedule Definition**

This section explains the messages output by start history of Schedule Definition.

# **INFO: Process instance has been started. Process definition name=%1 Version=%2 Process instance ID= %3**

### **Description**

Process instance has been started according to Schedule Definition.

### Parameters

%1: Process definition name

- %2: Process definition version
- %3: Process instance ID

# **ERROR:Failed to start process instance. Process definition name=%1 Version=%2 Detail = %3**

#### **Description**

Process instance has been started according to Schedule Definition, but it was failed.

# Parameters

%1: Process definition name to failed strating

%2: Process definition version to failed strating(if the version is not identified , '-' will be output)

%3: Detailed messages

# System processing

Abort to start Process instance

## Cause

Failed to start process instance because of the cause displayed in detailed messages.

### Action method

Do action by referring detailed message

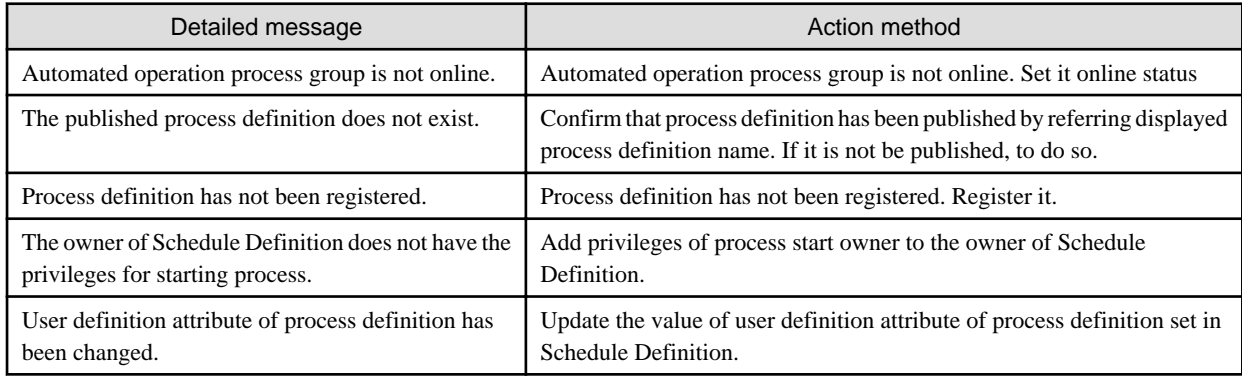

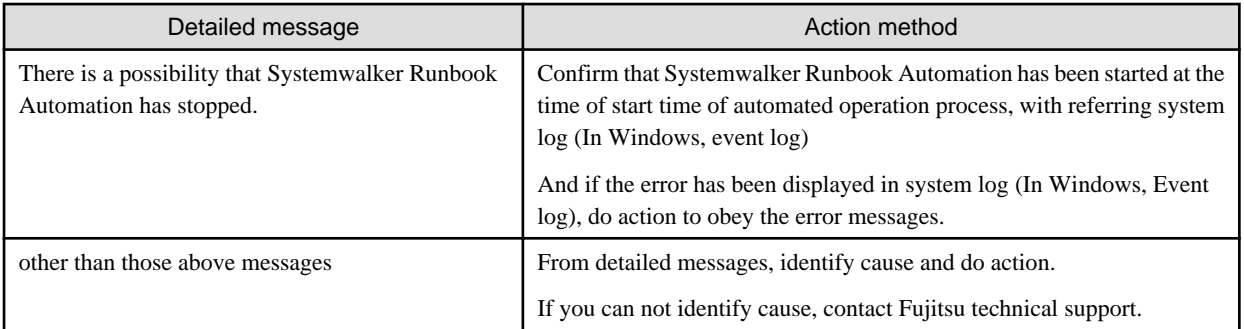

# **3.13 Messages Relating to the Interstage Single Sign-On**

# **3.13.1 ssoclsetup Command Messages**

This section explains the messages output by the ssoclsetup command.

# **[Linux][0001]Parameter error : <option> [Windows][0001]Parameter error : <option>**

# **Description**

The parameter in the specified command contains an error.

# Action method

Check <option> in the parameter, and re-execute the command. Refer to the *Systemwalker Runbook Automation Reference Guide* for the parameters that can be specified.

# **[Linux][0002]Internal error [Windows][0002]Internal error**

### **Description**

An internal error occurred while processing the command.

### Action method

Re-execute the command. If the same message is output after re-executing the command, collect error information using the iscollectinfo command, and contact Fujitsu technical support. Also notify Fujitsu technical support of the message details. Refer to the *Interstage Application Server Reference Manual (Command Edition)* for information on the iscollectinfo command.

# **[Linux][0004]Invalid file path : <file path> [Windows][0004]Invalid file path : <file path>**

### **Description**

Because an internal error occurred in the command, the attempt to obtain the path failed. The resources installed may have been damaged.

### Action method

Re-execute the command. If the same message is output after re-executing the command, install Systemwalker Runbook Automation again, and re-execute the command.

**[Linux][0005]Allocation of a memory failed [Windows][0005]Allocation of a memory failed**

### Description

Memory allocation failed.

### Action method

Close unnecessary programs, and re-execute the command.

# **[Linux][0006]No space in disk [Windows][0006]No space in disk**

#### **Description**

The disk space required to set up Interstage Single Sign-on is insufficient.

#### Action method

Delete unnecessary files, and re-execute the command.

# **[Linux][0012]File access denied : <file path> [Windows][0012]File access denied : <file path>**

#### **Description**

Accessing a file required to set up Interstage Single Sign-on failed. The resources installed may have been damaged.

#### Action method

Re-execute the command. If the same message is output after re-executing the command, install Systemwalker Runbook Automation again, and re-execute the command.

# **[Linux][0017]File not found : <file path> [Windows][0017]File not found. : <file path>**

### **Description**

A file required to set up Interstage Single Sign-on does not exist. The resources installed may have been damaged.

#### Action method

Re-execute the command. If the same message is output after re-executing the command, install Systemwalker Runbook Automation again, and re-execute the command.

# **[Linux][0032]Execution is not permitted [Windows][0032]Execution is not permitted**

### **Description**

The command cannot be executed because the user does not have administrator privileges.

#### Action method

The user with the following privileges must re-execute the command:

[Windows]

The user with administrator privileges.

[Linux]

System Administrator(Superuser)

**[Linux][0051]Interstage Single Sign-on package is not installed [Windows][0051]Interstage Single Sign-on package is not installed**

### **Description**

The Interstage Single Sign-on package is not installed. Alternatively, the resources installed for Interstage Single Sign-on may have been damaged.

Install Systemwalker Runbook Automation again, and re-execute the command.

# **[Linux][0052]Web Server (Interstage HTTP Server) package is not installed [Windows][0052]Web server (Interstage HTTP Server) package is not installed**

### **Description**

The Web server (Interstage HTTP Server) package is not installed.

#### Action method

Install Systemwalker Runbook Automation again, and re-execute the command.

**[Linux][0053]Secure Communication Service package is not installed [Windows][0053]Secure Communication Service package is not installed**

### **Description**

The Secure Communication Service package is not installed.

### Action method

Install Systemwalker Runbook Automation again, and re-execute the command.

# **[Linux][0060]Single Sign-on server already exists [Windows][0060]Single Sign-on server already exists**

### **Description**

Either the Interstage Single Sign-on repository server, authentication server, or business server has already been built on the machine where the command is executed.

### Action method

If the pre-existing Interstage Single Sign-on server is to be used, no action is required.

To set up a new Interstage Single Sign-on, delete the pre-existing Interstage Single Sign-on server, and re-execute the command.

For information on deletion of the Interstage Single Sign-on server, refer to one of the following items depending on how the server was built:

- Built using the Interstage Management Console

Refer to "Deleting Single Sign-on" of "Operation and Maintenance" in the *Interstage Application Server Single Sign-on Operator's* Guide.

- Built using this command

Set up Interstage Single Sign-on using the ssoclunsetup command.

# **[Linux][0069]Abnormality occurred by Web Server (Interstage HTTP Server) [Windows][0069]Abnormality occurred by Web Server (Interstage HTTP Server)**

#### **Description**

Interstage Single Sign-on was set up but the Interstage Single Sign-on server failed to start.

#### Action method

Rectify the problem by referring to the error message with a message number starting with ihs output during the execution of this command. If the action method in the error message with a message number starting with ihs directs the user to refer to the system log, refer to an error message with a message number starting with ihs or sso, and rectify the problem. Refer to the *Interstage Application Server Messages* for information on error messages.

After the problem is rectified, start the Interstage Single Sign-on server which failed to start earlier. The Interstage Single Sign-on server which failed to start earlier can be identified from the Web server name shown in the error message with a message number starting with ihs as follows:

- SSOauth:Repository server (update type), authentication server
- FJapache:Business server

Refer to "Starting Single Sign-on" of " Operation and Maintenance" in the Interstage Application Server Single Sign-on Operator's Guide for information on starting the Interstage Single Sign-on server.

About messages starting with "his" or "sso", Refer to the Interstage Application Server/Interstage Web Server Messages

# **[Linux][0072]Interstage Directory Service package is not installed [Windows][0072]Interstage Directory Service package is not installed**

### **Description**

The Interstage Directory Service is not installed.

### Action method

Install Systemwalker Systemwalker Runbook Automation again, and re-execute the command.

# **[Linux][0088]The specified SSL configuration does not exist : <SSLconf> [Windows][0088]The specified SSL configuration does not exist : <SSLconf>**

#### **Description**

The specified SSL definition name does not exist.

### Action method

Specify the SSL definition name that exists, and re-execute the command. Check the SSL definition name using the Interstage Management Console on the **System** >> **Security** >> **SSL** >> **View SSL Configurations** tab.

# **[Linux][0091]An error occurred using the system function : <detail> [Windows][0091]An error occurred using the system function : <detail>**

### **Description**

An error occurred in the system function while processing the command.

#### Action method

Re-execute the command. If the same message is output after re-executing the command, collect error information using the iscollectinfo command, and contact Fujitsu technical support. Also notify Fujitsu technical support of the message details. Refer to the Interstage Application Server Reference Manual (Command Edition) for information on the iscollectinfo command.

# **[Linux][0092]Internal error : <detail> [Windows][0092]Internal error : <detail>**

### **Description**

An internal error occurred while processing the command.

### Action method

Collect error information using the iscollectinfo command, and contact Fujitsu technical support. Also notify Fujitsu technical support of the message details.

Refer to the *Interstage Application Server Reference Manual (Command Edition)* for information on the iscollectinfo command.

# **[Linux][0095]The environment variable (IS\_HOME) is not set [Windows][0095]The environment variable (IS\_HOME) is not set**

#### **Description**

The environmental variable (IS\_HOME) is not set.

Install Systemwalker Runbook Automation again, and re-execute the command.

# **[Linux][0102]Failed to load the config file : <filename> [Windows][0102]Failed to load the config file : <filename>**

### **Description**

Loading of the definition file required to set up Interstage Single Sign-on failed. The resources installed may have been damaged.

#### Action method

Re-execute the command. If the same message is output after re-executing the command, install Systemwalker Runbook Automation again, and re-execute the command.

### **[Linux][0103]Invalid config file [Windows][0103]Invalid config file**

#### **Description**

Settings of the definition file required to set up Interstage Single Sign-on contain an error. The resources installed may have been damaged.

#### Action method

Re-execute the command. If the same message is output after re-executing the command, install Systemwalker Runbook Automation again, and re-execute the command.

**[Linux][0114]Repository server (update system) for session management was not created [Windows][0114]Repository server (update system) for session management was not created**

#### Meaning

Settings of the repository server definition file required to set up Interstage Single Sign-on contain an error. The resources installed may have been damaged.

### Action method

Re-execute the command. If the same message is output after re-executing the command, install Systemwalker Runbook Automation again, and re-execute the command.

# **[Linux][0135]Interstage Single Sign-on package is not installed : <server name> [Windows][0135]Interstage Single Sign-on package is not installed : <server name>**

### **Description**

The Interstage Single Sign-on package is not installed. Alternatively, the resources installed for Interstage Single Sign-on may have been damaged.

### Action method

Install Systemwalker Runbook Automation again, and re-execute the command.

# **[Linux][0151]Web Server (Interstage HTTP Server) already exists : <web server name> [Windows][0151]Web server (Interstage HTTP Server) already exists : <web server name>**

#### **Description**

The Web server (Interstage HTTP Server) <web server name> already exists.

### Action method

After deleting the Web server (Interstage HTTP Server) <web server name>, re-execute the command. For details on deletion of the Web server, refer to one of the following items depending on how the server was built: - Built using the Interstage Management Console

Refer to Delete Web Server in Operate multi Web server in Operation and Maintenance in the Interstage Application Server/ Interstage Web Server Interstage HTTP Server Operation's Guide.

- Built using this command or an unknown method of building

Delete the Web server using the ihsdelete command. Specify -c option in the ihsdelete command when executing it.

Refer to the *Interstage Application Server Reference Manual (Command Edition)* for information on the ihsdelete command.

# **[Linux][0152]Web Server (Interstage HTTP Server) does not exist : <web server name> [Windows][0152]Web server (Interstage HTTP Server) does not exist : <web server name>**

### **Description**

The Web server (Interstage HTTP Server) <web server name> does not exist. Alternatively, the port number used by the Web server is not 80.

### Action method

Check if the Web server (Interstage HTTP Server) <web server name> has been built. Take the following action according to the building status of the Web server.

- Web server has been built

Change the port number used by the Web server to 80, and re-execute the command. To change the port number, select **System** >> **Services** >> **Web Server** >> **<***web server name***>** >> **Environment settings** tab on the Interstage Management Console, and set **Port number** on **General settings**.

- Web server has not been built

Build the Web server, and re-execute the command.

Refer to "Creating a New Web Server" in "Managing the Web Server" in " Services" in the Interstage Application Server Operator's Guide for information on creating the Web server.

# **[Linux][0153]SSO Repository already exists : <repository name> [Windows][0153]SSO Repository already exists : <repository name>**

#### **Description**

The SSO repository <repository name> already exists.

#### Action method

Take the following action.

- Delete the SSO repository <repository name>, and re-execute the command. For details on deletion of the SSO repository, refer to one of the following items depending on how the server was built:
	- Built using the Interstage Management Console

Refer to "Deleting the Repository" in " Operating and Maintaining Repositories" in the Interstage Application Server Directory Service Operator's Guide.

- Built using this command or an unknown method of building

Using ssoclunsetup command, delete SSO repository

**Note**

After you do action method and execute this command, but same messages been displayed again,

delete SSO repository using the Interstage Management Console.

For deleting SSO repository, refer to "Deleting the Repository" in " Operating and Maintaining Repositories" in the *Interstage* Application Server Directory Service Operator's Guide.

# **[Linux][0154]The setup of Interstage Single Sign-on failed [Windows][0154]The setup of Interstage Single Sign-on failed**

### Description

An attempt to set up Interstage Single Sign-on failed because an error occurred while setting up Interstage Single Sign-on.

### Action method

Refer to the error message output while executing this command, and rectify the problem. After the problem is rectified, re-execute the command.

The following SSO repository and Web server (Interstage HTTP Server) are used to set up Interstage Single Sign-on.

[SSO repository]

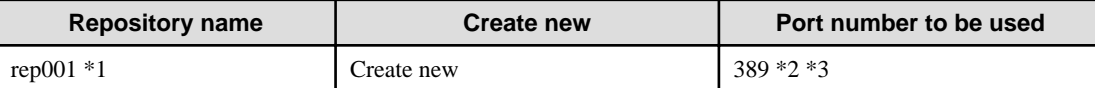

[Web server]

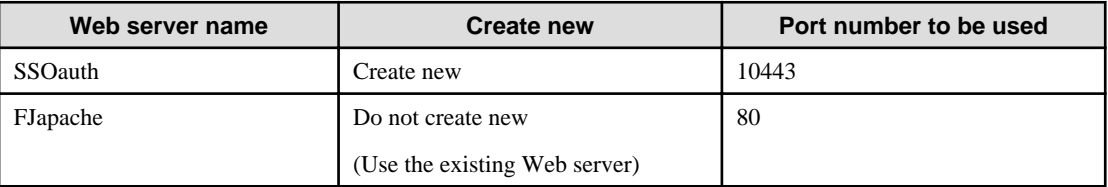

\*1: The repository name when the -rn option is omitted. When the -rn option is specified, the specified repository name will be used.

\*2: The port number when the -lp option is omitted. When the -lp option is specified, the specified port number will be used.

\*3: When Interstage Single Sign-on setup failed due to the port number to be used by the SSO repository, the problem can be rectified by specifying a different port number in the -lp option.

# **[Linux][0155]An error occurred in the system command : <command name> [Windows][0155]An error occurred in the system command : <command name>**

### **Description**

An error occurred in the system command. The cause of the error may be one of the following.

- Memory is insufficient.
- Disk space required to set up Interstage Single Sign-on is insufficient.
- Resources installed may have been damaged.

### Action method

After taking one of the following actions, re-execute the command:

- Close unnecessary programs.
- Delete unnecessary files.

If the same message is output after taking the above actions, install Systemwalker Runbook Automation again, and re-execute the command.

# **[Linux][0156]Failed in the start of the service : <windows service name> [Windows][0156]Failed in the start of the service : <windows service name>**

### **Description**

An attempt to start the service <windows service name> failed.

Refer to the error message with a message number starting with ihs, irep or sso output in the system log, and rectify the problem. After rectifying the problem, re-execute the command.

Refer to the Interstage Application Server Messages for information on error messages.

The following SSO repository and Web server (Interstage HTTP Server) are used to set up Interstage Single Sign-on.

[SSO repository]

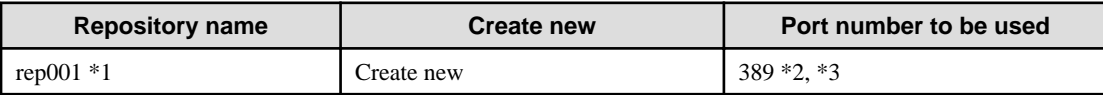

[Web server]

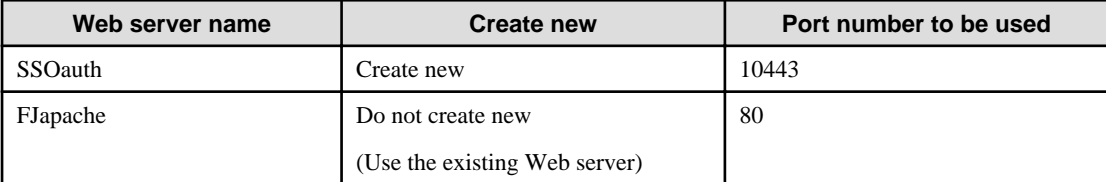

\*1: The repository name when the -rn option is omitted. When the -rn option is specified, the specified repository name will be used.

\*2: The port number when the -lp option is omitted. When the -lp option is specified, the specified port number will be used.

\*3: When Interstage Single Sign-on setup failed due to the port number to be used by the SSO repository, the problem can be rectified by specifying a different port number in the -lp option.

# **3.13.2 ssoclunsetup Command Messages**

This section explains the messages output by the ssoclunsetup command.

# **[Linux][0005]Allocation of a memory failed [Windows][0005]Allocation of a memory failed**

### **Description**

Memory allocation failed.

### Action method

Close unnecessary programs, and re-execute the command.

# **[Linux][0032]Execution is not permitted [Windows][0032]Execution is not permitted**

#### **Description**

The command cannot be executed because the user does not have administrator privileges.

### Action method

The user with the following privileges must re-execute the command:

[Windows]

The user with administrator privileges. When you use on Windows Server 2008, Execute as an administrator.

[Linux]

System Administrator (Superuser)

# **[Linux][0051]Interstage Single Sign-on package is not installed [Windows][0051]Interstage Single Sign-on package is not installed**

### **Description**

The Interstage Single Sign-on package is not installed.

## Action method

Interstage Single Sign-on cannot be removed using this command. Take one of the following actions:

- To set up Interstage Single Sign-on again

Install Systemwalker Runbook Automation again.

- Not to operate Interstage Single Sign-on

Uninstall Systemwalker Runbook Automation.

# **[Linux][0052]Web Server (Interstage HTTP Server) package is not installed [Windows][0052]Web server (Interstage HTTP Server) package is not installed**

### **Description**

The Web server (Interstage HTTP Server) package is not installed.

# Action method

Interstage Single Sign-on cannot be removed using this command. Take one of the following actions:

- To set up Interstage Single Sign-on again

Install Systemwalker Runbook Automation again.

- Not to operate Interstage Single Sign-on

Uninstall Systemwalker Runbook Automation.

# **[Linux][0072]Interstage Directory Service package is not installed [Windows][0072]Interstage Directory Service package is not installed**

### **Description**

The Interstage Directory Service is not installed.

### Action method

Interstage Single Sign-on cannot be removed using this command. Take one of the following actions:

- To set up Interstage Single Sign-on again

Install Systemwalker Runbook Automation again.

- Not to operate Interstage Single Sign-on

Uninstall Systemwalker. Runbook Automation

**[Linux][0091]An error occurred using the system function : <detail> [Windows][0091]An error occurred using system function : <detail>**

### **Description**

An error occurred in the system function while processing the command.
### Action method

Re-execute the command. If the same message is output after re-executing the command, collect error information using the iscollectinfo command, and contact Fujitsu technical support. Also notify Fujitsu technical support of the message details.

Refer to the Interstage Application Server Reference Manual (Command Edition) for information on the iscollectinfo command.

# **[Linux][0095]The environment variable (IS\_HOME) is not set [Windows][0095]The environment variable (IS\_HOME) is not set**

#### **Description**

The environment variable (IS\_HOME) is not set.

#### Action method

Interstage Single Sign-on cannot be removed using this command. Take one of the following actions:

- To set up Interstage Single Sign-on again
	- Install Systemwalker Runbook Automation again.
- Not to operate Interstage Single Sign-on

Uninstall Systemwalker Runbook Automation.

# **[Linux][0157]The unsetup of Interstage Single Sign-on failed [Windows][0157]The unsetup of Interstage Single Sign-on failed**

#### **Description**

An attempt to remove Interstage Single Sign-on failed because an error occurred while performing removal of Interstage Single Signon.

#### Action method

After taking one of the following actions, re-execute the command:

- When an error message with a message number starting with ihs or irep is output, refer to the error message and rectify the problem. If the action method in the error message directs the user to refer to the system log, refer to the error message with a message number starting with ihs or irep output to the system log, and rectify the problem.

Refer to the *Interstage Application Server Messages* for information on error messages.

- Refer to an error message with a message number starting with ihs or irep output to the system log, and rectify the problem.
- If an error message output indicates that file access had failed, check if the file is not used by another application etc. If used, stop that application.
- Close unnecessary programs.
- Delete unnecessary files.

If the same message is output after taking the above action, take one of the following actions:

- To set up Interstage Single Sign-on again

Install Systemwalker Runbook Automation again.

- Not to operate Interstage Single Sign-on

Uninstall Systemwalker Runbook Automation.

# **3.13.3 ssoclservicectl Command Messages**

It explains the message that the ssoclservicectl command outputs.

# **[Linux][0001]Parameter error : <option> [Windows][0001]Parameter error : <option>**

#### Description

The specified parameter is incorrect.

## Action method

Check the <option> parameter, then re-execute the command.

Refer to the *Systemwalker Runbook Automation Reference Guide* for parameters that can be specified.

# **[Linux][0005]Allocation of a memory failed [Windows][0005]Allocation of a memory failed**

## **Description**

Memory could not be allocated.

#### Action method

Close all programs no longer needed, then re-execute the command.

# **[Linux][0032]Execution is not permitted [Windows][0032]Execution is not permitted**

#### **Description**

You cannot execute the command because you do not have administrator permission.

#### Action method

Re-execute the command as a user with the following permission.

[Windows]

User who has administrator authority

[Linux]

Super user

# **[Linux][0051]Interstage Single Sign-on package is not installed [Windows][0051]Interstage Single Sign-on package is not installed**

## **Description**

The Interstage Single Sign-on package is not installed or the Interstage Single Sign-on package resource is corrupt.

## Action method

It is not possible to start or stop services concerning Interstage Single Sign-on by this command. Reinstall Systemwalker Runbook Automation, and execute it again.

# **[Linux][0052]Web Server (Interstage HTTP Server) package is not installed [Windows][0052]Web Server (Interstage HTTP Server) package is not installed**

#### **Description**

The Web Server (Interstage HTTP Server) package is not installed.

#### Action method

It is not possible to start or stop services concerning Interstage Single Sign-on by this command. Reinstall Systemwalker Runbook Automation and execute it again.

# **[Linux][0054]Authentication server is not created [Windows][0054]Authentication server is not created**

#### **Description**

The authentication server of the Interstage Single Sign-on has not been set up.

#### Action method

Re-execute the command again on the machine where the environmental construction command (ssoclsetup) of the Interstage Single Sign-on system was executed. Refer to the *Systemwalker Runbook Automation Reference Guide* for ssoclsetup command.

# **[Linux][0057]Business server is not created [Windows][0057]Business server is not created**

#### **Description**

The business server of the Interstage Single Sign-on has not been set up.

#### Action method

Re-execute the command again on the machine where the environmental construction command (ssoclsetup) of the Interstage Single Sign-on system was executed. Refer to the *Systemwalker Runbook Automation Reference Guide* for ssoclsetup command.

# **[Linux][0072]Interstage Directory Service package is not installed [Windows][0072]Interstage Directory Service package is not installed**

#### **Description**

Interstage Directory Service package is not installed.

#### Action method

It is not possible to start or stop services concerning Interstage Single Sign-on by this command. Reinstall Systemwalker Runbook Automation, and execute it again.

## **[Linux][0091]An error occurred using the system function : <detail> [Windows][0091]An error occurred using the system function : <detail>**

#### **Description**

An error occurred in the system function during processing.

#### Action method

Re-execute. If the message is still output, use iscollectinfo command to collect diagnostic information, then contact your service engineer. Also inform the notified message to the service engineer. Refer to the Interstage Application Server/Interstage Web Server Reference Manual (Command Edition) for the iscollectinfo command.

## **[Linux][0095]The environment variable (IS\_HOME) is not set [Windows][0095]The environment variable (IS\_HOME) is not set**

#### **Description**

The environment variable (IS\_HOME) is not set.

#### Action method

It is not possible to start or stop services concerning Interstage Single Sign-on by this command. Reinstall Systemwalker Runbook Automation and execute it again.

# **[Linux][0113]Repository server was not created [Windows][0113]Repository server was not created**

#### **Description**

The repository server of the Interstage Single Sign-on has not been set up.

## Action method

Re-execute the command again on the machine where the environmental construction command (ssoclsetup) of the single Interstage sign-on system was executed. Refer to the *Systemwalker Runbook Automation Reference Guide* for ssoclsetup command.

# **[Linux][0128]A necessary configuration item does not exit [Windows][0128]A necessary configuration item does not exit**

## **Description**

A configuration item required for starting and stopping services concerning operation of Interstage Single Sign-on does not exist.

#### Action method

Use iscollectinfo command to collect diagnostic information, then contact your service engineer. Also inform the notified message to the service engineer.

Refer to the "Interstage Application Server/Interstage Web Server Reference Manual (Command Edition)" for the iscollectinfo command.

# **[Linux][0167]Interstage Operation Tool package is not installed [Windows][0167]Interstage Operation Tool package is not installed**

## **Description**

Interstage Operation Tool package is not installed.

#### Action method

It is not possible to start or stop services concerning Interstage Single Sign-on by this command. Reinstall Systemwalker Runbook Automation , and execute it again.

# **3.13.4 ssoclbackup Command Messages**

It explains the message that the ssoclbackup command outputs.

## **[Linux][0002]Internal error [Windows][0002]Internal error**

#### **Description**

An internal error occurred during processing the command.

## Action method

Re-execute. If the message is still output, use the iscollectinfo command to collect diagnostic information, then contact your service engineer. Also inform the notified message to the service engineer.

Refer to the "Interstage Application Server/Interstage Web Server Reference Manual (Command Edition)" for the iscollectinfo command.

# **[Linux][0003]System function detect error [Windows][0003]System function detect error**

#### **Description**

An error occurred in the system function during processing.

[Windows]

A file name or directory name consisting of 260 bytes or more exists or a path exceeding 520 bytes exists.

#### Action method

#### [Windows]

Check if an incorrect path (such as a file name or directory name of 260 bytes or more or a path exceeding 520 bytes) exists in the following directories:

- <Interstage Application Server install folder>\F3FMsso\ssoatzag\conf
- <Interstage Application Server install folder>\F3FMsso\ssoatzag\pub\template
- <Interstage Application Server install folder>\F3FMsso\ssoatcag\conf
- <Interstage Application Server install folder>\F3FMsso\ssoatcag\pub\template
- <Interstage Application Server install folder >\F3FMsso\ssoatcag\webapps\winauth\custom\page
- <Interstage Application Server install folder >\F3FMsso\ssoatcag\webapps\winauth\WEB-INF
- <Interstage Application Server install folder >\F3FMsso\ssofsv\conf
- <Interstage Application Server install folder >\F3FMsso\ssofsv\webapps\ssofsv\custom
- <Interstage Application Server install folder >\F3FMsso\ssoatcsv\conf

If there is not an incorrect path, re-execute. If the message is still output, use the iscollectinfo command to collect investigation information, then contact your service engineer. Also inform the notified message to the service engineer. Refer to the Interstage Application Server/Interstage Web Server Reference Manual (Command Edition) for the iscollectinfo command.

#### [Linux]

Re-execute. If the message is still output, use the iscollectinfo command to collect investigation information, then contact your service engineer. Also inform the notified message to the service engineer.(\*)

Refer to the Interstage Application Server/Interstage Web Server Reference Manual (Command Edition) for the iscollectinfo command.

# **[Linux][0004]Invalid file path : <file path> [Windows][0004]Invalid file path : <file path>**

#### **Description**

The backup directory  $\langle$  file path  $>$  is invalid.

#### Action method

Check the parameter (backup directory) and execute it again.

Refer to the *Systemwalker Runbook Automation Reference Guide* for the parameter(backup directory).

# **[Linux][0005]Allocation of a memory failed [Windows][0005]Allocation of a memory failed**

#### **Description**

Memory could not be allocated.

#### Action method

Close all programs no longer needed, then re-execute the command.

# **[Linux][0006]No space in disk [Windows][0006]No space in disk**

#### **Description**

There is not enough disk space for backing up the Interstage Single Sign-on.

## Action method

Delete unnecessary files and then re-execute.

# **[Linux][0012]File access denied : <file path> [Windows][0012]File access denied : <file path>**

#### **Description**

Possible causes of the error are as follows:

- There is no access authority for file < file path >.

## [Windows]

- A DOS device name may have been used for the backup directory.

#### Action method

Take the following action, and then re-execute.

- Check whether the file < file path > is being used by another application.

#### [Windows]

- If a DOS device name was used for the backup directory, specify a different path with the DOS device name.

# **[Linux][0032]Execution is not permitted [Windows][0032]Execution is not permitted**

#### **Description**

You cannot execute the command because you do not have administrator permission.

## Action method

Re-execute the command as a user with the following permission.

[Windows]

User who has administrator authority

If your operating system is Windows Server 2008, Execute as an administrator.

[Linux]

Super user

# **[Linux][0051]Interstage Single Sign-on package is not installed [Windows][0051]Interstage Single Sign-on package is not installed**

#### **Description**

The Interstage Single Sign-on package is not installed or the Interstage Single Sign-on package resource is corrupt.

## Action method

Reinstall Systemwalker Runbook Automation, and execute it again.

# **[Linux][0052]Web Server (Interstage HTTP Server) package is not installed [Windows][0052]Web Server (Interstage HTTP Server) package is not installed**

## **Description**

Web Server (Interstage HTTP Server) package is not installed

#### Action method

Reinstall Systemwalker Runbook Automation, and execute it again.

**[Linux][0053]Secure Communication Service package is not installed [Windows][0053]Secure Communication Service package is not installed**

# **Description**

Secure Communication Service package is not installed.

#### Action method

Reinstall Systemwalker Runbook Automation . and execute it again.

# **[Linux][0054]Authentication server is not created [Windows][0054]Authentication server is not created**

## **Description**

The authentication server of the Interstage Single Sign-on has not been set up on the machine used to perform backup.

#### Action method

Re-execute the command again on the machine where the environmental construction command (ssoclsetup) of the Interstage Single Sign-on system was executed. Refer to the Systemwalker Runbook Automation Reference Guide for ssoclsetup command.

# **[Linux][0057]Business server is not created [Windows][0057]Business server is not created**

#### **Description**

The business server of the Interstage Single Sign-on has not been set up.

#### Action method

Re-execute the command again on the machine where the environmental construction command (ssoclsetup) of the Interstage Single Sign-on system was executed. Refer to the Systemwalker Runbook Automation Reference Guide for ssoclsetup command.

# **[Linux][0072]Interstage Directory Service package is not installed [Windows][0072]Interstage Directory Service package is not installed**

#### **Description**

Interstage Directory Service package is not installed.

#### Action method

Reinstall Systemwalker Runbook Automation, and execute it again.

# **[Linux][0091]An error occurred using the system function : <detail> [Windows][0091]An error occurred using the system function : <detail>**

#### **Description**

An error occurred in the system function during processing the command.

#### Action method

Re-execute. If the message is still output, use iscollectinfo command to collect diagnostic information, then contact your service engineer. Also inform the notified message to the service engineer.

Refer to the Interstage Application Server/Interstage Web Server Reference Manual (Command Edition) for the iscollectinfo command.

**[Linux][0095]The environment variable (IS\_HOME) is not set [Windows][0095]The environment variable (IS\_HOME) is not set**

#### **Description**

The environment variable (IS\_HOME) is not set.

#### Action method

Reinstall Systemwalker Runbook Automation, and execute it again.

**[Linux][0113]Repository server is not created [Windows][0113]Repository server is not created**

#### **Description**

The repository server of the Interstage Single Sign-on has not been set up.

## Action method

Re-execute the command again on the machine where the environmental construction command (ssoclsetup) of the Interstage Single Sign-on system was executed. Refer to the *Systemwalker Runbook Automation Reference Guide* for ssoclsetup command.

# **[Linux][0128]A necessary configuration item does not exit [Windows][0128]A necessary configuration item does not exit**

## **Description**

A configuration item required for starting and stopping services concerning operation of Interstage Single Sign-on does not exit.

#### Action method

Use iscollectinfo command to collect diagnostic information, then contact your service engineer. Also inform the notified message to the service engineer.

Refer to the Interstage Application Server/Interstage Web Server Reference Manual (Command Edition) for the iscollectinfo command.

**[Linux][0135]Interstage Single Sign-on package is not installed : <server name> [Windows][0135]Interstage Single Sign-on package is not installed : <server name>**

## **Description**

The Interstage Single Sign-on package is not installed or the Interstage Single Sign-on package resource is corrupt.

#### Action method

Reinstall Systemwalker Runbook Automation, and execute it again.

**[Linux][0155]An error occurred in the system command : <command name> [Windows][0155]An error occurred in the system command : <command name>**

#### **Description**

An error occurred in the system command. Possible causes of the error are as follows:

- There is not enough memory.
- There is not enough disk space for setting up the Interstage Single Sign-on.
- Installed resource is corrupt.

## Action method

Take the following action, then re-execute the command:

- Close all programs no longer needed.
- Delete unnecessary files.
- Check if the file is being used by another application when the error message of the content that the access to the file has failed is output. Terminate the pertinent application when it is used.

When same error occurred after taking the above action, reinstall Systemwalker Runbook Automation, and execute it again.

# **[Linux][0158]Interstage Operation Tool is running [Windows][0158]Interstage Operation Tool is running**

## **Description**

The Interstage Single Sign-on cannot be backed up if Interstage Operation Tool is running.

## Action method

Stop the service by using the ssoclservicectl command. Refer to the Systemwalker Runbook Automation Reference Guide for the ssoclservicectl command.

# **[Linux][0159]SSO Repository is running : <repository-name> [Windows][0159]SSO Repository is running : <repository-name>**

#### **Description**

The Interstage Single Sign-on cannot be backed up if SSO Repository <repository-name> is running.

#### Action method

Stop the service by using the ssoclservicectl command. Refer to the Systemwalker Runbook Automation Reference Guide for the ssoclservicectl command.

# **[Linux][0160]Web Server (Interstage HTTP Server) is running [Windows][0160]Web Server (Interstage HTTP Server) is running**

#### **Description**

The Interstage Single Sign-on cannot be backed up of Web Server (Interstage HTTP Server) is running.

#### Action method

Stop the service by using the ssoclservicectl command. Refer to the Systemwalker Runbook Automation Reference Guide for the ssoclservicectl command.

# **[Linux] [0161]Interstage Certificate Environment is not created [Windows] [0161]Interstage Certificate Environment is not created**

#### **Description**

The Interstage Single Sign-on cannot be backed up if Interstage Certificate Environment is not created.

#### Action method

Re-execute the command again on the machine where the environmental construction command (ssoclsetup) of the Interstage Single Sign-on system was executed. Refer to the Systemwalker Runbook Automation Reference Guide for ssoclsetup command.

# **[Linux] [0162]SSO Repository is not created [Windows] [0162]SSO Repository is not created**

## **Description**

The SSO Repository is not created on the machine for backup.

#### Action method

Re-execute the command again on the machine where the environmental construction command (ssoclsetup) of the Interstage Single sign-on system was executed. Refer to the *Systemwalker Runbook Automation Reference Guide* for ssoclsetup command.

# **[Linux] [0163]Web Server (Interstage HTTP Server) is not created [Windows] [0163]Web Server (Interstage HTTP Server) is not created**

#### **Description**

Possible causes of the error are as follows:

- Web Server (Interstage HTTP Server) is not created on the machine for backup.
- In the environment constructed by using environmental construction command (ssoclsetup) of the Interstage Single Sign-on system, there is a possibility that Web server (Interstage HTTP Server) is deleted.

#### Action method

Take the following action.

- When Web server (Interstage HTTP Server) is not created, re-execute on the machine where environmental construction command (ssoclsetup) of the Interstage Single Sign-on system was executed. Refer to the Systemwalker Runbook Automation Reference Guide for the ssoclsetup command.

- When Web server (Interstage HTTP Server) has been deleted, the Interstage Single Sign-on system cannot be backed up by this command. Restore the Single Sign-on system from the resources backed up before by the following actions.
	- 1. Execute the ssoclunsetup command, and delete the environment of the Interstage Single Sign-on system. Refer to the Systemwalker Runbook Automation Reference Guide for ssoclunsetup command.
	- 2. Execute the ssoclrestore command to restore the resource of the Interstage Single Sign-on system from the resources backed up before. Refer to the Systemwalker Runbook Automation Reference Guide for the ssoclrestore command.

**[Linux] [0164]The backup resource already exists in the specified directory : <directory path> [Windows] [0164]The backup resource already exists in the specified directory : <directory path>**

## **Description**

The backup resource already exists in the specified directory <directory path>.

#### Action method

Take the following action, then re-execute the command:

- Change the backup directory.
- Delete the "ssoroot" directory under the backup directory.

# **[Linux] [0165]The backup of Interstage Single Sign-on failed [Windows] [0165]The backup of Interstage Single Sign-on failed**

#### **Description**

The backup of the Interstage Single Sign-on fails because the error had occurred during backing up the Interstage Single Sign-on.

#### Action method

Execute the actions for the error message output in this command execution. Execute it again after the actions.

# **3.13.5 ssoclrestore Command Messages**

It explains the message that the ssoclrestore command outputs.

# **[Linux][0002]Internal error [Windows][0002]Internal error**

### **Description**

An internal error occurred during processing the command.

#### Action method

Re-execute. If the message is still output, use the iscollectinfo command to collect diagnostic information, then contact your service engineer. And inform the notified message to the service engineer.

Refer to the *Interstage Application Server/Interstage Web Server Reference Manual (Command Edition)* for the iscollectinfo command.

# **[Linux][0003]System function detect error [Windows][0003]System function detect error**

#### **Description**

An error occurred in the system function during processing.

[Windows]

There is a possibility to specify the DOS device name for the resource storage file of Interstage Single Sign-on.

#### Action method

Re-execute. If the message is still output, use the iscollectinfo command to collect diagnostic information, then contact your service engineer. And inform the notified message to the service engineer.

#### [Windows]

If a DOS device name was used for the specified Interstage Single Sign-on resource storage file, specify a different file name in reexecuting the command.

# **[Linux][0004]Invalid file path : <file path> [Windows][0004]Invalid file path : <file path>**

## **Description**

Possible causes of the error are as follows:

- The backup directory<file path> is invalid.
- The backup directory<file path> does not exist.
- It is not the directory where the backup resource was stored by the ssoclbackup command.
- The backup resource that was stored by the ssoclbackup command is corrupt.

#### Action method

Check the parameter (backup directory) and execute it again.

Refer to the Systemwalker Runbook Automation Reference Guide for the ssoclbackup command.

# **[Linux][0005]Allocation of a memory failed [Windows][0005]Allocation of a memory failed**

#### **Description**

Memory could not be allocated.

## Action method

Close all programs no longer needed, then re-execute the command.

# **[Linux][0006]No space in disk [Windows][0006]No space in disk**

#### **Description**

There is not enough disk space for restoring the Interstage Single Sign-on.

## Action method

Delete unnecessary files and then re-execute.

# **[Linux][0011]Failed to write to the file : <directory path> [Windows][0011]Failed to write to the file : <directory path>**

#### **Description**

A directory with the same name as the directory for restore <directory path> already exists.

### Action method

Delete the directory <directory path> and then re-execute.

# **[Linux][0012]File access denied : <file path> [Windows][0012]File access denied : <file path>**

#### **Description**

Possible causes of this error are as follows:

- There is no access authority for file < file path >.

#### [Windows]

- A DOS device name may have been used for the specified backup directory.

#### Action method

Take the following action, then re-execute the command:

- Check whether the file  $\lt$  file path  $>$  is being used by another application.

#### [Windows]

- If DOS device name was used for the specified backup Directory, specify a different file path.

# **[Linux][0017]File not found : <file path> [Windows][0017]File not found : <file path>**

## **Description**

The specified resource file of the Interstage Single Sign-on does not exist.

#### Action method

Check whether the specified resource file of the Interstage Single Sign-on exists, and then re-execute.

# **[Linux][0032]Execution is not permitted [Windows][0032]Execution is not permitted**

## **Description**

You cannot execute the command because you do not have administrator permission.

#### Action method

Re-execute the command as a user with the following permission.

[Windows]

User who has administrator authority

If your operating system is Windows Server 2008, Execute as an administrator

[Linux]

System Administrator (Super user)

# **[Linux][0051]Interstage Single Sign-on package is not installed [Windows][0051]Interstage Single Sign-on package is not installed**

## **Description**

The Interstage Single Sign-on package is not installed or Interstage Single Sign-on package resource is corrupt.

## Action method

Reinstall Systemwalker Runbook Automation, and execute it again.

# **[Linux][0052]Web Server (Interstage HTTP Server) package is not installed [Windows][0052]Web Server (Interstage HTTP Server) package is not installed**

## **Description**

Web Server (Interstage HTTP Server) package is not installed.

## Action method

Reinstall Systemwalker Runbook Automation, and execute it again.

**[Linux][0053]Secure Communication Service package is not installed [Windows][0053]Secure Communication Service package is not installed**

### Description

Secure Communication Service package is not installed.

## Action method

Reinstall Systemwalker Runbook Automation, and execute it again.

# **[Linux][0072]Interstage Directory Service package is not installed [Windows][0072]Interstage Directory Service package is not installed**

#### **Description**

Interstage Directory Service package is not installed.

#### Action method

Reinstall Systemwalker Runbook Automation, and execute it again.

# **[Linux][0091]An error occurred using the system function : <detail> [Windows][0091]An error occurred using the system function : <detail>**

#### **Description**

An error occurred using the system function during processing the command.

#### Action method

Re-execute. If the message is still output, use iscollectinfo command to collect diagnostic information, then contact your service engineer. Also inform the notified message to the service engineer.

Refer to the Interstage Application Server/Interstage Web Server Reference Manual (Command Edition) for the iscollectinfo command.

**[Linux][0095]The environment variable (IS\_HOME) is not set [Windows][0095]The environment variable (IS\_HOME) is not set**

## **Description**

The environment variable (IS\_HOME) is not set.

#### Action method

Reinstall Systemwalker Service Catalog Manager, and execute it again.

# **[Linux][0132]Invalid file format [Windows][0132] Invalid file format**

#### **Description**

Possible causes of the error are as follows:

- The file that was specified was not an Interstage Single Sign-on resource storage file.
- The Interstage Single Sign-on resource storage file is corrupt.
- The specified Interstage Single Sign-on resource storage file was created on a different platform.

### [Windows]

- A DOS device name may have been used for the specified Interstage Single Sign-on resource storage file.

[Linux]

- The Interstage Single Sign-on resource storage file which was created on the environment that the variable (LANG) is different was specified.

## Action method

Take the following action, then re-execute the command:

- Specify the Interstage Single Sign-on resource storage file correctly.

- Check the backup/export procedure, and create the Interstage Single Sign-on resource storage file on the machine used to perform backup/export again.
- Specify an Interstage Single Sign-on resource storage file that was created on the same platform.

#### [Windows]

- If a DOS device name was used for the specified Interstage Single Sign-on resource storage file, specify a different file name.

[Linux]

- Specify the resource storage file of the Interstage Single Sign-on which was created on the environment that the variable (LANG) is same.

Or restore and import it by the following procedures.

- 1. Stop all services and the server applications.
- 2. Set the environment variable (LANG) temporarily to the value of the environment variable (LANG) of the machine which you performed the backup and the export.
- 3. Execute this command.
- 4. Set the environment variable (LANG) to previous value before clause 2 is executed.
- 5. Change the character-code of the environmental definition file of each server that is restored and imported if necessary.

For changing character valuable, Refer to the "Note: Interstage Application Server of "Note"-"Notes for changing system locale

6. Start the stopped service and server application.

# **[Linux][0133]The file already exists : <file path> [Windows][0133]The file already exists : <file path>**

## **Description**

A file with the same name as the directory for restore <file path> already exists.

#### Action method

Delete the file <file path> and re-execute.

**[Linux][0134]The installation directory is different to the environment that was backed up : <install path> [Windows][0134]The installation directory is different to the environment that was backed up: <install path>**

#### **Description**

The Interstage Application Server installation directory is different to the installation directory < install path > that was used to perform backup.

## Action method

Make the Interstage Application Server installation directory the same as the installation directory  $\lt$  install path  $\gt$  that was used to perform backup and re-execute.

**[Linux][0135]Interstage Single Sign-on package is not installed : <server name> [Windows][0135]Interstage Single Sign-on package is not installed : <server name>**

#### **Description**

The Interstage Single Sign-on package is not installed or Interstage Single Sign-on package resource is corrupt.

#### Action method

Reinstall Systemwalker Runbook Automation, and execute it again.

**[Linux][0155]An error occurred in the system command : <command name> [Windows][0155]An error occurred in the system command : <command name>**

#### Description

An error occurred in the system command. Possible causes of the error are as follows:

- There is not enough memory.
- There is not enough disk space for setting up the Interstage Single Sign-on.
- Installed resource is corrupt.

#### Action method

Take the following action, then re-execute the command:

- Close all programs no longer needed.
- Delete unnecessary files.
- Check if the file is being used by another application when the error message of the content that the access to the file has failed is output. Terminate the pertinent application when it is used.

When same error occurred after taking the above action, reinstall Systemwalker Runbook Automation, and execute it again.

# **[Linux][0158]Interstage Operation Tool is running [Windows][0158]Interstage Operation Tool is running**

#### **Description**

The Interstage Single Sign-on cannot be restored because Interstage Operation Tool is running.

## Action method

Stop the service by using the ssoclservicectl command. Refer to the Systemwalker Runbook Automation Reference Guide for the ssoclservicectl command.

# **[Linux][0159]SSO Repository is running : <repository-name> [Windows][0159]SSO Repository is running : <repository-name>**

#### **Description**

The Interstage Single Sign-on cannot be restored because SSO Repository <repository-name> is running.

#### Action method

Stop the service by using the ssoclservicectl command. Refer to the Systemwalker Runbook Automation Reference Guide for the ssoclservicectl command.

# **[Linux][0160]Web Server (Interstage HTTP Server) is running [Windows][0160]Web Server (Interstage HTTP Server) is running**

## **Description**

The Interstage Single Sign-on cannot be restored because Web Server (Interstage HTTP Server) is running.

## Action method

Stop the service by using the ssoclservicectl command. Refer to the *Systemwalker Runbook Automation Reference Guide* for the ssoclservicectl command.

# **[Linux][0166]The restore of Interstage Single Sign-on failed [Windows][0166]The restore of Interstage Single Sign-on failed**

## **Description**

The restore of the Interstage Single Sign-on fails because the error had occurred during restoring the Interstage Single Sign-on.

#### Action method

Execute it again after executing either of the following actions.

- Execute the actions for the error message output in this command execution.
- When the error message is not output in this command execution, execute the actions for the error message output to the log of the system.

# **3.14 Messages Relating to Systemwalker Runbook Automation Studio Maintenance Commands**

# **3.14.1 swrbaexport Settings Export Command**

# **FAILURE [2]: Failed to export the settings information. (%1)**

## **Description**

Failed to export the settings information.

#### Parameters

%1: Detailed information

# Cause

The possible causes are listed below:

- User does not have access permission for the directory.
- Insufficient disk space.
- An invalid path was specified..

#### Action method

- Ensure that the user has access permission to the directory.
- Ensure that there is sufficient disk space.
- Ensure that a valid path was specified.

# **FAILURE [255]: An internal error occurred. (%1)**

# **Description**

An internal error occurred while running the command.

#### Parameters

%1: Detailed information

#### Cause

A system error (such as insufficient memory) might occurred.

## Action method

If no system error occurred, contact Fujitsu technical support.

# **3.14.2 swrbaimport Settings Import Command**

# **FAILURE [2]: Failed to import the settings information. (%1)**

#### **Description**

Failed to export the settings information.

## **Parameters**

%1: Detailed information

# Cause

The possible causes are listed below:

- User does not have access permission for the file.
- Insufficient disk space.
- User does not have access permission to the target directory.

# Action method

Confirm the followings and run the command again.

- Ensure that the file exists.
- Ensure that there is sufficient disk space.
- Ensure that the user has access permission to the directory.

# **FAILURE [255]: An internal error occurred. (%1)**

# **Description**

An internal error occurred while running the command.

#### Parameters

%1: Detailed information

#### Cause

A system error (such as insufficient memory) occurred.

## Action method

If no system error occurred, contact Fujitsu technical support.

# **3.14.3 swrbacolinf Collecting Maintenance Information Command**

# **FAILURE [2]: Failed to collect the maintenance information. (%1)**

#### **Description**

Failed to collect the maintenance information.

## Parameters

%1: Detailed information

## Cause

The possible causes are listed below:

- User does not have access permission for the directory.
- Insufficient disk space
- An invalid path was specified.

# Action method

- Ensure that the user has access permission to the directory.

- Ensure that there is sufficient disk space.
- Ensure that a file can be created on the specified path.

# **FAILURE [255]: An internal error occurred. (%1)**

#### **Description**

An internal error occurred while running the command.

#### **Parameters**

%1: Detailed information

#### Cause

A system error (such as insufficient memory) occurred.

#### Action method

If no system error occurred, contact Fujitsu technical support.

# **3.15 Messages Relating to QuickForm UI Components**

# **RCF11000: Duplicate component id. id=%1**

## Description

More than one UI component has the same ID.

#### Parameters

%1: ID

#### Action method

Ensure that all component IDs are unique.

## **RCF11001: Invalid attribute value. name=rcf:%1, value=%2**

### **Description**

A value of the wrong data type is defined in the property.

#### Parameters

%1: Property name

# %2: Value

## Action method

Specify a value of the correct data type in the property.

# **RCF12604: Specified index of "%1" property(%2) is out of range.**

## **Description**

The selectedIndex or the selectedIndexes property in the Select component contains a value out of range.

The valid values are:

- selectedIndex:

from -1 to (array length of the 'options' property) -1

- selectedIndexes:

from 0 to (array length of the 'options' property) -1

#### **Parameters**

%1: Property name

%2: Index value

# Action method

Specify a valid value.

# **RCF12605: Specified value of "%1" property(%2) is not found in values of "options" property.**

## **Description**

The value specified for selectedValue or selectedValues property in the Select component does not match any of the values specified for options property.

#### **Parameters**

%1: Property name

%2: Value

## Action method

Specify a value that matched one of the values in options property.

# **RCF13302: Specified index of "%1" property(%2) is out of range.**

#### **Description**

The selectedIndex or the selectedIndexes property in the SelectList component contains a value out of range.

The valid values are:

- selectedIndex:

from -1 to (array length of the 'options' property) -1

- selectedIndexes:

from 0 to (array length of the 'options' property) -1

# Parameters

%1: Property name

%2: Index value

# Action method

Specify a valid value.

# **RCF13402: Specified index of "%1" property(%2) is out of range.**

#### **Description**

The selectedIndex or the selectedIndexes property in the CheckList component contains a value out of range.

The valid value are:

- selectedIndex:

from -1 to (array length of the 'options' property) -1

- selectedIndexes:

from 0 to (array length of the 'options' property) -1

## Parameters

%1: Property name

%2: Index value

# Action method

Specify a valid value.

# **3.16 Messages Relating to the REST Interface**

# **3.16.1 Response messages**

# **Authorization failed.**

## **Description**

Authentication processing failed.

#### System processing

Processing is aborted.

## Cause

The specified authentication information is invalid.

#### Action method

Ensure that the method use to specify the authentication information is valid.

# **The specified user ID or password is incorrect. User:%1**

## **Description**

The specified user ID or password is incorrect.

## Parameters

%1: User ID

#### System processing

Processing is aborted.

# Cause

The user ID or password specified in the HTTP request header is invalid.

## Action method

Ensure that the specified user ID or password is correct, then re-execute.

# **Authorization Required. Code=%1**

## **Description**

The authentication information has not been set.

## Parameters

%1: Error code

# System processing

Processing is aborted.

# Cause

There is no Authorization header in the HTTP header, or the specified content is invalid.

## Action method

Take the appropriate action according to the error code, then re-execute the command.

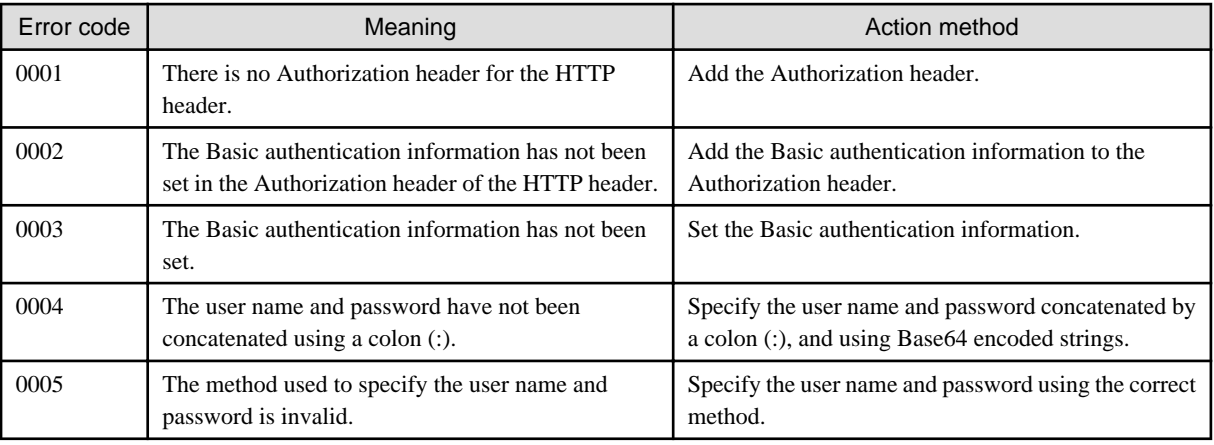

# **The parameter is invalid. param:%1=%2**

## **Description**

The request parameter settings are invalid.

## Parameters

%1: Parameter

%2: Value

# System processing

Processing is aborted.

# Cause

The value that was specified for the parameter name specified for the request parameter is invalid.

## Action method

Check the content that was specified for the request parameter, then re-execute.

# **An required parameter is not set. %1**

# Description

A required parameter has not been specified or an empty value was specified for it.

# Parameters

%1: Parameter

# System processing

Processing is aborted.

## Cause

A required parameter has not been specified or an empty value was specified for it.

# Action method

Refer to the API Reference and specify an appropriate value.

## **An unnecessary parameter is set. %1**

#### **Description**

An invalid parameter has been specified or the same parameter has been specified more than once.

#### Parameters

%1: Parameter

## System processing

Processing is aborted.

## Cause

An invalid parameter has been specified or the same parameter has been specified more than once.

## Action method

Refer to the API Reference and specify an appropriate value.

# **I/O error occurred.**

## **Description**

An I/O error occurred.

## System processing

Processing is aborted.

## Cause

An error occurred in the file operation.

## Action method

Take the following actions, then re-execute the command:

- Ensure that there is sufficient disk space.
- Ensure that the operating system administrator has read and write permissions to the disk.
- Ensure that an abnormality has not occurred on the disk.

**The specified automated operation process group does not exist. Automated operation process group ID:%1**

## **Description**

The specified Automated Operation Process Group does not exist.

## Parameters

%1: Automated Operation Process Group ID

## System processing

Processing is aborted.

## Cause

The Automated Operation Process Group specified in the request parameter does not exist.

## Action method

Specify an existing Automated Operation Process Group.

# **The status of specified automated operation process group is DELETED or OFFLINE. Automated operation process group ID:%1**

#### **Description**

The status of the specified Automated Operation Process Group is not existed or is OFFLINE.

#### **Parameters**

%1: Automated Operation Process Group ID

#### System processing

Processing is aborted.

#### Cause

The status of the Automated Operation Process Group specified in the request parameter is not exist or is OFFLINE.

#### Action method

Specify an Automated Operation Process Group that has ONLINE status.

# **The UDA specified in request body does not exist in the process definition.**

## **Description**

The UDA specified in the request body does not exist in the process definition.

#### System processing

Processing is aborted.

## Cause

The UDA specified in the request body does not exist in the process definition.

## Action method

Check the request body, then specify a UDA that exists in the process definition.

# **The parameter data syntax is invalid.**

#### **Description**

The file syntax of the parameter information specified in the request body is invalid.

There is no '=' between the UDA key and the value specified in the request body.

## System processing

Processing is aborted.

## Cause

There is no '=' between the parameter information UDA key and the value specified in the request body.

#### Action method

Set the parameter information using the correct syntax.

# **The specified process definition UDA type is not STRING. Process definition name:%1**

# Description

The specified process definition UDA type is not STRING.

# Parameters

%1: Process definition name

#### System processing

Processing is aborted.

## Cause

The specified process definition UDA type is not STRING.

# Action method

Specify a STRING type process definition UDA.

# **An internal error occurred. Code=%1**

# Description

An internal error occurred.

#### Parameters

%1: Internal code

#### System processing

Processing is aborted.

#### Cause

An internal error occurred.

## Action method

Refer to the event log or system log, and check whether an error has occurred.

If you do not find any problems after performing the above check, contact Fujitsu technical support.

# **Processing was completed.**

## **Description**

Processing was successful.

## System processing

Processing was completed.

# **Failed to connect to Workflow Server.**

# **Description**

Failed to connect to Workflow Server.

## System processing

Processing is aborted.

# Cause

Failed to connect to Workflow Server.

# Action method

Ensure that Systemwalker Runbook Automation is running.

If you do not find any problems after performing the above check, contact Fujitsu technical support.

## **The specified process definition does not exist. Process definition name:%1**

#### **Description**

Specified process definition does not exist.

# Parameters

%1: process definition name

## System processing

Processing is aborted

## Cause

Specified process definition does not exist.

#### Action method

Specify the exist process definition.

# **User %1 is not an owner of process definition, so user %1 has not be able to start process instance by process definition. Process definition name: %2**

#### **Description**

Failed to start process

#### Parameters

%1:User name

%2: process definition name

## System processing

Processing is aborted

## Cause

Specified user is not an owner of process definition.

# Action method

Specify the owner of process definition

**User %1 is not an owner of process definition, so user %1 has not be able to start process instance by process definition (Name=%2, Version=%3, Owner=%4).**

#### **Description**

Failed to start process

# Parameters

%1:User name

%2:process definition name

%3:version

%4:owner of process definition

## System processing

Processing is aborted

## Cause

Specified user is not an owner of process definition.

### Action method

Specify the owner of process definition

**User %1 has not be able to start process instance by process definition (Name=%2, Version=%3). Process instance is able to start by only published or draft status of process definition.**

## **Description**

Failed to start from specified process definition

#### Parameters

%1:user name

%2:process definition name

%3:version

## System processing

Processing is aborted

## Cause

Specified process definition status is not published or draft.

### Action method

Specify process definition which status is published or draft.

# **The published or draft status of process definition does not exist. Process definition name:%1**

#### **Description**

Process definition which published or draft status does not exist.

# Parameters

%1: process definition name

#### System processing

Processing is aborted

#### Cause

Process definition which published or draft status does not exist.

## Action method

Specify process definition which status is published or draft.

## **The specified version process definition does not exist. Process definition name:%1 Version:%2**

#### **Description**

Process definition which specified version does not exist.

## Parameters

%1: process definition name

#### %2:version

# System processing

Processing is aborted

# Cause

Process definition which specified version does not exist. Or no authority to start process definition which specified.

#### Action method

Specify process definition which it has been published status.

If it is draft status, only the owner of process definition you can start it.

# **A system error occurred.**

## **Description**

A system error occurred.

#### System processing

Processing is aborted

#### Cause

A system error occurred.

#### Action method

Confirm that shortage of disk resource or memory has been occurred.

If you do not find any problems after performing the above check, contact Fujitsu technical support.

# **3.17 Messages Displayed in the Custom Messages Dialog Box**

The messages displayed in the Custom Messages dialog box are displayed in the custom messages in the operation component execution status and result confirmation windows. Users can refer to these messages to check how far operation component execution has progressed. Refer to Operation Component Execution Status/Execution Results Confirmation Windows in the Systemwalker Runbook Automation Operation Guide for information on the operation component execution status and result confirmation windows.

A list of the operation component progress notification messages is given below.

#### **Variable items**

- <PROCESSID>=%1 <ACTIVITYID>=%2 <NAME>=%3
	- %1: Displays the process ID of the executed operation process

%2: Displays the activity ID of the executed operation component

- %3: Displays the node name of the executed operation component
- <Option name>=%1
	- %1: Displays the character string specified in the option
- <Operation target name>=%1 <Completed>=%2 <In progress>=%3 <Total number>=%4
	- %1: Displays information on the operation target
	- %2: Of the multiple operations specified in the option, displays the number of completed operations
	- %3: Of the multiple operations specified in the option, displays the number of operations still in progress
	- %4: Displays the total number of the multiple operations specified in the option

# **Messages**

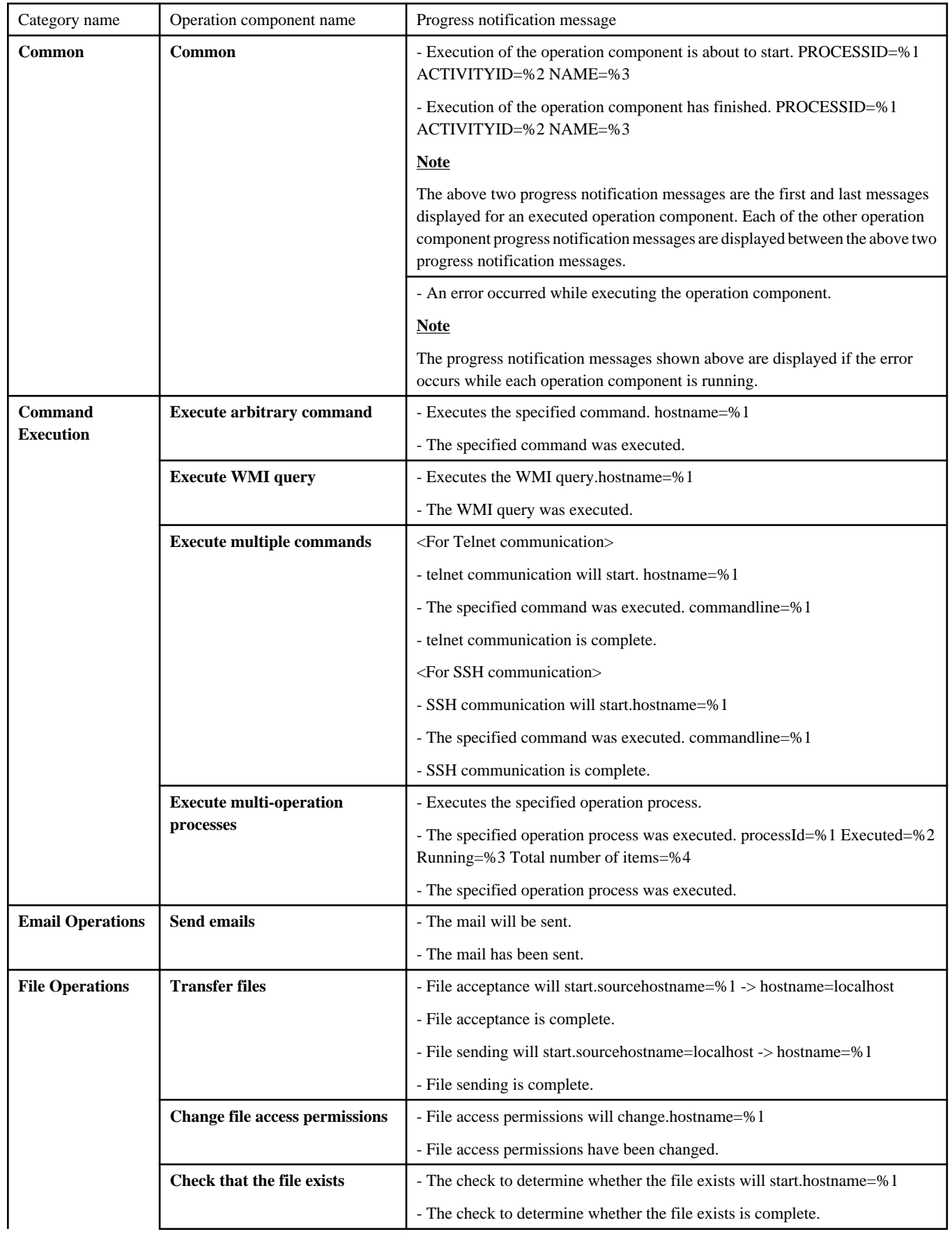

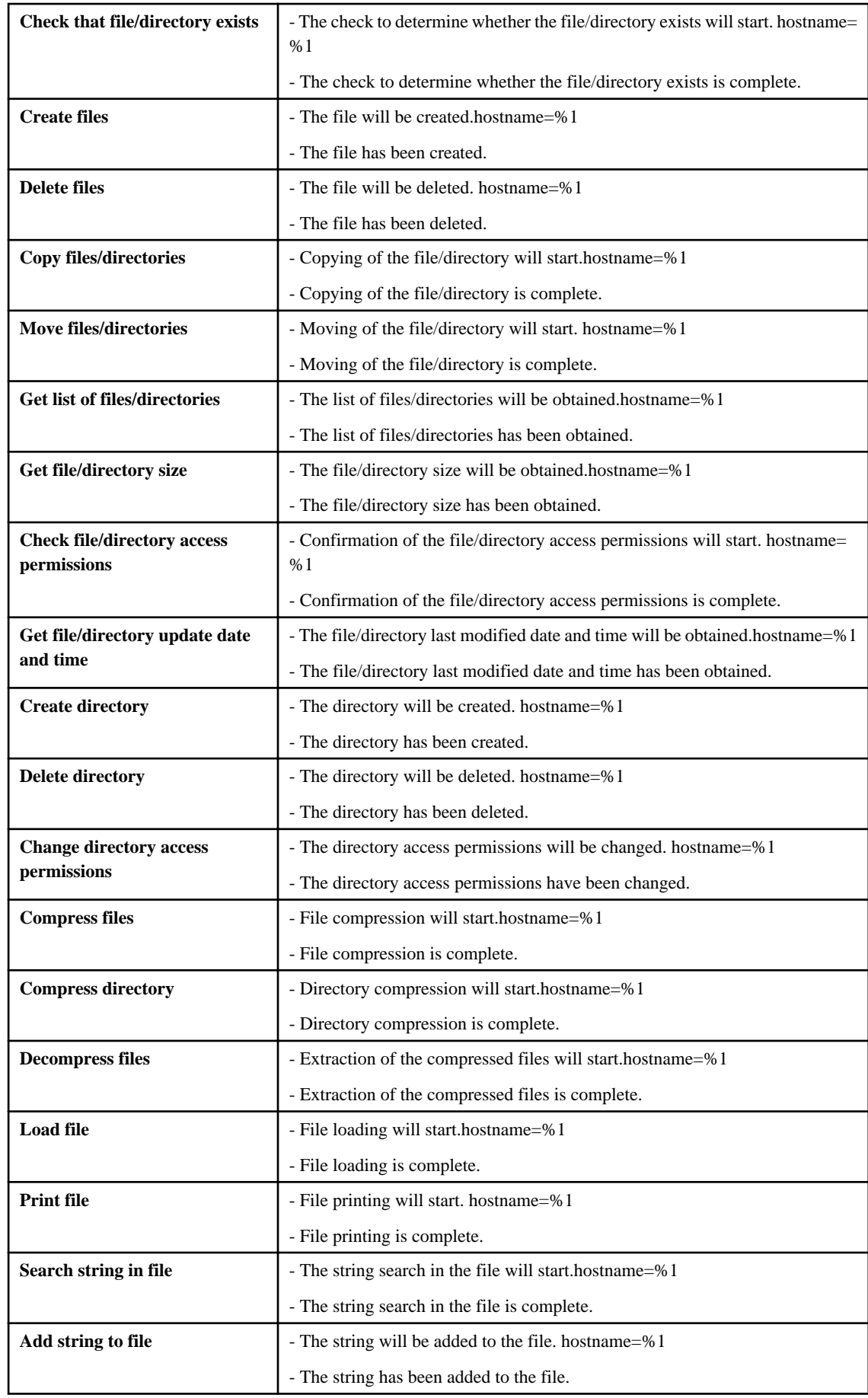

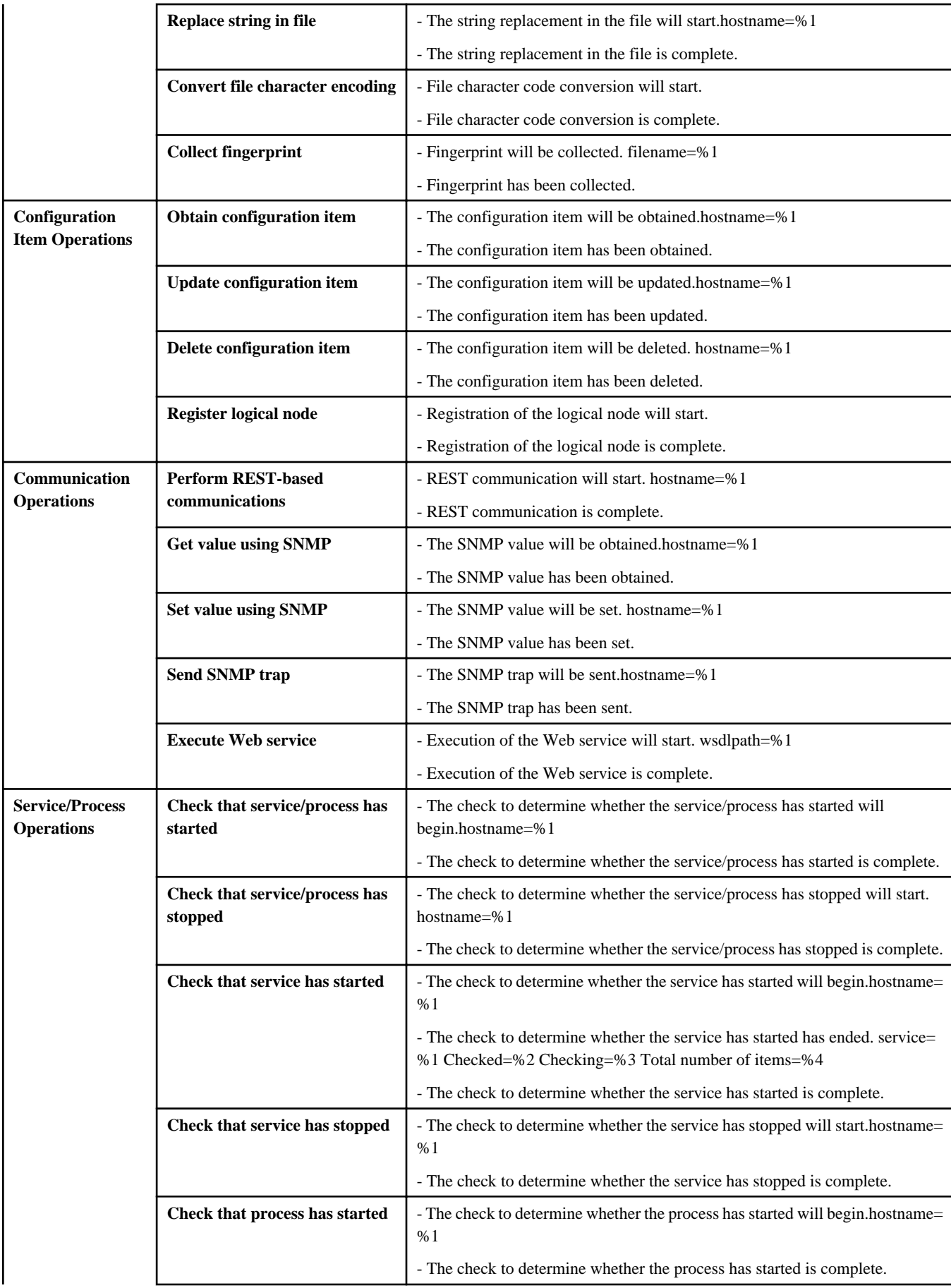

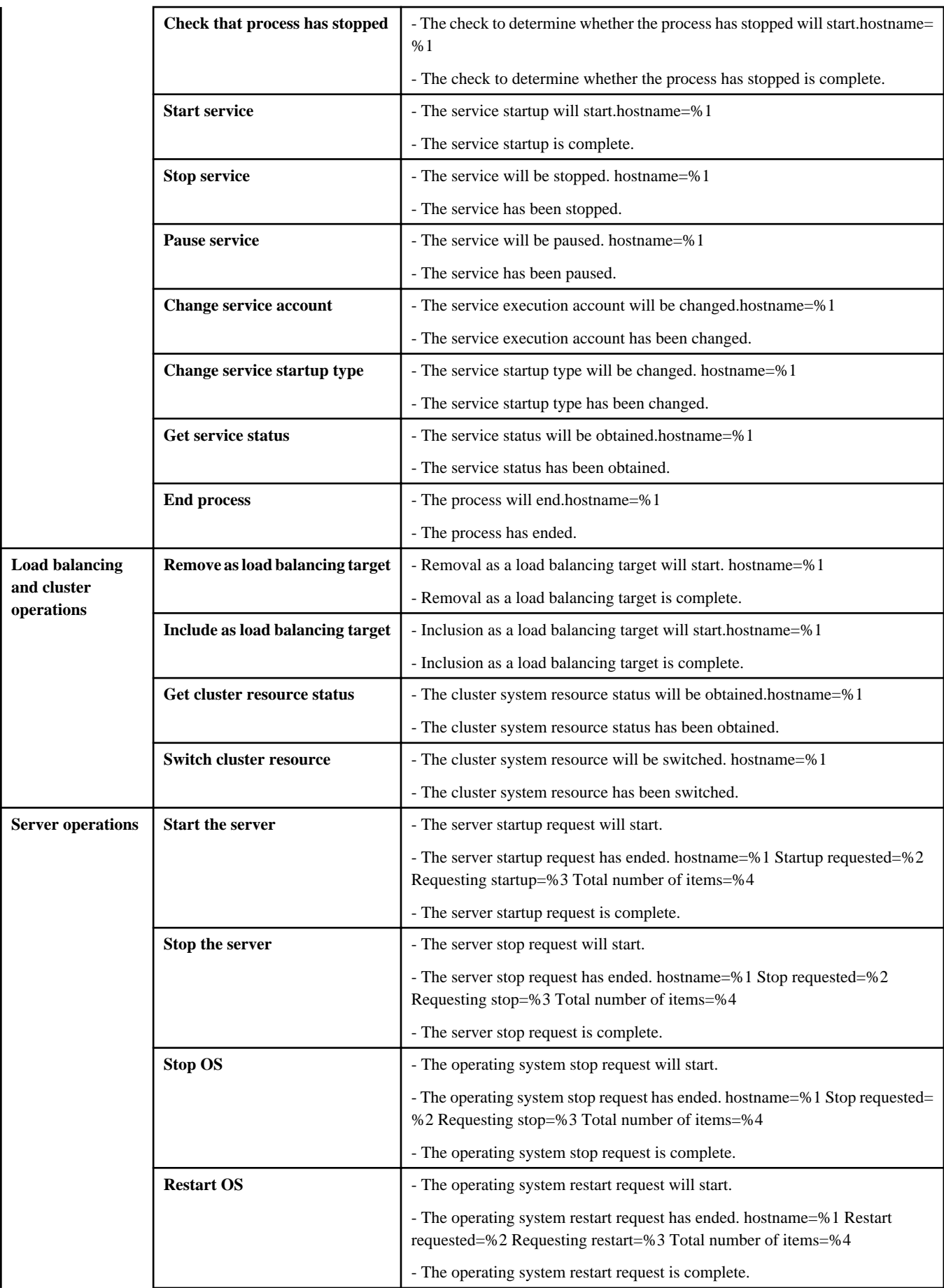

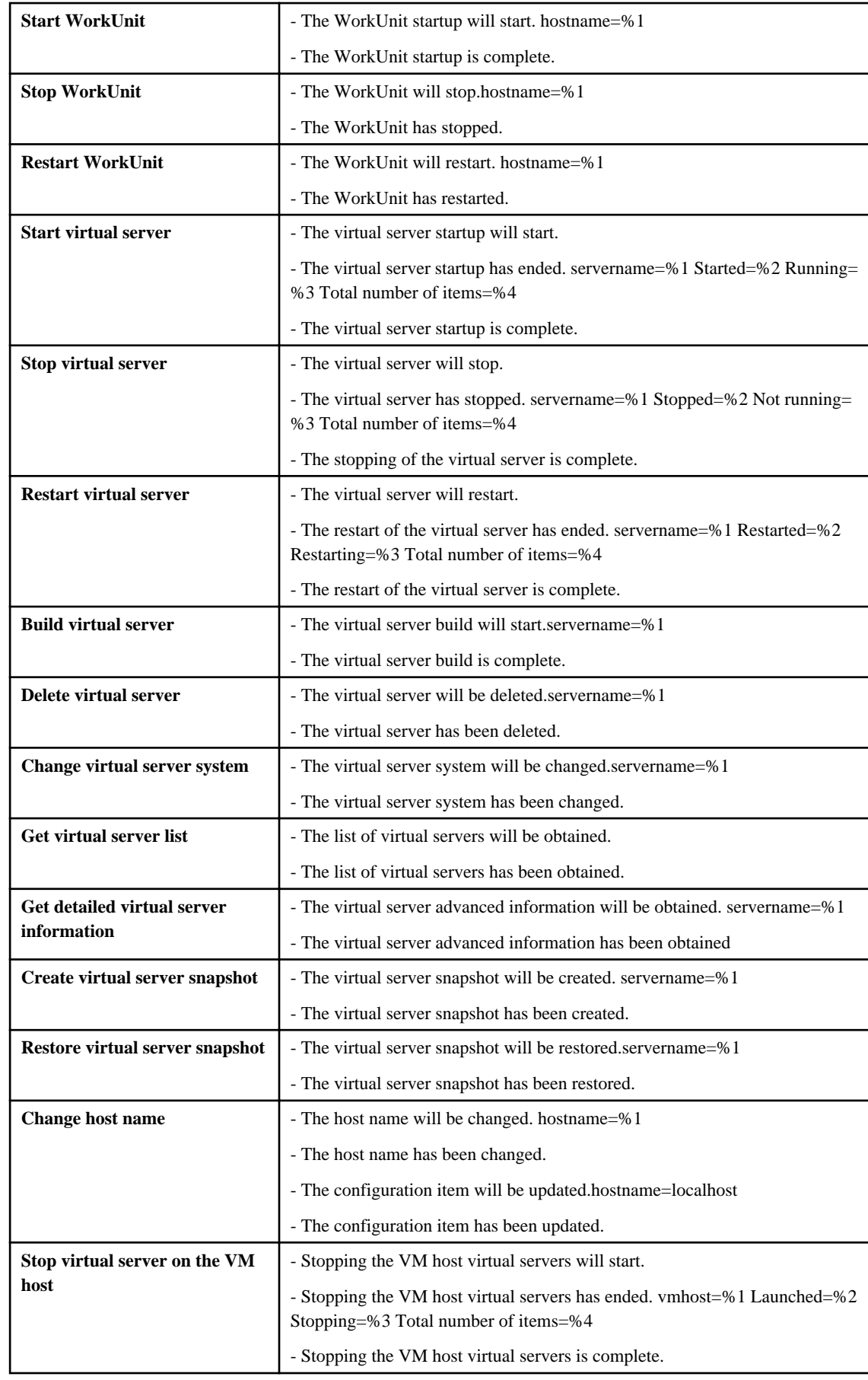

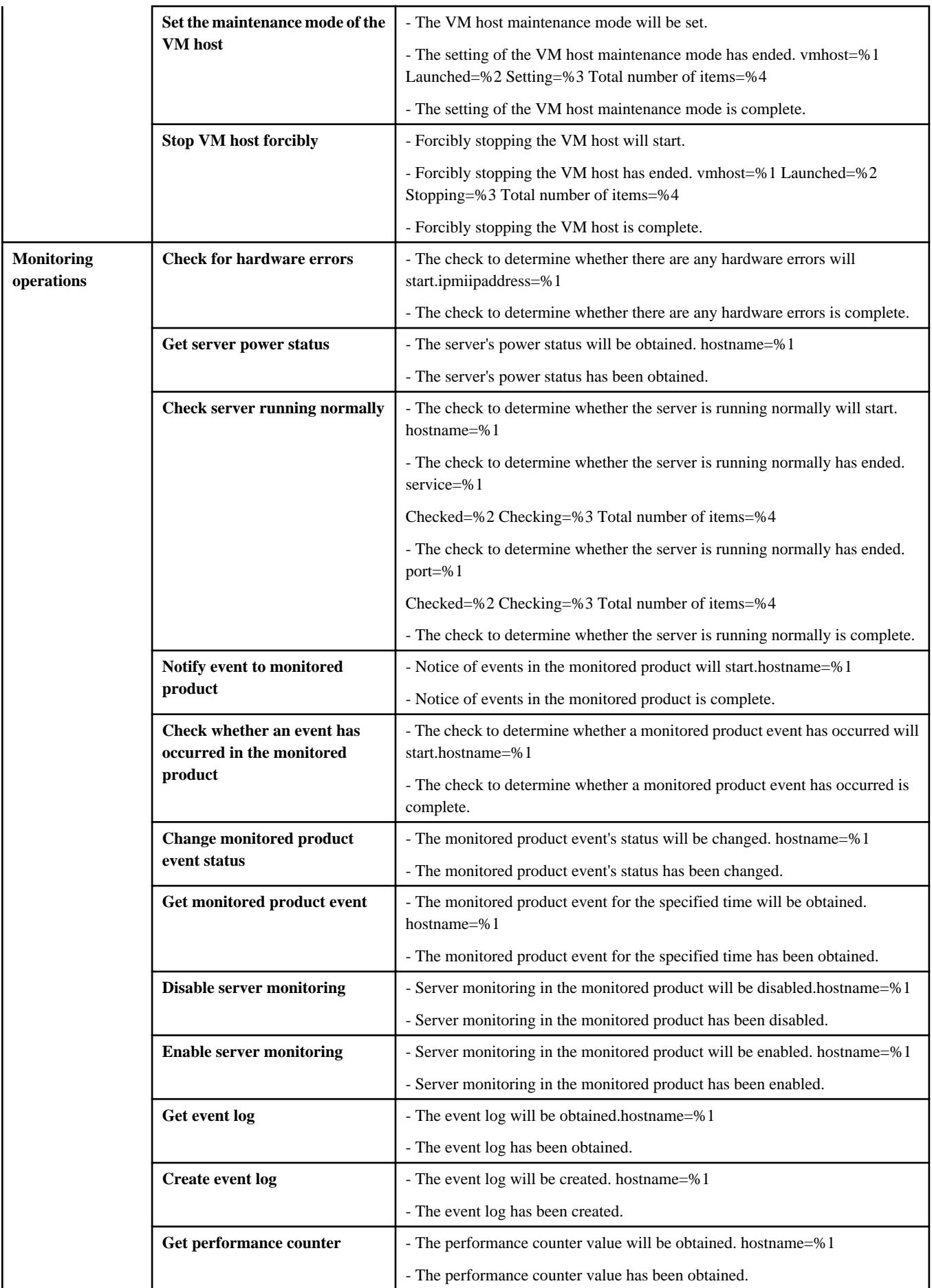

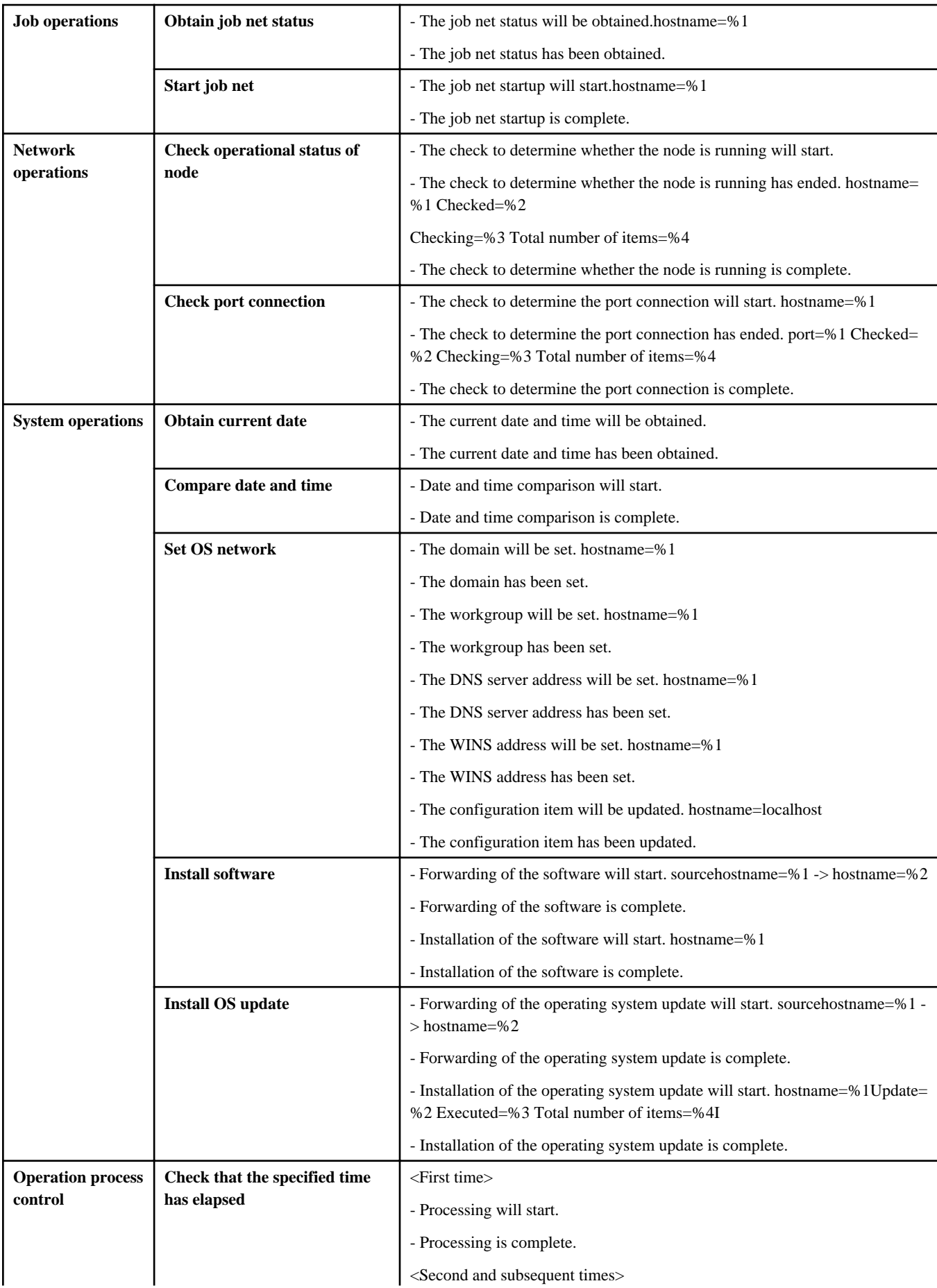

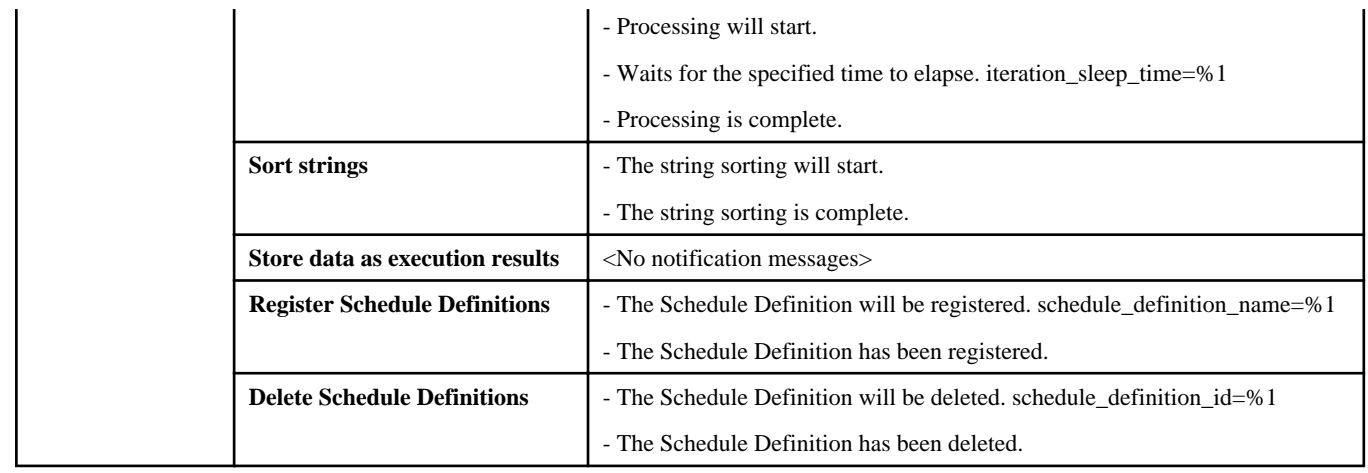